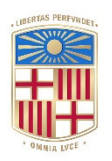

## **UNIVERSITATDE BARCELONA**

## **Recomanacions adreçades a les eines d'autoria de documents textuals per a facilitar la creació de documents** *accessibles*

Jordi Roig i Marcelino

**ADVERTIMENT**. La consulta d'aquesta tesi queda condicionada a l'acceptació de les següents condicions d'ús: La difusió d'aquesta tesi per mitjà del servei TDX (**www.tdx.cat**) i a través del Dipòsit Digital de la UB (**diposit.ub.edu**) ha estat autoritzada pels titulars dels drets de propietat intel·lectual únicament per a usos privats emmarcats en activitats d'investigació i docència. No s'autoritza la seva reproducció amb finalitats de lucre ni la seva difusió i posada a disposició des d'un lloc aliè al servei TDX ni al Dipòsit Digital de la UB. No s'autoritza la presentació del seu contingut en una finestra o marc aliè a TDX o al Dipòsit Digital de la UB (framing). Aquesta reserva de drets afecta tant al resum de presentació de la tesi com als seus continguts. En la utilització o cita de parts de la tesi és obligat indicar el nom de la persona autora.

**ADVERTENCIA**. La consulta de esta tesis queda condicionada a la aceptación de las siguientes condiciones de uso: La difusión de esta tesis por medio del servicio TDR (**www.tdx.cat**) y a través del Repositorio Digital de la UB (**diposit.ub.edu**) ha sido autorizada por los titulares de los derechos de propiedad intelectual únicamente para usos privados enmarcados en actividades de investigación y docencia. No se autoriza su reproducción con finalidades de lucro ni su difusión y puesta a disposición desde un sitio ajeno al servicio TDR o al Repositorio Digital de la UB. No se autoriza la presentación de su contenido en una ventana o marco ajeno a TDR o al Repositorio Digital de la UB (framing). Esta reserva de derechos afecta tanto al resumen de presentación de la tesis como a sus contenidos. En la utilización o cita de partes de la tesis es obligado indicar el nombre de la persona autora.

**WARNING**. On having consulted this thesis you're accepting the following use conditions: Spreading this thesis by the TDX (**www.tdx.cat**) service and by the UB Digital Repository (**diposit.ub.edu**) has been authorized by the titular of the intellectual property rights only for private uses placed in investigation and teaching activities. Reproduction with lucrative aims is not authorized nor its spreading and availability from a site foreign to the TDX service or to the UB Digital Repository. Introducing its content in a window or frame foreign to the TDX service or to the UB Digital Repository is not authorized (framing). Those rights affect to the presentation summary of the thesis as well as to its contents. In the using or citation of parts of the thesis it's obliged to indicate the name of the author.

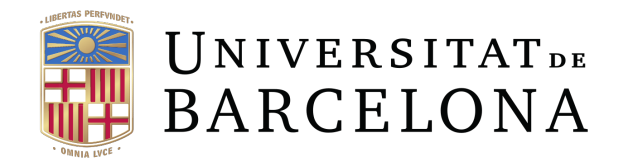

**PROGRAMA DE DOCTORAT D'INFORMACIÓ I COMUNICACIÓ**

# RECOMANACIONS ADREÇADES A LES EINES D'AUTORIA DE DOCUMENTS DIGITALS TEXTUALS PER A FACILITAR LA CREACIÓ DE DOCUMENTS *ACCESSIBLES*

DOCTORAND:

JORDI ROIG I MARCELINO

DIRECTORA DE TESI: MIREIA RIBERA TURRÓ

Barcelona, setembre de 2022

## Taula de continguts

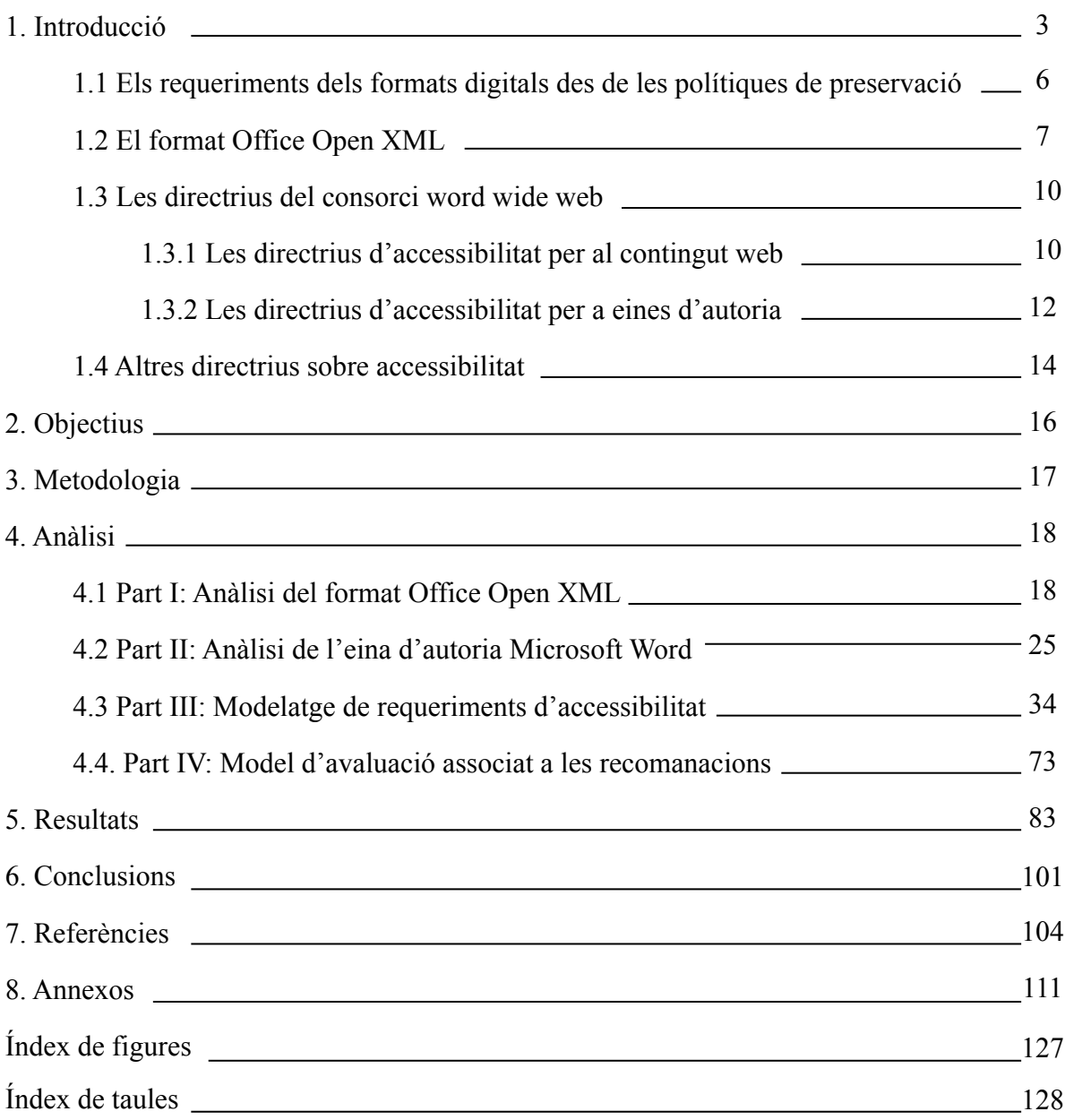

## <span id="page-3-0"></span>1. Introducció

L'accessibilitat web —o d'una aplicació d'escriptori— té com finalitat que qualsevol persona pugui assolir els objectius pels quals ha estat creat el lloc web o l'aplicació en qüestió. Sovint es limita com a destinataris de l'accessibilitat aquelles persones afectades per una discapacitat física, sensorial o trastorn cognitiu o mental. No obstant això, l'accessibilitat actualment comprèn també trets sociològics com l'edat o el nivell d'educació. També, aspectes tecnològics com la connexió a la xarxa o el dispositiu utilitzat són molt rellevants a l'hora de planificar-ne l'accessibilitat. Per tant, parlar d'accessibilitat "és parlar d'un accés universal, amb independència del tipus de maquinari, programari, infraestructura de xarxa, idioma, cultura, localització geogràfica i capacitats dels usuaris." [W3C, 1997].

Diferents estudis indiquen que els documents digitals accessibles representen un tant per cent molt baix respecte la totalitat dels documents digitals publicats a la xarxa [Jembu et al., 2020] [Williams, 2018]. Hem de tenir present que segons l'informe mundial sobre discapacitat [WHO, 2011] més de mil milions de persones al món tenen algun tipus de diversitat funcional. Únicament a Espanya en són 3,85 milions de persones [INE, 2008], el que representa el 8,5% de la població total.

El *World Wide Web Consortium* (W3C) mitjançant la *Web Accessibility Initiative* (WAI) ha desenvolupat al llarg dels anys diverses directrius d'accessibilitat per al contingut web, WCAG en les seves sigles en anglès [WCAG 1.0, 1999] [WCAG 2.0, 2008] [WCAG 2.1, 2018], així com també directrius d'accessibilitat per a eines d'autor, ATAG en les seves sigles en anglès, [ATAG 1.0, 2000] [ATAG 2.0, 2015] i directrius d'accessibilitat per agents d'autor, UAAG en les seves sigles en anglès, [UAAG 1.0, 2002] [UAAG 2.0, 2015]. Aquestes directrius han estat adoptades i són un referent per una gran quantitat de desenvolupadors, institucions i organitzacions de tot el món [WAI, 2018]. En particular les WCAG 2.0 han estat convertides en norma ISO [ISO/IEC 40500:2012] i adoptades a molts països com a base legal per als requeriments d'accessibilitat al web.

En definitiva, avui dia és factible tècnicament crear llocs webs i aplicacions amb un grau elevat d'accessibilitat ja que es coneixen els requeriments tècnics. Malgrat tot, és requereix de coneixements dels que no tots els desenvolupadors i/o autors de contingut —almenys els no professionals— disposen.

Si ens centrem en les aplicacions d'escriptori i web, i concretament amb els editors de text —a partir d'ara eines d'autoria—, aquests també podrien prendre nota dels requeriments tècnics inclosos en les directrius anteriorment esmentades. Les directrius d'accessibilitat per a eines d'autoria (ATAG) estipulen els requisits a complir per a que les aplicacions puguin ser operables per un major nombre d'usuaris (Part A), així com els requisits a complir per a poder crear contingut accessible (Part B).

No obstant això, la creació de documents accessibles mitjançant eines d'autoria no sempre està a l'abast de tothom. En considerem dues causes principals:

- 1. Desconeixement de la necessitat i de les tècniques per produir contingut accessible. És a dir, ¿tots els usuaris que produeixen documents amb eines d'autoria són conscients que aquests documents també poden ser consultats per persones que tenen diferents maneres d'accedir al contingut?
- 2. Dificultat per portar a terme les configuracions necessàries per a crear documents accessibles. Les configuracions d'accessibilitat que proporciona nativament l'eina d'autoria requereixen de nombroses accions —les quals no acostumen a ser intuïtives— per aconseguir l'objectiu [Gutiérrez, 2013]. A més, per aconseguir resultats òptims, generalment, les eines d'autoria requereixen de la instal·lació freqüentment complexa de complements de tercers per produir, avaluar o convertir a documents accessibles [SAVE AS DAISY, 2011] [ACCESODF, 2011].

Prova d'aquestes causes en són la quantitat, i constant aparició, de guies per a la realització de documents digitals accessibles, com per exemple [ADOD, 2010] [Ribera, 2013] [Moreno, 2014].

Cal tenir present que hi ha elements rellevants en accessibilitat que depenen únicament del criteri dels autors, com, per exemple, la utilització de vocabulari senzill o la claredat en la presentació. Si bé és cert, i cada cop més, que els programes d'intel·ligència artificial incorporen funcions de processament automàtic de llengua que ajuden a resoldre problemes gramaticals (*Grammarly* o *Hemingway* i també per exemple l'editor de les darreres versions d'Office 365) o d'ortografia, incorporats a la majoria dels processadors de text, aquests no estan prou evolucionats ni són d'ús generalitzat —especialment fora de la llengua anglesa— [Ghufron i Rosyida, 2018] [Dembsey, 2017] com per garantir un text final de qualitat.

Per altra banda, com s'ha mencionat anteriorment, molts dels autors de documents digitals no necessàriament són conscients dels problemes a què s'enfronten usuaris amb discapacitats [Verdú et al., 2017] [Crespo et al, 2016] en interaccionar amb un document o ajudes tècniques que aquests usuaris puguin utilitzar com són els lectors de pantalla [Earl i Neal, 2016]. En conseqüència, no podem pretendre que la majoria de documents digitals estiguin realitzats per usuaris amb amplis coneixements d'accessibilitat.

Una possible solució —o que almenys millorés notablement l'accessibilitat dels documents—, i aquest és el propòsit de la present tesi, consistiria en que l'eina d'autoria incorpori de manera nativa, i per defecte, els requeriments d'accessibilitat. És a dir, que la manera en què l'eina crea el contingut dels documents digitals, ja sigui un contingut accessible. Això succeiria fins i tot amb el desconeixement mateix de l'usuari autor, anàlogament com avui dia molts usuaris autors de llocs webs creen mitjançant CMS llocs webs amb un elevat grau d'accessibilitat sense ser-ne conscients.

Una mirada global sobre la producció d'un document digital permet distingir fonamentalment tres agents: (1) el format digital utilitzat; (2) l'eina d'autor que maneja i crea contingut sota les especificacions d'aquests llenguatges; i, finalment, (3) l'autor del document en qüestió.

Pel que fa al primer agent, els principals formats estàndards de documents digitals com ara ODF, PDF/UA, HTML5 o EPUB compleixen en general un grau elevat dels requeriments d'accessibilitat establerts per la normativa WCAG [Weir, 2009] [ISO, 2014] [W3C, 2017] [IDPF, 2017]. Aquest fet podria corroborar que la causa o les causes de l'alt percentatge de documents no accessibles es trobessin en els altres dos agents esmentats, és a dir, les eines d'autor i els autors dels documents.

Per abordar la descripció dels formats digitals, es descriuran els requeriments establerts sobre els formats digitals per part dels governs en el següent apartat 1.1, i es veurà en detall l'evolució del format OOXML, el format digital emprat per Microsoft Office, i el compliment que en fa, en l'apartat 1.2. La raó per la qual es decideix centrar el focus en aquest format en concret i no un altre, és la seva popularitat i àmplia difusió com a format d'origen —o compatible— en diferents eines d'autories com, la mateixa Microsoft Office, LibreOffice, OpenOffice, WPS Office, iWork d'Apple, entre d'altres.

Pel que fa al segon agent esmentat, això és, l'eina d'autoria, i per les raons exposades, entenem que, la major part de responsabilitat per produir documents accessibles hauria de recaure sobre aquesta ja que és l'encarregada de mostrar, mitjançant la interfície d'usuari, les possibilitats que ofereixen els formats digitals a l'autor del document. Actualment, en canvi, la creació de contingut accessible depèn més de l'experiència i el coneixement dels autors que no pas de la pròpia eina [Iglesias et al., 2014].

### <span id="page-6-0"></span>1.1. Els requeriments dels formats digitals des de les polítiques de preservació

Que els formats digitals afecten a la qualitat, sostenibilitat i reformulació dels documents queda palès en la seva inclusió en polítiques de preservació. En aquest apartat es porta a terme un repàs a les principals iniciatives en aquest àmbit. S'esmenten especialment les referències concretes dins d'aquestes polítiques al format OOXML o en altres formats orientats als documents d'ofimàtica.

Les biblioteques i arxius nacionals i diverses polítiques nacionals amb responsabilitat sobre el patrimoni cultural han sigut conscients des de temps enrere de la importància de la tria d'un format digital adient per garantir una bona preservació. Així, biblioteques i arxius nacionals, han establert polítiques de priorització de formats digitals per orientar la tria dels formats usats en els governs i organismes públics per el seu dia a dia.

La *Library of Congress* (LC) inclou en els seus criteris de selecció factors de sostenibilitat (*disclosure, adoption, transparency, self-documentation, external dependencies, impact of patents and technical protection mechanisms*), factors de qualitat i funcionalitat, i qualitats excepcionals (*beyond normal rendering*). [Library of Congress, 2019]

Els *National Archives* dels Estats Units recorda a les agències públiques la seva responsabilitat en la sostenibilitat dels documents digitals, i cita com a criteris per avaluar-la: que hi hagi documentació publicada i que el format sigui obert, que l'adopció i l'ús sigui generalitzat i que el format sigui autodescriptiu.

Autors que han estudiat l'aplicabilitat d'aquests criteris, com [Gonzàlez et al., 2012], recomanen molts d'aquests paràmetres per avaluar formats digitals de vídeo a través d'indicadors ponderats i en recomanen alguns de genèrics també aplicables als documents ofimàtics per decidir la seva idoneïtat per a la preservació a llarg termini. D'aquesta manera reforcen la importància de l'*adoption*, de la LC, amb l'indicador "Adopció per part del públic" que valora la utilització d'aquest per part de la comunitat d'usuaris; que el format sigui obert, *"Openness"*, com els *National Archives* dels EUA amb l'indicador "Apertura" i que examina si les especificacions tècniques són a l'abast del públic; esmenten les "*external dependencies*" que analitzen el grau de dependència d'un format a una empresa determinada, programari o sistema operatiu; i incorporen l'indicador "interoperatibilitat" ("*interoperability*") que avalua la compatibilitat i versatilitat del format amb diferent programari, plataformes, i la seva versatilitat front a tasques de migració a altres formats.

Aplicant aquests criteris, la *British Library,* en el seu programa d'avaluació de formats actualment prioritza Open Document Text —el format d'origen d'OpenOffice— per a formats de documents envers OOXML —el format d'origen de Microsoft Office— [Day i Wheatley, 2016]. Així, l'any 2014, el govern del Regne Unit, seleccionà HTML, PDF i ODF com els formats electrònics oberts a emprar per comunicar-se amb la ciutadania, i deixà fora el format OOXML per criteris de sostenibilitat. [Government Digital Service, 2014]

Gràcies a aquesta feina prèvia, s'ha incrementat el reconeixement de la importància de la tria dels formats com a garants d'un ús flexible i la perdurabilitat dels documents digitals i ha nascut un corrent a favor dels formats oberts. Els formats oberts, per definició, compleixen molts dels requeriments establerts en sostenibilitat (*disclosure, transparency, external dependencies*) i interoperabilitat entre altres.

## <span id="page-7-0"></span>1.2. El format Office Open XML (OOXML)

Office Open XML (OOXML) és un format per a documents ofimàtics basat en el llenguatge XML. En realitat OOXML és una família de llenguatges específics per a cada aplicació (processador de textos, càlcul i presentacions) que comparteixen parts i especificacions.

OOXML ha estat promogut per Microsoft amb la voluntat de que aquest nou format esdevingui un estàndard obert i, al mateix temps, successor del format binari utilitzat fins aleshores per les seves aplicacions [Ngo, 2006].

OOXML fou aprovat com a estàndard obert internacional al 2008, ISO 29500, després d'una primera estandardització al 2006 mitjançant la ECMA International, ECMA 376. La ISO 29500 ha rebut al 2012 i 2016 actualitzacions de caràcter menor respecte la primera estandardització [Library of Congres, 2017a].

L'origen de la nova versió, oberta i estàndard, va ser la necessitat de complir amb els requeriments dels governs citats més amunt. Per satisfer la Unió Europea, també es produir una declaració voluntària del compliment de les normatives d'accessibilitat (VPAT). Així el format amb més adopció de documents ofimàtics acompliria amb el criteri d'*openness* i amb els requeriments d'accessibilitat exigits pels governs.

<span id="page-7-2"></span>L'aprovació d'aquest nou estàndard no va estar lliure de polèmiques. Durant el procés de tramitació es produïren acusacions de suborns i males pràctiques per part de l'empre-sa de Redmond,<sup>[1](#page-7-1)</sup> però finalment obté el vistiplau de la ISO en segona votació al dividir les especificacions en una variant estricta i una transicional, que es presenta com a solució temporal fins a poder superar determinats problemes de compatibilitat. Per altra

<span id="page-7-1"></span>Foren diversos els mitjans que es van fer ressò d'aquestes acusacions per part d'un membre suec: [https://](https://www.zdnet.com/article/microsoft-accused-of-rigging-ooxml-votes/) [1](#page-7-2) [www.zdnet.com/article/microsoft-accused-of-rigging-ooxml-votes/](https://www.zdnet.com/article/microsoft-accused-of-rigging-ooxml-votes/)

banda, alguns autors manifestaven disconformitats a l'aparició d'un nou estàndard obert [Yami et al., 2015] atès que al 2006 ja s'havia aprovat l'Open Document Format for Office Applications (ODF) que també és un format de documents ofimàtics, el qual soporta altres formats oberts i estàndards per a fórmules, com MathML, i per a gràfics, com SVG, avalats pel *Word Wide Web Consortium* (W3C). La proposta de Microsoft, no només incorporava un altre estàndard per a documents ofimàtics sinó que es basava en llenguatges no estàndards per a fórmules (OMML) i per a gràfics (DrawingML).

Amb el pas dels anys, les dificultats i crítiques al nou estàndard no van disminuir. Al 2010, un membre de la comissió de l'organització de normalització ISO per a OOXML denuncia que la nova versió Office 2010 no compleix la validació de l'estàndard aprovat el 2008. Microsoft respon que en aquesta versió 2010 han implementat la variant transicional degut a que qüestions de temps i logística feien impossible implementar la variant estricta aprovada com a ISO (anomenada OOXML estricta), esperant així poder implementar-la en el proper conjunt d'aplicacions Office.[2](#page-8-0)

<span id="page-8-1"></span>L'eina Microsoft Office 2010 podia llegir però no escriure la variant estricta, i fou a partir de Office 2013 i successives versions (2016, 2019 i 365) on s'habilita l'escriptura en versió estricta. Pel que respecta al sistema operatiu macOS i en referència a la versió estricta de l'estàndard, Office per a Mac 2011 no permetia ni la lectura ni l'escriptura, Office per a Mac 2016 permetia la lectura però no l'escriptura, i no és fins la versió actual Office per a Mac 2019 i Office 365 on es pot realitzar tant la lectura com l'escriptura d'OOXML estricte des de la plataforma Mac. En totes aquestes versions, ja siguin sota Windows o macOS, el treball amb la versió estricta és sempre una opció, i els documents es creen i es desen, per defecte, sota la variant transicional.

En tot el programari existent actualment s'usa la mateixa extensió per als documents creats tant en el format estricte com en el transicional (*.docx*), fet que no clarifica la variant emprada a l'usuari final, que pot estar fent ús o convertint la variant transicional sense ser conscient que no utilitza la versió aprovada com a estàndard.

També cal dir que la conversió entre versions no és totalment fidel. La manca de compatibilitat i pèrdua d'informació entre les diferents versions, ve motivada, entre altres, per què els elements de l'estructura XML (*schema*) de la variant estricta s'identifiquen amb noms (*namespaces*) diferents i incompatibles amb la variant transicional, treballen amb el codi de caràcters Unicode (i no ASCII) i no admeten determinades propietats de numeració, així com tampoc certs atributs anteriors corresponents a mecanismes obsolets [Feilner, 2014].

<span id="page-8-0"></span>[<sup>2</sup>](#page-8-1) Recull de la resposta de Microsoft en una nota de premsa: [https://arstechnica.com/information-techno](https://arstechnica.com/information-technology/2010/04/microsoft-office-15not-2010to-be-fully-ooxml-compliant/)[logy/2010/04/microsoft-office-15not-2010to-be-fully-ooxml-compliant/](https://arstechnica.com/information-technology/2010/04/microsoft-office-15not-2010to-be-fully-ooxml-compliant/)

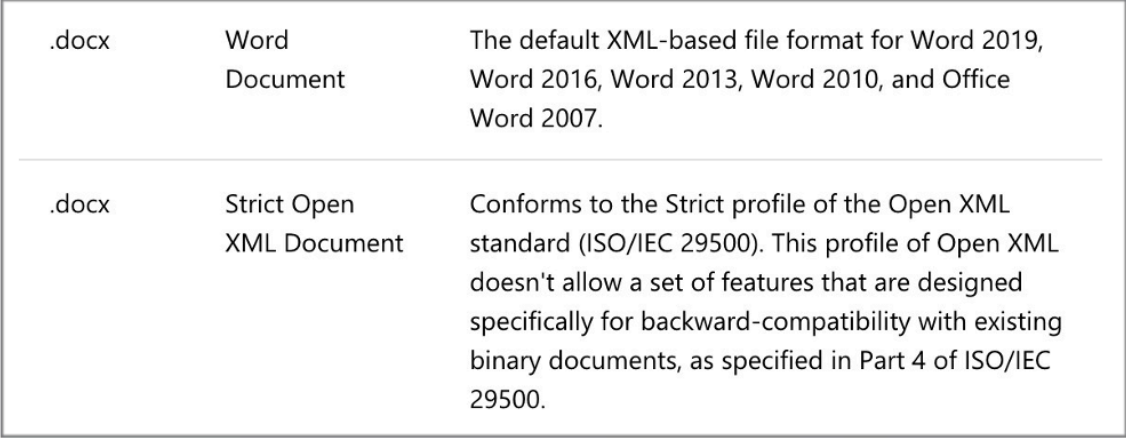

Figura 1. Variant transicional i estricta de WordprocessingML sota el mateix nom d'extensió.

Aquestes diferències en les especificacions provoquen que es produeixi una pèrdua d'informació quan es transforma un document d'una versió a una altra. Especialment rellevants són els canvis produïts en la fidelitat visual, perquè en les variants no estrictes gràfics i elements de dibuix estaven especificats en llenguatge VML, mentre que a la variant estricte gràfics i elements de dibuix s'especifiquen segons el llenguatge DrawingML [Library of Congres, 2017b]. Sembla que les dificultats de conversió han estat un dels obstacles tècnics més importants per frenar la potenciació de la versió estricta en les noves versions d'aplicacions ofimàtiques de Microsoft [Ngo, 2006]. Cal tenir en compte que, segons dades de la ECMA, l'any 2006 hi havia més de 40 bilions de documents en format doc binari.

Per altra banda, el llenguatge OOXML estricte conté referències externes o redundants a especificacions no estàndards, que contravenen el principi desitjat de dependències externes. Al marge de la utilització del llenguatge de gràfics DrawingML en comptes de l'estàndard SVG, inclou les especificacions del llenguatge VML senyalat com a obsolet tant per W3C com per les mateixes especificacions de OOXML. A la vegada, usa codis de llengües o noms de colors propietaris en detriment dels codis establerts pels estàndards existents, així com també inclou referències a formats tancats propietat de Microsoft.

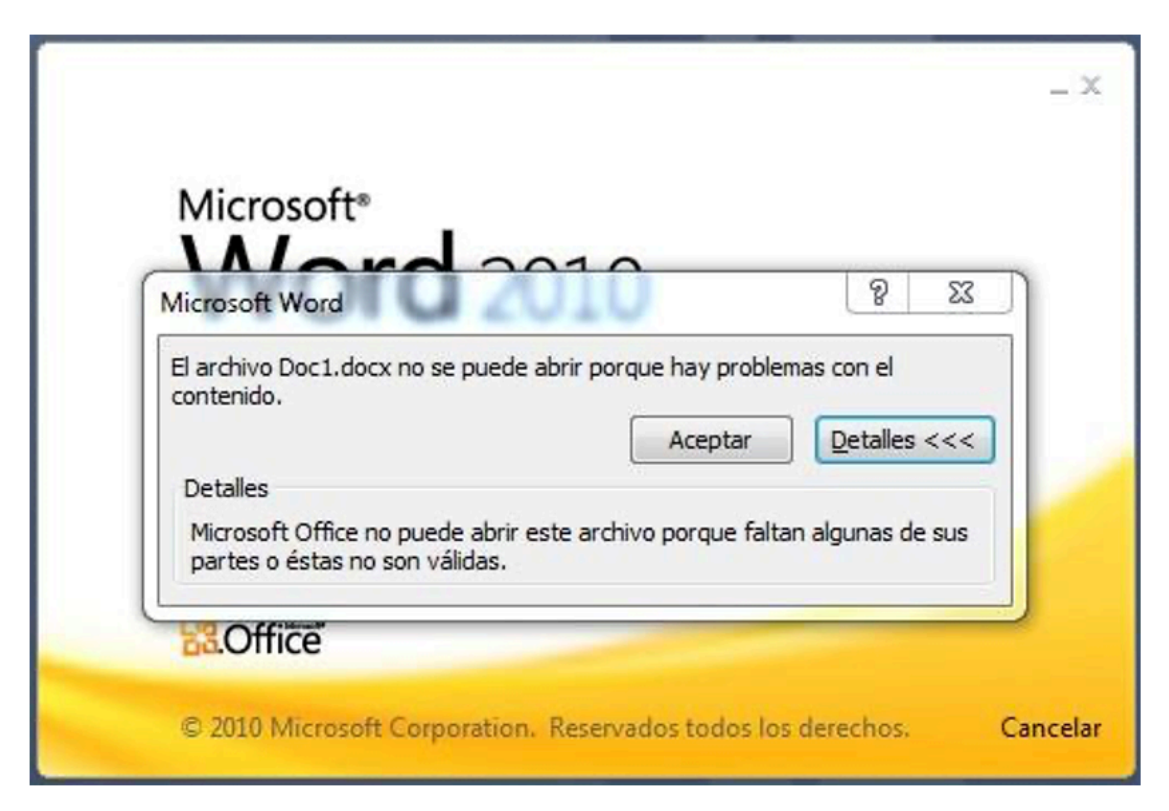

Figura 2. Error mostrat per Microsoft Word 2010 en obrir un document desat amb l'estàndard OOXML estricte.

## <span id="page-10-0"></span>1.3. Les directrius del consorci world wide web (W3C)

Tal i com s'explicava anteriorment, en l'àmbit de l'accessibilitat, ha estat determinant el treball del Consorci World Wide Web, que ha promogut un seguit de pautes tècniques per a fer el contingut digital transmès per web més accessible. Les pautes amb més rellevància són les esmentades WCAG, que en la seva versió més recent, han obert el seu àmbit fins i tot fora del web —W3C es desenvolupa ara com a World Wide Web Consortium, i no com a Web Content—. Les ATAG, tot i que no tant adoptades, són especialment rellevants per aquesta recerca atesa la seva incidència sobre les eines d'autoria.

### <span id="page-10-1"></span>1.3.1. Les directius d'accessibilitat per al contingut web (WCAG)

Publicades el maig del 1999, les WCAG 1.0 es componen de 14 directrius, les quals versen sobre les conversions de contingut (les 11 primeres) i que aquest sigui intel·ligible i navegable (les 3 darreres):

- Alternatives equivalents per al contingut visual i auditiu.
- En referència al contingut acompanyat de color.
- Marcadors i fulls d'estil.
- Identificació d'idioma.
- Creació de taules que es converteixen correctament.
- Contingut accessible amb independència de la versió o novetat de la tecnologia utilitzada.
- Accessibilitat o convertibilitat d'interfícies incrustades.
- Disseny centrat per ser controlat amb més d'un dispositiu.
- Utilització de solucions provisionals.
- Utilització de tecnologies i directrius de W3C.
- Proporcionar informació de context i orientació.
- Proporcionar mecanismes clars de navegació.
- Els documents han de ser clars i senzills.

Cadascuna d'aquestes directrius s'acompanya d'una o més verificacions les quals s'ordenen sota tres nivells de prioritat en funció del seu impacte sobre l'accessibilitat: el primer nivell, exposa els requeriments imprescindibles per a que els diferents col·lectius puguin accedir als continguts en qüestió; el segon nivell, estipula aquells requeriments que eliminen barreres substancials d'accessibilitat d'un lloc web; i finalment, el tercer nivell, fa referència a requeriments que en milloren l'accessibilitat. El compliment d'aquests nivells s'avalua amb la consecució d'una a tres "A", així, el lloc web que satisfaci el primer nivell de prioritat es valora amb una A, amb dues A si satisfà el primer i segon nivell, i finalment amb tres A si satisfà els tres nivells de prioritat.

Al desembre de 2008 es publiquen les WCAG 2.0 successores de les WCAG 1.0. La finalitat segueix sent "permetre crear contingut més accessible per a un major nombre de persones amb discapacitat" i afegeix que aquestes directrius "ajuden a que el contingut sigui més usable per a les persones grans, que veuen les seves habilitats reduïdes a causa de l'edat i, sovint, milloren la usabilitat pels usuaris en general" [WCAG, 2008].

Les WCAG 2.0 s'estructuren a través de 4 principis, on a la vegada, cada un d'ells inclou diverses directrius (fins a un total de 12) i els subsegüents criteris de conformitat (exactament 61):

• Principi 1: Perceptibilitat

La informació i els components de la interfície de l'usuari han de presentar-se als usuaris d'una manera que els puguin percebre.

• Principi 2: Operabilitat

Els components de la interfície de l'usuari i la navegació han de ser operables.

• Principi 3: Comprensibilitat

La informació i l'ús de la interfície de l'usuari han de ser comprensibles.

• Principi 4: Robustesa

El contingut ha de ser el suficientment robust com per a confiar amb la seva interpretació per part d'una àmplia varietat d'agents d'usuari, incloses aquelles tecnologies d'assistència.

Les WCAG 2.0, com en la versió anterior, són complementades amb diversos documents no normatius que clarifiquen i exemplifiquen els objectius i procediments per assolir amb èxit els principis i directrius assenyalades. [W3C, 2016]

El juny de 2018 es publiquen les WCAG 2.1, les quals, actualitzen la versió anterior afegint 17 criteris de conformitat relatius a usuaris amb discapacitats cognitives o d'aprenentatge, usuaris amb baixa visió i usuaris amb discapacitat en dispositius mòbils. [Kirkpatrick et al., 2018]. Les WCAG 2.2 previstes per a finals del 2022 aportaran 9 criteris de conformitat aprofundint amb aspectes relacionats amb l'autentificació accessible, navegació, focus i controls. [Adams et al., 2021]

Al mateix temps s'està treballant amb les WCAG 3.0, les quals, no obstant, no són una actualització sinó que representaran un canvi d'orientació o alternativa respecte les versions anteriors. Pretenen ser més fàcils d'entendre i cobrir més necessitats dels usuaris, es modificarà l'estructura i el model de conformitat, així com també, el contingut de les directrius no només farà referència a contingut web sinó que inclourà aplicacions i eines. Actualment, la versió 3.0 es troba en període d'esborrany i, segons el consorci, no estaran disponibles com a recomanació fins d'aquí uns pocs anys. [Montgomery et al., 2022]

#### <span id="page-12-0"></span>1.3.2. Les directrius d'accessibilitat per a eines d'autoria (ATAG)

Paral·lelament a les WCAG, el febrer del 2000, la WAI publica les directrius d'accessibilitat per a eines d'autoria (ATAG) [W3C, 2000]. Les ATAG neixen amb un objectiu doble: donar suport als desenvolupadors per tal de dissenyar eines d'autoria que produeixin continguts accessibles i que les eines en si mateixes tinguin interfícies accessibles.

La versió 1.0 de les ATAG està formada per 7 directrius:

1. Suportar la creació de continguts accessibles.

- 2. Generar codi estàndard vàlid.
- 3. Donar suport a la creació del contingut accessible.
- 4. Proporcionar maneres de comprovar i corregir el contingut inaccessible.
- 5. Integrar les solucions d'accessibilitat en l'estil d'interacció de l'eina.
- 6. Promoure l'accessibilitat en l'ajuda i la documentació.
- 7. Assegurar que l'eina d'autor sigui accessible a autors amb discapacitats.

Cadascuna d'aquestes directrius incorpora, anàlogament a les WCAG, tres nivells de prioritat segons els seu impacte d'accessibilitat i les corresponents verificacions.

El setembre de 2015 es publica la segona versió de les ATAG [W3C, 2015]. En aquesta es separa expositivament l'objectiu doble que es proposava la primera versió. Dividides en dues parts, la Part A desenvolupa 4 principis i 13 directrius per aconseguir que les interfícies d'usuari de les eines d'autoria siguin accessibles. La segona part, Part B, dóna suport a la producció de contingut accessible mitjançant 4 principis i 11 directrius més.

Part A: Creació d'interfícies d'usuari d'eines d'autoria accessibles.

- Principi 1: Les interfícies d'usuaris d'eines d'autoria segueixen les directrius d'accessibilitat vigents.
- Principi 2: Les vistes d'edició són perceptibles.
- Principi 3: Les vistes d'edició són operables.
- Principi 4: Les vistes d'edició són comprensibles.

Part B: Producció de contingut accessible.

- Principi 1: Els processos automàtics produeixen continguts accessibles.
- Principi 2: Els autors tenen suport en la producció de contingut accessible.
- Principi 3: Els autors tenen suport en la millora de l'accessibilitat del contingut existent.
- Principi 4: L'eina promou i integra les seves característiques d'accessibilitat.

Aquesta Part B, descriuen les recomanacions per a la producció de contingut accessible per part de les eines d'autoria. Això no obstant, aquestes recomanacions no estan desenvolupades al mateix nivell que les WCAG i no contemplen tots els aspectes que l'eina hauria de proporcionar a l'autor [Acosta, 2018]. D'altra banda, algunes directrius són de

caràcter molt general com, per exemple: "Ensure that accessible content production is possible" (B.2.1), "Assist authors with accessible templates" (B2.4) o "Ensure the availability of features that support the production of accessible content" (B.4.1), etc. I encara que totes van acompanyades d'exemples per a una implementació correcta, al nostre entendre seria convenient unes recomanacions de segon nivell d'aprofundiment per tal de guiar els desenvolupadors respecte les funcionalitats, accions o característiques amb què han de comptar les eines per complir amb aquesta normativa. Per altra banda, les ATAG no contemplen la usabilitat en tot aquest procés d'implementació.

Al 2002, la WAI completa aquests dos grans estàndards descrits amb les directrius d'accessibilitat per als agents d'usuari (UAAG) [W3C, 2002] que tenen com a finalitat que aquell programari el qual permet accedir a contingut web —navegadors, reproductors de vídeo, complements, tecnologies d'assistència, etc— pugui ser accessible. Aquestes tres directrius estan interrelacionades i conformen un referent a l'hora d'abordar l'accessibilitat web com a conjunt.

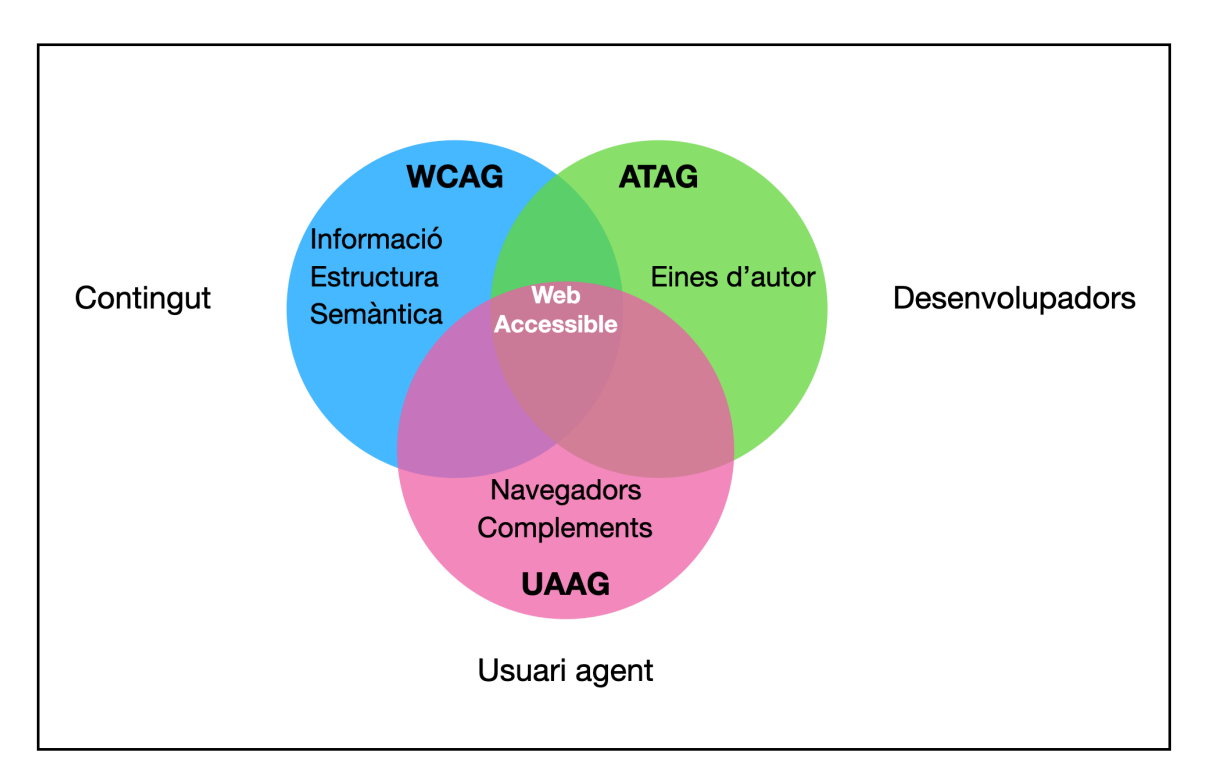

Figura 3. Diagrama sobre l'accessibilitat web conformada per les tres grans directrius.

### <span id="page-14-0"></span>1.4. Altres directrius sobre accessibilitat

Iniciatives paral·leles relacionades amb l'accessibilitat s'han portat a terme des de diverses institucions públiques i governs. El 1990 els Estats Units aprova la *Llei sobre Americans amb Discapacitats* (ADA) [ADA, 2011] on la Secció 508 determina la normativa a seguir per part de totes les agències federals dels EEUU en matèria d'accessibilitat. Per la seva part, la Unió Europea i l'ONU també han posat en marxa plans i ini-

ciatives com a instruments per impulsar l'accessibilitat en les tecnologies de la informació. La norma EN 301 549 "Requisits d'accessibilitat per als productes i serveis de les TIC" harmonitza diverses normes i directives legislatives europees anteriors, entrant en vigor el febrer de 2022 per a la Unió Europea. Aquesta norma determina els requisits d'accessibilitat tant pel que fa al programari, el maquinari, així com també, documents digitals i llocs web. La Unió Europea compta també amb la *Llei Europea d'Accessibilitat* (2019/882) sobre els requisits d'accessibilitat dels productes i serveis. Per la seva part, l'ONU disposa de diverses resolucions (46/96 i 61/106) per tal de vetllar per la igualtat i els drets de les persones amb discapacitats. Finalment, dintre de l'àmbit espanyol, destaca el Reial decret legislatiu 1/2013, de 29 de novembre, s'aprova el text refós de la *Llei general de drets de les persones amb discapacitat i de la seva inclusió social.*

A dia d'avui però, el concepte d'accessibilitat va més enllà de l'objectiu que es proposava la primera versió de les WCAG centrat principalment amb l'accés al contingut web per part de les persones amb discapacitat. Cada cop més, s'ha fet palès que l'accessibilitat no només afecta a aquestes persones sinó que també engloba un rang més ampli de la població, sigui per qüestions d'edat, accés tecnològic, lloc geogràfic o nivell sociocultural. Són nombrosos els estudis que han aprofundit sobre l'accessibilitat i la seva relació intrínseca amb la usabilitat i la necessitat de proporcionar dissenys universals que puguin ser usats pel màxim nombre de persones amb independència de les seves capacitats funcionals [Shneiderman, 2003] [Stephanidis i Savidis, 2001] [Maybury, 2003] [Hoffman et al., 2005] [Pemberton, 2003]. L'Organització Internacional per a l'Estandardització (ISO) defineix l'accessibilitat com "la usabilitat d'un producte, servei, entorn o eina per a persones amb el més ampli ventall de capacitats". [ISO, 2008]

Tal i com reconeix la WAI mitjançant el projecte Silver [Spellman et al., 2022], els desenvolupadors tenen una percepció positiva de les WCAG, no obstant, valoren complicada la seva comprensió així com també massa restrictives i poc flexibles. Aquells desenvolupadors novells o poc experimentats amb qüestions d'accessibilitat poden trobar dificultats a l'hora d'implementar correctament aquestes directrius atesa la seva complexitat i diversitat de documents a consultar. [Brajnik et al., 2013]

Finalment, no hem d'oblidar la importància de les conversions. Generalment les eines d'autoria permeten exportacions a altres formats —ja sigui nativament o mitjançant complements— i, al cap i a la fi, també és una forma de creació de documents, per tant, s'ha d'exigir al format resultant un grau d'accessibilitat equivalent a la codificació del format d'origen.

## <span id="page-16-0"></span>2. Objectius

L'objectiu general d'aquesta tesi consisteix en elaborar un conjunt de recomanacions adreçades als desenvolupadors d'eines d'autoria de documents digitals textuals, per tal de que aquestes facilitin la creació de documents amb un grau elevat d'accessibilitat als usuaris autors. Aquestes recomanacions, addicionalment, han de portar associat un sistema d'avaluació que permeti verificar-ne el seu compliment.

Aquestes recomanacions abordaran aspectes relatius a la codificació dels formats d'origen, disseny de la interacció, eines d'ajuda d'accessibilitat, així com també a les conversions.

### 2.1. Objectius específics

E1. Anàlisi de la codificació dels formats digitals emprats en els documents textuals i de la seva relació amb l'accessibilitat.

E2. Anàlisi d'una eina d'autoria existent i de la seva relació amb l'accessibilitat.

E3. Inventari dels elements específics dels documents digitals textuals i de la seva relació amb els requeriments d'accessibilitat per part dels diferents col·lectius d'usuaris amb diversitat funcional.

E4. Modelitzar com a conjunt de recomanacions els principis que es deriven dels punts anteriors.

E5. Associar una avaluació a cada recomanació per poder així determinar el grau d'accessibilitat d'una eina d'autoria de documents digitals textuals.

## <span id="page-17-0"></span>3. Metodologia

Al llarg d'aquesta tesi s'han portat a terme diferents metodologies. Es relacionen les metodologies segons els objectius específics descrits en el punt anterior.

E1. Revisió de literatura científica i literatura grisa relativa al format OOXML i a l'accessibilitat dels documents digitals, i amb l'experimentació de creació de diferents elements dels documents des de la suite d'ofimàtica Microsoft Office en plataformes macOS i Windows, observant les possibilitats i flux d'interacció de la interfície i analitzant el codi generat com a format del document resultant.

E2. Dues tècniques de l'avaluació de la usabiltat: recorregut cognitiu i test d'usuaris.

E3. Revisió sistemàtica de textos de referència com a tècnica exploratòria i d'anàlisi per a la recol·lecció i l'agrupació d'elements rellevants en accessibilitat.

E4 i E5. Síntesi de la informació establint així unes recomanacions per a la creació de contingut accessible.

## <span id="page-18-0"></span>4. Anàlisi

## <span id="page-18-1"></span>4.1. PART I: Anàlisi del format Office Open XML

*Resum: en aquesta primera part es farà un breu recorregut per les especificacions del format OOXML per tal de copsar succintament la filosofia de la seva programació, tant pel que fa als elements textuals com als elements multimèdia. Malgrat que a la introducció s'afirmava que en general els estàndards oferien un alt grau d'accessibilitat, la descripció de l'origen i evolució del format OOXML realitzada al punt 1.2 constata la necessitat de verificar si la codificació d'aquest format ofereix garanties per a la creació de documents accessibles. Per aquest propòsit ens serà d'ajuda comparar la seva codificació amb l'altre estàndard de documents textuals, això és, Open Document Format (ODF). A tall d'exemple es contraposen dues mostres de codificació d'elements textuals: la primera, un encapçalament amb una línia de text normal; i una segona, formada per una llista senzilla amb tres ítems.*

Com s'ha mencionat a la introducció, l'accessibilitat d'un document no depèn només de l'autor que el crea sinó que ve determinada pels tres agents que configuren el procés de gestació d'aquest document: (1) el format digital utilitzat; (2) l'eina d'autoria que permet crear contingut sota les especificacions d'aquest format; i, també, (3) les decisions de l'autor del document respecte les possibilitats que li ofereixen el format i l'eina.

Tanmateix, aquesta tesi amplia la mirada dels estudis d'accessibilitat existents, principalment centrats en el compliment dels requeriments imposats als autors responsables de la creació de contingut, i s'analitzen les especificacions i la interfície de l'eina d'autoria com a possibles orígens de la manca d'accessibilitat dels documents digitals. Com a precedent d'aquesta mirada més àmplia, cal esmentar les directrius *Authoring Tools Accessibility Guidelines* (ATAG) les quals estipulen els requeriments de l'eina de creació de documents digitals.

La inclusió del format com a element fonamental obliga a redefinir l'accessibilitat també com a facilitat per als desenvolupadors de crear eines i contingut, i en aquest estudi s'atorga una gran importància al compliment d'estàndards reconeguts i a la claredat i usabilitat de la pròpia especificació. El principi 4 de les WCAG sosté que "el contingut ha de ser suficientment robust per a que pugui ser correctament interpretat per una gran varietat d'agents", d'aquí, es desprèn la necessitat d'estàndards fàcilment intel·ligibles per als desenvolupadors en general i que "maximitzin la compatibilitat amb les aplicacions d'usuaris actuals i futures" (Pauta 4.1 de les WCAG).

Atesa la seva gran adopció, tant per a crear documents finals, com també com a origen de documents PDF o EPUB, els exemples esmentats en l'estudi s'han basat en les especificacions del format OOXML (Office Open XML, el llenguatge usat per Microsoft Word, Microsoft PowerPoint i Microsoft Excel) en les seves diferents versions.

#### 4.1.1. Les especificacions d'OOXML

El llenguatge OOXML es basa en diversos arxius XML empaquetats en un arxiu ZIP seguint les Convencions d'Empaquetat Obert, OPC en les seves sigles en anglès, [ISO, 2012]. L'empaquetat s'etiquetarà amb una extensió diferent ⏤*docx, xlsx i pptx*⏤ en funció de si es tracta d'un document de text, de càlcul o presentació.

L'arxiu zip resultant d'aquest empaquetament està conformat per:

- 1. un document principal xml on s'estructura el contingut. En el cas dels documents de text és word/document.xml; en els de càlcul xl/workbook.xml; i en els de presentació ppt/presentation.xml.
- 2. un o més arxius auxiliars per a les imatges, arxius de so, gràfics, etc., també per a determinades parts del document principal com són les notes, encapçalaments, peus de pàgina o comentaris.
- 3. un o més arxius de relacions on s'especifica la relació de cada part amb altres parts o fonts externes. Els arxius de relacions es troben en una carpeta anomenada rels i adopten el nom de l'arxiu arrel (word/rels/document.xml.rels; xl/\_rels/workbook.xml.rels; ppt/\_rels/ presentation.xml.rels)

El document principal d'un document de text, el document.xml, conté els següents elements en l'arbre XML:

- <w:document>: és l'element arrel del document principal el qual conté l'element.
- $\langle w:body \rangle$  i l'element  $\langle w:sectPr \rangle$  (on es detallen les propietats generals del document com marges, columnes o altres referències d'encapçalaments o notes).
- $\langle w:p\rangle$  i  $\langle w:tb1\rangle$ : com a subelements principals de  $\langle w:body\rangle$ , amb les corresponents propietats especificades en elements  $\langle w: pPr \rangle$  i  $\langle w: tblPr \rangle$ per a detallar estils, espaiat, alineació, contorns, etc.

•  $\langle w: r \rangle$ , descendent dels elements  $\langle w: p \rangle$  i  $\langle w: t \rangle$ , i que inclou diferents tipus de contingut com  $\langle w: t \rangle$  (text),  $\langle w: dr$  awing> (imatges),  $\langle w: s \rangle$ (símbols), etc., amb les corresponents propietats especificades en elements <w:rPr>. Destacà la inexistència d'elements d'encapçalaments com a tals, sinó que són una propietat de l'element  $\langle w : p \rangle$  (veure línea 2 de la Figura 6).

Els documents principals dels documents de càlcul o de presentació, workbook.xml, o presentation.xml, presenten elements similars a l'exposat, però hi afegeixen elements característics d'aquestes tipologies de documents.

Com a primera observació veiem que els noms de les etiquetes emprades en els llenguatges OOXML acostumen a ser abreviacions o simples lletres amb poc significat mnemotècnic associat. La tria de noms d'etiquetes poc memoritzables implica un major esforç per als desenvolupadors a l'hora d'aprendre el format i en dificulta la comprensió per l'usuari ocasional. Recordem que un dels beneficis principals d'emprar formats de la família XML és la llegibilitat, i que aquest és un atribut valorat en la tria de formats com a "self-documentation" [Mendelsohn, 2009].

#### **4.1.1.1. Elements textuals**

A continuació es mostren dos exemples d'elements textuals generats amb el format OOXML. I per veure amb més claredat el marcatge exposat anteriorment es compara aquest codi amb l'altre format estàndard de documents textuals Open Document Format (ODF), el llenguatge base de la suite ofimàtica d'Open Office.

## This is Heading 1

• First item

- Second item
- Third item

Body text with some bold formatting and italics

Figura 4. Encapçalament i text amb negreta i cursiva (esquerra) i tres ítems de llista no ordenada (dreta).

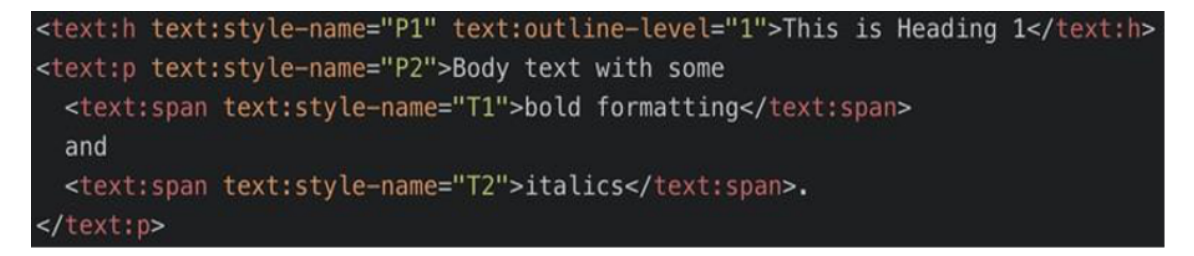

Figura 5. Codificació d'encapçalament i text amb negreta i cursiva en format ODF.

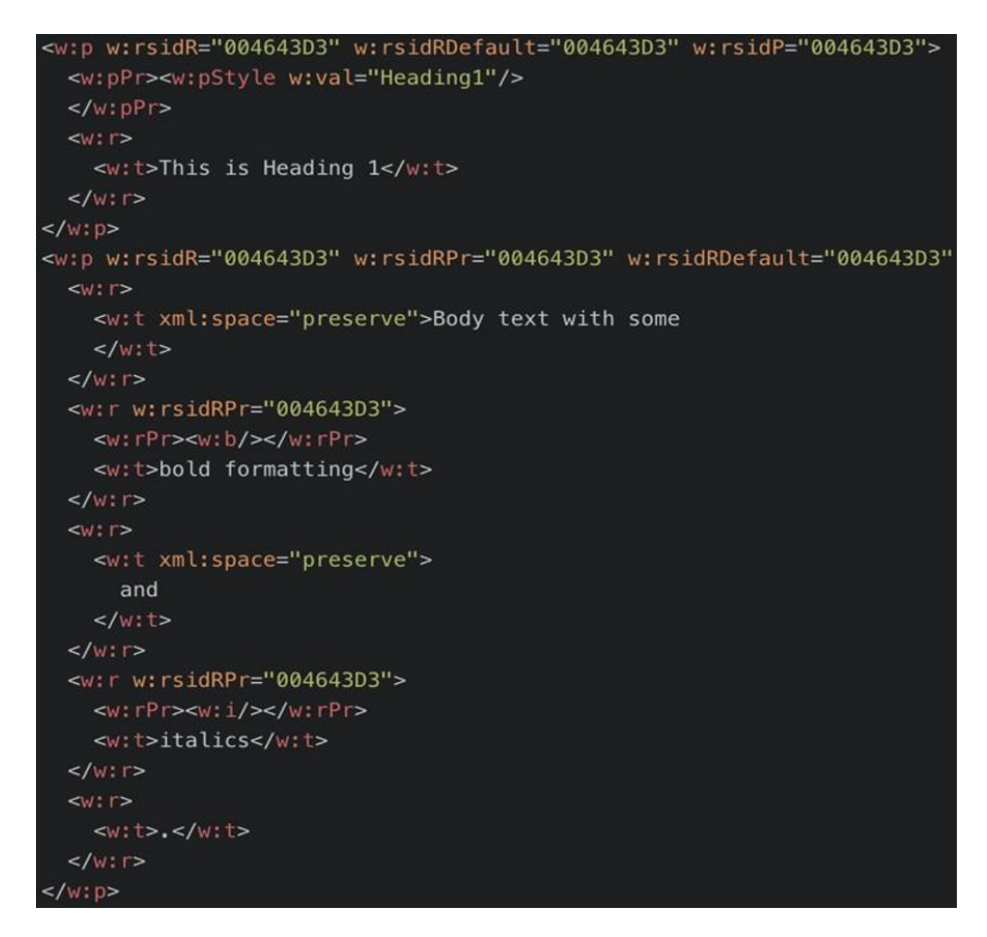

Figura 6. Codificació d'encapçalament i text amb negreta i cursiva en format OOXML.

El format ODF (Figura 5) gestiona els estils de caràcter mitjançant la característica "span", la qual, permet canviar els atributs d'una part respecte els atributs generals. Aquesta solució és la usada també per PDF i HTML entre altres i, per tant, ofereix una alta coherència externa emprant etiquetes amb noms clars i llegibles, millorant en gran mesura la claredat del codi. OOXML (Figura 6), per la seva banda, no ofereix aquest recurs, i administra els estils de caràcter mitjançant les etiquetes  $\langle w: t \rangle$  i  $\langle w: r \rangle$  en les que indica els atributs de cada bloc. El resultat és un codi molt segmentat, complex i més llarg, com es pot veure a les captures referides.

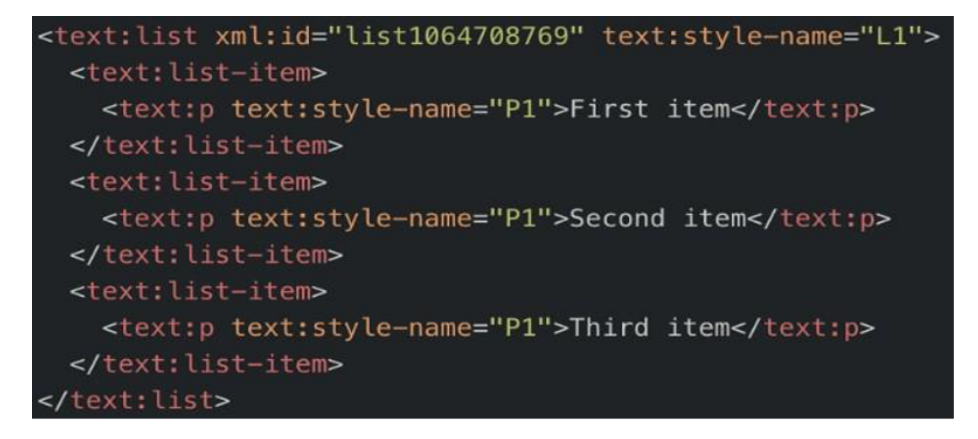

Figura 7. Llista no-ordenada en format ODF.

```
<w:p w14:paraId="04CC8F78" w14:textId="340AFABF" w:rsidR="003C3AFD"
  <w:pPr><w:pStyle w:val="ListParagraph"/>
    <w:numPr><w:ilvl w:val="0"/><w:numId w:val="1"/></w:numPr>
 \lt / w : DPr>
  < w : r > 1<w:t>First item</w:t>
  </w:r>
</w:p>
<w:p w14:paraId="2442477B" w14:textId="7A7FE7FC" w:rsidR="003C3AFD"
  <w:pPr><w:pStyle w:val="ListParagraph"/>
    <w:numPr><w:ilvl w:val="0"/><w:numId w:val="1"/></w:numPr>
 \lt /w: pPr>< w : r ><w:t>Second item</w:t>
  </w:r>
\lt/\wedge: p>
<w:p w14:paraId="17F39C18" w14:textId="3FF8890E" w:rsidR="003C3AFD"
w:rsidP="003C3AFD">
  <w:pPr><w:pStyle w:val="ListParagraph"/>
    <w:numPr><w:ilvl w:val="0"/><w:numId w:val="1"/></w:numPr>
 \lt /w: pPr>< w : r ><w:t>Third item</w:t>
  \lt/\mathsf{w}: r>
\lt /w:p>
```
Figura 8. Llista no-ordenada en format OOXML.

El segon exemple és la codificació de les llistes. De nou a OOXML aquestes es descriuen amb els elements ja coneguts de  $\langle w:p\rangle$  i  $\langle w:r\rangle$ , i només a través dels atributs w:val s'indica que són llistes. En canvi a ODF s'usen elements *list* i *list-item*, més semàntics i més semblants als usats en HTML o PDF. El resultat de nou, és un codi més llarg i complex en el cas d'OOXML.

Com a tercer exemple textual, també mencionar, pel que fa a les taules, OOXML contempla fins a tres especificacions diferents per crear taules (una per a cadascun dels tres llenguatges principals), quan des d'un punt de vista del desenvolupament d'un codi obert seria desitjable una única especificació de creació de les taules [Feilner, 2014].

#### **4.1.1.2. Elements multimèdia**

Les directrius ATAG 2.1 en el seu principi "Guideline B.2.1: Ensure that accessible content production is possible" estableix que "To support accessible web content (WCAG) production, at minimum, it is possible to produce web content that conforms with WCAG 2.1 using the authoring tool." Així que l'eina d'autoria hauria de permetre crear o com a mínim inserir aquestes alternatives. Per altra banda, la codificació dels elements

multimèdia hauria de ser respectuosa amb la pauta 1.2 de les WCAG 2.1 (que fa referència als mitjans tempodependents, és a dir a l'àudio i vídeo retransmesos en directe o preenregistrats). Segons aquesta pauta, els elements multimèdia han d'anar acompanyats de diferents alternatives per a que el seu contingut pugui ser accessible per a un ventall ampli de diversitats funcionals dels usuaris potencials d'un document, com poden ser descripcions alternatives de l'element en general, subtítols, audiodescripcions o un guió escrit amb els diàlegs.

Els elements multimèdia es codifiquen amb el llenguatge DrawingML, un llenguatge auxiliar compartit entre el conjunt de llenguatges que conformen OOXML. En les especificacions s'observa que la seva codificació i seguiment de les pautes d'accessibilitat és homogènia en totes les aplicacions i en tots els sistemes operatius. Tanmateix, el grau d'implementació de DrawingML és diferent en funció de a quin llenguatge (WordprocessingML —Word—, PresentationML —PowerPoint–—i SpreadsheetML —Excel—) dona suport, i també, sota quin sistema operatiu s'executa l'aplicació en concret. Una lectura atenta d'aquestes especificacions i una experimentació amb els programes de generació de documents de la suite Microsoft Office permet detectar inconsistències entre els diferents estàndards OOXML —per a text, per a fulla de càlcul i per a presentacions— també identificats a la literatura [Macnaghten, 2007]. Per altra banda els arxius multimèdia es codifiquen d'una forma diferent segons sigui entorn Windows o en macOS (veure Taula 1). La manca d'homogeneïtat pot afectar la interoperabilitat d'arxius en un i altre sistema, i afecta també a l'accessibilitat, com es veurà a seguidament.

|                | Vídeo allotjat a<br>l'ordinador | Alternativa al<br>vídeo allotjat a<br>l'ordinador                    | Vídeo en línia               | Alternativa al<br>vídeo en línia                                  | So                               | Alternativa al so                                                    |
|----------------|---------------------------------|----------------------------------------------------------------------|------------------------------|-------------------------------------------------------------------|----------------------------------|----------------------------------------------------------------------|
| macOS          | Es tractat com<br>una imatge    | Es pot inserir<br>text alternatiu<br>on es descrigui<br>el contingut | un vídeo en línia            | No hi ha la possibilitat d'inserir Es tractat com                 | una imatge                       | Es pot inserir<br>text alternatiu on<br>es descrigui el<br>contingut |
| <b>Windows</b> | Es tractat com<br>un objecte    | Es pot enllaçar<br>un document on<br>es descrigui el<br>contingut    | Es tractat com<br>una imatge | Es pot enllaçar<br>un document<br>on es descrigui<br>el contingut | Es pot inserir<br>com un objecte | Es pot enllaçar<br>un document on<br>es descrigui el<br>contingut    |

Taula 1. Tractament dels elements multimèdia en Microsoft Word en la versió per a Windows i macOS.

Veiem, per exemple, les possibilitats i mecanismes per a assignar un text alternatiu a un arxiu de so incrustat en un document Word (llenguatge WordProcessingML): Si es tracta d'un text alternatiu curt *a)* a la versió Word de macOS l'arxiu de so és tractat com una imatge i es pot introduir un text alternatiu; *b)* a la versió Word de Windows l'arxiu d'àudio és tractat com un objecte i per tant no se li pot afegir un text alternatiu. Si es

desitja assignar-li una descripció llarga (longdesc), *a)* la versió Word de macOS no hi ha cap mecanisme per fer-ho; mentre que a *b)* la versió Word de Windows podem enllaçar un document explicatiu a l'arxiu de so, que queda vinculat com a arxiu extern.

La codificació interna de l'arxiu de so també canvia en les dues plataformes: *a)* a la versió Word de macOS l'arxiu és tractat com una imatge; en canvi *b)* a la versió Word de Windows l'arxiu apareix sota el contenidor genèric bin i no hi ha cap informació aparent de que és un arxiu d'àudio.

Aquestes diferències entre plataformes no respecten el principi heurístic sobre coherencia en usabilitat [Nielsen, 2012]. La implementació contradiu diversos principis de les ATAG 2.0, com "Guideline B.2.2: Guide authors to produce accessible content" i "Guideline B.2.3: Assist authors with managing alternative content for non-text content."

En el cas dels vídeos, la interfície d'usuari de Microsoft Word per a macOS únicament permet inserir vídeos allotjats a l'ordinador com a imatges incrustades. Així doncs, en aquest cas hi podem assignar un text alternatiu (el qual és el recurs previst per a imatges i no per vídeos). En canvi, la interfície d'usuari de Word en Windows permet, per una banda, inserir vídeos en línia (ja estiguin allotjats a YouTube o mitjançant la inserció del codi del vídeo d'un lloc web), i per altra banda, visualitzar vídeos allotjats a l'ordinador mitjançant la incorporació del reproductor Windows Media Player al document (a través d'un procediment força complex que es detallarà a posteriorment a la Part II). En aquesta plataforma, a nivell de codi, els vídeos en línia són tractats com una imatge en la que s'indica la direcció URL del vídeo; contràriament, els vídeos allotjats a l'ordinador, prèvia incorporació del reproductor, són tractats com un objecte. En definitiva, els arxius de so i vídeo no són tractats semànticament com a tals, sinó que ho són com una imatge o com un objecte en funció del sistema operatiu.

Pel que respecta als subtítols i audiodescripció, des de la versió de Microsoft Word en macOS, si el vídeo disposa d'aquests elements, el reproductor incorpora els controls per seleccionar-los. Però, en cas contrari, la interfície no ofereix opcions per afegir aquests elements.Per últim, DrawingML sota el llenguatge PresentationML —PowerPoint— és capaç de codificar l'àudio i els vídeos com a tals, i permet afegir subtítols als vídeos des de la interfície d'usuari. Aquest cas evidencia una manca d'homogeneïtat respecte l'exposat anteriorment.

### <span id="page-25-0"></span>4.2. PART II: Anàlisi de l'eina d'autoria Microsoft Word

*Resum: després de l'observació de la codificació del format OOXML, en aquesta segona part, s'analitza si les eines d'autoria faciliten la creació de documents digitals accessibles. A tal efecte, s'empren dues tècniques: la primera, sense usuaris, on es realitza un recorregut cognitiu sobre la inserció de vídeos en l'eina Microsoft Word; la segona, es porta a cap un test d'usuaris, dintre de l'àmbit de l'educació sobre l'eina Microsoft Word en línia.*

### 4.2.1. Interfície i usabilitat de l'eina d'autoria Microsoft Word

La interfície d'usuari en les aplicacions d'autoria per a crear documents ofimàtics pren un paper clau a l'hora d'aprofitar totes les possibilitats del codi. Cal tenir en compte que tot i que un subconjunt dels documents OOXML publicats està generat programàticament a partir d'aplicacions automàtiques, la gran majoria són el fruit de la generació per part d'usuaris finals que han creat els documents des de les pròpies aplicacions de Microsoft Office, és a dir, Microsoft Word, Microsoft Excel i Microsoft Powerpoint. El bon disseny d'aquestes eines és fonamental per a poder materialitzar en els documents les diferents opcions recollides a les especificacions del llenguatge, i a la vegada permetre, donar suport i promoure la producció de contingut més accessible per a tots els autors. Aquesta és la filosofia que alimenta la Part B de les *Authoring Tool Accessibility Guidelines* (ATAG).

El procediment d'inserció de vídeos s'ha comprovat des de la versió Office 2010 fins l'actual Office 365 sobre el sistema operatiu Windows amb la tècnica del recorregut cognitiu —això és, l'avaluador es situa en el lloc de l'ususari per realitzar la tasca preguntant-se a cada pas si el procediment és usable.

Un usuari ha de realitzar 7 passos per a poder inserir un vídeo en un document word. En primer lloc ha d'inserir el reproductor Windows Media Player en 3 passos: (1) ha d'habilitar la pestanya "Programador" a la cinta d'eines —*ribbon*—; (2) dintre del grup d'eines "Controls" (identificat amb una icona d'una cartera) ha de seleccionar "Més controls" (identificat amb la icona d'un tornavís i una clau anglesa); i (3) dins la finestra amb més controls que apareix ha de cercar i seleccionar l'opció de "Windows Media Player". Un cop el reproductor ha estat incorporat, pot afegir el vídeo en 4 passos més: (4) en el menú contextual del reproductor ha de seleccionar "Propietats"; (5) ha de seleccionar l'opció "Personalitzat" i clicar sobre la icona amb tres punts; (6) a la finestra de propietats del reproductor Windows Media Player que s'obre, a la pestanya "General", mitjançant el botó "Examinar" ha de seleccionar la ubicació d'allotjament del vídeo, i; (7) a la pestanya "Opcions avançades" pot, optativament, afegir subtítols (únicament amb format SMI). Per a l'audiodescripció o vídeo en llengua de signes, no hi ha cap procediment possible.

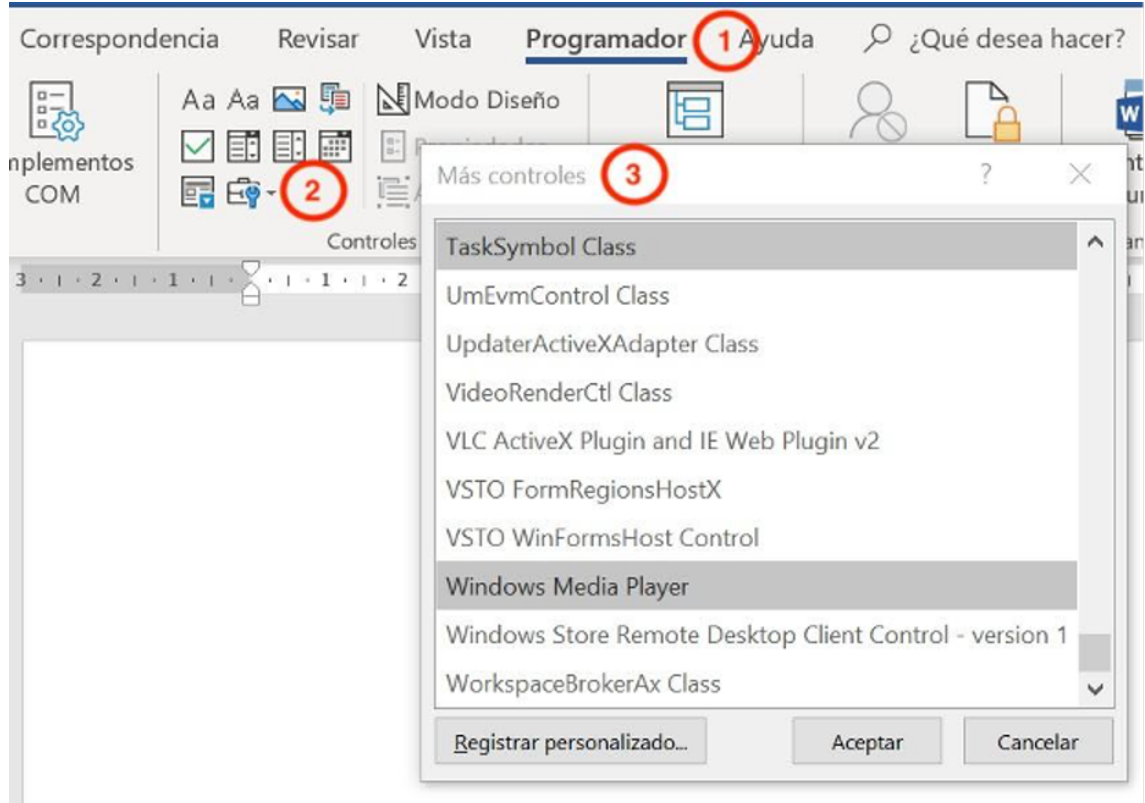

Figura 9. Detall dels passos a seguir per inserir el reproductor Windows Media Player.

Aquest exemple mostrat és contrari a la filosofia de les ATAG.

Per altra banda, les especificacions assenyalen la possibilitat d'amagar imatges mitjançant l'atribut "hidden" del llenguatge DrawingML (punt 21.3.2.7 de les especificacions) o la possibilitat de relacionar cel·les amb el seu corresponent encapçalament en una taula (punt 17.4.18 de les especificacions), però no hi ha cap opció en els menús ni diàlegs desplegables que permetin portar a terme aquestes accions. Dit d'una altra manera, en les especificacions de l'estàndard OOXML es contemplen supòsits que són irrealitzables des de la interfície d'usuari de Word.

En el cas de MathML, un estàndard obert reconegut internacionalment com el prioritari per a fórmules matemàtiques accessibles i incorporat recentment al llenguatge WordprocessingML. Des de la interfície no hi ha cap indicació per introduir fórmules amb MathML, a diferència, de Latex, en les que sí que s'ofereixen indicacions. Si l'usuari vol inserir fórmules MathML en un document WordprocessingML ha d'enganxar el codi de la fórmula al document per a que aquesta sigui recollida com a tal. Aquest fet indica l'existència de supòsits realitzables però no són clars ni estan indicats en la interfície.

*L'Accessibility Checker* que disposa Microsoft Word no analitza els colors i, per tant, l'usuari ha de fer les validacions amb recursos externs, mentre que eines similars, com el revisor d'accessibilitat d'Adobe Acrobat sí que realitza aquesta inspecció. Tant les opcions per defecte, com la manca de guiatge i d'una eina de revisió, fan que, de facto, la majoria de documents WordprocessingML no compleixin els criteris d'accessibilitat en matèria d'ús del color i contrast. Aquesta deficiència trenca el principi "Guideline B.2.4: Assist authors with accessible templates" de les ATAG 2.0 i el principi "Guideline B.3.1: Assist authors in checking for accessibility problems."

Per tal d'ampliar i contextualitzar aquests aspectes de la interfície de l'eina Word en elements multimèdia, però també en elements textuals, es realitza un test d'usuaris d'usabilitat sobre aquesta eina, concretament, en la seva versió en línia. La mostra està formada íntegrament per professorat d'educació secundària. Entenem que aquest és un perfil idoni per diferents motius: (1) és un públic versat en la utilització d'aquesta eina atesa la quantitat de materials que han de preparar per al seu dia a dia, i a més, (2) aquests materials han de tenir present les diferents diversitats funcionals que poden tenir tots els seus alumnes tal com es recull en la llei d'educació secundària obligatòria. [RD 217/2022]

### 4.2.2. Test Microsoft Word en línia

Tal i com s'ha dit a l'inici d'aquesta part es realitza un test d'usuaris amb l'objectiu d'avaluar si l'eina Office Word en línia facilita i ajuda als usuaris a crear documents accessibles.

En 2018 Microsoft estrena el seu Office 365 Education, el qual proporciona eines per a estudiants i professors. Concretament a Espanya, dotze de les disset autonomies tenen algun tipus d'acord amb aquestes empreses a l'àmbit educatiu [Herranz, 2021]. D'entre totes les aplicacions ofertades per aquest servei, segurament, una de les més utilitzades segueix sent l'editor de text.

Idealment tot el professorat hauria de tenir coneixements per a portar a terme una educació inclusiva i, entre aquests coneixements, s'inclou la creació de materials accessibles. Recentment, el govern espanyol ha aprovat l'acreditació de la competència digital docent<sup>[3](#page-27-0)</sup>, fixant com a objectiu el 2024 com a data en que el 80% del professorat no uni-

<span id="page-27-1"></span><span id="page-27-0"></span><sup>&</sup>lt;sup>[3](#page-27-1)</sup> Disposició 11574 del BOE núm. 166 de 2022.

versitari pugui acreditar la seva competència digital. No obstant això, a dia d'avui, aquesta formació no sempre és palesa. En conseqüència, tant si el professorat té aquests coneixements com si no, però especialment en aquest darrer cas, és important que l'eina d'autoria ajudi i faciliti el professorat a crear documents digitals accessibles. O dit altrament; encara que el professorat no tingui coneixements d'accessibilitat, l'eina hauria de guiar l'autor de manera que els documents resultants siguin accessibles per a tot l'alumnat.

Realitzem una exploració de com el professorat crea documents accessibles amb l'editor Office Word en línia, posant el focus en la claredat amb que es mostren les opcions d'accessibilitat. L'observació d'alguns elements fonamentals en accessibilitat com són el marcatge textual, les llistes, les imatges, les taules, així com també l'ús del color i tipografies. D'altra banda, la investigació també comprova la facilitat d'ús de l'eina *Accessibility Checker* que ofereix Office Word en línia.

La mostra està formada per 24 professors d'un centre públic d'educació secundària de la localitat de Reus, Tarragona. D'aquests, 11 eren homes i 13 dones amb edats compreses entre els 24 i els 58 anys. La majoria dels usuaris es trobaven entre els 30 i 49 anys tal com s'aprecia al següent gràfic.

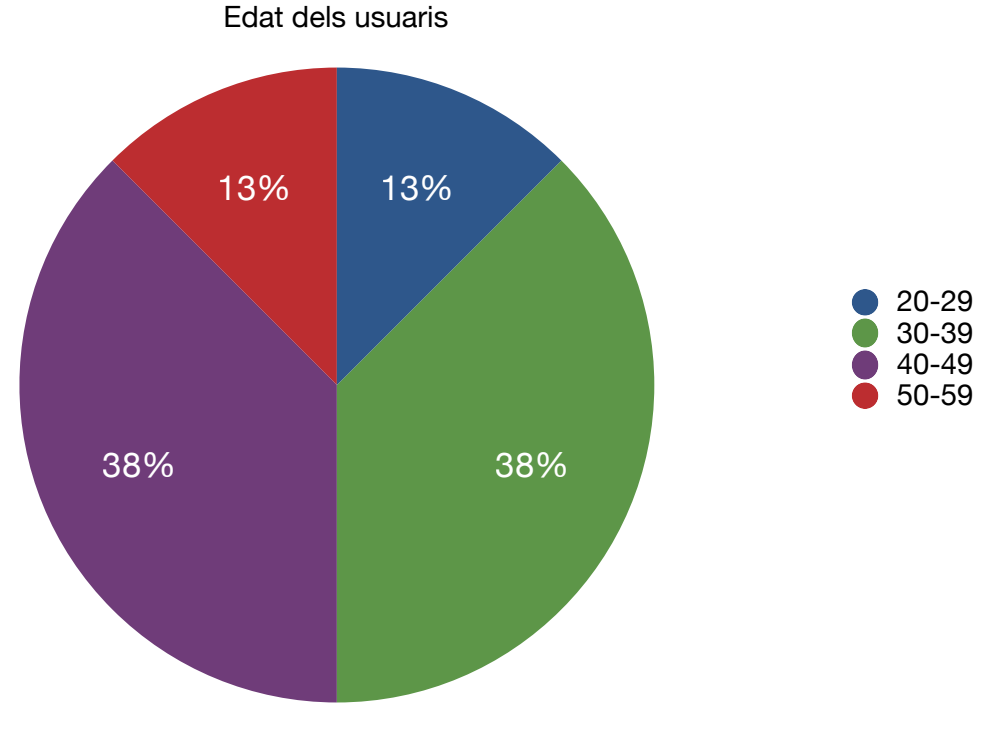

Figura 10. Gràfic circular sobre els rangs d'edat de la mostra.

La prova pilot es va realitzar el dia 10 de desembre del 2020, i els 24 tests d'usuaris que conformen la mostra de l'estudi, es van realitzar entre els dies 11 i 31 de desembre del 2020.

Per precaució i complint amb les directrius de les autoritats sanitàries de Catalunya pel COVID, el test es va fer en remot, amb moderació virtual. Per a la seva realització s'empra l'aplicació Google Meet. Mencionar també, que en aquest test d'usuari va col· laborar un alumne que realitzava el seu TFG.

Exceptuant 8 professors, la resta realitzaven el test al mateix institut i 20 professors feien servir el mateix model d'ordinador (un Lenovo Ideapad 3) ja que és el dispositiu que la conselleria d'educació proporciona al professorat. Inicialment la mostra era de 30 usuaris però per incompatibilitats horàries finalment només es van poder fer 24 tests.

El test estava format per dues tasques. La primera, consistia en a creació d'un document digital que contingui aquells elements que tenen una rellevància especial en accessibilitat: (1) les capçaleres i les (2) llistes com a elements fonamentals a l'hora de poder navegar pel document i determinar-ne la jerarquia; (3) en les taules marcar correctament la fila o columna de capçalera; (4) en les imatges afegir sempre text alternatiu per aquells usuaris que facin ús de lectors de pantalla. A tot això, també hem de sumar la transcendència de les tipografies i colors utilitzats en tots aquests elements atesa la importància en complir els requisits de contrast i llegibilitat.

En la segona tasca es planteja la correcció dels possibles errors d'accessibilitat seguint les indicacions que proporciona l'eina de "Accessibility Checker" de què disposa l'Office Word en línia, alhora que es pregunta sobre el grau de coneixement que tenen els docents sobre aquesta. En finalitzar les tasques, se'ls efectua una sèrie de preguntes sobre accessibilitat. Aquestes són:

Q1: Ets conscient que es poden fer documents accessibles per a persones amb dificultats visuals que utilitzen eines com lectors de pantalla?

Q2: Quines formes coneixes de fer documents accessibles? Generalment les utilitzeu per fer documents amb l'ordinador?

Q3: Saps què és el text alternatiu? Ho afegeixes a les imatges?

Q4: Coneixies l'existència de l'eina "Accessibility Checker" de Microsoft Word i també de l'Office Word en línia?

Q4a: En cas de conèixer-la: l'entens? La utilitzes normalment?

Q4b: En cas de desconèixer-la: després d'utilitzar-la per primera vegada entens el seu funcionament? Et sembla fàcil o complicada de fer servir?

#### **4.2.2.1. Tasca 1: elaboració d'un document.**

Es proposa al professorat l'elaboració d'un document digital que contingui els elements següents: encapçalaments i text normal, llistes, imatges i una taula. El context per fer aquest document és que estan treballant a classe l'alimentació saludable i volen compartir amb els alumnes dues receptes per posteriorment realitzar determinades activitats. També s'informa que hi ha un alumne que té dificultats de visió.

D'una banda, se'ls proporciona imprès el contingut de les dues receptes (nom de la recepta, ingredients, al·lèrgens, etc) en text sense formatar per no condicionar-los de cap manera a l'hora de realitzar el document digital. Per altra banda, se'ls assenyala on poden descarregar els dos fitxers de les imatges que hauran d'afegir al document digital. Concretament les instruccions que reben els docents per realitzar la tasca, un cop explicat el context, són:

- 1. Titula el document i afegeix la data actual.
- 2. Afegeix al document les dues receptes amb la informació rebuda i els ingredients proporcionats.
- 3. Incorpora al document la imatge de cada recepta.
- 4. Crea una taula que contingui una fila per a cada recepta i afegeix la informació dels al·lèrgens i el nombre de racions.

En aquesta tasca es registren com a mètriques si es segueixen correctament o no les pautes d'accessibilitat a:

- 1. Marcatge de capçaleres (correcte o incorrecte)
- 2. Utilització de llistes ben formades (correcte o incorrecte)
- 3. Introducció del text alternatiu (correcte o incorrecte)
- 4. Marcatge de fila de capçalera en taules (correcte o incorrecte).

L'ús de tipografies i colors no s'inclou com a mètrica sinó com a observació qualitativa.

#### **4.2.2.2. Tasca 2: ús de "Accessibility Checker".**

Un cop realitzat el document digital per part dels docents, se'ls pregunta si coneixen l'eina de "Accessibility Checker" de l'Office Word en línia; en cas afirmatiu, se'ls indica que la utilitzin i, si n'hi hagués, seguint les instruccions de l'eina, solucionin els problemes d'accessibilitat del document. En cas negatiu, se'ls diu que la cerquin i segueixin les indicacions.

Les mètriques que es registren en aquesta segona tasca són:

- 1. Troben o no troben l'eina "Accessibility Checker".
- 2. Nombre de problemes d'accessibilitat resolts *versus* el nombre de problemes d'accessibilitat existents.

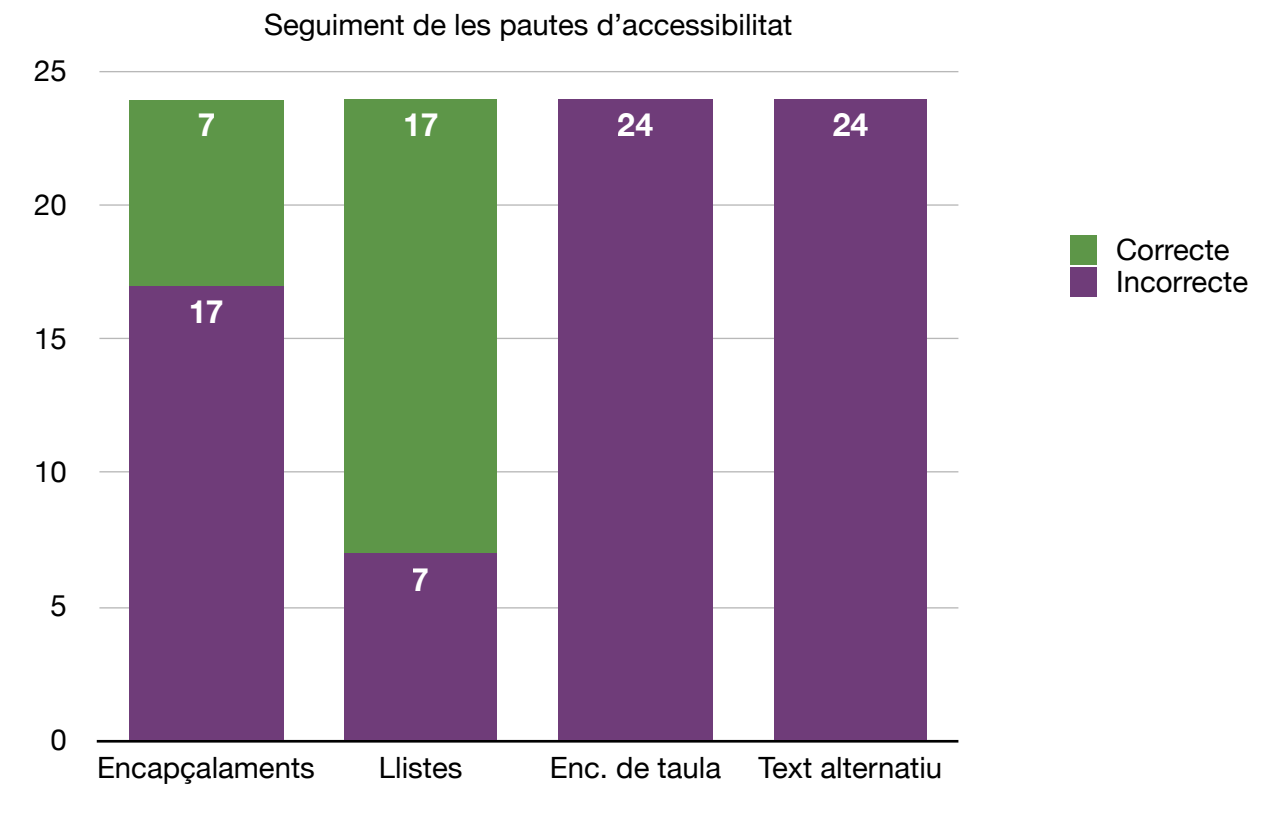

#### **4.2.2.3. Resultats de la tasca 1.**

Figura 11. Gràfic de columnes apilades per a les capçaleres, llistes, encapçalments de taula i text alternatiu.

Menys d'un terç dels usuaris, 7 de 24 usuaris, ha utilitzat correctament el marcatge textual —"Estils" a Office Word— al títol i encapçalats. Els 17 restants partint de l'estil "Text normal" apliquen grandàries, colors i tipus de lletra perquè visualment s'assemblin a títols o encapçalaments. Pel que fa a les llistes, més de dos terços, 17 de 24, les ha fet servir per estructurar la informació de les receptes. Hi ha hagut tres usuaris que han fet llistes imbricades. Finalment, cap usuari ha marcat la primera fila de la taula com a capçalera d'aquesta, ni tampoc cap usuari ha afegit text alternatiu a alguna de les dues imatges.

#### *4.2.2.3.1. A propòsit de tipografies i colors.*

Encara que les tipografies com a tal no són un element de les WCAG, la llegibilitat sí que és un factor a tenir en compte en accessibilitat.

Gran part dels usuaris, 19 dels 24, ha utilitzat la tipografia per defecte —Calibri— al text normal. Aquells que l'han canviat no han especificat o comentat que ho haguessin fet per millorar la llegibilitat sinó que ho raonaven per qüestions estètiques del document. Als títols, trobem una situació similar, 5 usuaris han canviat la tipografia per defecte —Calibri light— per una altra. Això demostra, per una banda, la importància de la font per defecte, i de l'altra, la manca d'informació associada a la llegibilitat.

Office Word en línia, com la seva versió d'escriptori, ofereix una sèrie de colors predeterminats —"Paletes"— que s'ordenen per color i lluminositat, però no aporta cap informació de contrast. Excepte 2 usuaris, tots els altres canvien la grandària, la tipografia i el color del títol principal. Aquests canvis no afecten l'accessibilitat ja que com que és un text gran, els requisits de contrast són menors. La majoria dels usuaris, 20, utilitzen el color per defecte del text normal, tot i això, 4 usuaris han canviat el color del text normal. D'altra banda, 8 usuaris ressalten alguna part del text i, en tots els casos, se supera el contrast mínim.

#### **4.2.2.4. Resultats de la tasca 2.**

Pel que fa a l'eina de "Accessibility Checker" només 2 usuaris diuen conèixer la seva existència, però mai no l'havien utilitzat. Amb això, cap usuari de la mostra havia utilitzat aquesta funció anteriorment.

Dels 24 usuaris, 20 van trobar l'eina i 4 no. Els problemes d'accessibilitat que van assenyalar els 20 usuaris que van fer servir l'eina foren: manca de text alternatiu —tots els usuaris—; imatge o objecte no alineat —3 usuaris—; i contrast de text difícil de llegir —4 usuaris—. L'eina d'accessibilitat no va assenyalar la manca de capçalera de fila a les taules com a problema d'accessibilitat encara que cap usuari no l'havia marcada com a tal. D'altra banda, l'eina també va notificar dos advertiments diferents: comprovar l'ordre de lectura a la taula —4 usuaris—; i cel·les de taula combinades —1 usuari—.

Dels 20 usuaris que van utilitzar la comprovació d'accessibilitat, només 6 van ser capaços de solucionar tots els problemes. Hi va haver 3 usuaris que van solucionar els problemes d'imatge no alineada o contrast de text difícil de llegir, però no van saber afegir el text alternatiu a les imatges. Els 14 usuaris restants no van ser capaços d'afegir el text alternatiu a les imatges tal com indicava l'eina.

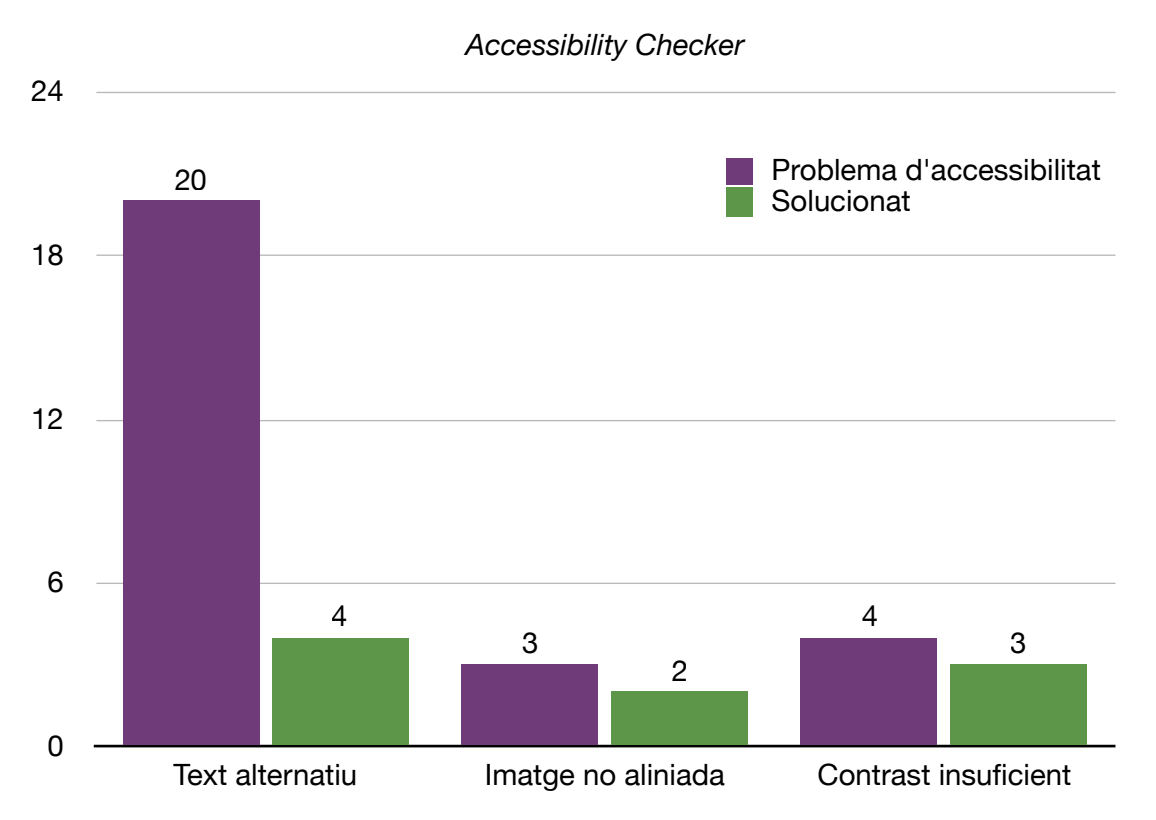

Figura 12. Gràfic de files on es mostren els problemes d'accessibilitat i el nombre d'usuaris que els han solucionat.

Pel que fa a les preguntes sobre accessibilitat, 9 docents no tenien coneixement que es poden fer documents accessibles; altres 8 sí coneixien aquesta possibilitat, però no sabien exactament en què consistia; finalment, 7 usuaris sí que tenien coneixements sobre què significa fer un document més accessible. Quant a la facilitat d'ús o si entenien l'eina de comprovar l'accessibilitat: 7 usuaris deien no entendre-la; 7 sí que entenien el seu funcionament i instruccions; i els 8 restants manifesten que necessiten més temps o ajuda per entendre-la.

Dels 24 usuaris, 4 no han sabut trobar l'eina "Accessibility Checker", i dels 20 restants, només 6 han estat capaços de resoldre tots els problemes que indicava l'eina. Dit d'una altra manera: només un 25% de la mostra ha estat capaç de fer un document accessible amb l'ajuda de l'eina. Aquest percentatge tan baix, juntament amb el fet que 4 usuaris ni tan sols van poder trobar l'eina, ens assenyala que s'hauria de revisar la usabilitat amb què es mostren les opcions d'accessibilitat, així com les instruccions que proporciona l'eina "Accessibility Checker".

Tots els problemes que ha informat l'eina estan relacionats amb les imatges —text alternatiu i imatge no alineada— i amb els colors —contrast insuficient—. Tot i això, l'eina no considera la falta de capçalera de fila a les taules com un problema d'accessibilitat, ni tampoc detecta els falsos títols fets amb text normal.

## <span id="page-34-0"></span>4.3. PART III: Modelatge de requeriments d'accessibilitat

*Resum: el propòsit d'aquesta tercera part és relacionar els diferents continguts que es poden crear en una eina d'autoria de documents de text amb les diferents formes d'accés que tenen els usuaris a aquests continguts en funció de les seves possibles diversitats funcionals. Un cop inventariat aquest contingut, així com les maneres que els usuaris poden accedir a tal contingut, es procedeix a l'elaboració d'unes recomanacions que recullin aquesta relació de contingut i accés que s'haurien de tenir presents a l'hora de dissenyar una eina d'autoria.*

Tal com es planteja a la Introducció, seria convenient unes recomanacions de segon nivell d'aprofundiment per tal de guiar els desenvolupadors respecte les funcionalitats, accions o característiques amb què han de comptar les eines per complir amb aquesta normativa. Aquesta recerca aprofundeix en aquests requeriments i proposa una primera modelització de recomanacions més específiques per als desenvolupadors d'eines d'autoria de documents textuals.

Diversos estudis mostren que un dels motius de la baixa accessibilitat a la web es deu a la complexitat i dificultat per entendre les pautes de les WCAG per part dels desenvolupadors, fins i tot entre experts [Hanson i Richards, 2013]. Per tant, les recomanacions desenvolupades en aquesta tesi, en la mesura del possible, són clares i eviten diferents interpretacions.

Per aquest fi, la metodologia seguida ha consistit en una revisió sistemàtica de textos de referència com a tècnica exploratòria i d'anàlisi per a la recol·lecció i l'agrupació d'elements rellevants en accessibilitat. Mitjançant una tècnica comparativa es sintetitza la informació i permet així establir uns principis per a la creació de contingut accessible.

Concretament aquesta metodologia es divideix en quatre parts o passos:

- 1. Agrupar els diferents elements que es poden trobar als documents digitals en funció de si són de contingut (elements textuals o multimèdia) o de metacontingut (estructura semàntica, navegació o metadades).
- 2. Descriure les formes d'accés als documents digitals i les barreres principals amb què es troben els usuaris segons les seves característiques sociològiques, com l'edat, discapacitats físiques o trastorns cognitius.
- 3. A partir de la classificació del primer punt i de les diferents formes d'accés als continguts del segon punt, s'esquematitzen els requeriments de cada element textual, multimèdia o metacontingut que determinaran el disseny de la interac-

ció de l'eina d'autor. Aquesta informació es presenta en format tabular amb una columna on s'indica l'element, la següent s'indica la discapacitat, una altra amb les principals barreres segons la diversitat funcional, i una darrera amb la interacció que l'eina d'autoria ha de garantir per poder superar les barreres esmentades.

4. Finalment, es llisten les interaccions extretes al punt anterior i es classifiquen en funció de si afecten el contingut textual, multimèdia o de metacontingut. Es porta a terme una síntesi de requeriments redactades en forma de recomanació.

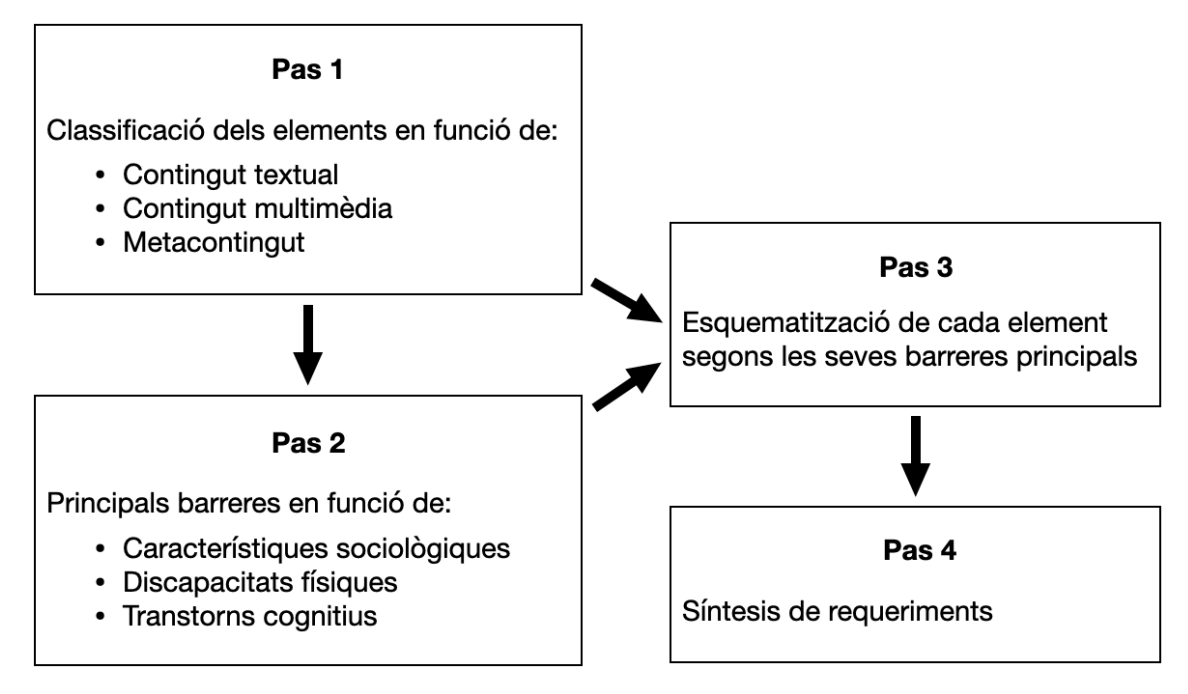

Figura 13. Diagrama dels quatre passos que conformen la metodologia.

Per a la classificació del contingut i el metacontingut dels documents digitals s'han utilitzat els principals treballs de Jorge de Buen [Buen, 2000] i Martínez de Souza [Martínez, 2004] [Martínez, 2005] [Martínez, 2010], així com també bibliografia clàssica sobre l'estructura del llibre [Buonocore, 1941] [Reyes, 2010]. Pel que fa als metacontinguts, concretament per a les metadades, se segueixen les introduïdes per la *International Digital Publishing Forum* [IDPF, 2017].
#### **1. Classificació de contingut[4](#page-36-0)**

- 1.1 Contingut textual
- 1.1.1. *Títols*
	- 1.1.1.1. Antetítol
	- 1.1.1.2. Títol
	- 1.1.1.3. Subtítol
	- 1.1.1.4. Encapçalaments
- 1.1.2. *Text segons figura i traçat*
	- 1.1.2.1. Rodona
	- 1.1.2.2. Cursiva 1.1.2.3. Inclinada
	-
	- 1.1.2.4. Ultrafina
	- 1.1.2.5. Fina
	- 1.1.2.6. Normal
	- 1.1.2.7. Mitjana
	- 1.1.2.8. Seminegra 1.1.2.9. Negreta
	- 1.1.2.10. Supernegra
	-
	- 1.1.2.11. Extranegra
	- 1.1.2.12. Minúscula
	- 1.1.2.13. Majúscula
	- 1.1.2.14. Versaleta
- 1.1.3. *Text preformatat*
- 1.1.4. *Subratllats*
	- 1.1.4.1. Ressaltat de text
	- 1.1.4.2. Subratllat
- 1.1.5. *Subíndex i superíndex* 1.1.6. *Abreviacions*
	- - 1.1.6.1. Abreviatures
		- 1.1.6.2. Símbols
		- 1.1.6.3. Signes
		- $1.164$  Acrònims
- <span id="page-36-1"></span>1.1.7. *Codi*
- 1.1.8. *Text d'exemple*
- 1.1.9. *Quadre de tex*t
- 1.1.10 *Camps (microdata)*
	- 1.1.10.1 Adreça
	- 1.1.10.2 Data i hora
	- 1.1.10.3 Telèfon
	- 1.1.10.4 Email o web
- 1.1.11. *Capçaleres i peu de pàgina*
- 1.1.12. *Número de pàgines*
- 1.1.13. *Notes*
- 1.1.14. *Llistes*
	- 1.1.14.1 Ordenades
		- 1.1.14.2 No ordenades
		- 1.1.14.3 Combinades
	- 1.1.14.4 Encapçalament de llista
- 1.1.15 *Taules*
	- 1.1.15.1 Taula simple
	- 1.1.15.2 Taula amb fila/columna /peu d'encapçalament
	- 1.1.15.3 Títol de taula
	- 1.1.15.4 Descripció de taula
	- 1.1.15.5 Epíleg
- 1.1.16 *Anotacions*
	- - 1.1.16.1 Comentaris
		- 1.1.16.2 Text eliminat i afegit
- 1.1.17 *Fórmules*
	- 1.1.17.1 Matemàtiques
	- 1.1.17.2 Químiques

1.2 Contingut multimèdia

#### 1.2.1. *Imatges i formes*

- 1.2.1.1. Imatges decoratives
- 1.2.1.2. Imatges amb contingut rellevant
- 1.2.1.3. Imatge textual
- 1.2.1.4. Diagrames i gràfics
- 1.2.2. *Àudio*
	- 1.2.2.1. Títol i text alternatiu
	- 1.2.2.2. Descripció complet
	- 1.2.2.3. Epígraf
- 1.2.3. *Vídeo*
	- 1.2.3.1. Subtítols i capítols
	- 1.2.3.2. Àudiodescipció
	- 1.2.3.3. Títol i text alternatiu
	- 1.2.3.4. Descripció complerta
	- 1.2.3.5. Epígraf
	- 1.2.3.6. Identificació llengua, llengua de signes i pista

<span id="page-36-0"></span>Per tal d'evitar una númeració excessivament llarga, que després també afectarà al conjunt de taules, es [4](#page-36-1) reinicia la númeració en aquest apartat i el proper.

#### 1.3 Metacontingut

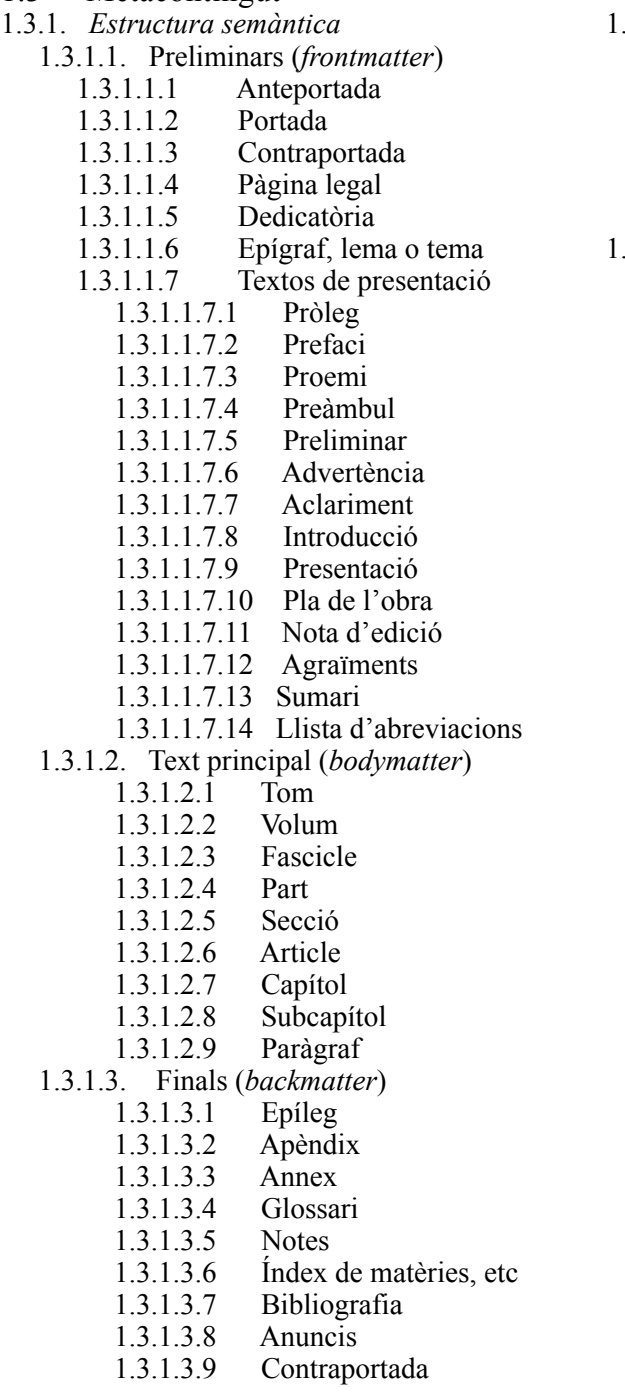

- 1.3.2. *Navegació*
	- 1.3.2.1 Taula de contingut
	- 1.3.2.2 Taules matèries, etc
	- 1.3.2.3 Ordre de lectura
	- 1.3.2.4 Marcadors
	- 1.3.2.5 Àncores i enllaços
	- 1.3.2.6 Notes i comentaris
- 1.3.3. *Metadades*
	- 1.3.3.1 Sobre el contingut
		- 1.3.3.1.1. Títol
		- 1.3.3.1.2. Llengua
		- 1.3.3.1.2.1 Idioma
			- 1.3.3.1.2.2. Llengua
		- 1.3.3.1.2.3. Codificació
		- 1.3.3.1.3 Tema
		- 1.3.3.1.4. Descripció
		- 1.3.3.1.5. Tipus
		- 1.3.3.1.6. Relació
		- 1.3.3.1.7. Cobertura
	- 1.3.3.2. Sobre el document
		- 1.3.3.2.1. Autor(s)
			- 1.3.3.2.2. Editor(s)
			- 1.3.3.2.3. Col·laborador(s)
			- 1.3.3.2.4. Drets
			- 1.3.3.2.5. Identificador
			- 1.3.3.2.6. Format
			- 1.3.3.2.7. Data
			- 1.3.3.2.7.1 Modificació
	- 1.3.3.3. Multimèdia
		- 1.3.3.3.1. Formats
			- 1.3.3.3.1.1. Vídeo
			- 1.3.3.3.1.2. Àudio
			- 1.3.3.3.1.3. Subtítols
		- 1.3.3.3.2. Sincronització
	- 1.3.3.4. Accessibilitat
		- 1.3.3.4.1 AccessMode
		- 1.3.3.4.2 AccessFeature
		- 1.3.3.4.3 AccessibilityHazard
		- 1.3.3.4.4 AccessibilitySumary
		- 1.3.3.4.5 AccesModeSuficient
		- 1.3.3.4.6 AccessibilityAPI
		- 1.3.3.4.7 AccessibilityControl

### **2. Formes d'accés al contingut**

La Web Accessibility Iniciative (WAI) destaca algunes barreres d'accessibilitat que experimenten habitualment els usuaris perquè els llocs web i les eines no són accessibles [WAI, 2017]. Si esquematitzem aquestes barreres en funció de cada discapacitat obtenim la següent classificació:

### 2.1 Discapacitat visual

### *2.1.1 Ceguesa*

Les persones sense visió accedeixen als documents digitals majoritàriament mitjançant lectors de pantalla, els quals llegeixen i interpreten no únicament documents digitals sinó també el sistema operatiu del dispositiu, una aplicació o una web. Els lectors de pantalla generalment sintetitzen en veu la informació de la pantalla i són conduïts des del teclat.

Principals barreres:

2.1.1.1 Imatges, taules, gràfics, diagrames o vídeos sense text alternatiu.

2.1.1.2 Imatges, taules, gràfics o diagrames complexos sense descripció completa.

2.1.1.3 Vídeos sense descripció completa, subtítols o àudio descripció.

2.1.1.4 Marcatge incorrecte del contingut textual i interactiu.

2.1.1.5 Marcatge incorrecte del metacontingut, especialment pel que fa als elements de navegació i estructura semàntica.

# *2.1.2 Baixa visió*

Les persones amb baixa visió acostumen a utilitzar programari que augmenta la grandària del contingut del document, configuren la visualització des del mateix sistema operatiu del dispositiu o si el format de la publicació ho permet realitzen modificacions als colors de fons i augment de les fonts.

Principals barreres

2.1.2.1 Dificultat per augmentar la grandària del contingut en aquells documents amb format no reescalable; i un cop s'engrandeix el contingut llavors es dificulta la navegació per la publicació.

2.1.2.2 Dificultat amb els contrasts dels colors de les imatges, el text que hi pugui haver a les imatges i els contrasts mateixos del contingut de la publicació, especialment en les revistes digitals.

### *2.1.3 Ceguesa al color*

Les persones amb ceguesa al color no disposen de programari tan difós com les persones sense visió o amb baixa visió. Poden no obstant, com les persones amb baixa visió configurar les opcions de visualització que proporciona el sistema operatiu del dispositiu o si el format de publicació ho permet fer modificacions dels paràmetres dels colors.

# Principals barreres

2.1.3.1 Dificultat amb determinats colors utilitats al text, imatges o colors de fons de les publicacions.

# **2.2 Sordesa**

# *2.2.1 Sordesa o grau de sordesa*

Les persones amb sordesa o grau de sordesa generalment no utilitzen cap programari de suport, encara que sí poden configurar les opcions d'accessibilitat d'àudio del sistema operatiu del dispositiu

Principals barreres

2.2.1.1 Manca de subtítols als vídeos i transcripcions d'àudios

# **2.3 Discapacitats motrius**

# *2.3.1 Grau de discapacitat motriu*

Les persones amb discapacitats motrius, en funció del grau, requereixen de dispositius adaptats per poder interactuar amb les interfícies. Generalment s'empren *joysticks*, ratolins amb *trackball*, teclats especials, commutadors, sistemes de reconeixement de veu o facial, etc.

Principals barreres

- 2.3.1.1 Àrees d'interacció molt petites.
- 2.3.1.2 Manca de marcatge als elements de navegació.

# **2.4 Discapacitats neurològiques i cognitives**

Les persones amb discapacitats neurològiques i cognitives troben dificultats per accedir als documents, no tant a nivell de marcatge textual i semàntic correcte o d'uns elements de navegació ben estructurats, sinó més aviat amb el mateix contingut o presentació del contingut. En altres paraules; no és una qüestió de forma en que la publicació compleixi els estàndards d'accessibilitat acceptats per la comunitat sinó de com es diu i es presenta el mateix contingut. Generalment les persones amb discapacitats neurològiques i cognitives no disposen de programari o dispositius específics.

# *2.4.1 Dislèxia o discalcúlia*

Principals barreres

2.4.1.1 Utilització de tipografies que no faciliten la lectura.

2.4.1.2 Manca de claredat i consistència en la presentació (text atapeït, lletra petita, utilització de columnes, etc.)

2.4.1.3 Vocabulari complex i llenguatge poc entenedor

2.4.1.4 Manca d'alternatives per accedir a la mateixa informació.

# *2.4.2 Dèficit d'atenció*

Principals barreres

2.4.2.1 Contingut multimèdia i interactiu que dificulti l'atenció.

### *2.4.3 Dificultat en l'aprenentatge*

### Principals barreres

2.4.3.1 Vocabulari complex i llenguatge poc entenedor

2.4.3.2 Manca d'alternatives per accedir a la mateixa informació.

2.4.3.3 Manca de claredat i consistència en la presentació i navegació

### *2.4.4 Pèrdua de memòria*

Principals barreres

### 2.4.4.1 Manca de claredat i consistència en la presentació i navegació

#### *2.4.5 Problemes de salut mental*

Principals barreres

2.4.5.1 Contingut multimèdia i interactiu que dificulti l'atenció.

2.4.5.2 Manca de claredat i consistència en la presentació (text atapeït, lletra petita, utilització de columnes, etc.)

### *2.4.6 Trastorns compulsius*

Principals barreres

2.4.6.1 Utilització de certes freqüències en elements multimèdia que puguin desencadenar un episodi de epilèpsia.

# **2.5 Discapacitats múltiple**

S'ha de tenir present que una persona pot tenir una o més discapacitats, o diferents graus d'elles, o el fet d'estar afectat per alguna d'aquestes discapacitats comporti altres necessitats. Així per exemple, algunes persones amb sordesa el seu principal llenguatge és el de signes i, per tant, poden tenir una baixa comprensió del llenguatge escrit i requereixen d'un llenguatge simple i clar.

# **2.6 Condicions relacionades amb l'edat**

Per altra part, la població amb edat avançada també es pot veure afectada per una o més dificultats esmentades anteriorment com pot ser amb referència a la visió, audició, mobilitat o aprenentatge i comprensió.

Aquesta mateixa informació es trasllada a la Taula 2 per una major comprensió de conjunt. Posteriorment, es realitza un quadre de cada element de Contingut, les seves barreres principals, i s'afegeixen els requeriments (columna "Formalització") que l'eina ha de complir per a què la creació de l'element en qüestió sigui accessible.

| <b>DISCAPACITAT</b>               | <b>TIPUS</b>                          | PRINCIPALS BARRERES                                                                                                    |
|-----------------------------------|---------------------------------------|----------------------------------------------------------------------------------------------------|
| 2.1 Visual                        | 2.1.1 Ceguesa                         | 2.1.1.1 Imatges, taules, gràfics, diagrames o vídeos sense text<br>alternatiu                                                                                                    |
|                                   |                                       | 2.1.1.2 Imatges, taules, gràfics, diagrames o vídeos sense<br>descripció completa                                                                                                    |
|                                   |                                       | 2.1.1.3 Vídeos sense descripció completa, substítols o<br>audiodescripció                                                                                                    |
|                                   |                                       | 2.1.1.4 Marcatge incorrect del contingut textual i interactiu                                                                                                    |
|                                   |                                       | 2.1.1.5 Marcatge incorrecte del metacontingut, especialment<br>pel que fa als elements de navegació i estructura semàntica.                                                                                        |
|                                   | 2.1.2 Baixa Visió                     | 2.1.2.1 Dificultat per augmentar la grandària del contingut en<br>aquelles publicacions amb format no reescalable; i un cop<br>s'engrandeix el contingut llavors es dificulta la navegació per<br>la publicació.   |
|                                   |                                       | 2.1.2.2 Dificultat amb els contrasts dels colors de les imatges,<br>el text que hi pugui haver a les imatges i els contrasts mateixos<br>del contingut de la publicació, especialment en les revistes<br>digitals. |
|                                   | 2.1.3 Ceguesa al<br>color             | 2.1.3.1 Dificultat amb determinats colors utilitats al text,<br>imatges o colors de fons de les publicacions.                                                                                                    |
| 2.2 Sordera                       | 2.2.1 Sordera                         | 2.2.1.1 Manca de subtítols als vídeos i transcripcions d'àudios.                                                                                                    |
| 2.3 Motriu                        | 2.3.1 Motriu                          | 2.3.1.1. Àrees d'interacció molt petites.                                                                                                    |
|                                   |                                       | 2.3.1.2 Manca de marcatge als elements de navegació.                                                                                                    |
| 2.4 Neurològiques i<br>cognitives | 2.4.1 Dislexia                        | 2.4.1.1 Utilització de tipografies que no faciliten la lectura.                                                                                                    |
|                                   |                                       | 2.4.1.2 Manca de claredat i consistència en la presentació (text<br>atapeït, lletra petita, utilització de columnes, etc.)                                                                                         |
|                                   |                                       | 2.4.1.3 Vocabulari complex i llenguatge poc entenedor                                                                                                    |
|                                   |                                       | 2.4.1.4 Manca d'alternatives per accedir a la mateixa<br>informació                                                                                                    |
|                                   | 2.4.2 Deficit<br>d'atenció            | 2.4.2.1 Contingut multimèdia i interactiu que dificulti<br>l'atenció.                                                                                                    |
|                                   | 2.4.3 Dificultat<br>en l'aprenentatge | 2.4.3.1 Vocabulari complex i llenguatge poc entenedor.                                                                                                    |
|                                   |                                       | 2.4.3.2 Manca d'alternatives per accedir a la mateixa<br>informació.                                                                                                    |
|                                   |                                       | 2.4.3.3 Manca de claredat i consistència en la presentació i<br>navegació                                                                                                    |
|                                   | 2.4.4 Pèrdua de<br>memòria            | 2.4.4.1 Manca de claredat i consistència en la presentació i<br>navegació                                                                                                    |
|                                   | 2.4.5 Problemes<br>de salut mental    | 2.4.5.1 Contingut multimèdia i interactiu que dificulti<br>l'atenció.                                                                                                    |
|                                   |                                       | 2.4.5.2 Manca de claredat i consistència en la presentació<br>(text atapeït, lletra petita, utilització de columnes, etc.)                                                                                         |
|                                   | 2.4.6 Transtorns<br>compulsius        | 2.4.6.1 Utilització de certes frequències en elements<br>multimèdia que puguin desencadenar un episodi de epilèpsia.                                                                                               |

Taula 2. Barreres principals d'accés al contingut segons discapacitat.

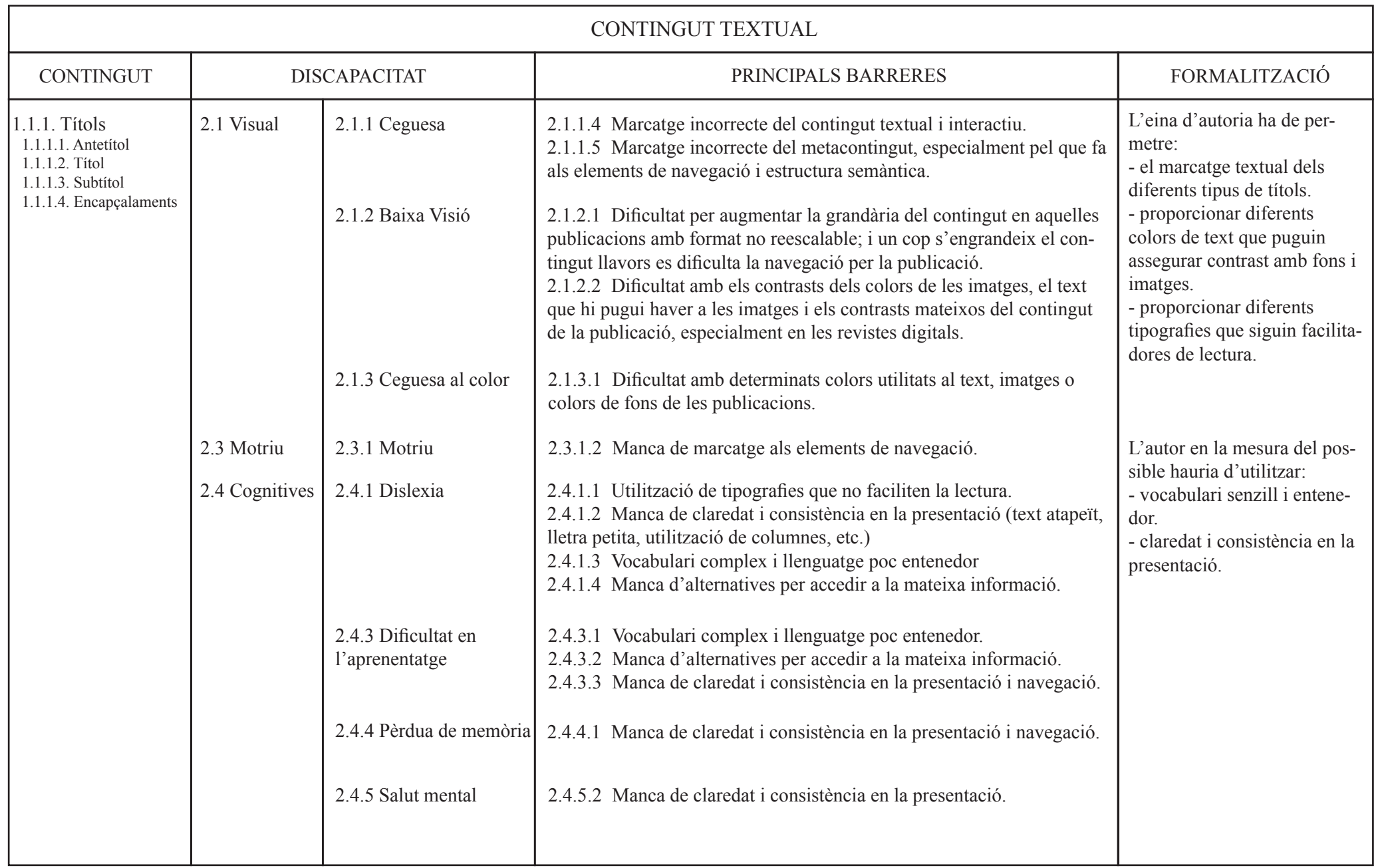

Taula 3. Quadre dels encapçalaments on es relaciona amb les seves principals barreres i la formalització.

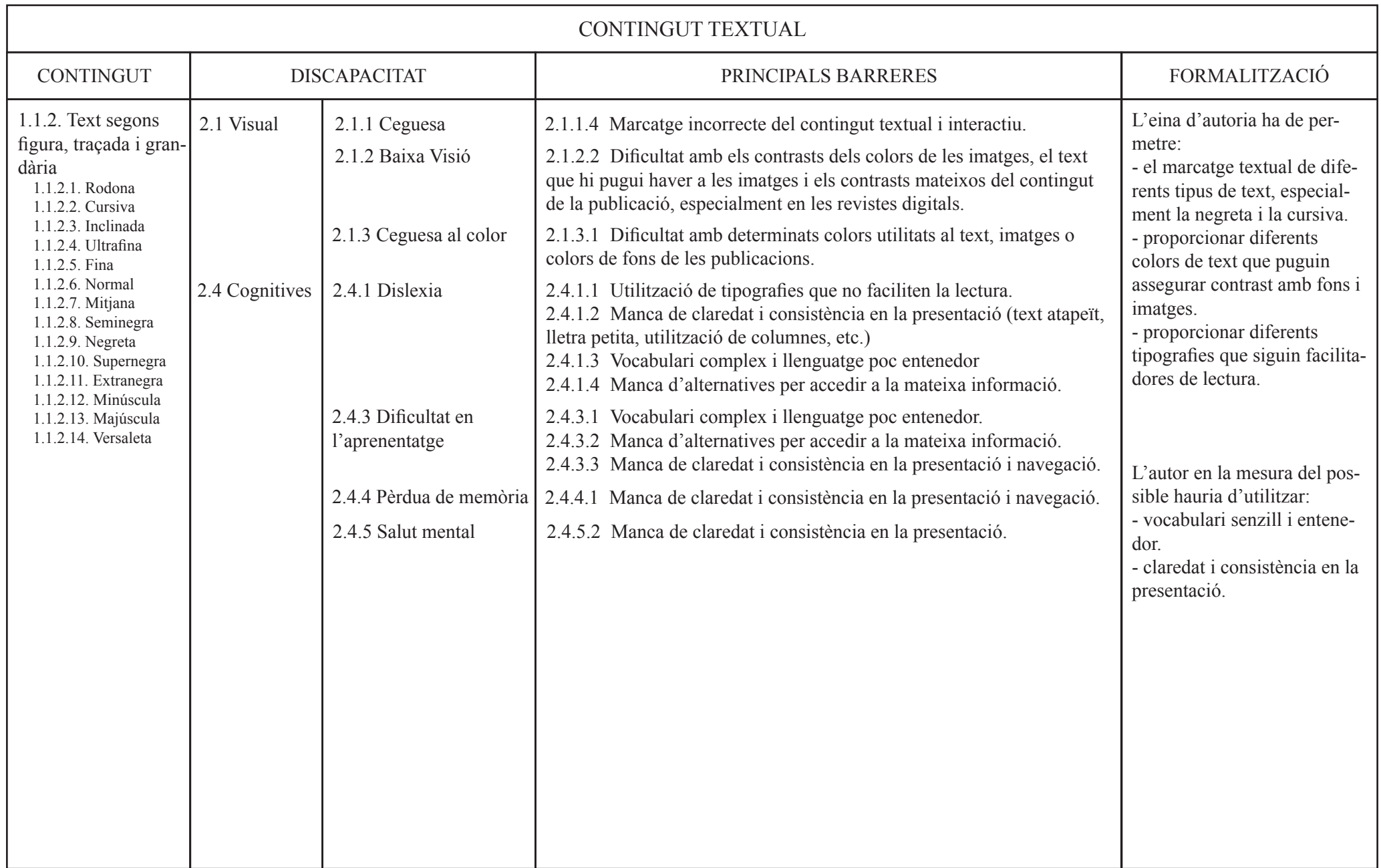

Taula 4. Quadre del text segons figura, traçada i grandària on es relaciona amb les seves principals barreres i la formalització.

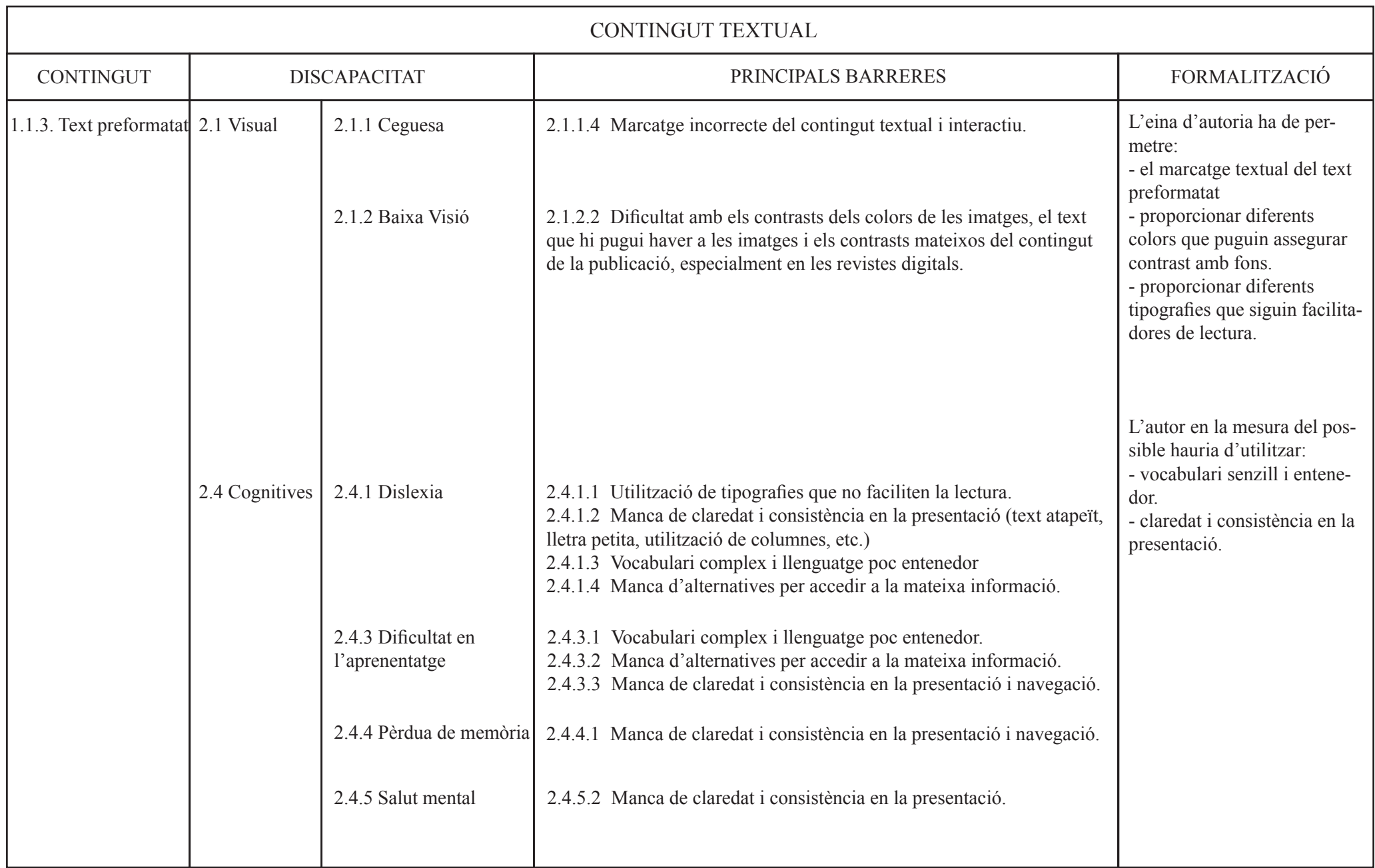

Taula 5. Quadre del text preformatat on es relaciona amb les seves principals barreres i la formalització.

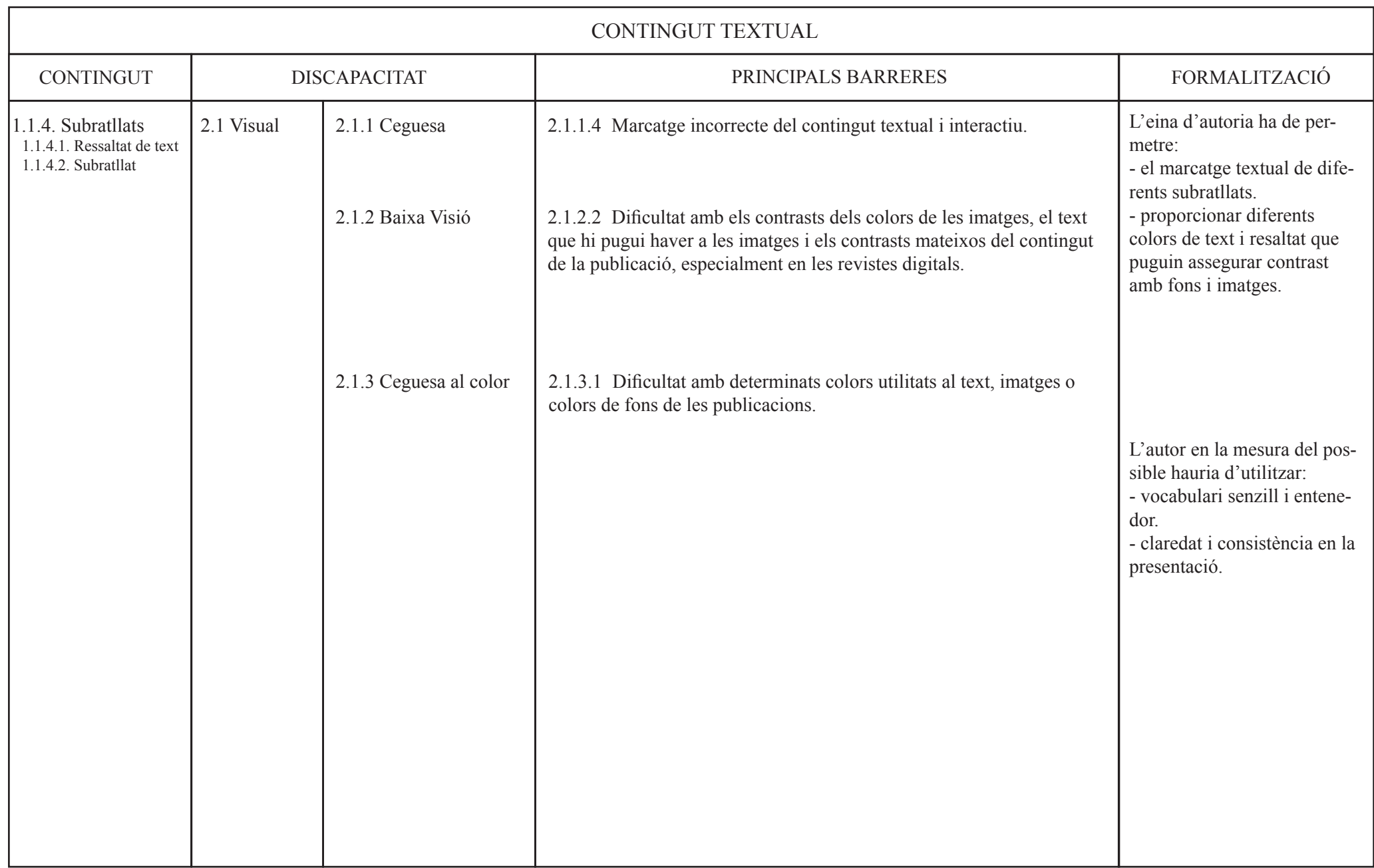

Taula 6. Quadre del subratllats on es relaciona amb les seves principals barreres i la formalització.

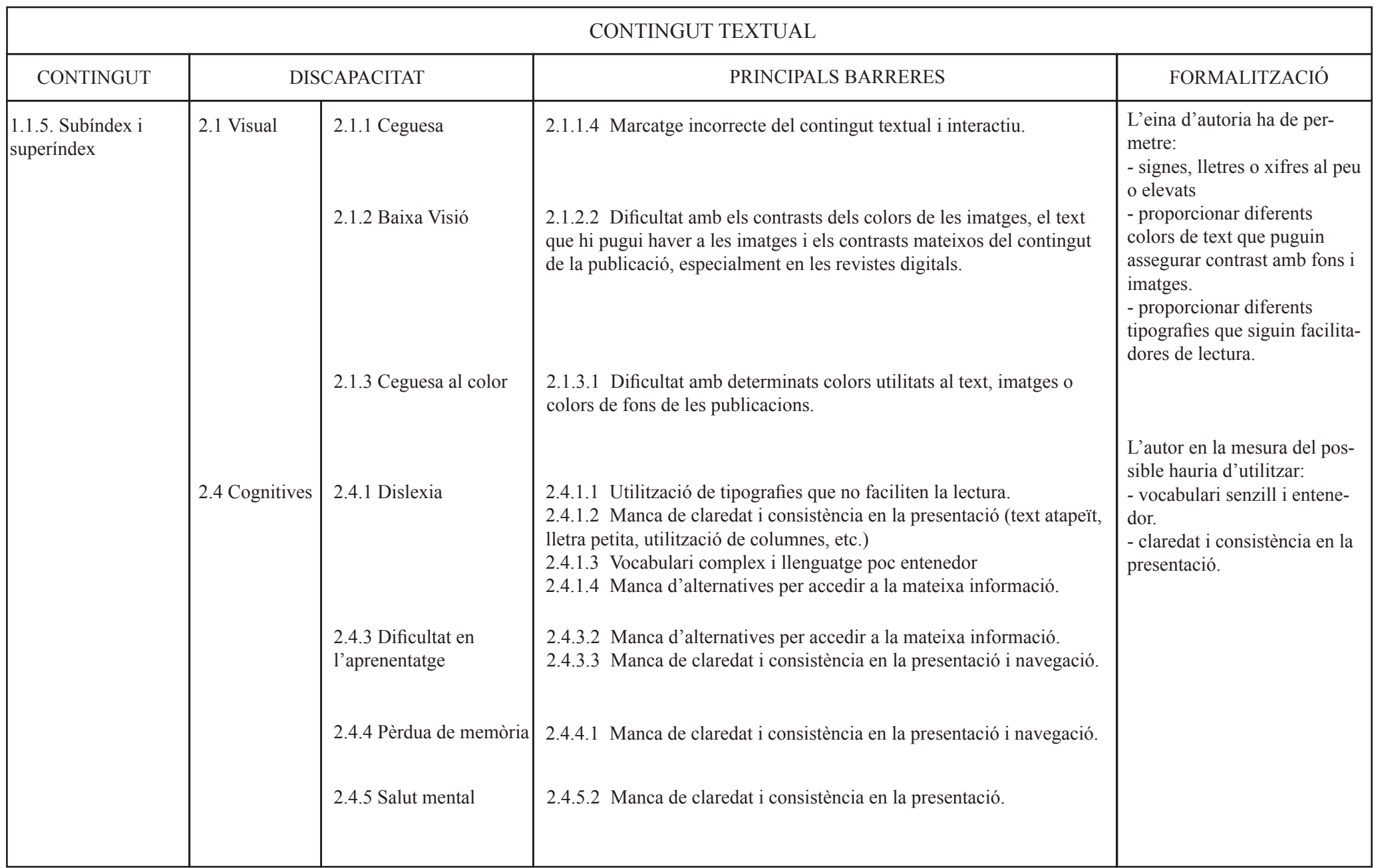

Taula 7. Quadre dels subíndex i superíndex on es relaciona amb les seves principals barreres i la formalització.

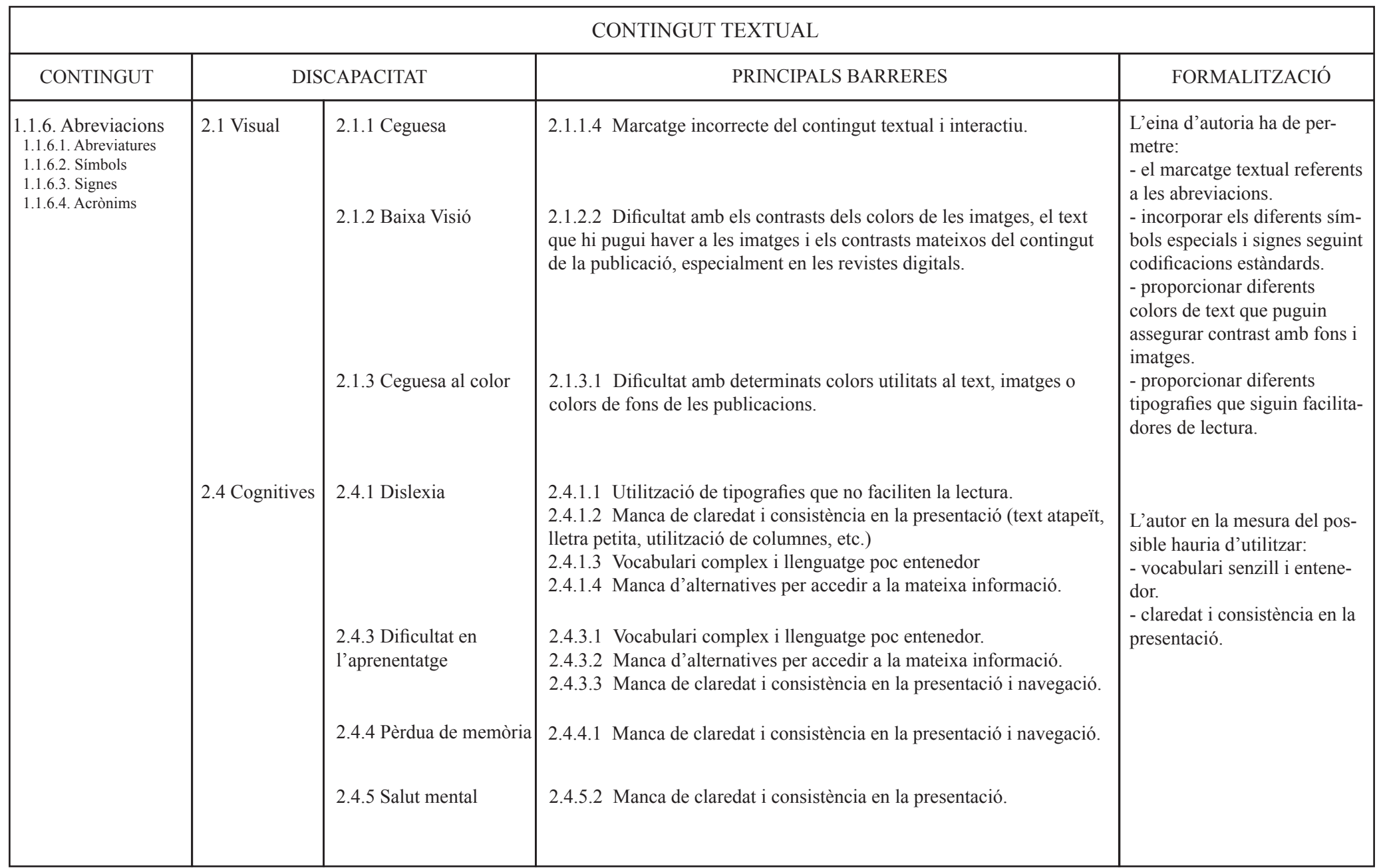

Taula 8. Quadre de les abreviacions on es relaciona amb les seves principals barreres i la formalització.

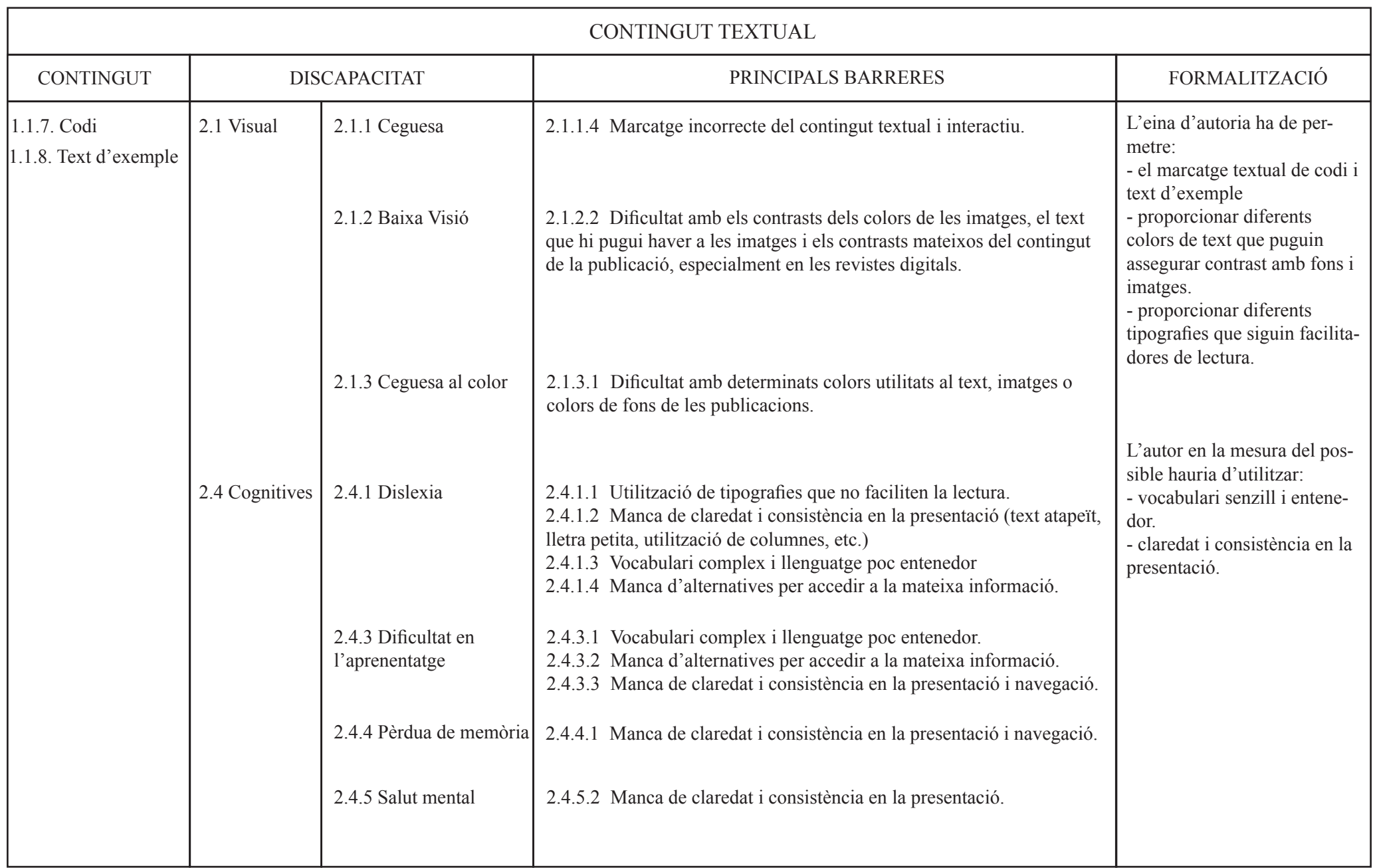

Taula 9. Quadre del text d'exemple i codi on es relaciona amb les seves principals barreres i la formalització.

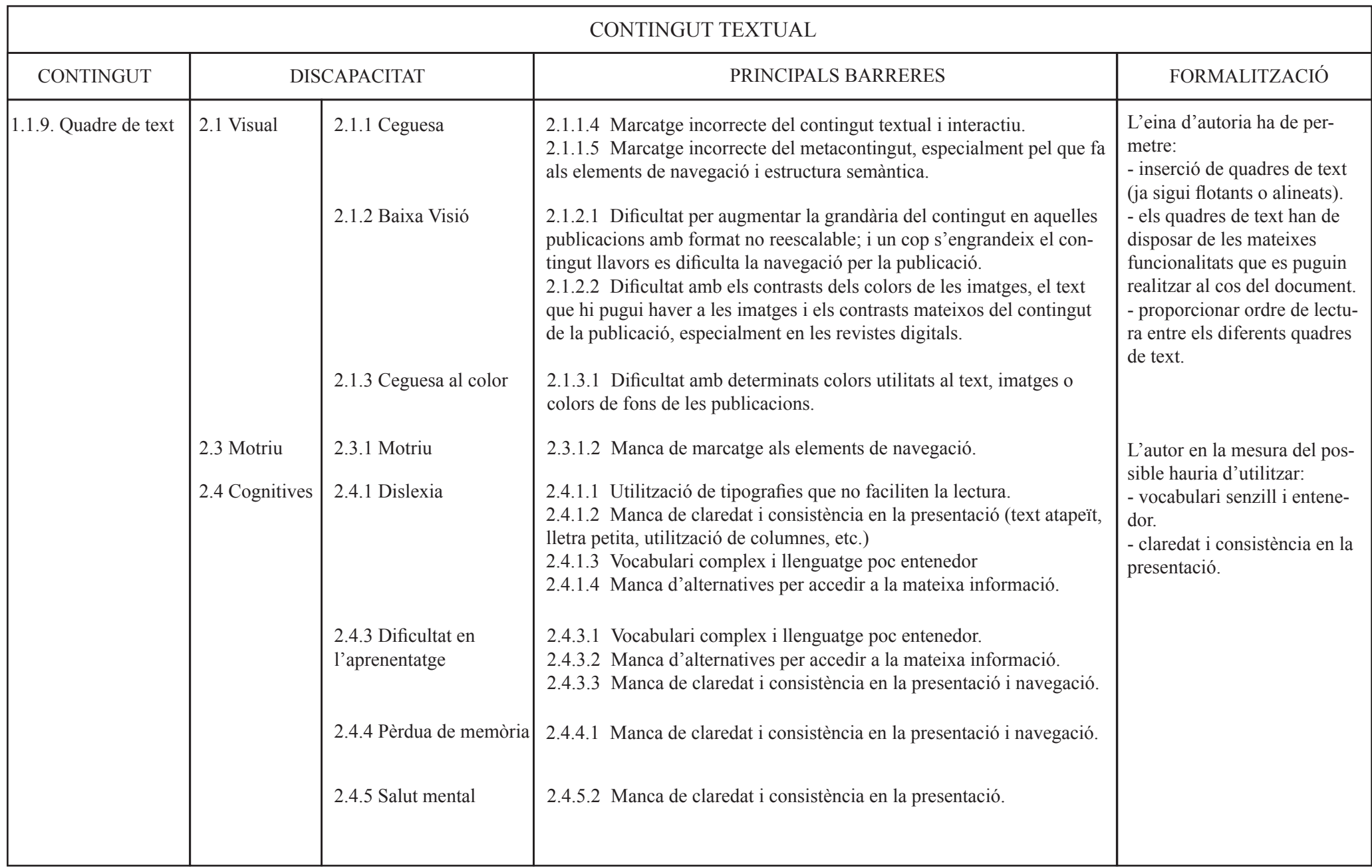

Taula 10. Quadre dels quadres de text on es relaciona amb les seves principals barreres i la formalització.

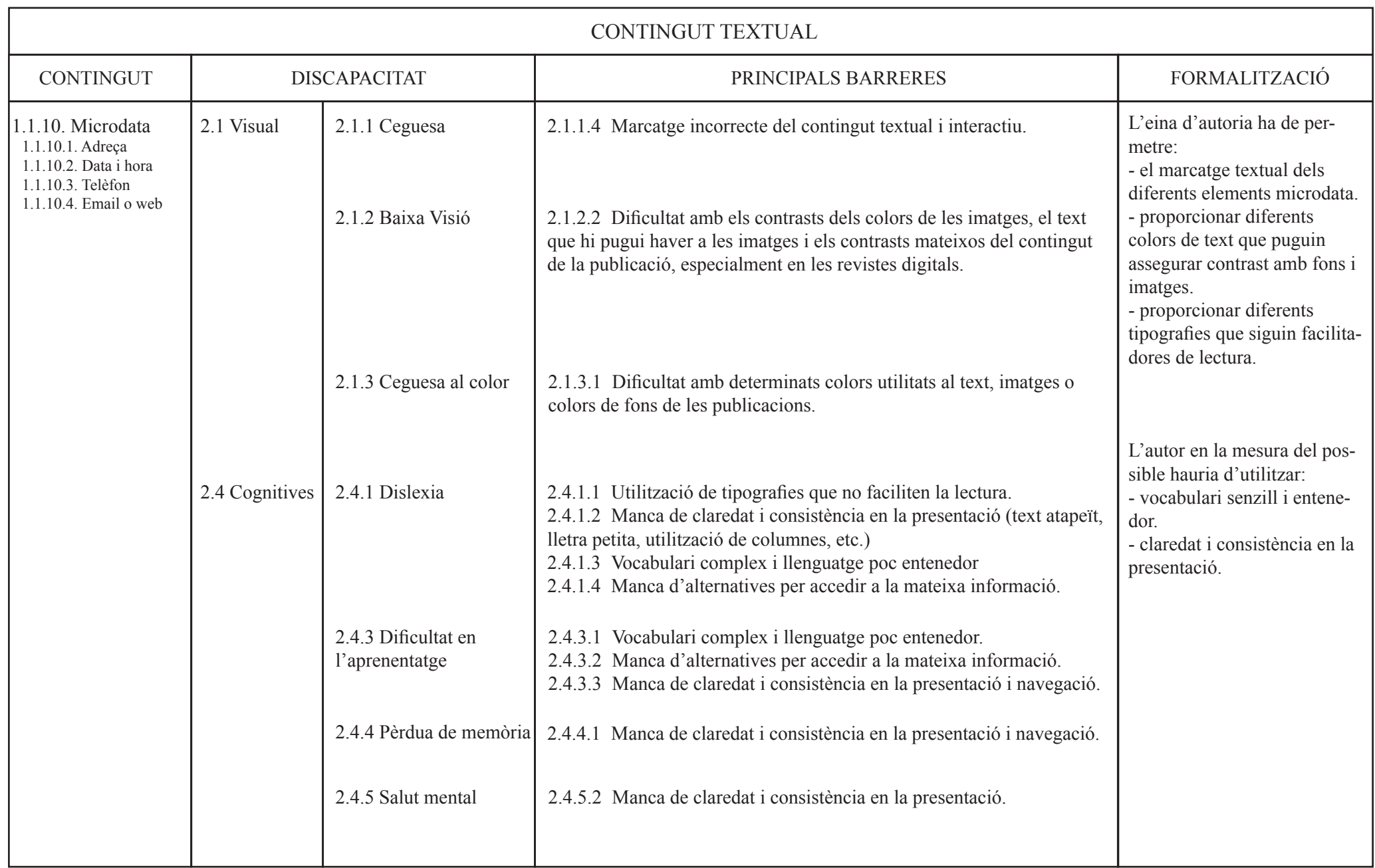

Taula 11. Quadre dels microdata on es relaciona amb les seves principals barreres i la formalització.

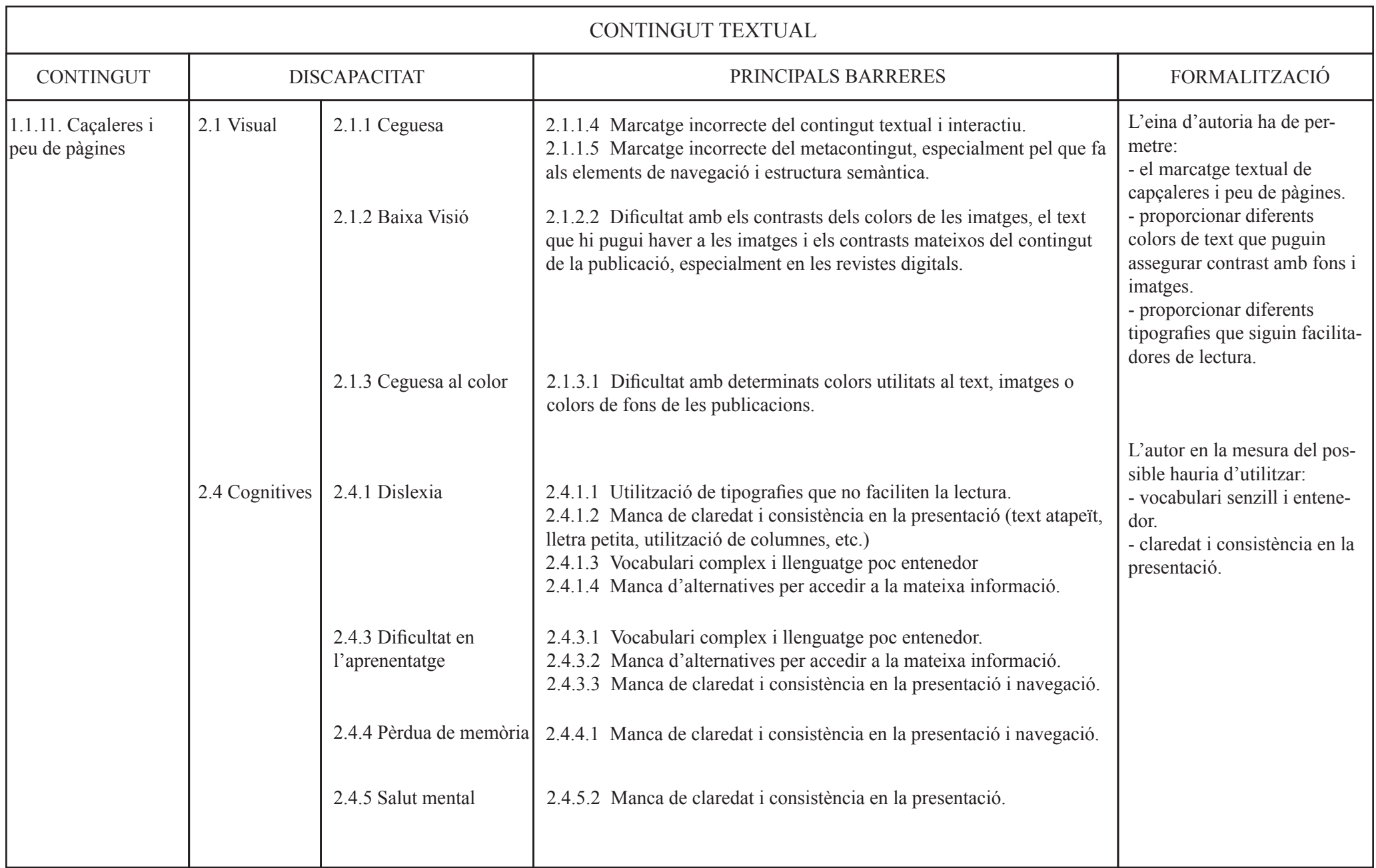

Taula 12. Quadre de les capçaleres i peus de pàgina on es relaciona amb les seves principals barreres i la formalització.

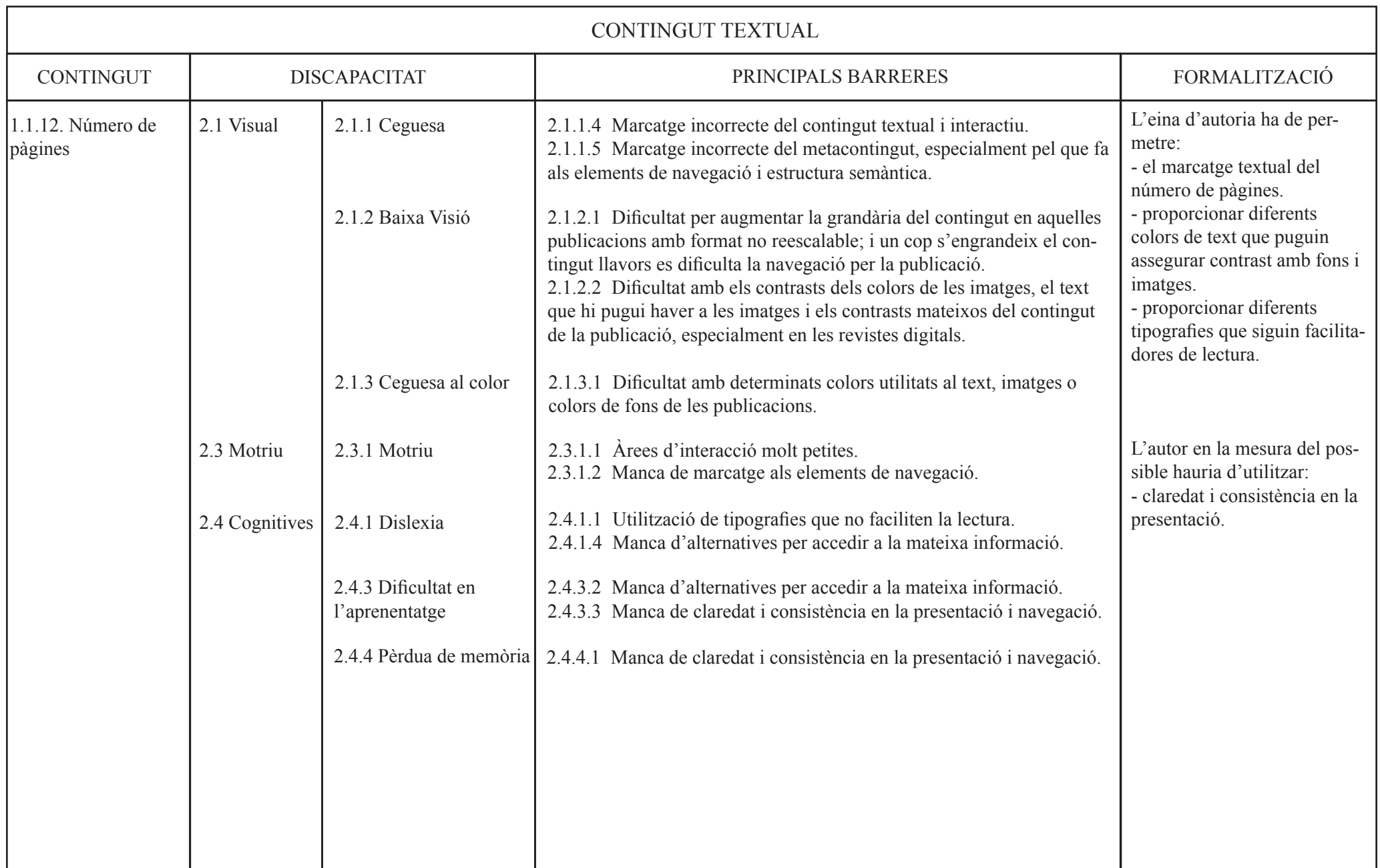

Taula 13. Quadre del número de pàgines on es relaciona amb les seves principals barreres i la formalització.

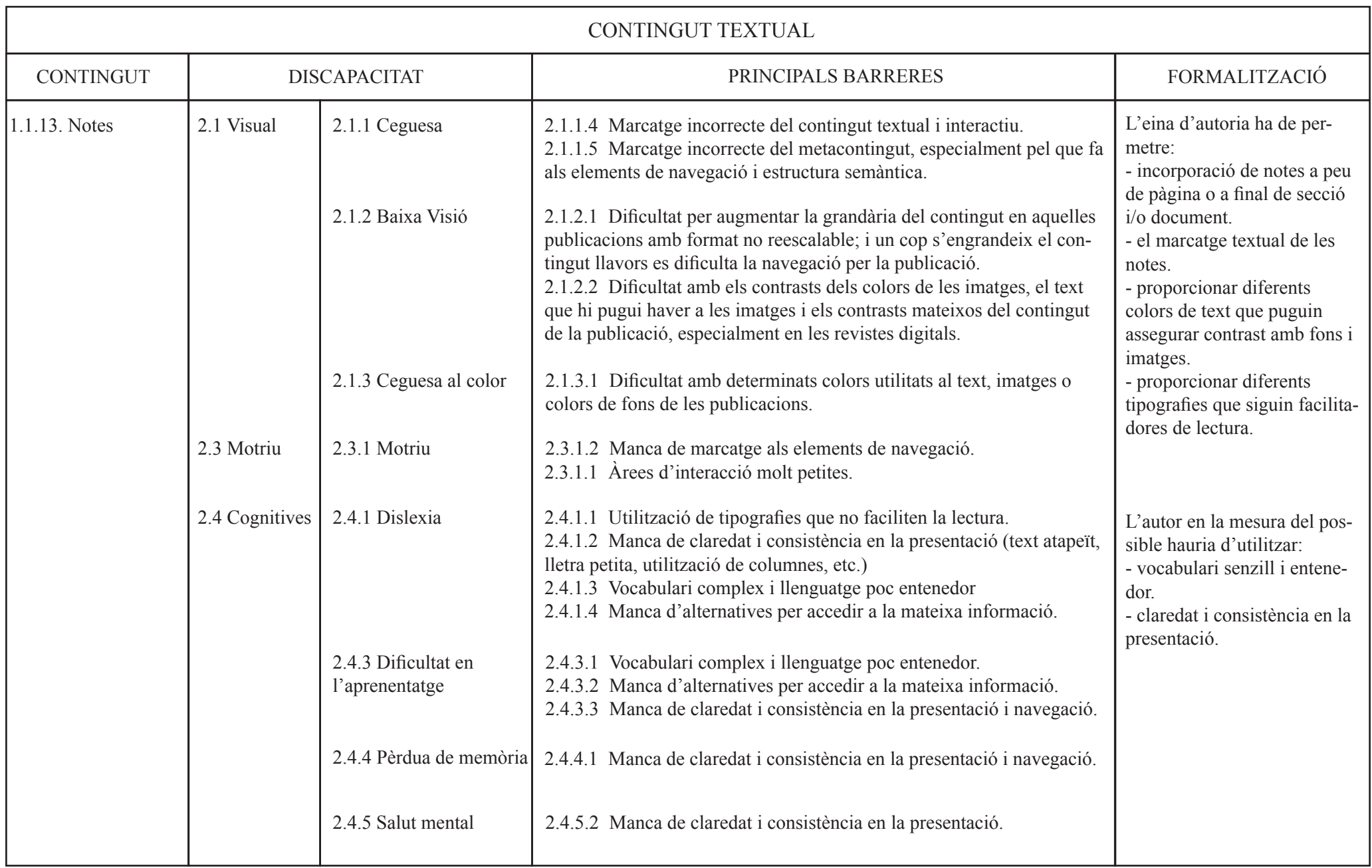

Taula 14. Quadre de les notes on es relaciona amb les seves principals barreres i la formalització.

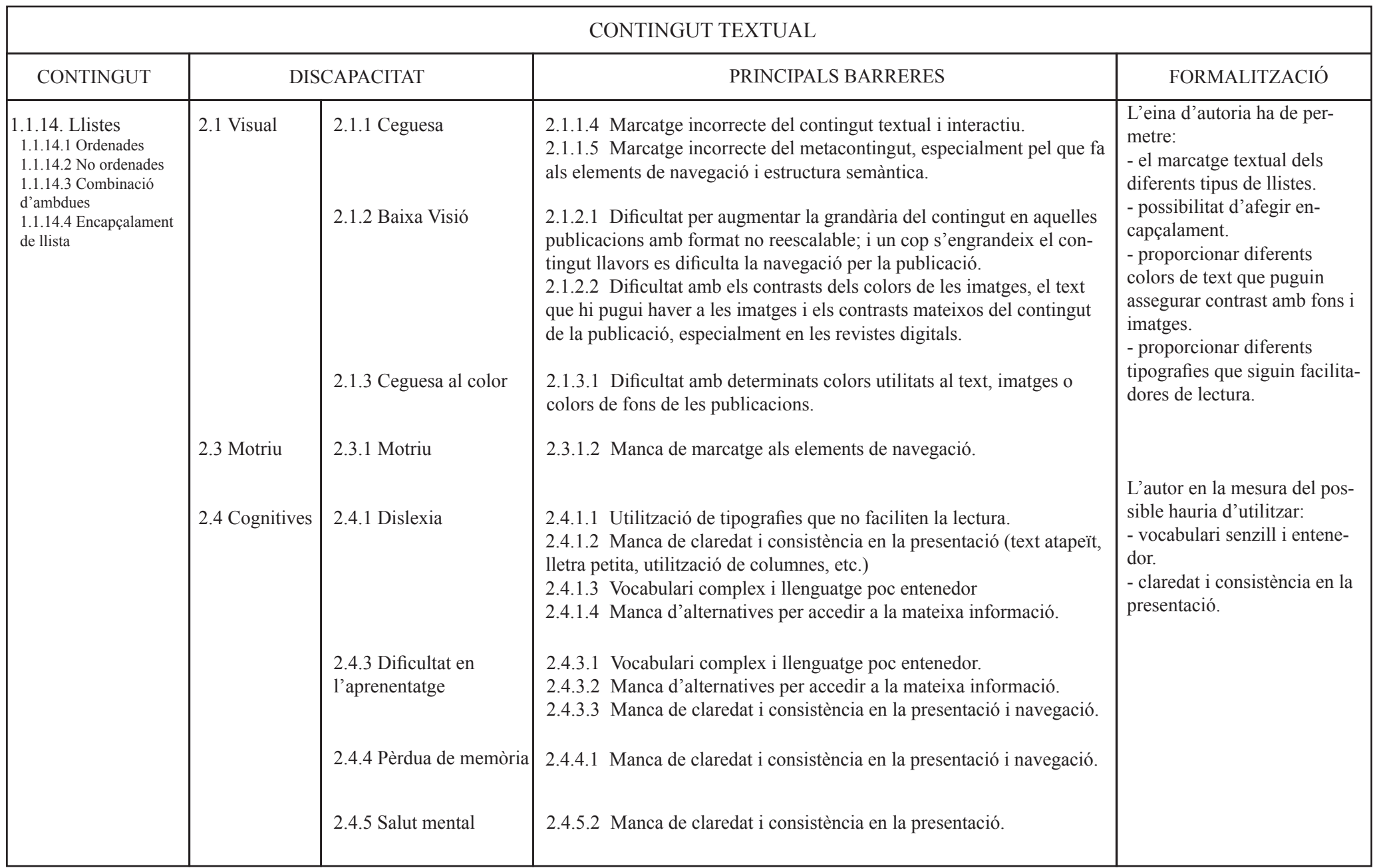

Taula 15. Quadre de les llistes on es relaciona amb les seves principals barreres i la formalització.

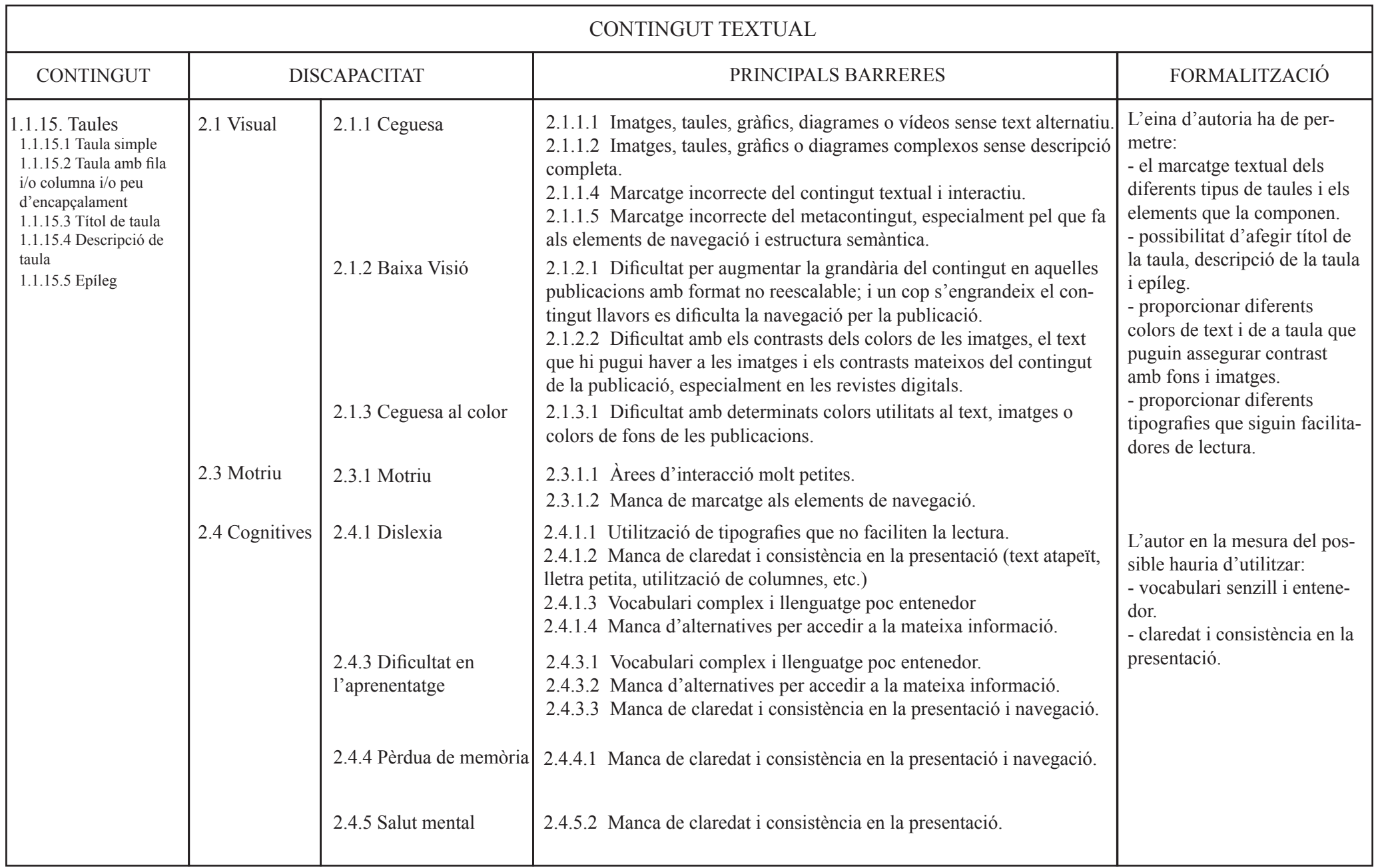

Taula 16. Quadre de les taules on es relaciona amb les seves principals barreres i la formalització.

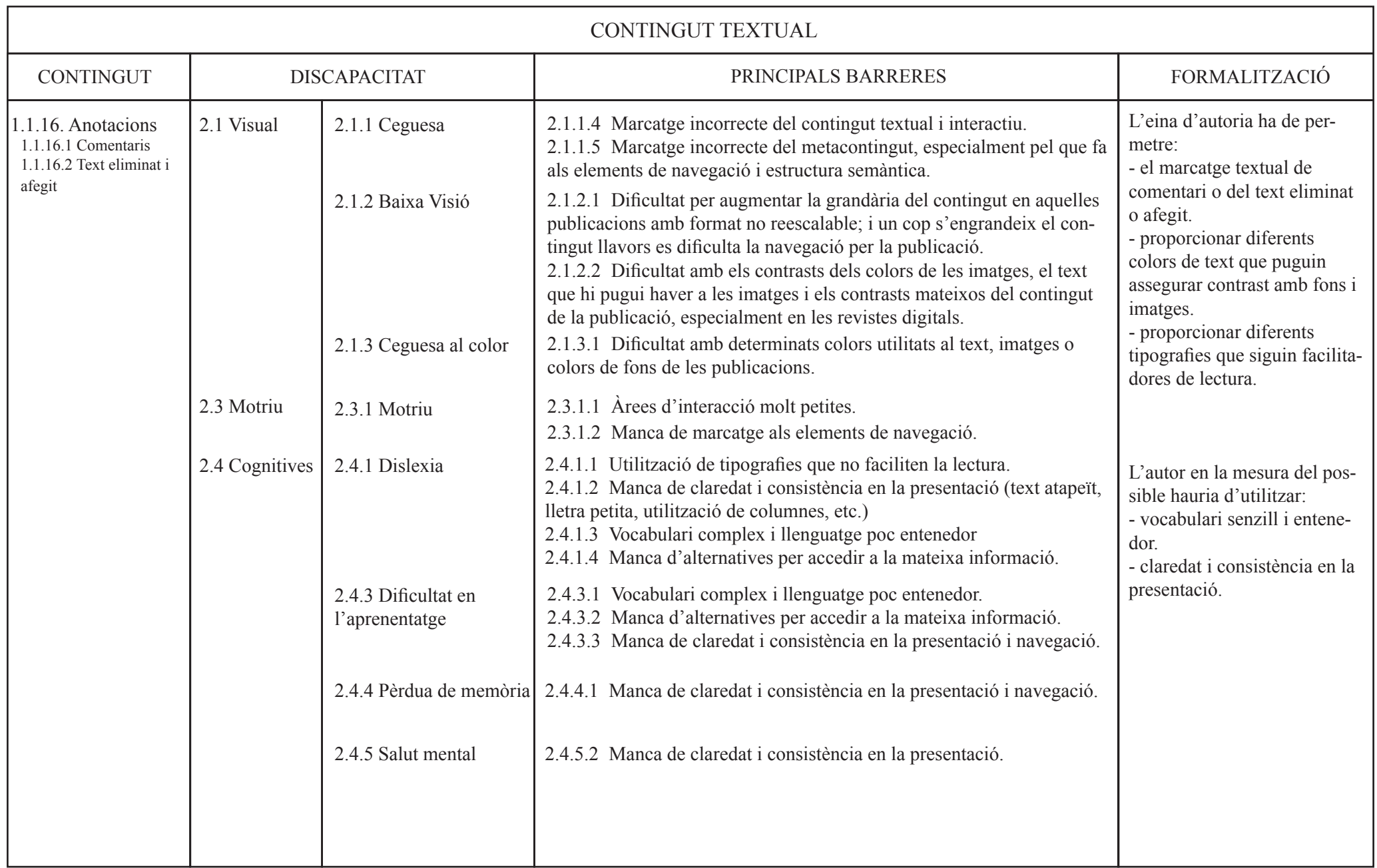

Taula 17. Quadre de les anotacions on es relaciona amb les seves principals barreres i la formalització.

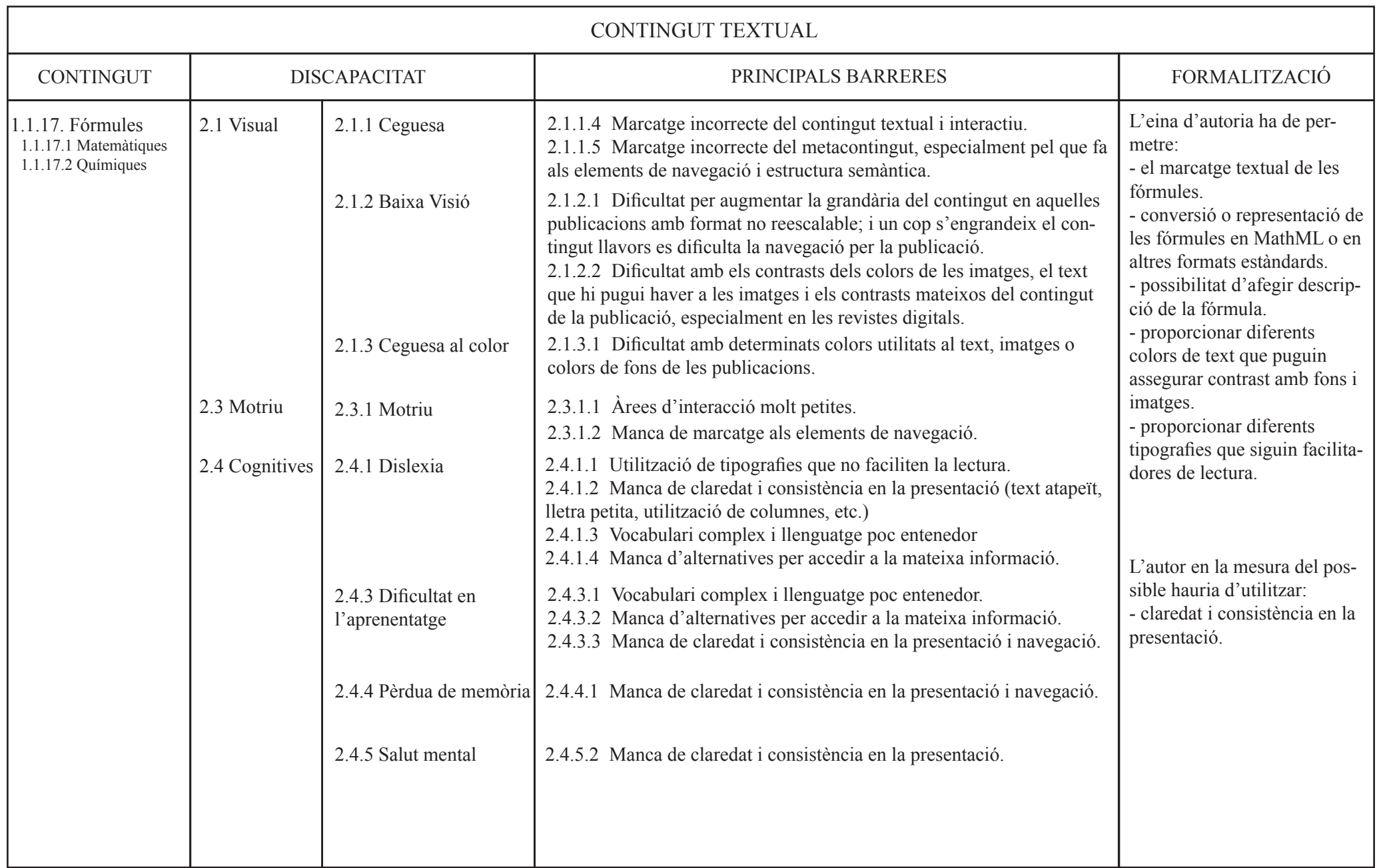

Taula 18. Quadre de les fórmules on es relaciona amb les seves principals barreres i la formalització.

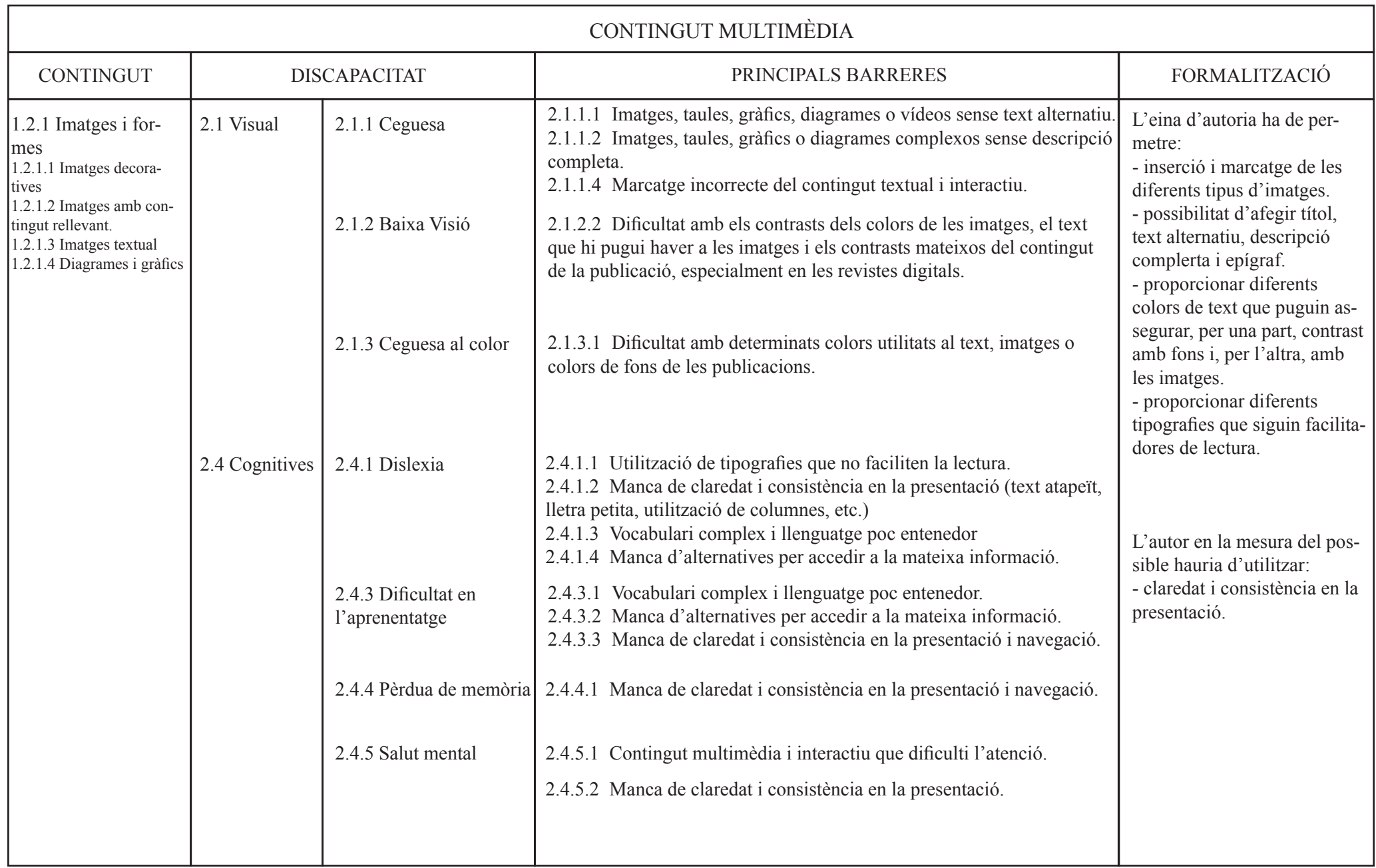

Taula 19. Quadre de les imatges on es relaciona amb les seves principals barreres i la formalització.

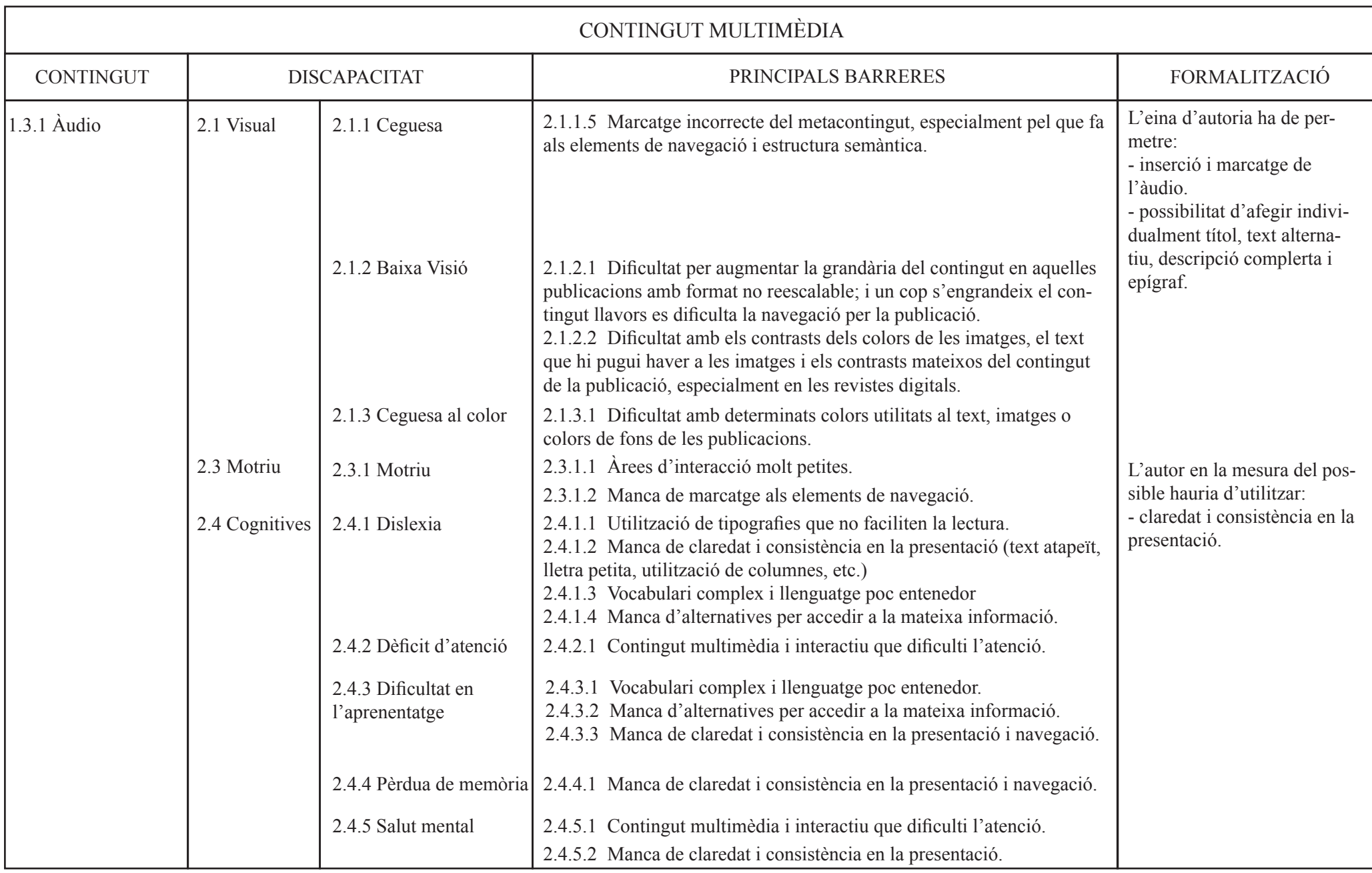

Taula 20. Quadre de l'àudio on es relaciona amb les seves principals barreres i la formalització.

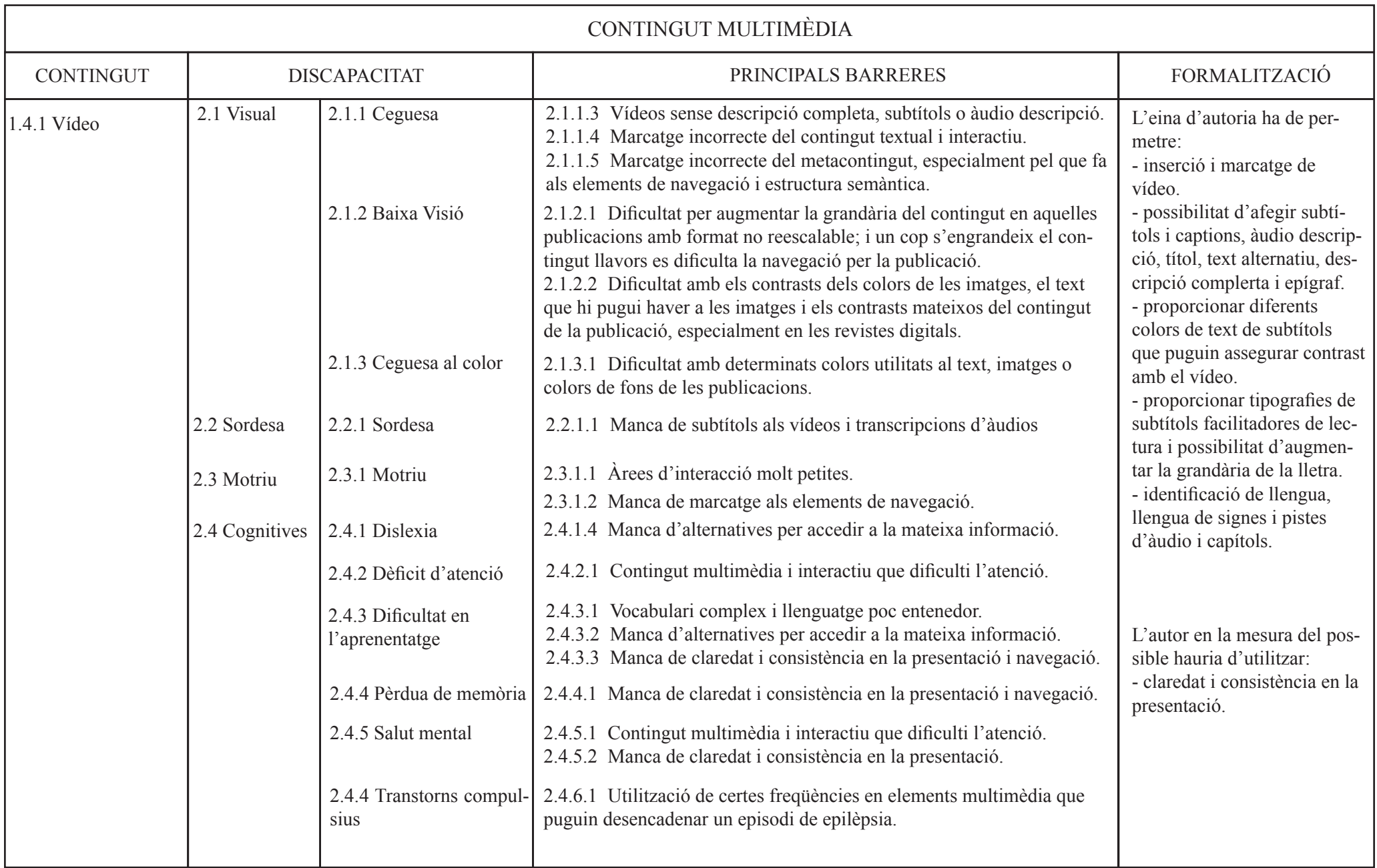

Taula 21. Quadre del vídeo on es relaciona amb les seves principals barreres i la formalització.

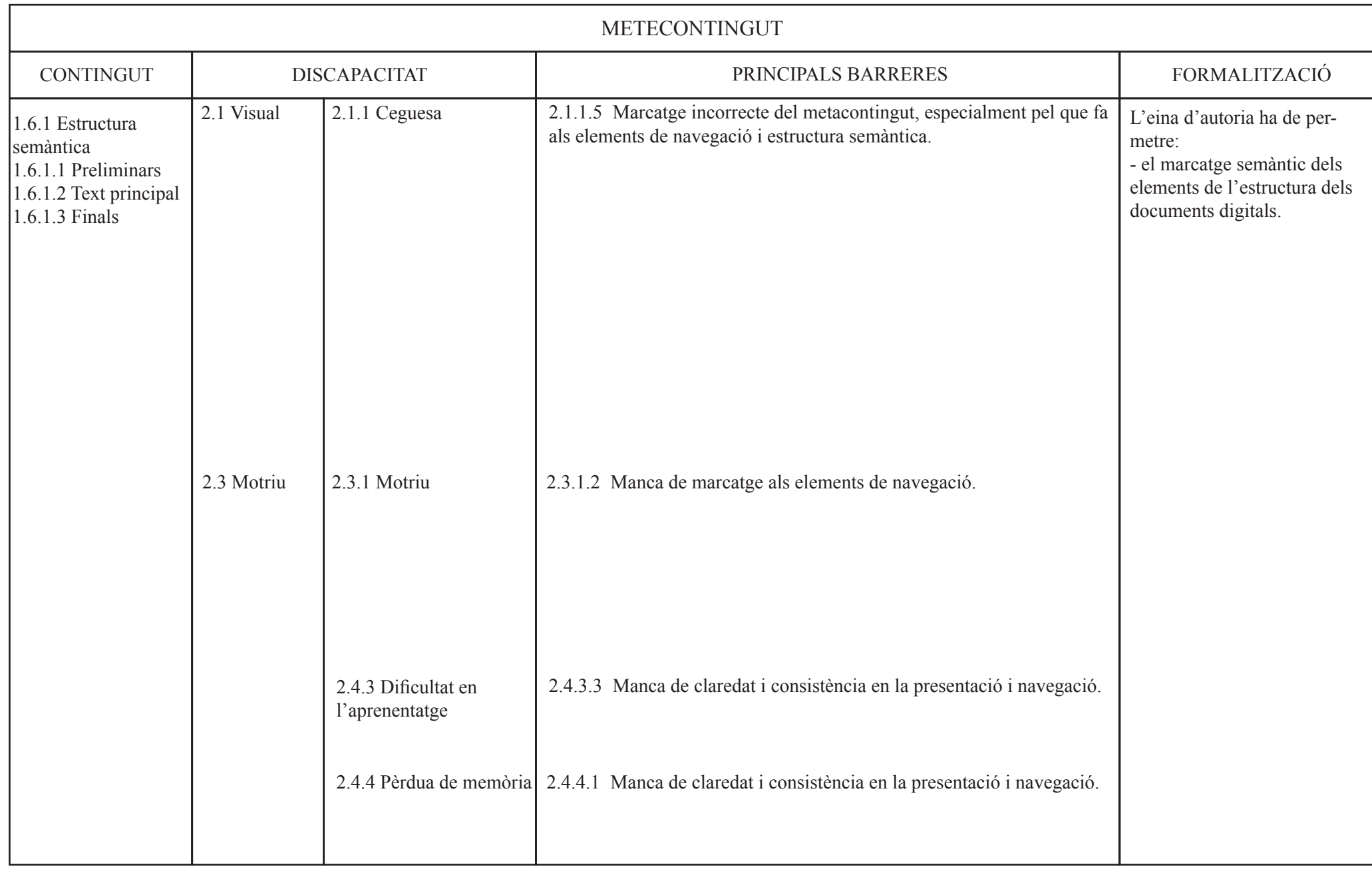

Taula 22. Quadre de l'estructura semàntica on es relaciona amb les seves principals barreres i la formalització.

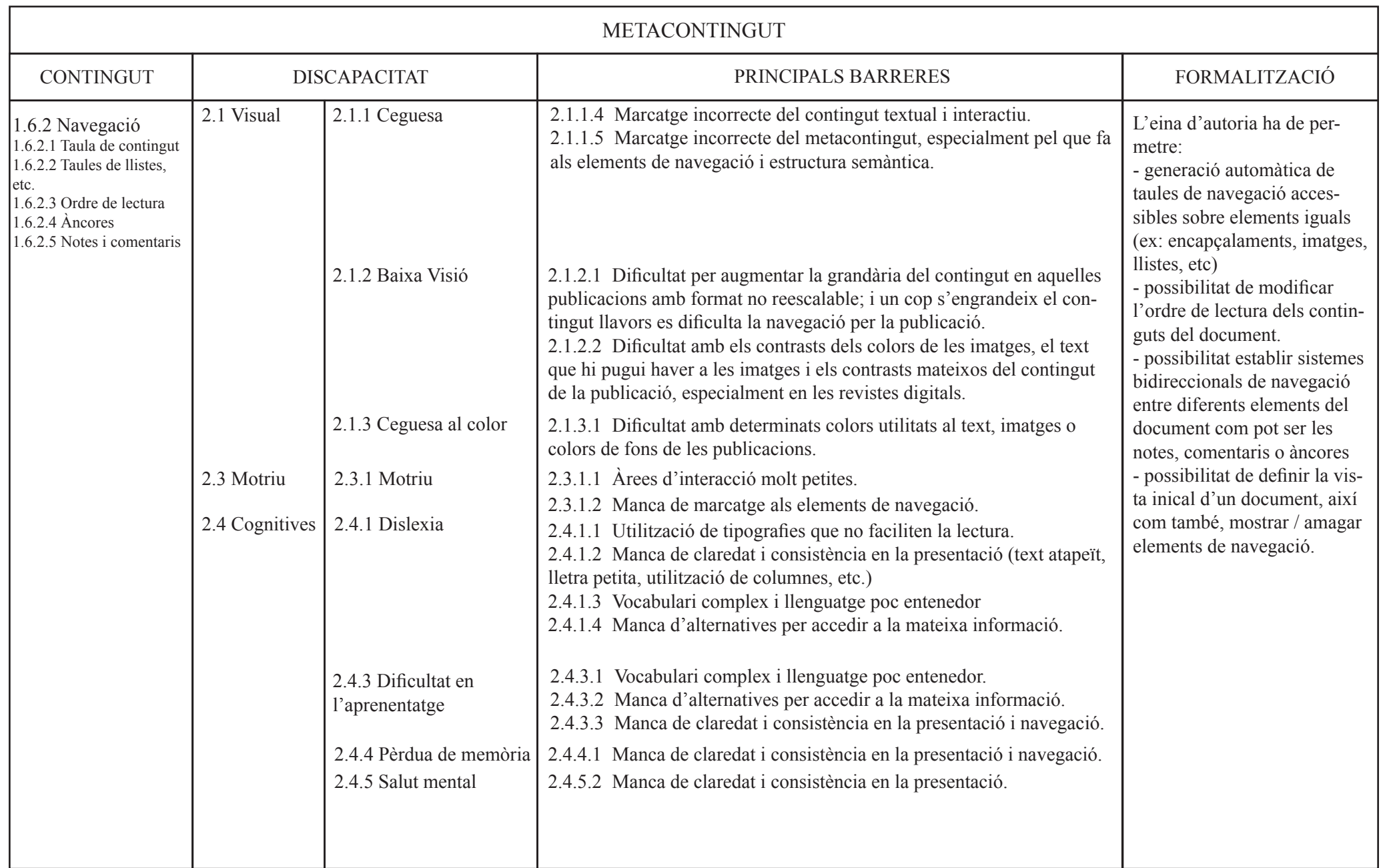

Taula 23. Quadre de la navegació on es relaciona amb les seves principals barreres i la formalització.

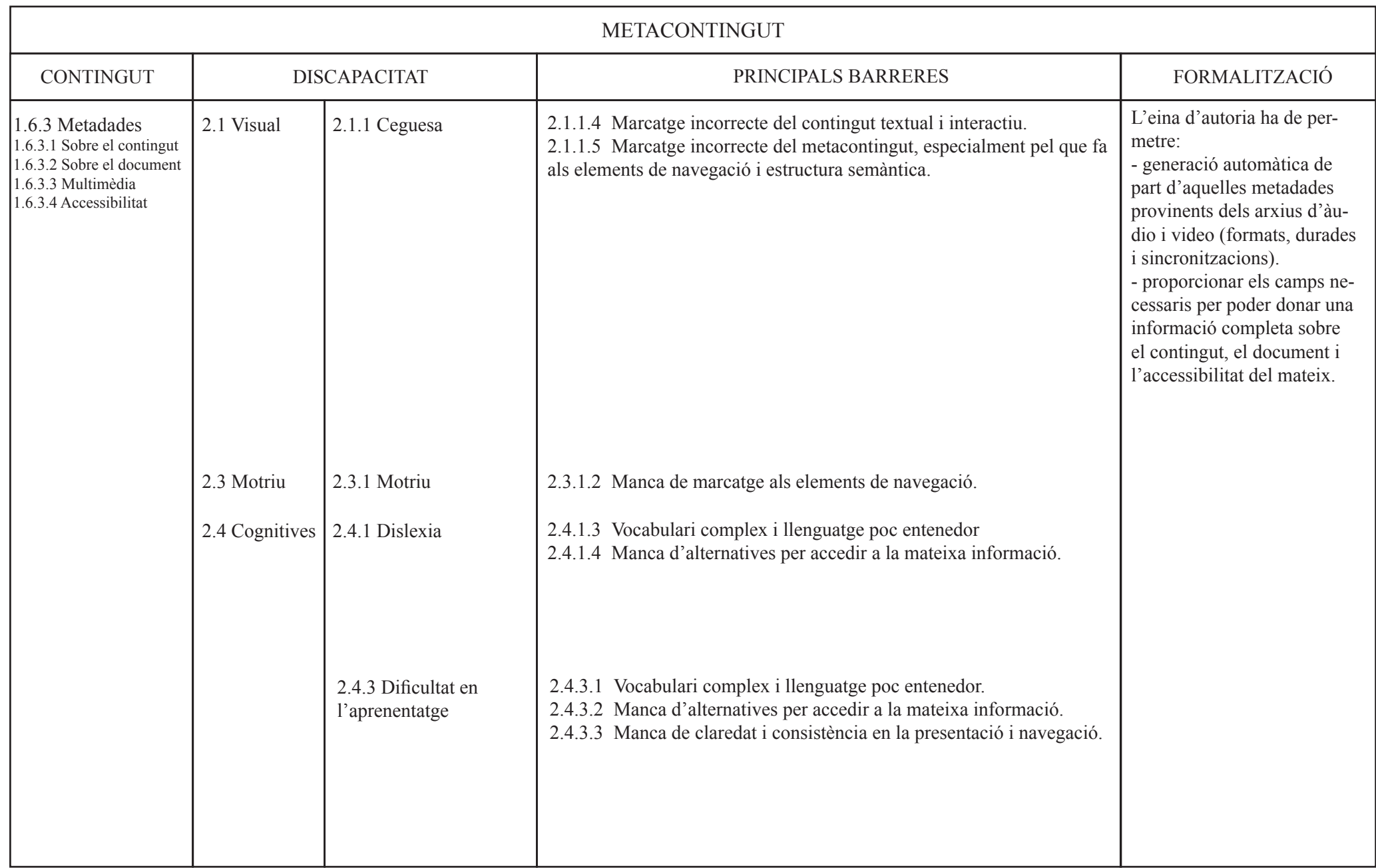

Taula 24. Quadre de les metadades on es relaciona amb les seves principals barreres i la formalització.

A partir de la columna "Formalització" de les taules de l'anàlisi s'extreuen 15 recomanacions pel disseny de la interacció de l'eina d'autoria. Sis fan referència al contingut textual, tres al contingut multimèdia i, les sis darreres al metacontingut. A continuació es llisten les recomanacions i es detalla les taules de les quals s'extreuen.

# 4.3.1. Recomanacions

# 4.3.1.1. Contingut Textual

- 1. Tot element textual ha de poder ser marcat semànticament, és a dir, cal poder identificar tots i cadascun dels diferents elements textuals. *S'extreu de la taula 1-4, 6, 7, 9-16*
- 2. L'eina ha de proporcionar diferents colors de text i ressaltat que garanteixi el contrast amb el fons. De la mateixa manera, també s'ha d'assegurar el contrast entre els diferents elements d'una imatge o gràfic.

*S'extreu de la taula 1-16*

- 3. L'eina ha de disposar de tipografies que facilitin la lectura. *S'extreu de la taula 1-3, 5-16*
- 4. Si l'eina permet la inserció de quadres de text, aquests han de tenir les mateixes característiques i funcionalitats que es poden fer al cos del document. *S'extreu de la taula 8*
- 5. Tota fórmula matemàtica ha de poder ser marcada semànticament i oferir la possibilitat d'afegir-ne la descripció.

<span id="page-65-1"></span>*S'extreu de la taula 16*

6. La ge[s](#page-65-0)tió dels blancs<sup>5</sup> ha de ser prou versàtil amb l'objectiu d'assegurar la possibilitat de realitzar una presentació clara i consistent del document. Això implica que l'eina ha de proporcionar diferents espaiats, alineació i interlineats als elements textuals, paràgrafs i columnes, així com també la modificació de marges. *S'extreu de la taula 1-16*

<span id="page-65-0"></span>S'enten per gestió dels blancs tots els espais en general que es poden trobar en un document. Aquests [5](#page-65-1) espais poden ser marges, interliniats, espaiats, etc.

# 4.3.1.2. Contingut Multimèdia

- 7. L'eina ha de proporcionar la inserció i el marcatge semàntic de les diferents classes d'imatges, així com títols, epígrafs i alternatives textuals. *S'extreu de la taula 17*
- 8. L'eina ha de proporcionar la inserció i el marcatge d'àudios, així com la possibilitat d'afegir-hi els elements de títol, text alternatiu, descripció completa i epígraf. *S'extreu de la taula 18*
- 9. L'eina ha de proporcionar la inserció i el marcatge de vídeos, així com les diferents alternatives textuals o elements relacionats amb la seva accessibilitat, és a dir; subtítols i captions, audiodescripció, títol, text alternatiu, descripció completa i epígraf. D'altra banda, cal identificar l'idioma, la llengua de signes si n'hi hagués, i les diferents pistes.

*S'extreu de la taula 19*

# 4.3.1.3. Metacontingut

10. Totes les parts del document han de poder ser estructuralment definides, encara que sigui únicament assenyalant-hi a quin apartat general pertanyen (preliminars, cos o finals). Això no obstant, idealment s'hauria de poder marcar específicament cada part concreta del text (pròleg, capítol, epíleg, etc).

*S'extreu de la taula 20*

11. L'eina ha d'oferir la generació de taules de navegació automàtiques sobre el contingut.

*S'extreu de la taula 21*

12. L'eina ha de permetre establir l'ordre de lectura de tot el contingut, sigui textual o multimèdia.

*S'extreu de la taula 21*

13. L'eina ha de proporcionar sistemes bidireccionals de navegació entre el text i els diferents elements dels documents com ara notes, comentaris o àncores. *S'extreu de la taula 21*

- 14. En inserir fitxers multimèdia, l'eina ha de recollir les metadades del fitxer (formats, durades, sincronització, etc). *S'extreu de la taula 22*
- 15. L'eina ha de preveure i introduir les metadades necessàries per poder donar una informació completa sobre el contingut, el document i l'accessibilitat. *S'extreu de la taula 22*

# 4.3.2. Requeriments d'usuabilitat a les eines d'autoria.

A partir dels resultats del test d'usuaris de la Part II es realitza una segona modelització d'aquestes recomanacions recentment presentades. La finalitat es introduir, fent una menció explícita, els requeriments indispensables en matèria d'usabilitat en aquelles recomanacions que s'escaigui i, si és el cas, afegir-ne de noves.

Concretament es produeixen canvis en l'articulat de les recomanacions de contingut textual (excepte en les recomanacions 4 i 5 sobre quadres de text i fórmules), i també en les tres recomanacions sobre contingut multimèdia. Pel que fa a les recomanacions de metacontingut se n'incorporen dues de noves. A continuació, es llisten les recomanacions amb els canvis introduïts (addicions en cursiva) i la seva justificació corresponent.

1. Tot element textual ha de poder ser marcat semànticament, és a dir, cal poder identificar tots i cadascun dels diferents elements textuals. *Aquest marcatge ha de ser clar i encertat per part dels usuaris al manejar la interfície de l'eina d'autoria.*

> Justificació: en el test es va observar que menys d'un terç dels usuaris marcaven correctament els encapçalaments o títols, majoritàriament, modificaven l'estil normal per a que visualment tingués l'aparença d'un títol o encapçalament. Una possible solució seria emprar una edició en blocs com per exemple utilitza l'eina Notion o l'editor Gutenberg de Wordpress. Aquests editors de blocs restringeixen l'edició manual dels estils i, per tant, d'alguna manera obliguen a l'usuari a marcar correctament l'element textual.

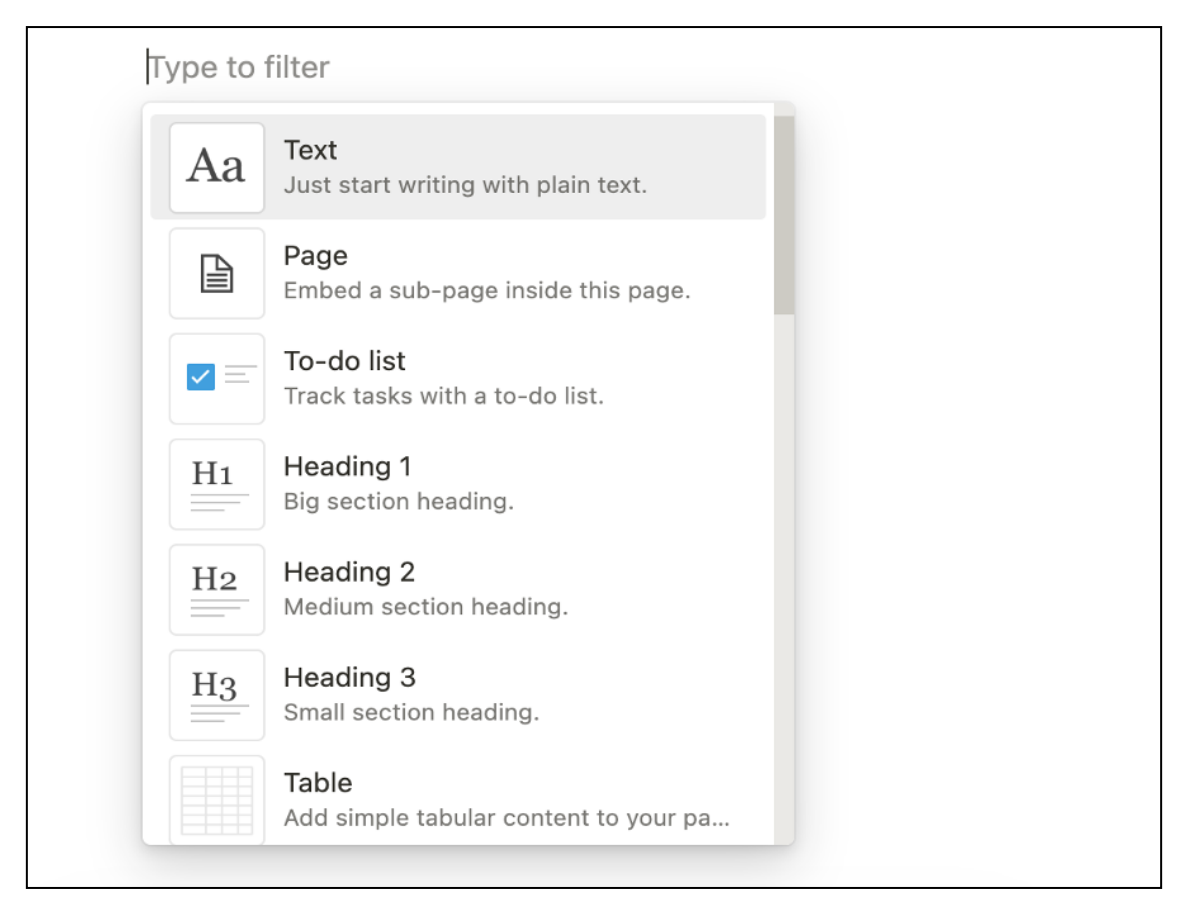

Figura 14. Edició de blocs de l'editor Notion.

2. L'eina ha de proporcionar *per defecte* diferents colors de text i ressaltat que garanteixi el contrast amb el fons. De la mateixa manera, també s'ha d'assegurar el contrast entre els diferents elements d'una imatge o gràfic.

> Justificació: en el test realitzat, especialment als encapçalaments, però també al text normal, els usuaris han a realitzar canvis de colors. Per aquest motiu, i atès que no es pot pretendre que tots els usuaris tinguin els coneixements adequats sobre contrastos de colors, l'eina únicament ha d'oferir jocs de colors que en garanteixin el contrast amb el fons —ja sigui amb el fons del document o el text que es pugui introduir en formes, quadres de text o gràfics.

3. L'eina ha de disposar de tipografies que facilitin la lectura. *La classificació i organització de les tipografies que disposa l'eina ha de ser comprensible i aclaridora per als usuaris.*

Justificació: un altre element on alguns usuaris del test, 4 de 24, han realitzat modificacions són en les fonts utilitzades al document. En la Part IV s'aprofunditzarà sobre les característiques i recomanacions a l'hora de seleccionar

fonts llegibles. De tota manera, ja podem avançar que, a part de que l'eina d'autoria disposi de tipografies que facilitin la lectura, igualment d'important és que aquestes siguin localitzables i reconegudes com a tals pels autors. Actualment, la classificació tipogràfica de l'editor Word en línia (i d'altres editors com LibreOffice o Pages) merament és una classificació alfabètica de tals tipografies. Una possible solució seria un gestor o cercador tipogràfic, com el que podem trobar a l'editor Google Docs, on hi formi part un apartat de "fonts amb alta llegibilitat" o concepte similar.

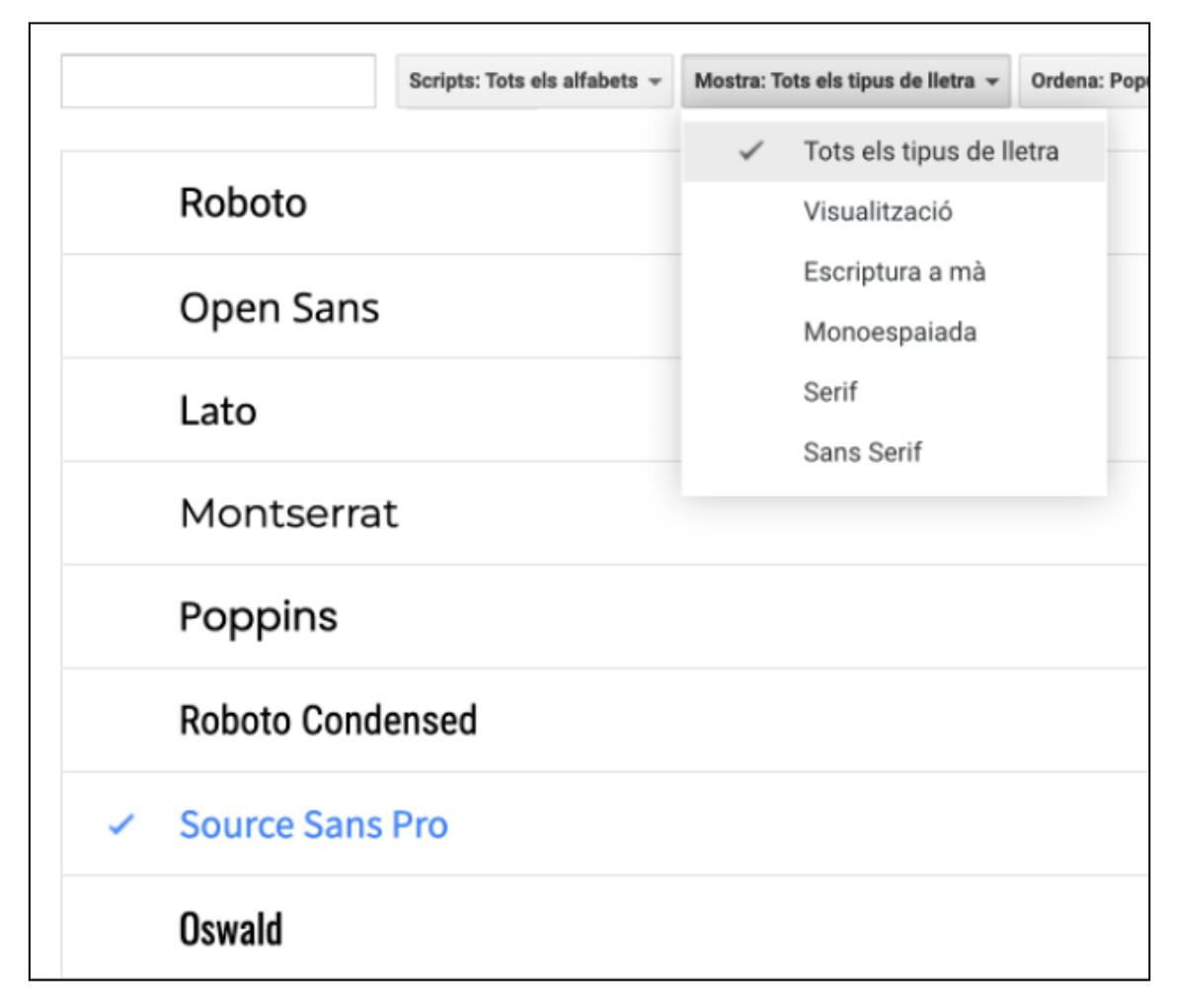

Figura 15. Cercador tipogràfic de Google Docs.

6. La gestió dels blancs ha de ser prou versàtil amb l'objectiu d'assegurar la possibilitat de realitzar una presentació clara i consistent del document. Això implica que l'eina ha de proporcionar *de manera intuïtiva per als usuaris* diferents espais, alineació i interlineats als elements textuals, paràgrafs i columnes, així com també la modificació de marges.

> Justificació: en qualsevol document, tot allò que no és element textual o multimèdia fa referència a la gestió dels blancs. Tan rellevant és poder esta

blir les característiques dels elements textuals com poder definir les propietats dels blancs del document. De fet, avui més que mai, l'eina ha de facilitar la gestió dels blancs, doncs, els documents textuals es poden editar i visualitzar des de diferents dispositius amb una àmplia gama de dimensions de pantalles, les quals, fa que la gestió dels interlineats, espais o marges prengui un paper més rellevant a l'hora d'editar documents.

7. L'eina ha de proporcionar la inserció i el marcatge semàntic de les diferents classes d'imatges, així com títols, epígrafs i alternatives textuals. *Especialment l'eina ha d'assegurar la introducció del text alternatiu una forma fàcil i ràpida per a l'usuari.*

> Justificació: El test realitzat mostra que cap dels usuaris va afegir text alternatiu a les imatges. L'eina ha de vetllar per a que cada tipus d'imatge compti amb el seu text alternatiu (exceptuant les imatges decoratives), ja sigui utilitzant intel·ligència artificial o incorporant un procediment d'inserció imatges on la introducció del text alternatiu sigui un pas, sinó obligatori, clarament identificable. Per altra part, també s'ha de facilitar la possibilitat d'afegir títols o epígrafs.

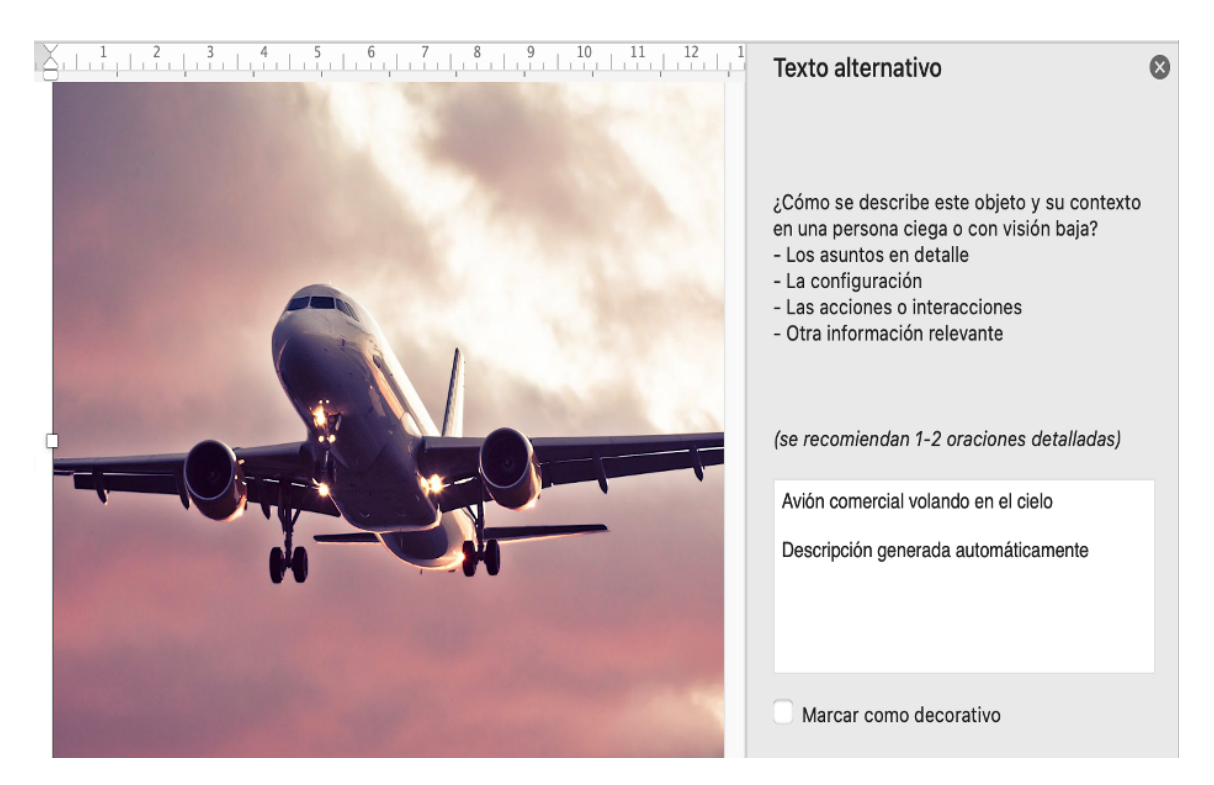

Figura 16. Edició del text alternatiu en Word 365 mitjançant inteligència artificial.

8. L'eina ha de proporcionar la inserció i el marcatge d'àudios, així com la possibilitat d'afegir-hi els elements de títol, audiodescripció, descripció completa i epígraf. *Especialment l'eina ha d'assegurar la introducció de l'audiodescripció una forma fàcil i ràpida per a l'usuari.* 

> Justificació: en el cas del test no hi havia cap arxiu d'àudio, tot i així, seguint les ATAG, concretament el principi B.1 sobre la creació de contingut accessible en processos automàtics, l'eina hauria de facilitar la inserció d'aquests arxius i els seus elements associats tal com es s'espera amb les imatges.

9. L'eina ha de proporcionar *de manera intuïtiva per als usuaris* la inserció i el marcatge de vídeos, així com les diferents alternatives textuals o elements relacionats amb la seva accessibilitat, és a dir; subtítols i captions, audiodescripció, títol, text alternatiu, descripció completa i epígraf. D'altra banda, cal identificar l'idioma, la llengua de signes si n'hi hagués, i les diferents pistes.

> Justificació: de manera anàloga als arxius d'àudio, i en compliment del mateix principi B.1 de les ATAG, la interfície de l'eina ha de proveir la inserció de vídeos i els seus elements associats. El procediment utilitzat per l'eina en la incorporació de vídeos i els elements d'accessibilitat haurien de ser intuïtius i entenedors per als usuaris.

Amb aquesta segona modelització de les recomanacions del contingut textual i multimèdia es vol posar de manifest la importància dels requeriments d'usabilitat general a les eines, doncs, no és suficient amb que l'eina ofereixi únicament la *possibilitat* de poder realitzar documents accessibles. A la pràctica, tal com hem vist en l'estudi anterior, els autors no acostumen majoritàriament a modificar els paràmetres per defecte de l'eina. Aquest fet implica que si l'eina aporta per defecte unes configuracions accessibles, probablement els documents sortints també ho seran. I no només l'eina ha de centrar el seus esforços amb les configuracions o paràmetres per defecte, sinó també amb la usabilitat de les interaccions que es puguin portar a terme, ja siguin sobre contingut textual o multimèdia.

El test d'usuaris realitzat també ha fet palès la importància d'un bon disseny de les eines de comprovació de l'accessibilitat per tal que realment puguin ajudar als autors a produir documents més inclusius. En aquest sentit s'afegeix una nova recomanació al metacontingut:
*16. En el cas que l'eina proporcioni algun tipus d'assistent d'ajuda a l'usuari, aquest assistent ha de verificar l'accessibilitat de tots els elements del document i, en el cas que l'usuari hagi de realitzar qualsevol modificació, les indicacions i/o instruccions facilitades per l'assistent han de ser clares i emprant un llenguatge no tècnic.*

> Justificació: principalment la dificultat dels usuaris del test a l'hora d'emprar l'"Accessibility Checker" de Word era la manca de comprensió de les indicacions o instruccions, ja sigui parcials o totals, a seguir. Només 7 dels 24 usuaris expressa que entén el seu funcionament i instruccions. Aquest fet mostra la rellevància d'utilitzar un llenguatge clar i entenedor per part de l'assistent.

Per altra part, les directrius ATAG estipulen els requisits que han de complir les conversions o exportacions d'un format a un altre. Per a completar aquestes recomanacions, encara que no hagi estat subjecte d'atenció al test d'usuaris, creiem necessari incorporar una darrera recomanació referent a les conversions. Moltes eines d'autoria permeten realitzar conversions a altres formats a partir del document creat. Probablement, la majoria de documents PDF i molts documents EPUB han estat originalment editats amb un altre format i, posteriorment, exportats.

*17. En el cas que l'eina proporcioni exportacions a altres formats, els documents resultants han de mantenir o traslladar la informació d'accessibilitat del document d'origen al seu equivalent en el document resultant.* 

> Justificació: la pauta B.1.2 de les ATAG estipula que l'accessibilitat dels continguts s'ha de mantenir en les conversions o, en tot cas, s'ha d'advertir de les modificacions produïdes.

### 4.4. PART IV: Model d'avaluació associat a les recomanacions

*Resum: un cop extretes les 17 pautes que haurien de contemplar les eines de creació de documents digitals, es desenvolupa un model d'avaluació per tal de determinar-ne el grau d'accessibilitat de les eines d'autoria. Per una banda, s'analitza del format d'origen utilitzat per l'eina, com així també dels possibles formats de sortida (això és, les conversions) i, per altra banda, es pretén realitzar una avaluació de la usabilitat general de l'eina. Aquesta usabilitat general es centrarà en l'accessibilitat de les configuracions per defecte de l'eina en la interfície i, en les configuracions i l'eficiència de l'Assistent d'accessibilitat.*

Per tal d'oferir una guia en l'aplicació d'aquestes recomanacions, es proposa fer una avaluació general tant dels formats digitals com del disseny de les eines d'autoria. Aquesta avaluació es conduirà mitjançant els processos de pre–creació i post–creació de documents digitals.

Entenem per processos de pre–creació aquelles condicions inicials sense les quals no es podrà elaborar un document accessible fins i tot quan l'autor disposi de coneixements d'accessibilitat. És a dir, si el format d'origen té greus mancances d'accessibilitat en la seva codificació o, si la interfície de l'eina no disposa de mecanismes o interaccions per portar a terme accions necessàries en accessibilitat, per molt que l'usuari tingui la voluntat i els coneixements per fer documents accessibles, aquests no seran possibles. Per altra banda, entenem per processos post–creació aquells referits a la possibilitat de millorar o garantir els nivells d'accessibilitat un cop dels documents ja han estat creats per l'usuari. Aquests processos post–creació són fonamentalment la validació del document per part dels assistents d'accessibilitat i la qualitat de les conversions a altres formats.

Per portar a terme aquest model d'avaluació s'analitza individualment cada recomanació respecte: (1) la codificació del format, (2) l'accessibilitat/usabilitat de les configuracions per defecte en la interfície, (3) l'assistent d'accessibilitat i (4) la conversió. Dintre de cada una d'aquestes es classifiquen en tres nivells d'assoliment (0, 1 i 2) en funció del seu grau de compliment respecte els requeriments d'accessibilitat en cadascun d'ells.

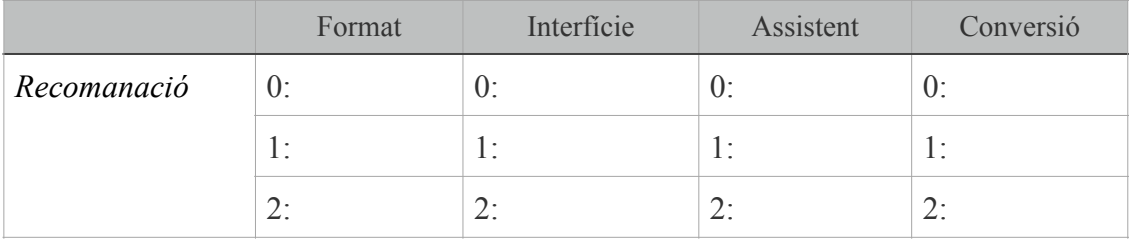

Taula 25. Taula d'avaluació de les recomanacions.

En general, l'assignació del grau de d'assoliment es determina en funció de si la recomanació es compleix totalment (grau 2 d'assoliment), es compleix parcialment (grau 1 d'assoliment) o no es compleix (grau 0 d'assoliment). Per exemple, la recomanació 7 sobre la inserció d'imatges pel que fa a "Format", restaria de la següent manera:

• grau 0, el format no contempla la inserció d'imatges; grau 1, el format contempla la inserció d'imatges però no distingeix els diferents tipus d'imatges i/o no incorpora títols, epígrafs o alternatives textuals de les imatges; grau 2, el format insereix i distingeix els diferents tipus d'imatge, així com també incorpora títols, epígrafs i alternatives textuals de les imatges.

Tot i així, en algunes recomanacions, especialment en les referents a l'apartat de la "Conversió" i la "Interfície", aquesta escala de mesurament s'ha reforçat mitjançant la utilització de criteris àmpliament reconeguts per quantificar-ne el seu grau d'assoliment. Aquests criteris serien els tres nivell de les WCAG (Nivell A, AA i AAA) utilitzats majoritàriament a l'apartat de les conversions; i la utilització de la metodologia SUS per a l'apartat de la interfície a l'hora d'assenyalar el seu grau d'usabilitat.

En l'avaluació de l'apartat de "Conversions", en aquestes recomanacions mencionades, l'assignació del grau d'assoliment es determina en consonància als tres criteris de conformitat establerts per les WCAG. El grau d'assoliment 0 correspondria al nul trasllat de la informació d'accessibilitat; el grau 1 al Nivell A o AA; i el grau 2 al Nivell AAA. En el cas que no existeixi, o no apliqui, un Nivell AA o AAA d'algun element avaluat, s'ha pogut assignar el grau 2 a un Nivell A o AA.

Per altra banda, seguint en l'apartat de "Conversions", sempre hem de tenir present la pauta B.1.2 de les ATAG, la qual estipula que la informació d'accessibilitat s'ha de preservar en les conversions complint almenys el primer criteri de conformitat de les WCAG o, si més no, informar dels canvis o pèrdues d'informació en l'accessibilitat.

A mode d'exemple, la recomanació 1 sobre el marcatge textual, pel que fa als graus d'assoliment a l'apartat de "Conversió" restaria d'aquesta manera:

• grau 0, l'eina no manté cap informació d'accessibilitat dels elements textuals ni tampoc informa dels canvis realitzats; grau 1, l'eina manté l'accessibilitat d'alguns elements textuals (Criteri 2.4.6 Encapçalaments i etiquetes –Nivell AA– de les WCAG 2.1) i/o no adverteix els canvis realitzats en l'accessibilitat de la conversió; grau 2, l'eina preserva l'accessibilitat de tots elements textuals (Criteri 3.1.4 Abreviatures –Nivell AAA– de WCAG 2.1) i adverteix dels canvis en l'accessibilitat.

Pel que fa a la quantificació del grau d'assoliment en l'apartat de "Interfície", fonamentalment, quan es fa referència a si la interfície de l'eina disposa d'una usabilitat satisfactòria o no, s'empra la metodologia SUS (System Usability Scale) la qual té com objectiu mesurar la usabilitat d'un objecte, dispositiu o aplicació [Brooke, 1996]. Aquesta metodologia, a partir de 10 ítems (5 positius i 5 negatius) pretén avaluar, d'una manera senzilla i relativament ràpida, la percepció de la usabilitat d'un sistema determinat. En el nostre cas, entenem que el disseny de la interacció de la interfície és satisfactòria (relatiu a cadascuna de les recomanacions que apliqui) quan s'obté una puntuació igual o superior a .50

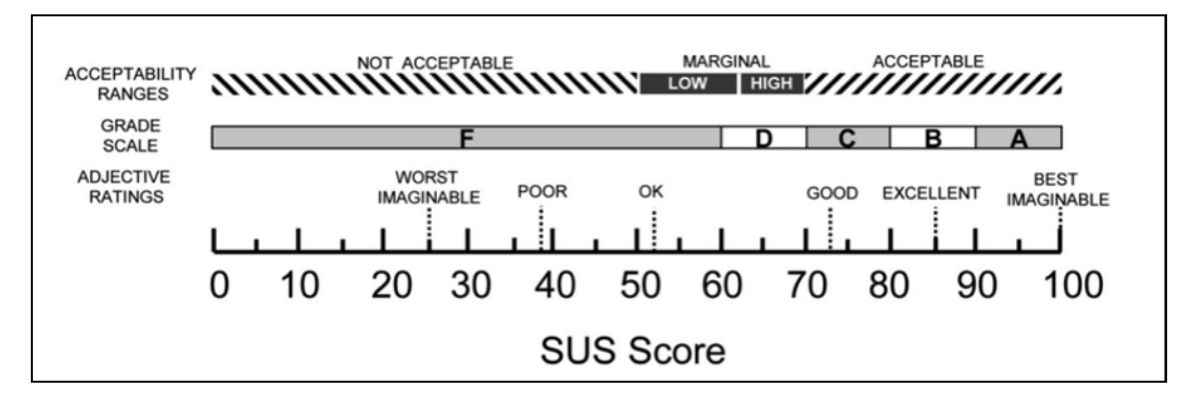

Figura 17. Sistema d'escales d'usabilitat [Bangor et al., 2009]

Els 10 ítems de la metodologia es valoren sobre una escala de 5, similar a l'escala de Likert, que va de "Totalment en desacord" a "Totalment d'acord". Seguint amb l'exemple de la primera recomanació, l'avaluació sobre la usabilitat de el marcatge semàntic del contingut textual de l'eina quedaria de la següent manera:

- 1. Crec que m'agradaria utilitzar freqüentment *el marcatge semàntic d'aquesta eina d'autoria*
- 2. Considero el marcatge semàntic d'aquesta eina d'autoria innecessàriament complex.
- 3. Penso que el marcatge semàntic d'aquesta eina d'autoria és fàcil d'utilitzar.
- 4. Crec que necessitaré el suport de personal tècnic per a poder utilitzar *el marcatge semàntic d'aquesta eina d'autoria.*
- 5. Considero que algunes de les funcions del marcatge semàntic d'aquesta eina d'autoria estan ben integrades.
- 6. Crec que hi ha massa inconsistència en el marcatge semàntic d'aquesta eina d'autoria.
- 7. Imagino que la majoria de persones podrien aprendre a utilitzar *el marcatge semàntic d'aquesta eina d'autoria* molt ràpidament.
- 8. Considero el marcatge semàntic d'aquesta eina d'autoria molt difícil d'utilitzar.
- 9. Em sento confiat a l'utilitzar el marcatge semàntic d'aquesta eina d'autoria.
- 10. Vaig necessitar aprendre moltes coses antes de poder utilitzar *el marcatge semàntic d'aquesta eina d'autoria.*

Per obtenir els resultats del qüestionari, a les preguntes senars, això és a la 1, 3, 5, 7 i 9, es restarà un punt respecte la puntuació assignada per l'usuari. A les preguntes parells (2, 4, 6 ,8 i 10) es restarà 5 punts respecte el valor assignat per l'usuari. Finalment, la puntuació total es multiplica per 2,5. Com hem dit, si la puntuació és igual o inferior a .50 el disseny de la interacció no és satisfactòria. A la resta de recomanacions s'hauria de substituir el text en cursiva dels 10 ítems pel text de cada recomanació en qüestió.

Comentari a part, requereix la recomanació 3 sobre tipografies llegibles. En la comunitat científica no existeix un consens sobre tipografies llegibles, ni tampoc hi ha una sola escala de mesurament per quantificar els graus de llegibilitat de les fonts [Tinker, 1964] [Beier, 2012]. Aquest fet però, no vol dir que no hi hagi tipografies que siguin més llegibles que unes altres. Algunes de les característiques tipogràfiques reconegudes en relació a la llegibilitat de les fonts són:

• L'increment de l'alçària de la *x* respecte les seves descendents i ascendents augmenta la llegibilitat de la font. [Spencer, 1969] [Poulton, 1972]

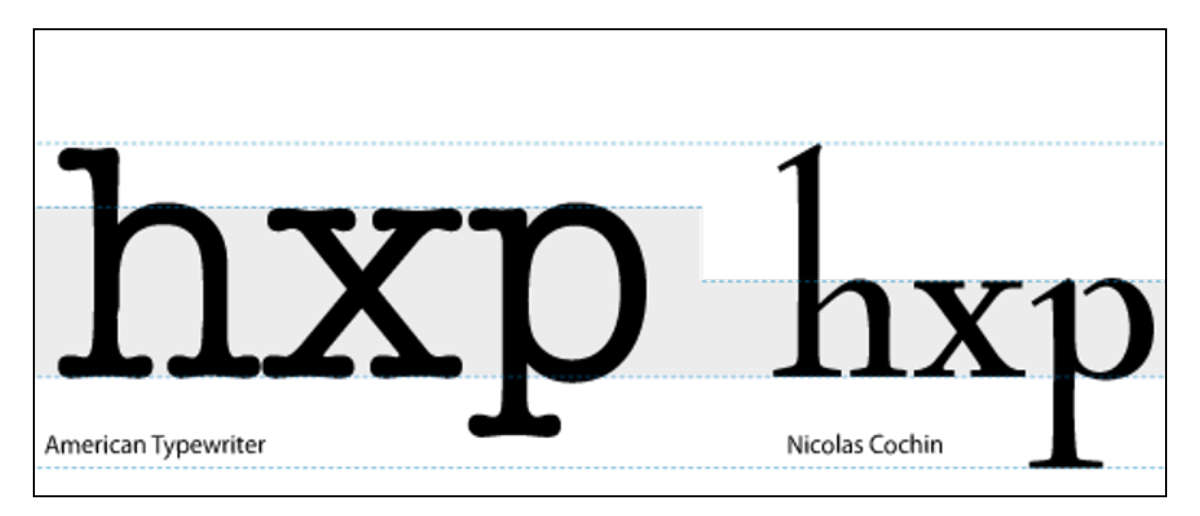

Figura 18. Exemple de diferents alçades de la *x* sobre tipografies amb igual cos de text.

• L'excés o la manca del gruix de les lletres pot dificultar la lectura. Els estudis apunten a un gruix d'amplada al voltant del 18% [Weidemann, 1985]. La utilització d'aquestes variants com poden ser la lletra fina o extrafina i, a l'altre extrem, la *black* o *extrablack*, poden ser útils per títols o per textos molt concrets com els publicitaris, però no són recomanables per a fragments de text.

Lorem ipsum dolor sit amet. Lorem ipsum dolor sit amet, consectetuer adipiscing elit. consectetuer adipiscing elit. Maecenas porttitor congue massa. **Maecenas porttitor congue** Fusce posuere, magna sed pulvinar massa. Fusce posuere, magna ultricies, purus lectus malesuada sed pulvinar ultricies, purus libero, sit amet commodo magna lectus malesuada libero, sit amet commodo magna eros eros quis urna. Nunc viverra imperdiet enim. Fusce quis urna. Nunc viverra imperdiet enim. est. Vivamus a tellus. **Fusce est. Vivamus a tellus.** Pellentesque habitant morbi tristique senectus et netus et Pellentesque habitant morbi malesuada fames ac turpis egestas. tristique senectus et netus et malesuada fames ac turpis Proin pharetra nonummy pede. egestas. Proin pharetra Mauris et orci. nonummy pede. Mauris et orci.

Figura 19. Text amb *extralight* i *extrablack* de Source Sans Pro.

• Un contrast excessiu en el traç de les lletres dificulta el reconeixement dels elements distintius de les lletres [Spencer, 1969a] [Weidemann, 1985] [Tschichold, 1970], encara que en pot augmentar l'estètica tipogràfica. Trobem aquest tipus de contrast en aquelles tipografies anomenades de transició, didones o romàntiques que aparegueren a finals del segle XVIII.

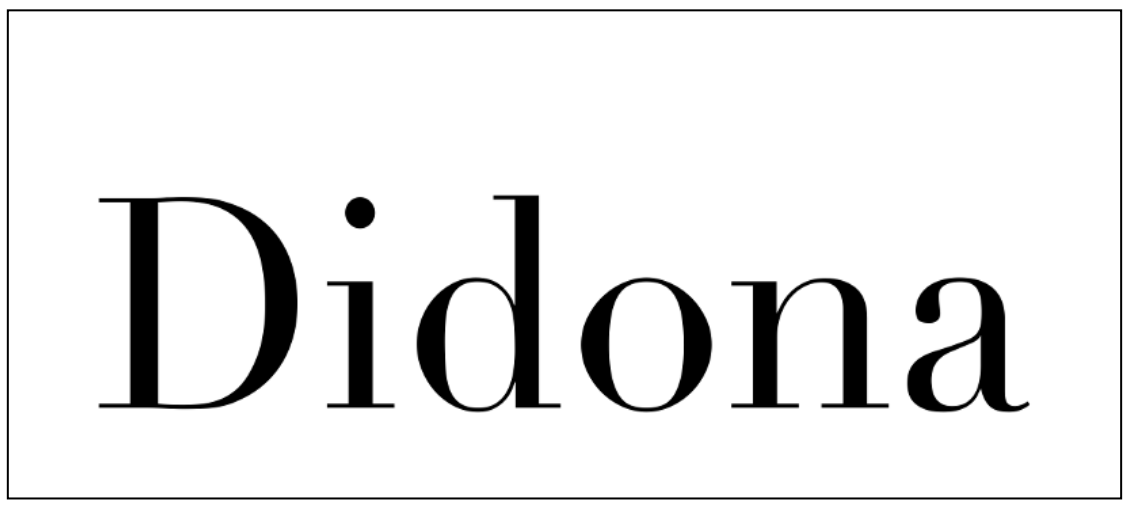

Figura 20. El mot "Didona" escrit amb la tipografia Didot.

• La homogeneïtat entre determinades lletres produeix confusió en la lectura. [Legros i Grant, 2012] [Tinker, 1964a]. Exemples habituals són la "e" amb la "c", la "c" amb la "o", la "i" amb la "l", etc; hi ha altres casos on el mateix disseny s'utilitza per més d'un caràcter, així, la "n" i la "u" comparteixen un mateix disseny amb 180º de diferència (i el mateix pot succeir amb la "b" i la "q"). Per superar o minimitzar aquestes confusions en determinades lletres, alguns dissenyadors tipogràfics aposten per augmentar l'espai en el blanc interior de la lletra. [Watts i Nisbet, 1974] [Gluth, 1999]

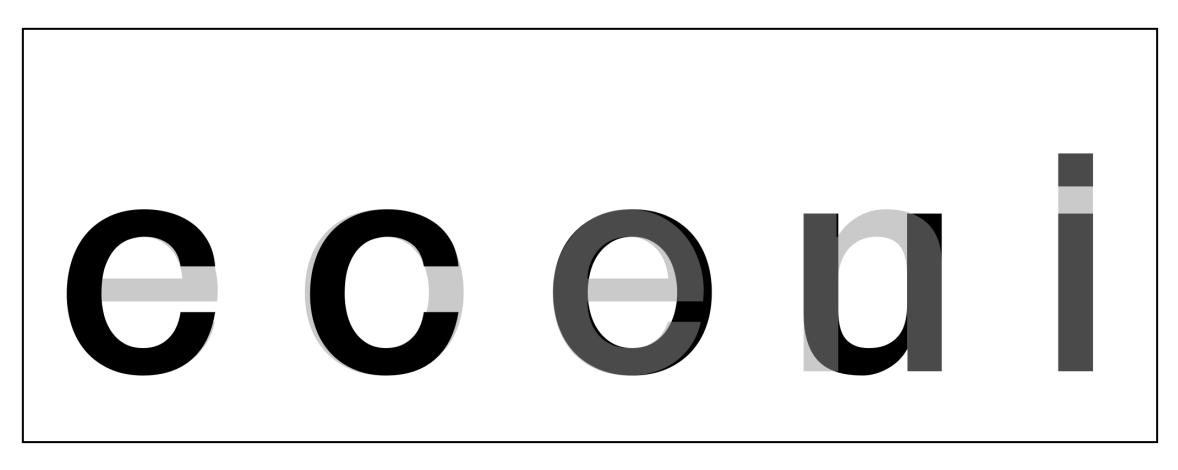

Figura 21. Parelles de lletres superposades de la tipografia Helvetica Neue on es mostra la seva homogeneïtat.

• Les tipografies serifades o sense serifes no són de per si més llegibles unes que les altres. [Morris et al., 2002]

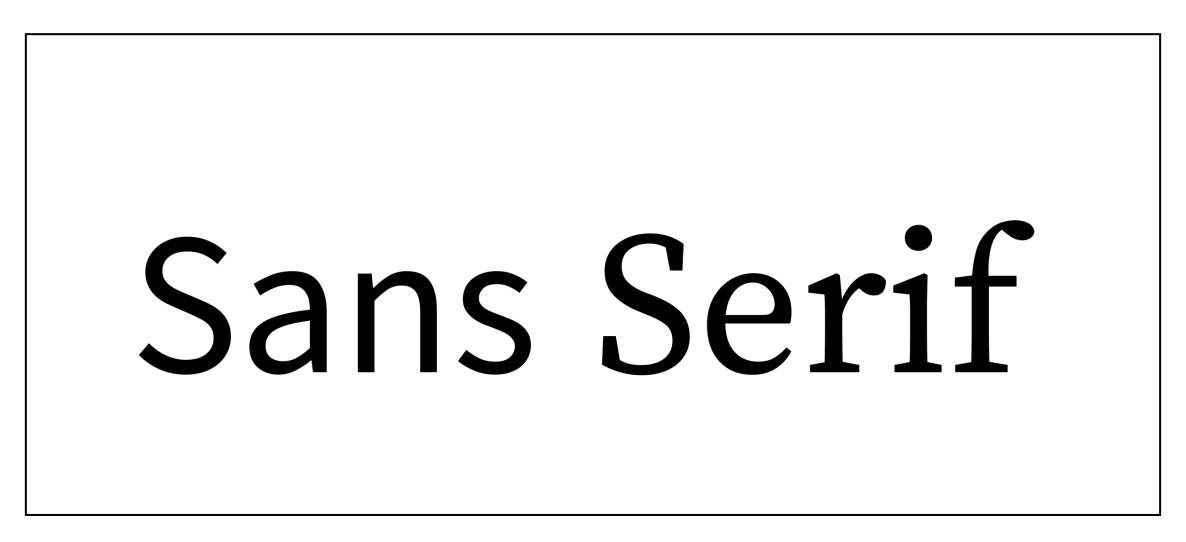

Figura 22. El mot "Sans" amb Source Sans Pro i el mot "Serif" amb Source Serif Pro.

• La familiaritat tipogràfica, és a dir, aquells estils coneguts produeixen la sensació de ser més llegibles a causa de l'hàbit de lectura [Licko, 1990] [Beier, 2009] [Buen, 2000].

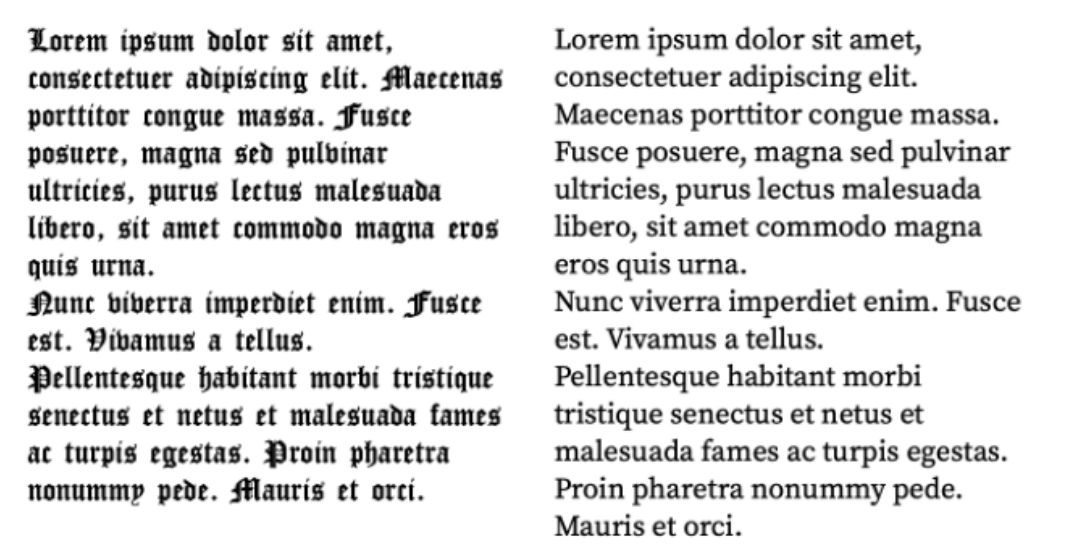

Figura 23. Columna esquerra amb Cloister Black i columna dreta amb Source Serif Pro.

Aquestes característiques fan referència fonamentalment per a tipografies utilitzades en el cos del document. Hi ha estudis que afirmen que per a lletra molt petita —al voltant de 4 punts— és més llegible una tipografia sense serifes en comptes d'una serifada però no hi ha diferències en entre aquests estils un cop augmentes la grandària. Una qüestió similar succeiria en l'anàlisi de lletres grans com pot ser per als encapçalaments, doncs, aquests al tenir una grandària considerable i normalment compostes de poques paraules la llegibilitat no es veu significativament afectada encara que la tipografia emprada tingui un alt contrast. [Morris, 2002]

Per altra part, s'ha de tenir present també, altres factors com la gestió dels blancs la qual pot afectar directament sobre la consideració de si una font és més llegible que una altra. De poc ens servirà utilitzar una tipografia amb un grau elevat de llegibilitat però després la composició de la pàgina disposa d'un interlineat insuficient o una llargada excessiva de caràcters per línia.

En definitiva, a la taula de la recomanació 3, quan es fa menció a "tipografies que facilitin la lectura" ens referim a tipografies que disposin d'aquestes característiques. Els desenvolupadors d'eines d'autories, més enllà de la problemàtica per poder quantificar els diferents graus de llegibilitat, sí han de contemplar incloure en l'eina d'autoria un grup de tipografies les quals no hi hagi dubte de la seva bona llegibilitat.

#### 4.4.1. A propòsit de la puntuació de l'eina

En les taules, juntament amb els graus 0, 1 i 2, s'afegeix "No aplica". Així, per exemple, en les eines d'autoria que no disposin d'assistent d'accessibilitat o mecanismes d'exportacions a altres formats, s'ha de comptabilitzar com "No aplica". També, en determinats casos, ja sigui a l'hora d'avaluar la codificació del format o la interacció de la interfície, es requereix incloure "No aplica" atès que no és pertinent l'assignació de cap dels graus d'assoliment.

Pel que respecta a la valoració sobre l'accessibilitat d'una eina d'autoria a partir del model desenvolupat, si convertim els graus d'assoliment en punts, podem analitzar la puntuació de les eina des de diferents perspectives:

1. Globalment: una eina d'autoria plenament accessible assoleix la puntuació màxima de 120 punts. Una eina amb una puntuació igual o inferior a 60 punts entenem que no és una eina accessible; de 61 a 90 punts és una eina amb baixa accessibilitat; i una eina entre 91 i 120 punts és una eina amb alta accessibilitat.

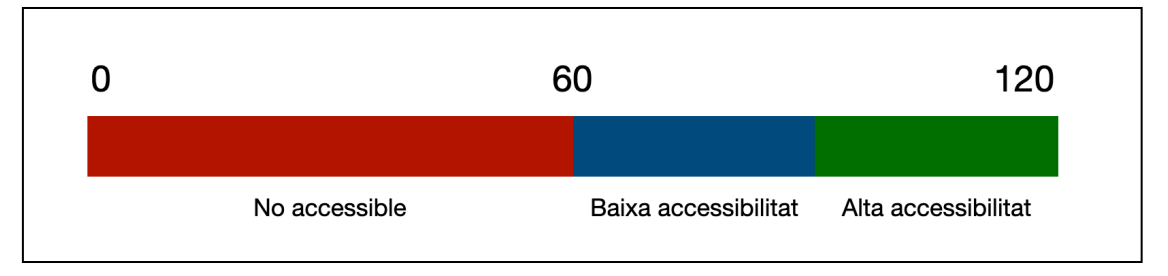

Figura 24. Puntuació global de l'eina en funció de la seva accessibilitat.

- 2. Parcialment: una altra manera d'analitzar els resultats és fer-ho individualment per cada un dels apartats (Format, Interfície, Assistent i Conversió). Aquesta avaluació per apartat permetrà al desenvolupador realitzar un anàlisi més profund respecte els processos de pre-creació i post-creació de la seva eina, o també en el cas que no es disposi d'assistent d'accessibilitat i/o eina d'exportacions.
	- Format: la puntuació màxima és de 28 punts. Entenem que una puntuació igual o inferior a 14 punts és un format, que encara que pugui ser útil per determinats documents, no és un format en general accessible. De 15 a 21 punts és un format amb baixa accessibilitat, i, un format entre 22 i 28 punts és un format amb alta accessibilitat.

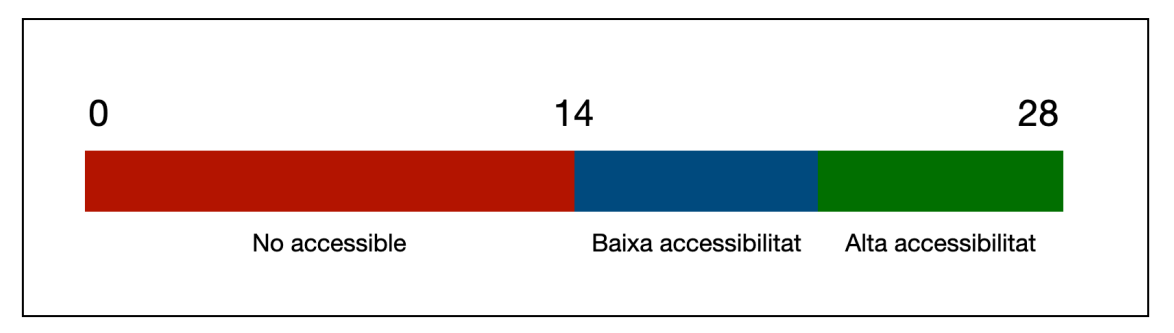

Figura 25. Puntuació del format de l'eina en funció de la seva accessibilitat.

• Interfície: la puntuació màxima és de 34 punts. Aquesta puntuació màxima pot variar en funció del nombre de "No aplica" en aquest apartat. Tot i així, entenem que una puntuació igual o inferior a la meitat dels punts possibles comporta un disseny de la interacció de la interfície que no és satisfactòria i, per tant, amb una pobra usabilitat. Si l'eina aconsegueix més de la meitat de la puntuació, si es troba en la seva franja baixa (tercer quartil) l'eina disposa d'una baixa usabilitat i, si es troba en la franja alta (quart quartil) l'eina disposa d'una alta usabilitat.

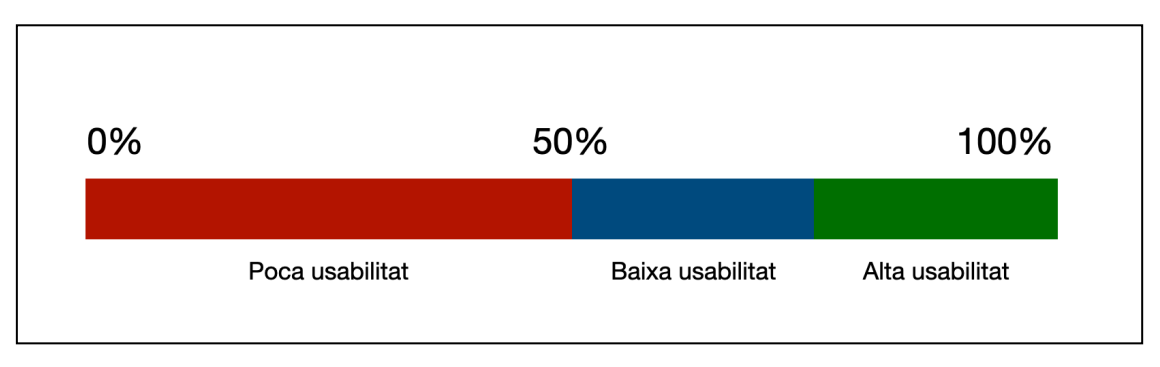

Figura 26. Puntuació de l'assistent de l'eina en funció de la seva accessibilitat.

• Assistent: la puntuació màxima és de 28 punts. Entenem que una puntuació igual o inferior a 14 punts és un assistent que serà de poca utilitat per als usuaris. De 15 a 21 punts és un assistent amb baixa utilitat, i, un assistent entre 22 i 28 punts és un assistent d'alta utilitat.

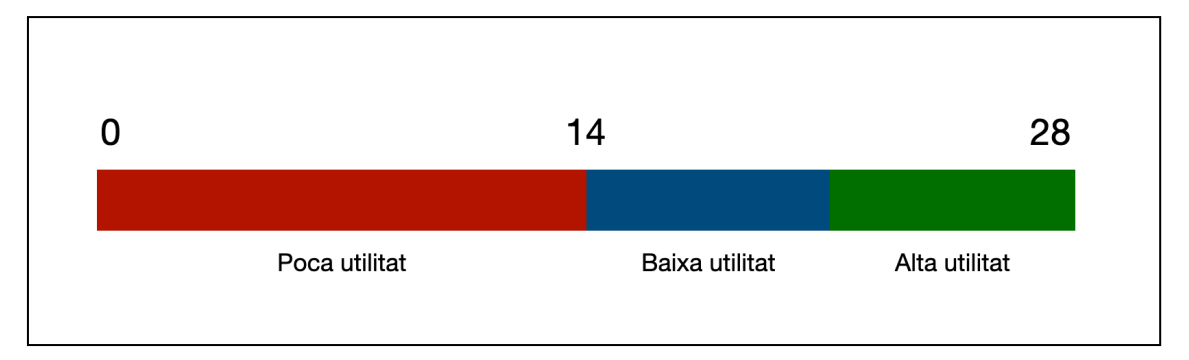

Figura 27. Puntuació de la interfície de l'eina en funció de la seva accessibilitat.

• Conversió: la puntuació màxima és de 30 punts. Entenem que una puntuació igual o inferior a 15 és una eina de conversió no accessible. De 16 a 22 punts és una eina de conversió amb baixa accessibilitat, i, una puntuació entre 23 i 30 és una eina de conversió amb alta accessibilitat.

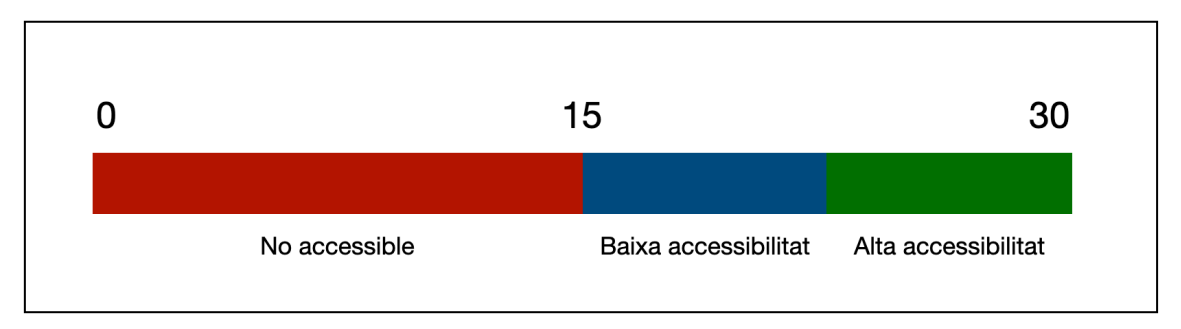

Figura 28. Puntuació de les conversions de l'eina en funció de la seva accessibilitat.

Les 17 taules d'avaluació es detallen en l'apartat següent de Resultats.

### 5. Resultats

### 5.1. Recomanacions per a les eines d'autoria

Contingut textual:

- *1. Tot element textual ha de poder ser marcat semànticament, és a dir, cal poder identificar tots i cadascun dels diferents elements textuals. Aquest marcatge ha de ser clar i encertat per part dels usuaris al manejar la interfície de l'eina d'autoria.*
- *2. L'eina ha de proporcionar per defecte diferents colors de text i ressaltat que permetin el contrast amb el fons. De la mateixa manera, també s'ha d'assegurar el contrast entre els diferents elements d'una imatge o gràfic.*
- *3. L'eina ha de disposar de tipografies que facilitin la lectura. La classificació i organització de les tipografies que disposa l'eina ha de ser comprensible i aclaridora per als usuaris.*
- *4. Si l'eina permet la inserció de quadres de text, aquests han de tenir les mateixes característiques i funcionalitats que es poder fer al cos del document.*
- *5. Tota fórmula matemàtica ha de poder ser marcada semànticament i oferir la possibilitat d'afegir-ne la descripció.*
- *6. La gestió dels espais en blancs ha de ser prou versàtil amb l'objectiu d'assegurar la possibilitat de realitzar una presentació clara i consistent del document. Això implica que l'eina ha de proporcionar de manera intuïtiva per als usuaris diferents espais, alineació i interlineats als elements textuals, paràgrafs i columnes, així com també la modificació de marges.*

Contingut multimèdia:

- *7. L'eina ha de proporcionar la inserció i el marcatge semàntic de les diferents classes d'imatges, així com títols, epígrafs i alternatives textuals. Especialment l'eina ha d'assegurar la introducció del text alternatiu d'una manera fàcil i ràpida per a l'usuari.*
- *8. L'eina ha de proporcionar la inserció i el marcatge d'àudios, així com la possibilitat d'afegir-hi els elements de títol, text alternatiu, descripció completa i epígraf. Especialment l'eina ha d'assegurar la introducció del text alternatiu d'una forma fàcil i ràpida per a l'usuari.*

*9. L'eina ha de proporcionar la inserció i el marcatge de vídeos, així com les diferents alternatives textuals o elements relacionats amb la seva accessibilitat, és a dir; subtítols i captions, audiodescripció, títol, text alternatiu, descripció completa i epígraf. D'altra banda, cal identificar l'idioma, la llengua de signes si n'hi hagués, i les diferents pistes.* 

#### Metacontingut

- *10. Totes les parts del document han de poder ser estructuralment definides, encara que sigui únicament assenyalant a quin apartat general pertanyen (preliminars, cos o finals). Això no obstant, idealment s'hauria de poder marcar específicament cada part concreta del text (pròleg, capítol, epíleg, etc).*
- *11. L'eina ha d'oferir la possibilitat de generar taules de navegació automàticament sobre el contingut.*
- *12. L'eina ha de permetre establir l'ordre de lectura de tot el contingut, sigui textual o multimèdia.*
- *13. L'eina ha de proporcionar sistemes bidireccionals de navegació entre el text i els diferents elements dels documents com ara notes, comentaris i àncores.*
- *14. En inserir fitxers multimèdia, l'eina ha de recollir les metadades del fitxer (formats, durades, sincronització, etc).*
- *15. L'eina ha de preveure i introduir les metadades necessàries per poder donar una informació completa sobre el contingut, el document i l'accessibilitat.*
- *16. En el cas que l'eina proporcioni exportacions a altres formats, els documents resultants han de mantenir o traslladar l'equivalència de la informació d'accessibilitat del document d'origen.*
- *17. En el cas que l'eina proporcioni algun tipus d'assistent d'ajuda a l'usuari, aquest assistent ha de verificar que tots els elements del document siguin accessibles i, en el cas que l'usuari hagi de realitzar qualsevol modificació, les indicacions i/o instruccions facilitades per l'assistent han de ser clares i emprant un llenguatge no tècnic.*
- 5.2. Taules d'avaluació de les eines d'autoria

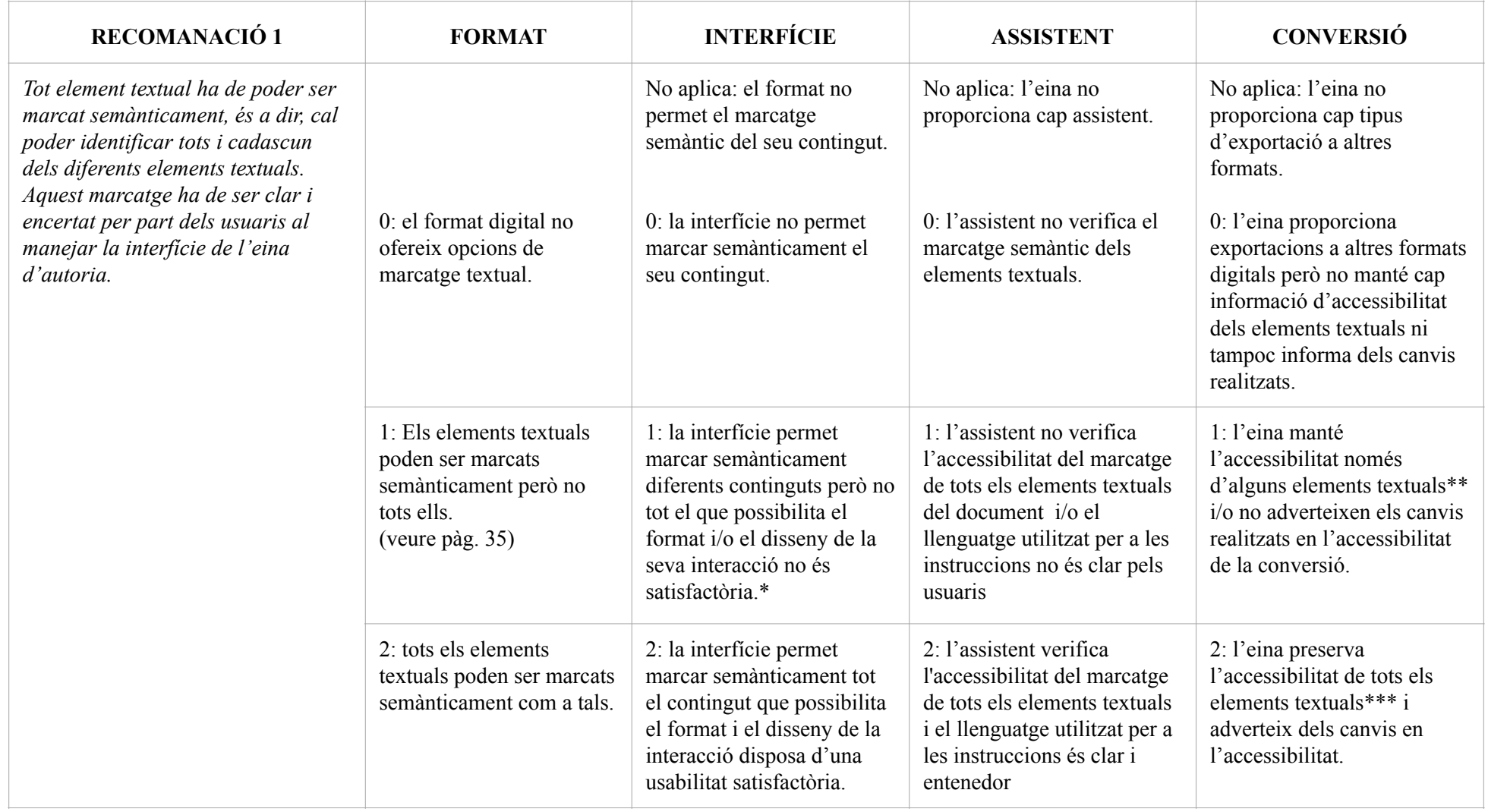

Taula 26. Recomanació 1 respecte el format, interfície, assistent i conversió.

\* El disseny de la interacció és satisfactòria si és superior a .50 de la metodologia S.U.S

\*\* Criteri 2.4.6 Headings and Labels (Nivell AA) WCAG 2.1

\*\*\* Criteri 3.1.4 Abbreviations (Nivell AAA) WCAG 2.1; Criteri 2.4.10 Section Headings (Nivell AAA) WCAG 2.1

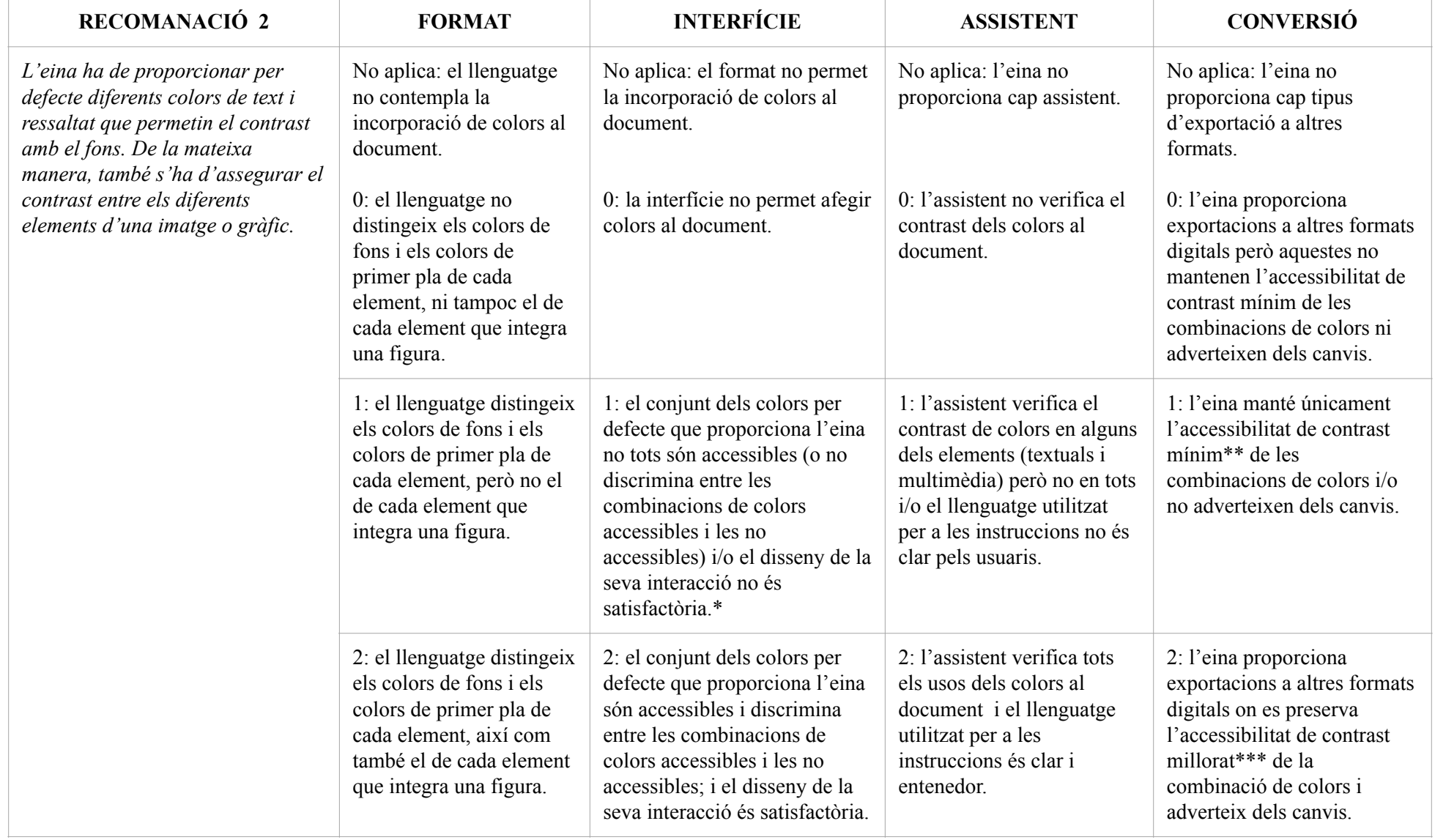

Taula 27. Recomanació 2 respecte el format, interfície, assistent i conversió.

<sup>\*</sup> El disseny de la interacció és satisfactòria si és superior a .50 de la metodologia S.U.S

<sup>\*\*</sup> Criteri 1.4.3 Contrast Minimum (Nivell AA) WCAG 2.1

<sup>\*\*\*</sup> Criteri 1.4.6 Contrast Enhanced (Nivell AAA) WCAG 2.1

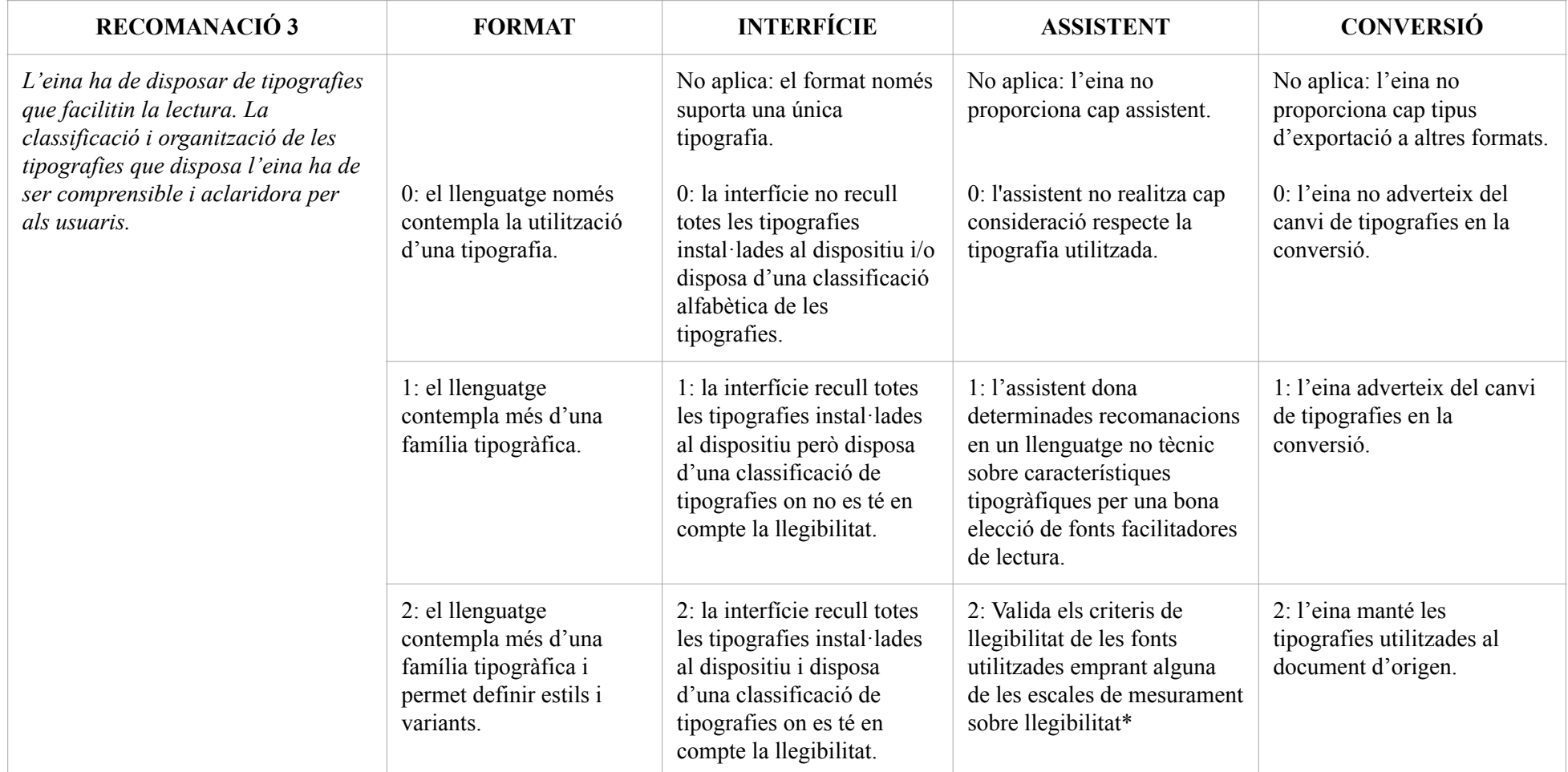

Taula 28. Recomanació 3 respecte el format, interfície, assistent i conversió.

\* Algunes escales de mesurament per avaluar la llegibilitat de les fonts són: (1) visibilitat en poca il·luminació; (2) distancia; (3) velocitat de lectura i (4) opinió dels usuaris sobre la llegibilitat de la font. [Tinker, 1964]

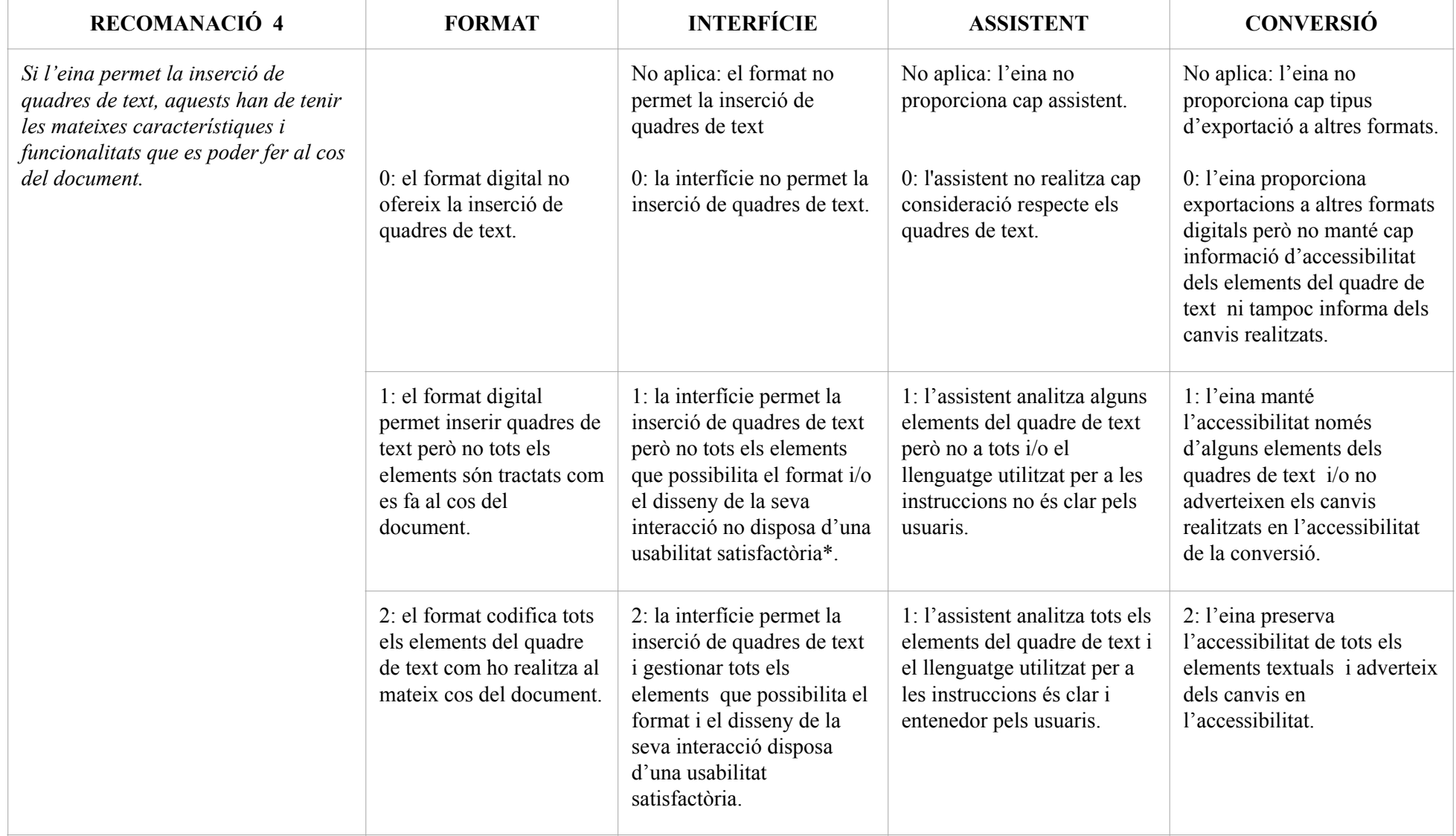

Taula 29. Recomanació 4 respecte el format, interfície, assistent i conversió.

\* El disseny de la interacció és satisfactòria si és superior a .50 de la metodologia S.U.S

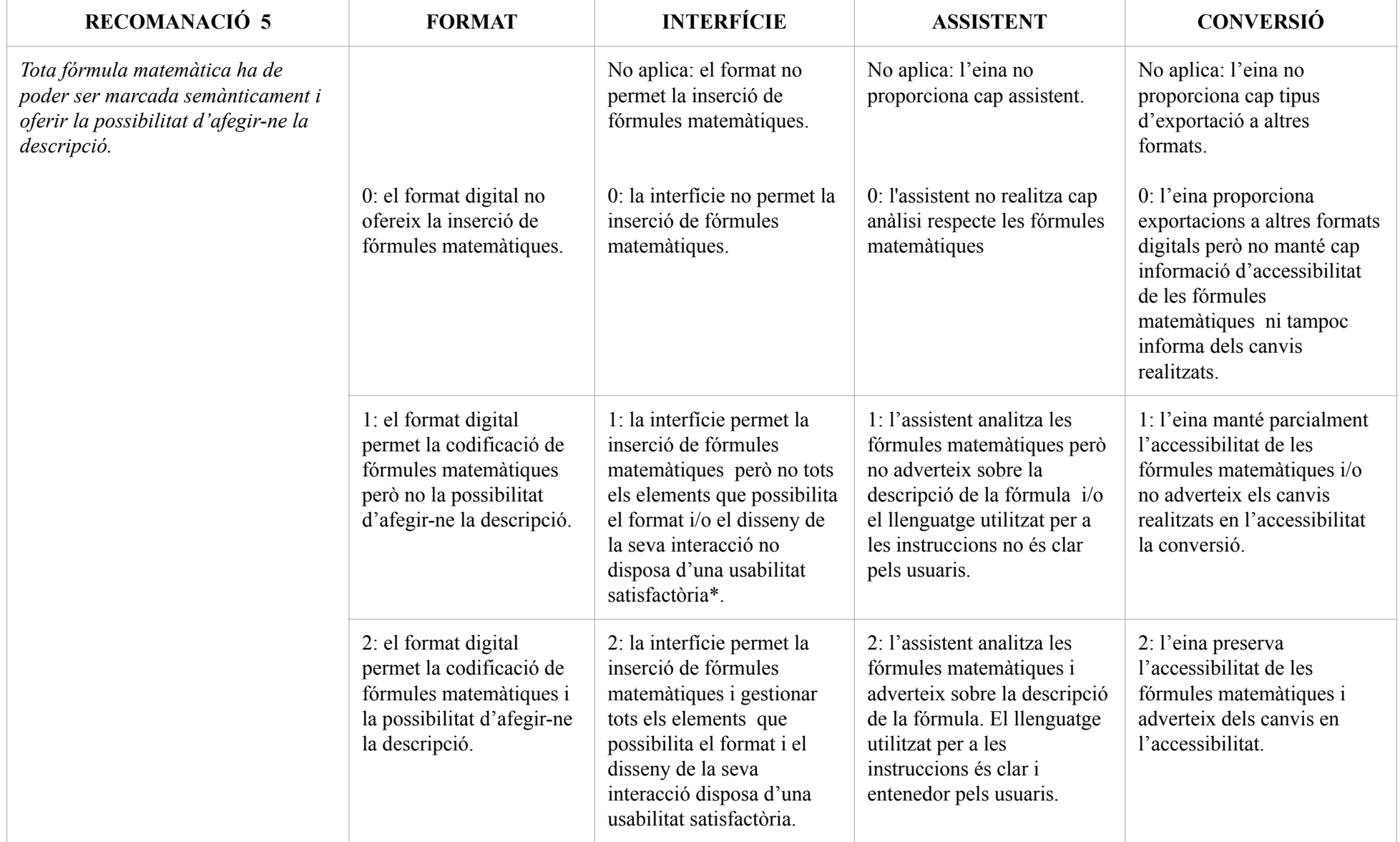

Taula 30. Recomanació 5 respecte el format, interfície, assistent i conversió.

\* El disseny de la interacció és satisfactòria si és superior a .50 de la metodologia S.U.S

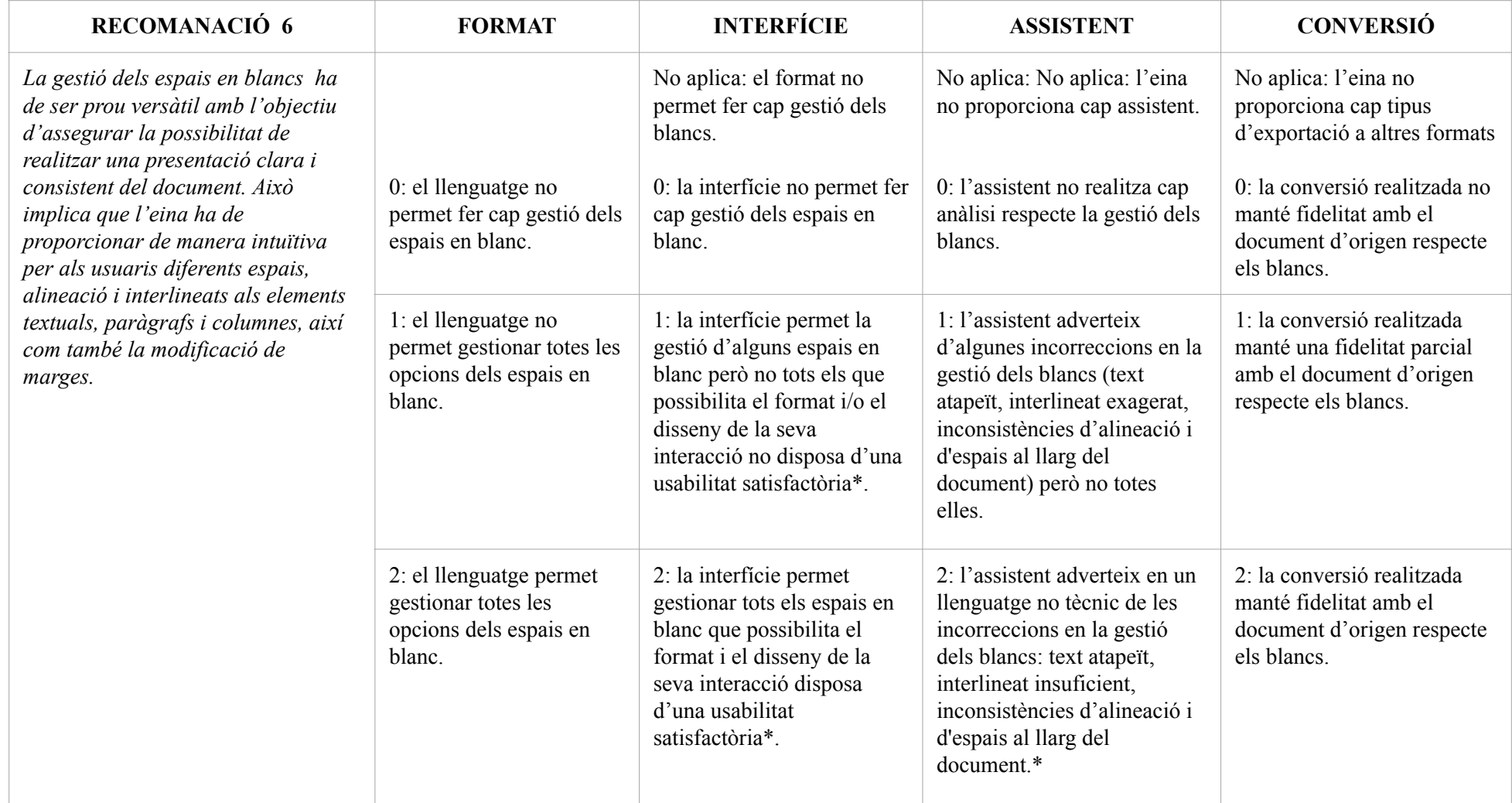

Taula 31. Recomanació 6 respecte el format, interfície, assistent i conversió.

\* El disseny de la interacció és satisfactòria si és superior a .50 de la metodologia S.U.S

\*\* Criteri 1.4.8 Visiual Presentation (Nivell AAA) WCAG 2.1

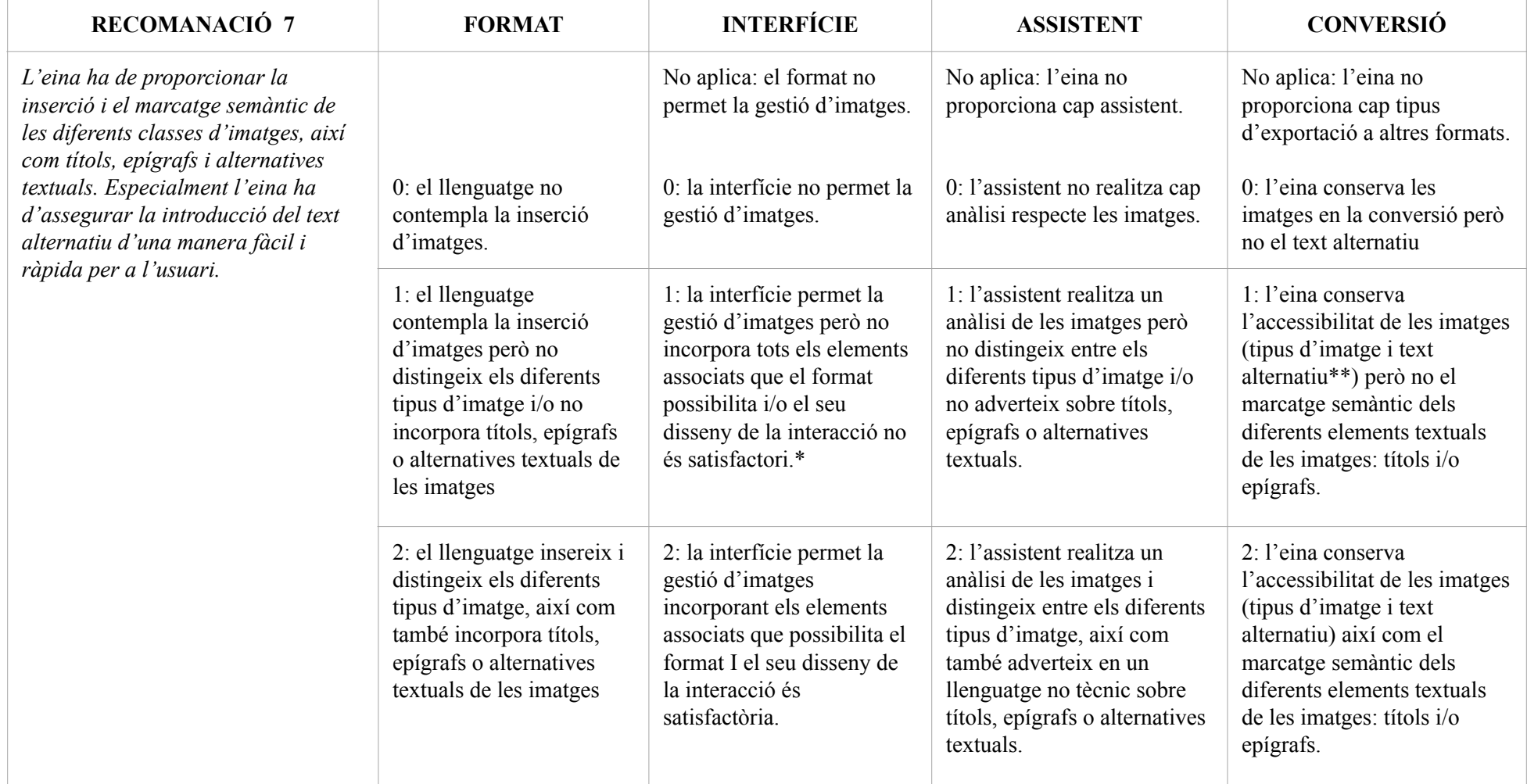

Taula 32. Recomanació 7 respecte el format, interfície, assistent i conversió.

\* El disseny de la interacció és satisfactòria si és superior a .50 de la metodologia S.U.S

\*\* Criteri 1.1.1 Non-text Content (Nivell A) WCAG 2.1

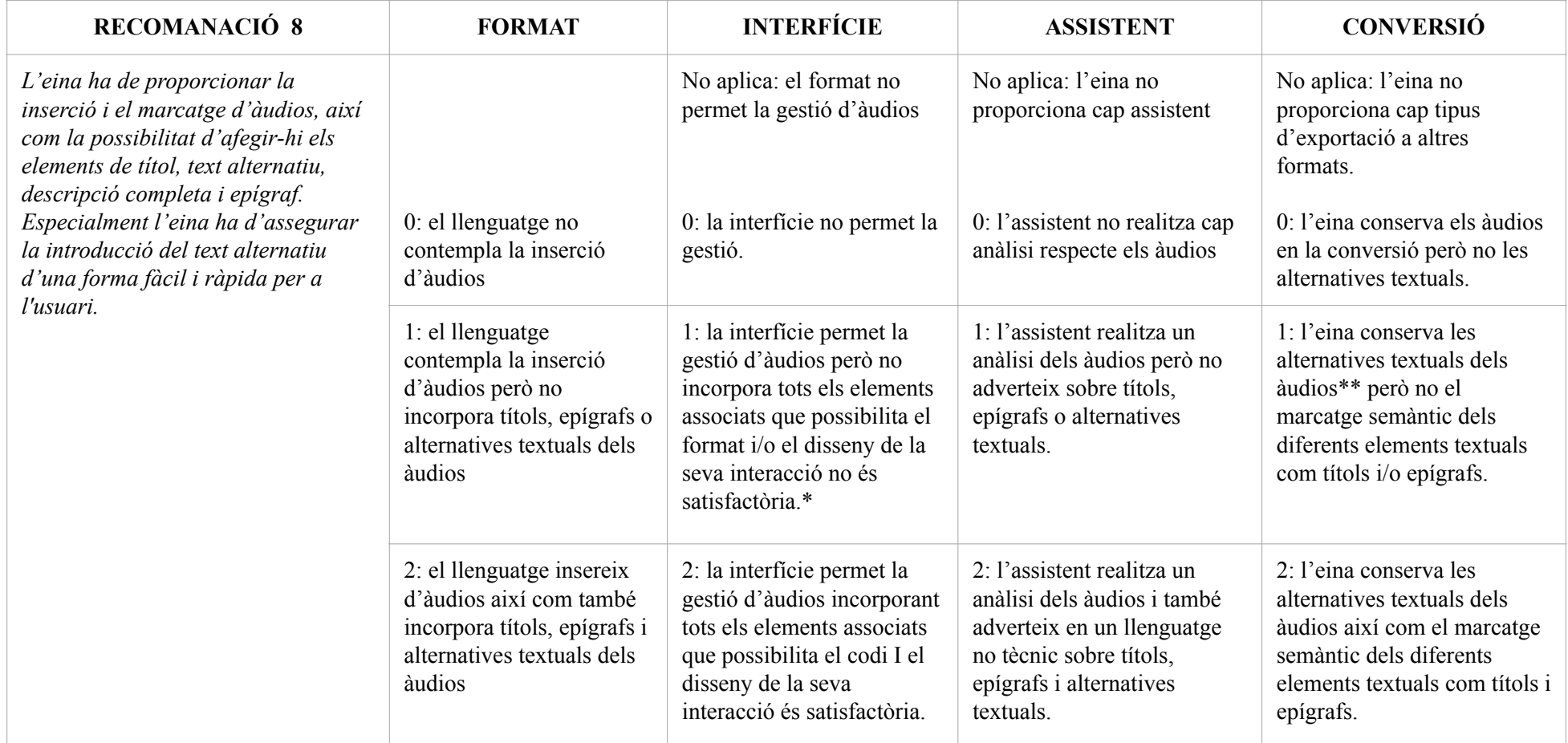

Taula 33. Recomanació 8 respecte el format, interfície, assistent i conversió.

\* El disseny de la interacció és satisfactòria si és superior a .50 de la metodologia S.U.S

\*\* Criteri 1.2.1 Audio-only and Video-only Prerecorded (Nivell A) WCAG 2.1

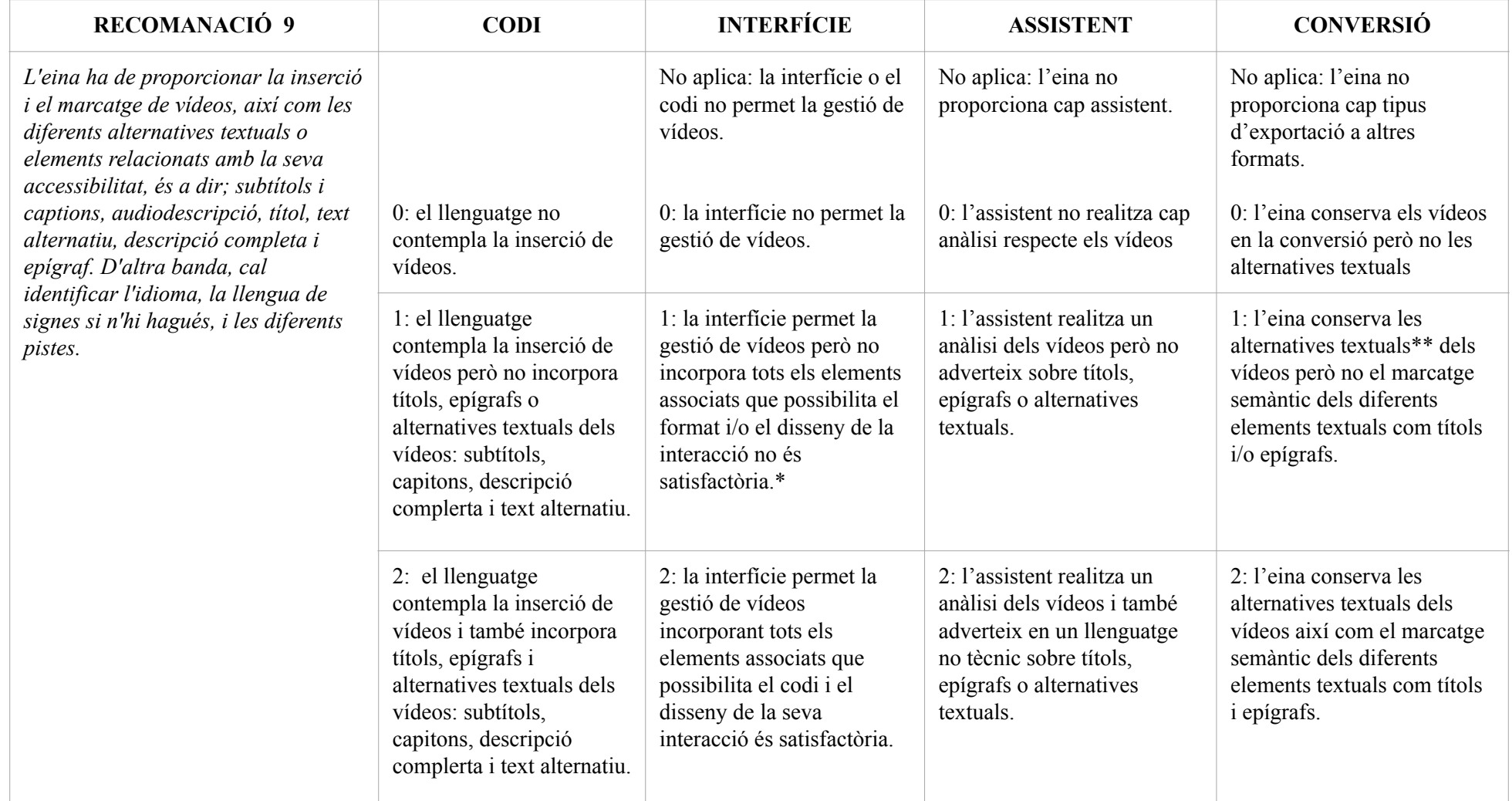

Taula 34. Recomanació 9 respecte el format, interfície, assistent i conversió.

\* El disseny de la interacció és satisfactòria si és superior a .50 de la metodologia S.U.S

\*\* Criteri 1.2.1 Audio-only and Video-only Prerecorded (Nivell A) WCAG 2.1; Criteri 1.2.2 Captions Prerecorded (Nivell A) WCAG 2.1; Criteri 1.2.5 Audio Description Prerecorded (Nivell AA) WCAG 2.1

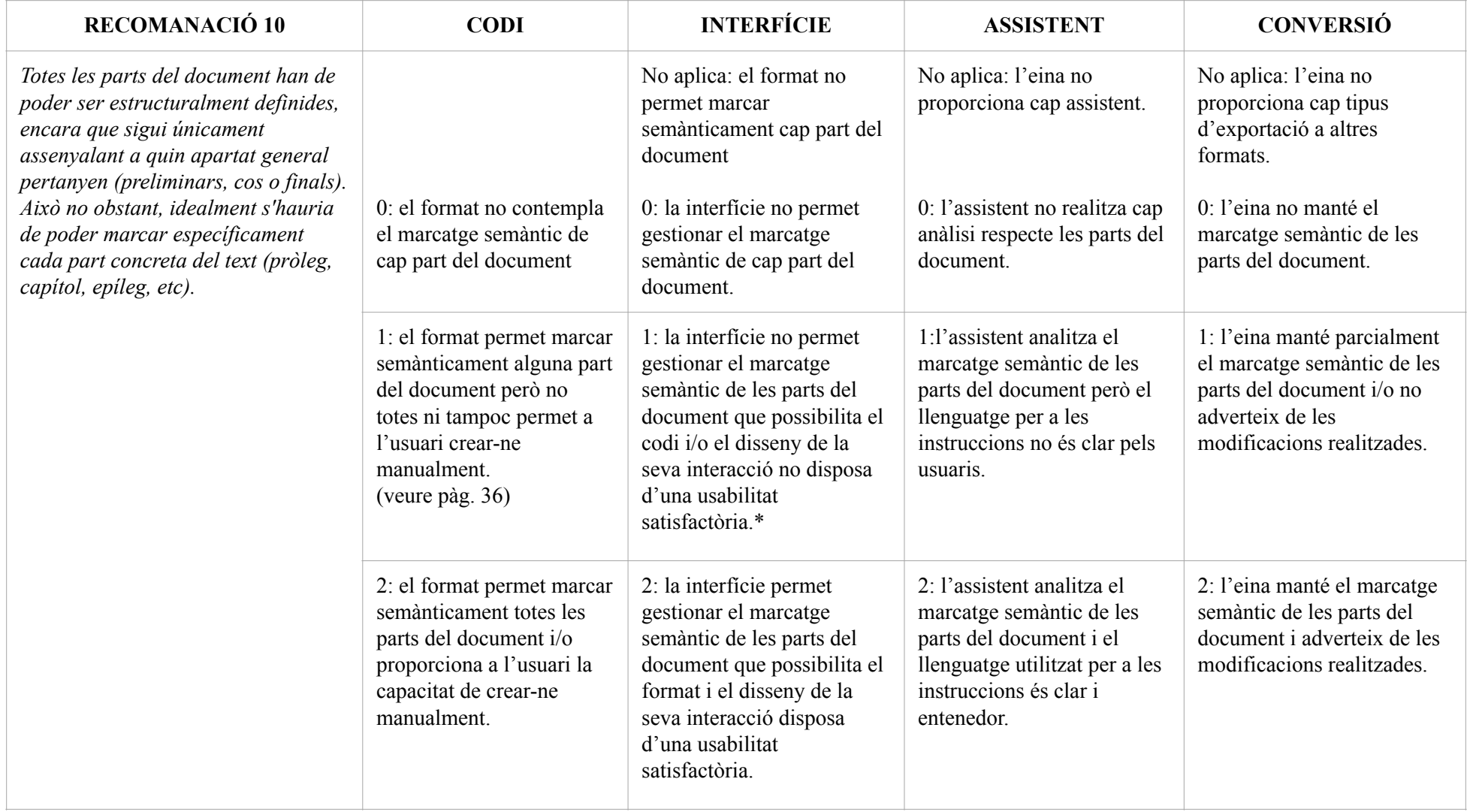

Taula 35. Recomanació 10 respecte el format, interfície, assistent i conversió.

\* El disseny de la interacció és satisfactòria si és superior a .50 de la metodologia S.U.S

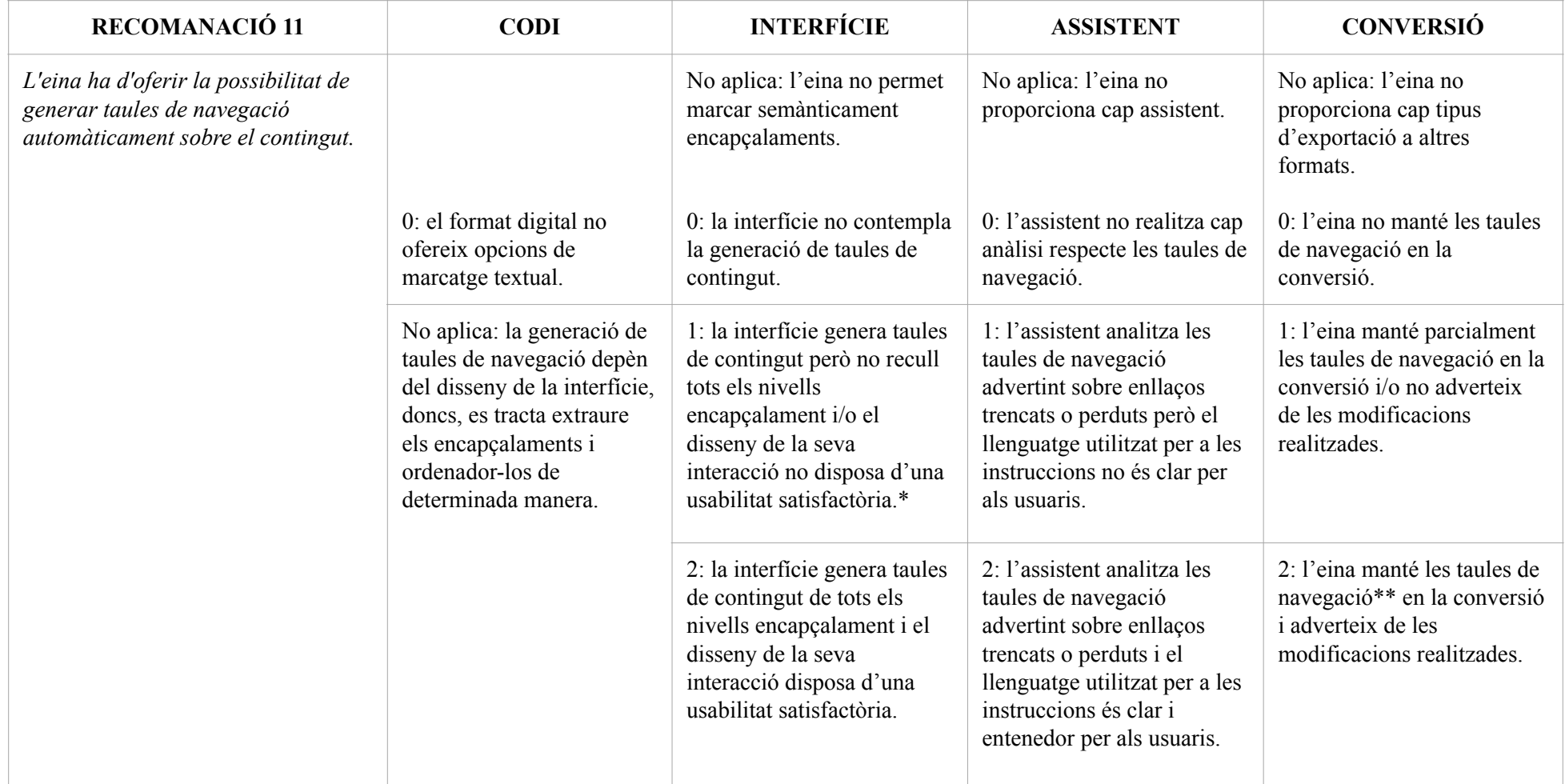

Taula 36. Recomanació 11 respecte el format, interfície, assistent i conversió.

\* El disseny de la interacció és satisfactòria si és superior a .50 de la metodologia S.U.S

\*\* Criteri 2.4.5 Multiple Ways (Nivell AA) WCAG 2.1

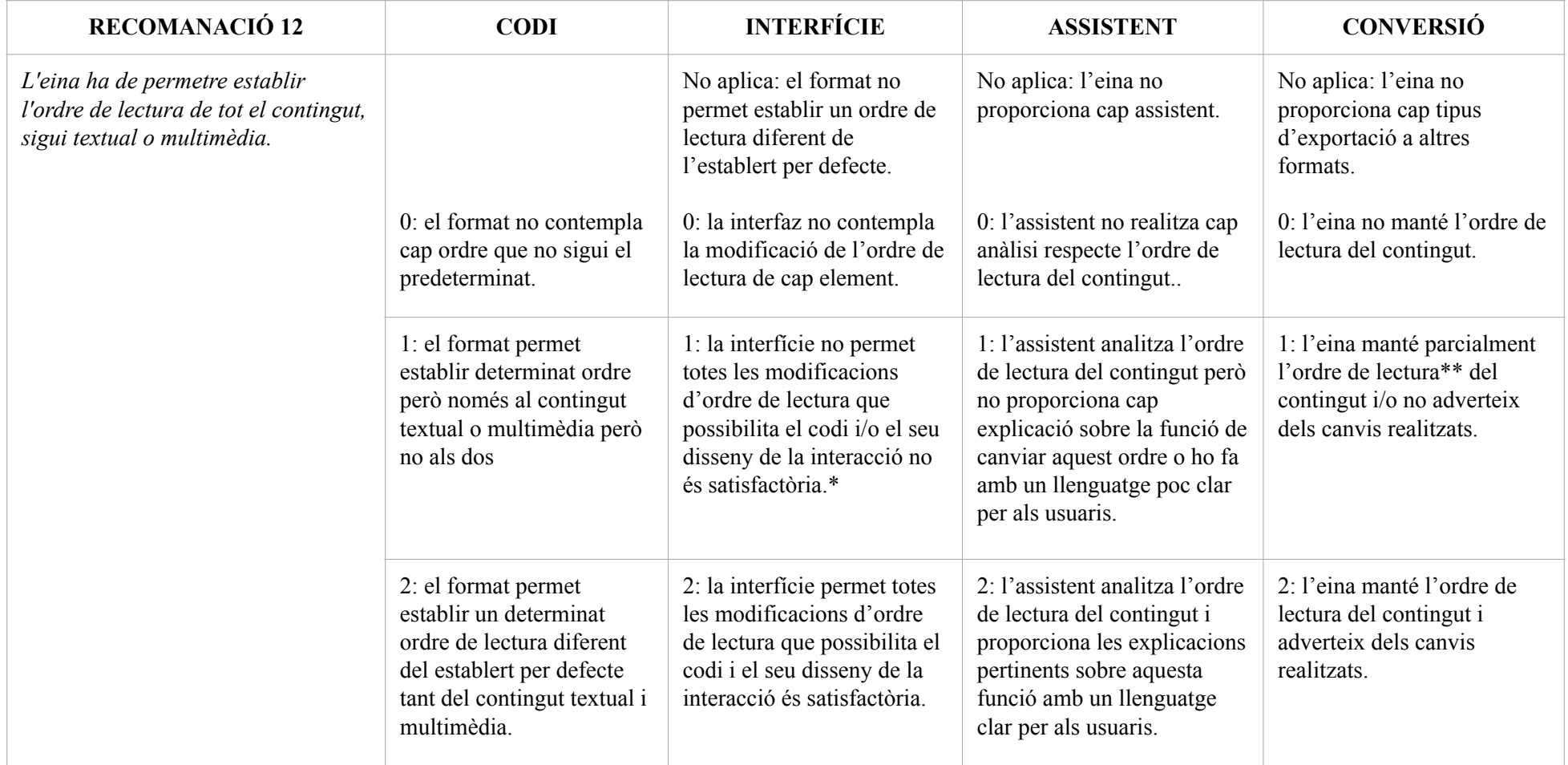

Taula 37. Recomanació 12 respecte el format, interfície, assistent i conversió.

\* El disseny de la interacció és satisfactòria si és superior a .50 de la metodologia S.U.S

\*\* Criteri 1.3.2 Meaningful Sequence (Nivell A) WCAG 2.1

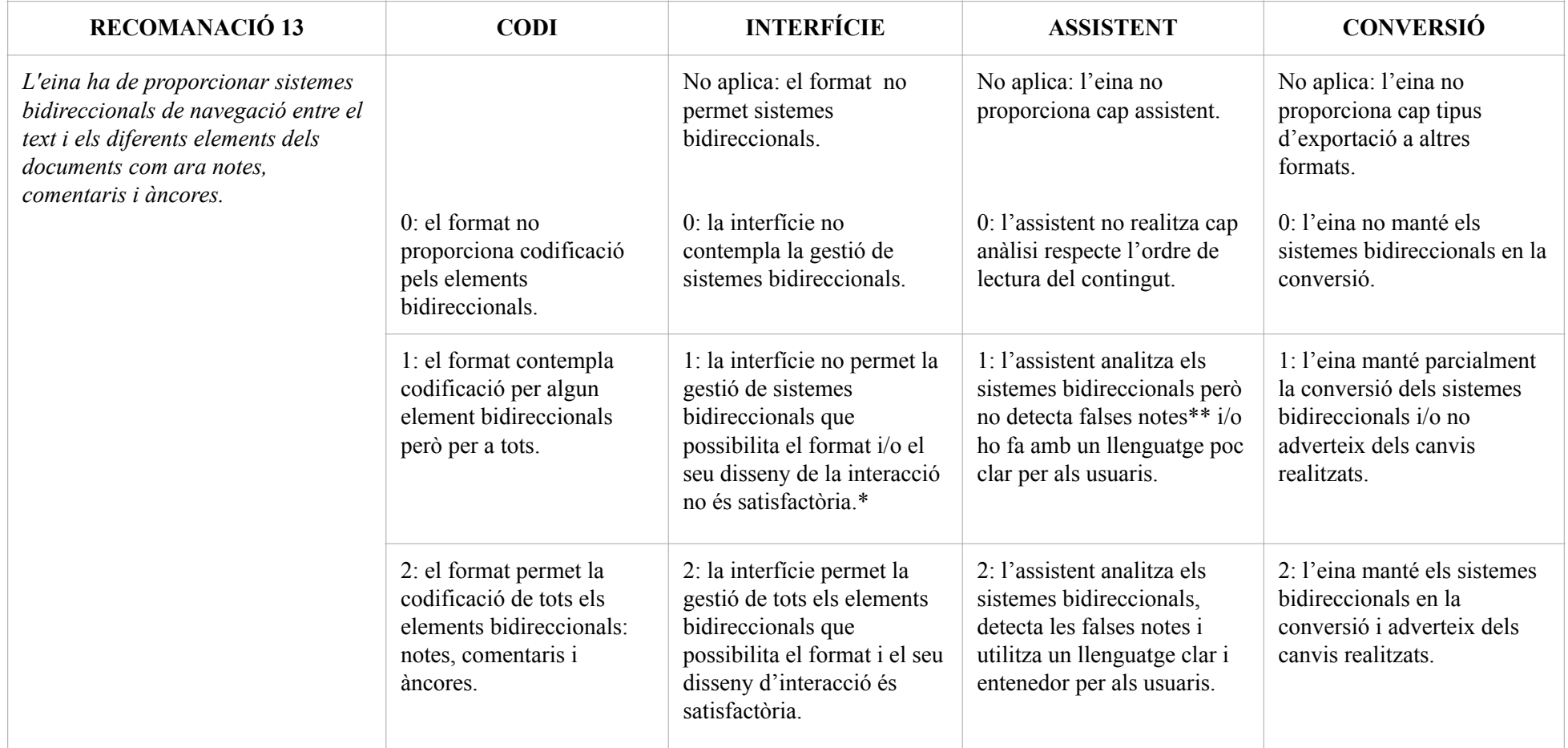

Taula 38. Recomanació 13 respecte el format, interfície, assistent i conversió.

\* El disseny de la interacció és satisfactòria si és superior a .50 de la metodologia S.U.S

\*\* S'entén per falses notes aquelles que no han estat realitzades correctament a través de la interfície. És a dir, són notes únicament a efectes visuals (generalment un símbol en superíndex i un text apart en cos de lletra més petit).

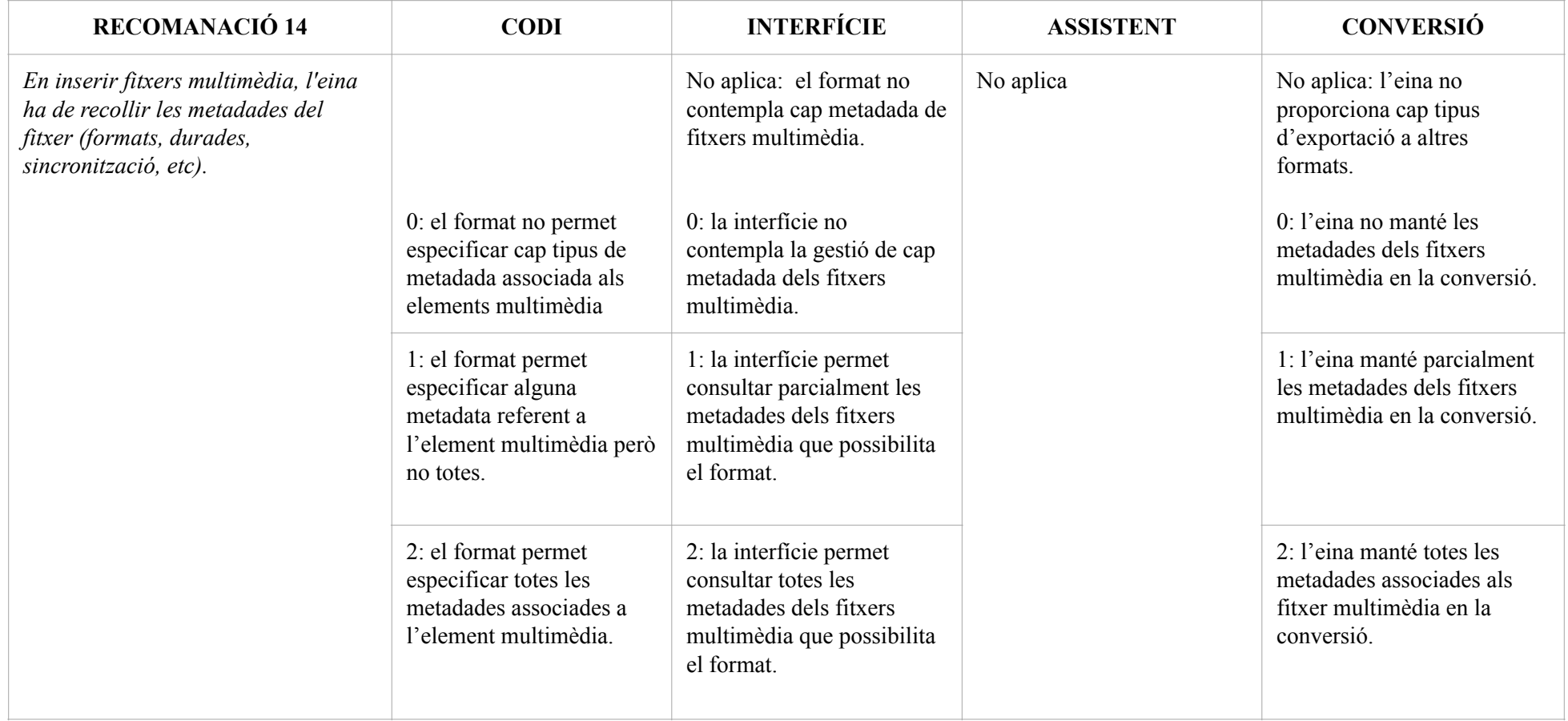

Taula 39. Recomanació 14 respecte el format, interfície, assistent i conversió.

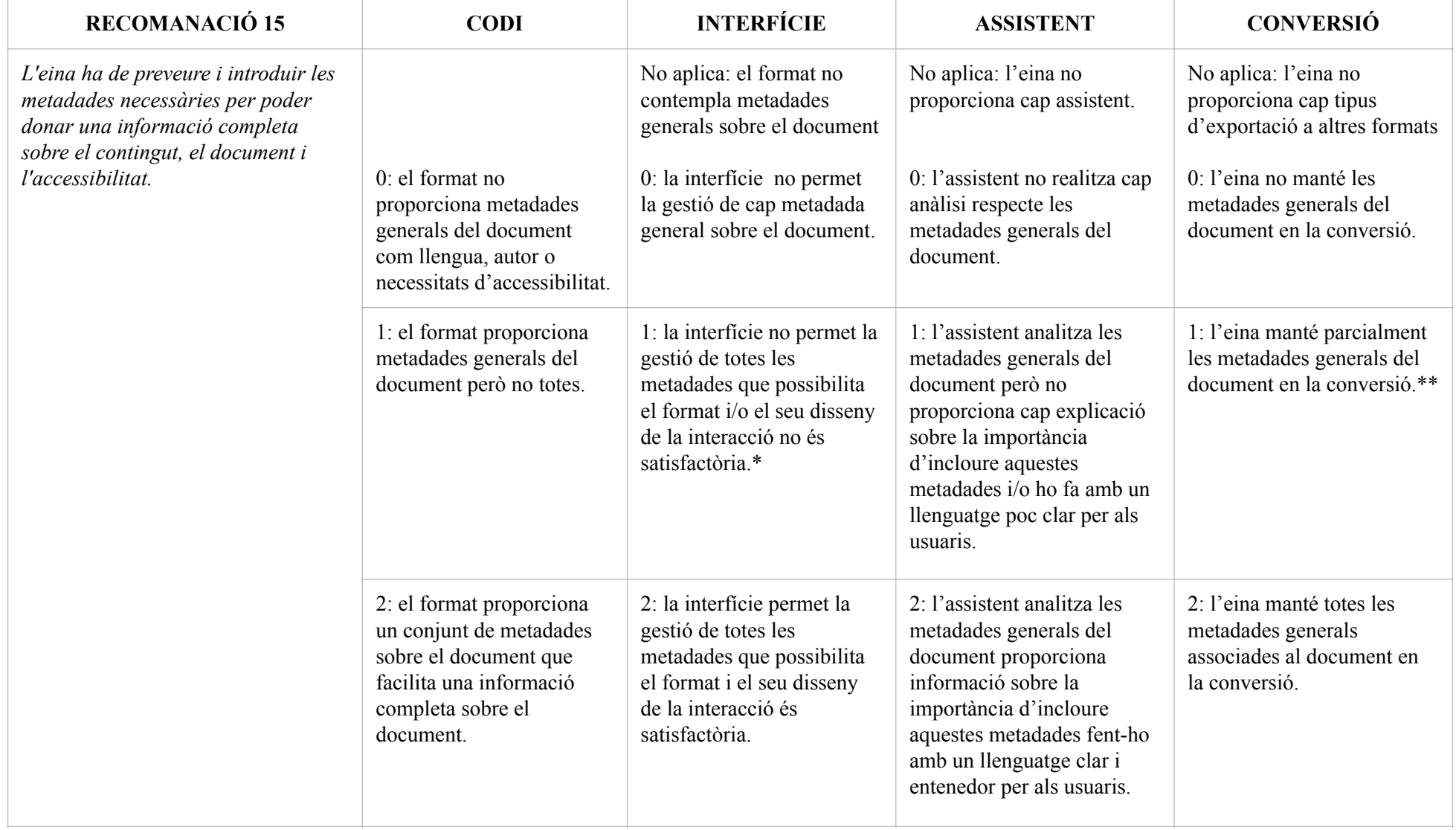

Taula 40. Recomanació 15 respecte el format, interfície, assistent i conversió.

<sup>\*</sup> El disseny de la interacció és satisfactòria si és superior a .50 de la metodologia S.U.S

<sup>\*\*</sup> Criteri 2.4.2 Page Titled (Nivell A) WCAG 2.1

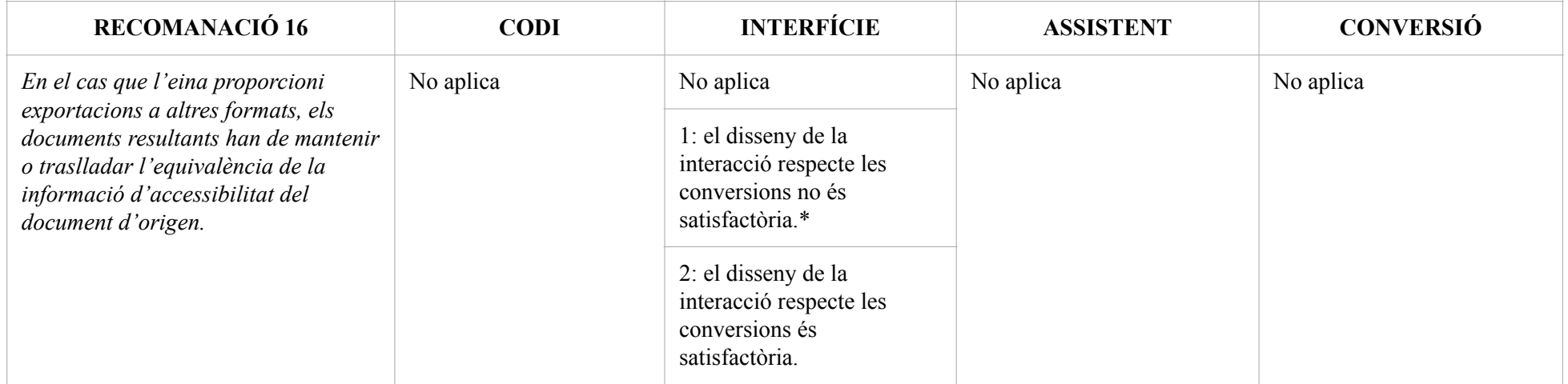

Taula 41. Recomanació 16 respecte el format, interfície, assistent i conversió.

\* El disseny de la interacció és satisfactòria si és superior a .50 de la metodologia S.U.S

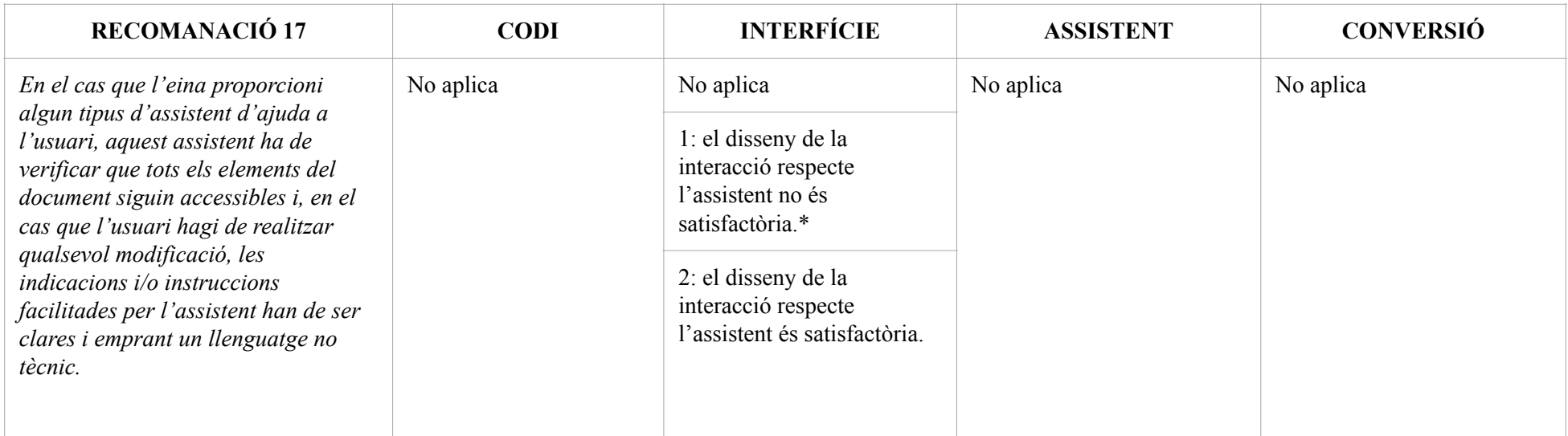

Taula 42. Recomanació 17 respecte el format, interfície, assistent i conversió.

\* El disseny de la interacció és satisfactòria si és superior a .50 de la metodologia S.U.S

# 6. Conclusions

A la introducció esmentàvem la gran quantitat de documents digitals no accessibles que podem trobar avui dia. Identificàvem els tres agents involucrats en la producció d'un document: el format digital, l'eina d'autoria i l'autor del document.

D'entre tots els formats digitals disponibles es selecciona el format OOXML com a format d'estudi donada la seva popularitat i difusió en tant que format compatible en moltes eines d'autoria i com a format d'origen de l'eina Microsoft Word. Aleshores ja podíem intuir que un format que ha superat una estandardització hauria de tenir un grau d'accessibilitat alt. Tot i així, a partir de l'anàlisi realitzat a la introducció i en la PART I podem concloure:

- 1. Existeix un estàndard obert, Office Open XML estricte, aprovat des del 2008, que a la pràctica no s'implementa. Microsoft s'havia compromès en el Office 2010 a utilitzar la variant estricta, i per tant, porta més de 10 anys de demora en la seva implementació. Aquest fet assenyala que no hi ha una aposta decidida pel seu promotor —ni tampoc per tercers— encara que en la primera estandardització s'assegurava que Office Open XML beneficiaria organitzacions, empreses, governs i qualsevol usuari atesa la "seva estabilitat, conservació, interoperabilitat i evolució permanent" [Ngo, 2006]. Es detecten problemes i inconsistències en la implementació actual en diferents plataformes (veure l'apartat 1.1); aquests són incomprensibles i inacceptables com a format obert estàndard que ha de poder ser llegit, editat i desat en ordinadors sota diferents sistemes operatius.
- 2. Office Open XML estricte, per la seva banda, està molt lluny de ser un codi fàcil de manejar, aprendre i codificar. Al llarg de la tesi s'ha exemplificat que no és un codi semàntic. A més, les més de 7.000 pàgines d'especificacions no ajuden a que sigui un codi atractiu per als desenvolupadors. Difícilment compliria el criteri 4.1.1 de les WCAG 2.1 de processament i codi net.

En referència a la usabilitat de les opcions d'accessibilitat a l'eina d'autoria Microsoft Word, avaluades amb un test d'usuaris, la primera conclusió és que dels usuaris, 24 professors d'institut de secundària de Catalunya, no ha estat capaç de crear un document accessible a partir d'uns continguts i pautes bàsiques donades. Aquest fet indica, per una banda, una manca de formació del professorat en matèria d'accessibilitat. Dels 24 usuaris, 4 no han sabut trobar l'eina "Accessibility Checker", i dels 20 restants, només 6 han estat capaços de resoldre tots els problemes que indicava l'eina, és a dir, només un 25% de la mostra ha estat capaç de fer un document accessible amb el guiatge de l'eina. Aquest percentatge tan baix ens assenyala que s'hauria de revisar la usabilitat amb què

es mostren les opcions d'accessibilitat, així com les instruccions que proporciona l'eina "Accessibility Checker". En definitiva, i en relació amb l'objectiu del test, podem concloure que l'editor de textos Office Word en línia no ajuda ni facilita d'una manera rellevant la creació de documents digitals accessibles per part de persones sense coneixements avançats d'accessibilitat.

Els documents textuals tenen un seguit d'elements concrets d'elements textuals que requereixen un anàlisi específic que no queden coberts amb les pautes generalistes de les ATAG. Aquests s'han de estudiar d'una manera permonoritzada per definir els seus requeriments d'accessibilitat.

Durant els darrers 10 o 15 anys els coneixements d'usabilitat han experimentat un creixement notable que no s'ha traduït a la majoria de les eines d'autoria. Si ens fixem en la figura següent —més enllà de diferències estilístiques— l'arquitectura de la informació i el disseny de la interacció de l'eina Microsoft Word no presenta canvis substancials.

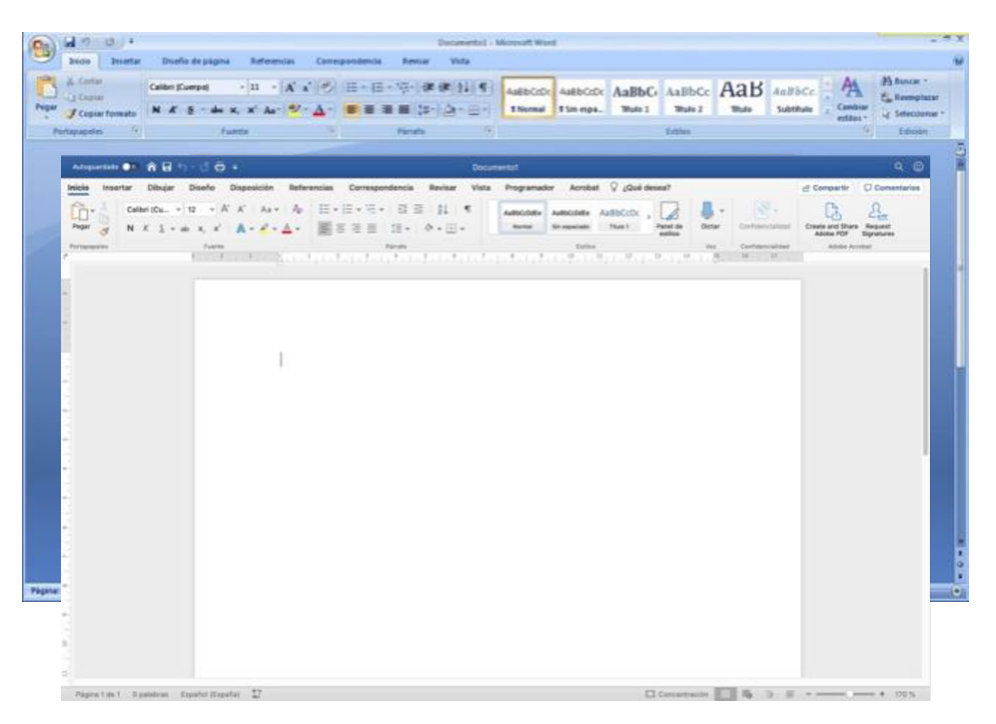

Figura 29. Interfície d'usuari de Microsoft Word 2007 (al fons) i Microsoft Word 365 (al davant).

L'eina Microsoft Word no segueix les bones pràctiques d'usabilitat ni els principis heurístics de consistència i eficiència. Això s'ha exemplificat amb el procés d'inserció de vídeos.

La quantitat de recomanacions exposades a l'apartat de Resultats evidencien la importància del disseny de la interacció de l'eina d'autoria en relació amb l'accessibilitat, doncs, fins i tot assumint que els formats digitals compleixen les directrius d'accessibilitat, si l'eina d'autoria no recull adequadament aquestes funcionalitats els documents no poden ser accessibles. O dit altrament: que els formats digitals siguin accessibles és una condició necessària però no suficient per obtenir documents digitals accessibles. Una accessibilitat real requereix la contribució sistemàtica de les eines d'autoria per materialitzar els requeriments en el disseny d'interacció. A tal efecte, seria convenient l'existència d'unes recomanacions *ad hoc* d'eines d'autoria per tal de facilitar als desenvolupadors la creació d'eines accessibles així com les WCAG han ajudat als desenvolupadors web.

El fet que les eines d'autoria utilitzin, o siguin compatibles, amb formats estàndards ofereix garanties que la codificació és accessible. Per altra banda, s'han de seguir portant a terme iniciatives per formar i conscienciar a la societat en matèria d'accessibilitat, sabent, que els resultats d'aquestes iniciatives es reflectiran a llarg termini. No obstant això, aquesta tesi defensa que l'acció que tindria un gran impacte a llarg i a curt termini en matèria d'accessibilitat seria el repensar les interfícies d'usuari de les eines d'autoria per tal que el requeriments d'accessibilitat siguin part definitòries de les eines i dissenyar-les de tal manera que efectivament ajudin als usuaris a crear documents digitals accessibles.

Les recomanacions extretes seran una contribució, sense paral·lel a la literatura existent, en aquest camí d'eines més usables que potenciïn l'accessibilitat de les eines d'autoria de documents digitals.

# <span id="page-104-1"></span>7. Referències[6](#page-104-0)

ACCESODF. (2011). *LibreOffice Document Fundation | Extension*. URL: <http://extensions.libreoffice.org/extension-center/accessodf>

Acosta, T., Acosta-Vargas, P., Salvador-Ullauri, L., i Luján-Mora, S. (2018). Method for accessibility assessment of online content editors. *En International Conference on Information Technology & Systems,* pp. 538-551. Springer, Cham.

ADA. (2011). *Disabilities Act ADA. Americans with disabilities act.* Title II Public Services and Transportation.

Adams, C., Campbell, A., Montgomery, R., Cooper, M., i Kirkpatrick, A. (2021). *Web content accessibility guidelines (WCAG) 2.2*. W3C. URL: <https://www.w3.org/TR/WCAG22/>

ADOD. (2010). *Accessible Digital Office Documents*. URL: <http://adod.idrc.ocad.ca/>

Authoring Tool Accessibility Guidelines 1.0. (2000). Treviranus, J., McCathieNevile, C., Jacobs I., Richards, J. W3C. 3 de febrer de 2000. W3C Recommendation. URL: <https://www.w3.org/TR/ATAG10/>

Authoring Tool Accessibility Guidelines 2.0. (2015). Treviranus, J., Spellman, J., Richards, J. W3C. 24 de septembre de 2015. W3C Recommendation. URL: <https://www.w3.org/TR/ATAG20/>

Bangor, A., Kortum, P. and Miller, J. (2009). Determining What Individual SUS Scores Mean: Adding an Adjective Rating Scale. *Journal of Usability Studies*, 4, 114-123.

Beier, S (2009). *Typeface legibility: towards defining familiarity*. Thesis (PhD), Royal College of Art.

Beier, S. (2012). *Reading Letters: designing for legibility*. BIS Publishers, p.127.

Brajnik, G., Yesilada, Y., i Harper, S. (2012). Is accessibility conformance an elusive property? a study of validity and reliability of WCAG 2.0. *ACM Trans. Access. Comput.,* 4(2), 28, Article 8.

<span id="page-104-0"></span>El contingut de tots els enllaços està disponible a 25 de setembre de 2022. [6](#page-104-1)

Brooke, J. (1996). SUS: A "quick and dirty" usability scale. En P. W. Jordan, B. Thomas, B. A. Weerdmeester, & A. L. McClelland (Eds.), *Usability Evaluation in Industry*. London: Taylor and Francis.

Buen, J. (2000). *Manual de Diseño Editorial*. Mexico, D.F, Ed. Santillana.

Buonocore, D. (1941). *Estructura y partes del libro*. Buenos Aires, Consejo Nacional de Educación.

Crespo, R. G., Espada, J.P., i Burgos, D. (2016). Social4all: Definition of specific adaptations in Web applications to improve accessibility. *Comput. Standards Inter*., vol. 48, pp. 1-9.

DAISY Consortium. (2011). *Tools & Services | Daisy Consortium*. URL: http://www.daisy.org/project/save-as-daisy-ms-word-add-in

Day, M., i Wheatley, P. (2016). Open Document Text (ODT) Format Presevation Assessment. *British Library*. URL: [http://wiki.dpconline.org/images/c/c6/ODT\\_Assessment-v1.pdf](http://wiki.dpconline.org/images/c/c6/ODT_Assessment-v1.pdf)

Dembsey, J. (2017). Closing the Grammarly® Gaps: A Study of Claims and Feedback from an Online Grammar Program. *The Writing Center Journal*, v. 36, n. 1, pp. 63-100. URL:<https://www.jstor.org/stable/44252638>

Earl, C., i Neal E. (2016). HTML5 accessible video player—How and why. Presentat a *Web All Conf. (W4A)*, Montreal, QC, Canada.

Feilner, M. (2014). *Complex singularity versus openness*. URL: [https://joinup.ec.europa.eu/collection/open-source-observatory-osor/document/complex](https://joinup.ec.europa.eu/collection/open-source-observatory-osor/document/complex-singularity-versus-openness)[singularity-versus-openness](https://joinup.ec.europa.eu/collection/open-source-observatory-osor/document/complex-singularity-versus-openness)

Ghufron, M., i Rosyida, F. (2018). The Role of Grammarly in Assessing English as a Foreign Language (EFL) writing. *Lingua Cultura*, v.14, n.4, pp. 395-403. doi:10.21512/lc.v12i4.4582

Gluth, S. (1999). Roxane, a study in visual factors effecting legibility. *Visible Language*, 33.3, 236-53.

Gonzàlez, D., Térmens, M., i Ribera, M. (2012). Modelo de indicadores para evaluar los formatos digitales para la preservación de vídeo. *Revista Española de Documentación Científica*, Vol. 35 No. 2, pp. 281-297.

Government Digital Service. (2014). *Open document formats selected to meet user needs.* URL: [https://www.gov.uk/government/news/open-document-formats-selected-to](https://www.gov.uk/government/news/open-document-formats-selected-to-meet-user-needs)[meet-user-needs](https://www.gov.uk/government/news/open-document-formats-selected-to-meet-user-needs)

Gutiérrez E. (2013). *Pioneros y hacedores. Fundamentos y casos de diseño de interacción con estándares de accesibilidad y usabilidad.* Buenos Aires, Argentina: EGodot.

Hanson, V.L., Richards, J.T. (2013). Progress on website accessibility? *ACM Trans. Web*, 7(1), 30, Article 2.

Herranz, A. (2021). *Así se reparten Microsoft y Google el negocio de la educación en España: 12 de 17 Comunidades Autónomas tienen acuerdos para usar gratis sus productos.* Xataka. URL: [https://www.xataka.com/pro/asi-se-reparten-microsoft-google](https://www.xataka.com/pro/asi-se-reparten-microsoft-google-negocio-educacion-espana-12-17-comunidades-autonomas-tienen-acuerdos-para-usar-gratis-sus-productos)[negocio-educacion-espana-12-17-comunidades-autonomas-tienen-acuerdos-para-usar](https://www.xataka.com/pro/asi-se-reparten-microsoft-google-negocio-educacion-espana-12-17-comunidades-autonomas-tienen-acuerdos-para-usar-gratis-sus-productos)[gratis-sus-productos](https://www.xataka.com/pro/asi-se-reparten-microsoft-google-negocio-educacion-espana-12-17-comunidades-autonomas-tienen-acuerdos-para-usar-gratis-sus-productos)

Hoffman D., Grivel E., i Battle L. (2005). Designing software architectures to facilitate accessible web applications. *IBM Systems Journal*, 44(3), 467–483.

Iglesias, A., Moreno, L., Martínez, P., i Calvo, R. (2014). Evaluating the accessibility of three open-source learning content management systems: a comparative study. *Compt. Appl. Eng. Educ.*, 22(2), 320-328.

Instituto Nacional de Estadística. (2008). *Panorámica de la discapacidad en España*. URL:<http://www.ine.es/revistas/cifraine/1009.pdf>

International Digital Publishing Forum. (2017). *EPUB Accessibility 1.0.* URL: <http://idpf.org/epub/a11y/>

International Organization for Standardization. (2008). *Ergonomics of human-system interaction. Part 171: guidance on software accessibility.* ISO 9241-171:2008. Juliol de 2008. URL:<https://www.iso.org/standard/39080.html>

International Organization for Standardization. (2012). *Information technology — Document description and processing languages — Office Open XML File Formats — Part 2: Open Packaging Conventions*. ISO/IEC 29500-2:2012. Setembre de 2012. URL: <https://www.iso.org/standard/61796.html>

International Organization for Standardization. (2014). *Document management applications - Electronic document file format enhancement for accessibility - Part 1: Use of ISO 32000-1 (PDF/UA-1)*. ISO 14289-1:2014, desembre 2014. URL: <https://www.iso.org/standard/64599.html>

Jembu-Rajkumar, A., Jordan, J.B., i Lazar, J. (2020). Improving PDF Accessibility Tools for Content Developers: Looking Towards the Future. En: Langdon P., Lazar J., Heylighen A., Dong H. (eds) *Designing for Inclusion*. Springer, Cham. ISBN: 978 3 030 43864 7

Legros, L. A. i Grant, J. C. (2012). *Typographical Printing-surfaces: The Technology And Mechanism Of Their Production*. Nabu Press.

Library of Congress. (2017a). Sustainability of Digital Formats Planning for Library of Congress Collections. URL: <https://www.loc.gov/preservation/digital/formats/fdd/fdd000397.shtml>

Library of Congress. (2017b). Sustainability of Digital Formats Planning for Library of Congress Collections. URL:

<https://www.loc.gov/preservation/digital/formats/fdd/fdd000400.shtml>

Library of Congress. (2019). Sustainability of Digital Formats Planning for Library of Congress Collections. URL:

<https://www.loc.gov/preservation/digital/formats/>

Licko, Z. (1990). Typeface design. *Emigre*, vol. 15, 8-13.

Macnaghten, E. (2007). ODF/OOXML technical white paper. URL: [http://freesoftwaremagazine.com/articles/odf\\_ooxml\\_technical\\_white\\_paper/](http://freesoftwaremagazine.com/articles/odf_ooxml_technical_white_paper/)

Martínez-de-Sousa, J. (2004). *Ortografía y ortotipografía del español actual*. Gijón, Ediciones Trea.

Martínez-de-Sousa, J. (2005). *Manual de edición y autoedición.* Madrid, Pirámide.

Martínez-de-Sousa, J. (2010). *Diccionario de bibiología y ciencias afines*. Gijón, Ediciones Trea, 3.a ed.

Maybury M. (2003). Universal multimedia information access. *Universal Access in the Information Society*, 2(2), 96–104.

Mendelsohn, N. (2009). *The Self-Describing Web*. URL: <https://www.w3.org/2001/tag/doc/selfDescribingDocuments.html>

Montgomery, R., Spellman, J., and Shawn, H. (2022). *WCAG 3 Introduction*. W3C. URL:<https://www.w3.org/WAI/standards-guidelines/wcag/wcag3-intro/>
Moreno, L., Martínez, P., i González Y. (2014). Guía para elaborar Documentación Digital Accesible. Recomendaciones para Word, PowerPoint y Excel de Microsot Office 2010. *Tecnología y Sociedad,* vol. 5. CENTAC.

Morris, R.A., Aquilante, K., Yager, D. i Bigelow, C. (2002). P-13: Serifs Slow RSVP Reading at Very Small Sizes, but Don't Matter at Larger Size. *SID Symposium Digest of Technical Papers*, vol. 33(1), 244-247.

Ngo, T. (2006). *Office Open XML Overview (White paper)*. URL: [http://www.ecma-international.org/news/TC45\\_current\\_work/OpenXML%20White%20Paper.pdf](http://www.ecma-international.org/news/TC45_current_work/OpenXML%20White%20Paper.pdf)

Nielsen J. (2012). Usability 101: *Introduction to Usability*. URL: https://www.nngroup.com/articles/usability-101-introduction-to-usability/

Pemberton S. (2003). Accessibilty is for everyone. *interactions*, 10(6), 4–5.

Poulton, E. (1972). Size, style and vertical spacing in the legibility of small typefaces. *Journal of Applied Psychology*, vol. 56, 156-161.

Real Decreto 217/2022, de 29 de marzo, por el que se establece la ordenación y las enseñanzas mínimas de la Educación Secundaria Obligatoria. Boletín Oficial del Estado. Madrid, 30 de marzo de 2022, núm. 76, pp. 41571 a 41789

Reyes-Gómez, F. (2010). La estructura formal del libro antiguo español. *Paratesto*, núm. 7, 9-59.

Ribera, M., Marina S., Alcalà, M., Splendiani, B., Centelles, M., Llerena I., Grau, A., i Térmens, M. (2013). *Plantillas para la creación de material docente accesible con herramientas ofimáticas y LaTex*. Barcelona. Ed. Universitat De Barcelona

Shneiderman B. (2003) Promoting universal usability with multilayer interface design. En *ACM SIGCAPH Computers and the Physically Handicapped*, 73-74, 1-8.

Spellman, J., Lauriat S., i Cooper M. (2022). *Explainer for W3C Accessibility Guidelines (WCAG) 3.0*. W3C Editor's Draft, 7 de juliol de 2022. URL: <https://w3c.github.io/silver/explainer/>

Spencer, H. (1969). *The visible word*. Lund Humpheries, pp. 14-15.

Spencer, H. (1969a). The visible word. Lund Humpheries, pp. 25.

Stephanidis B., i Savidis A. (2001). Universal access in the information society: methods, tools, and interaction technologies. *Universal Access in the Information Society*,  $1(1)$ , 40–55.

Tinker, M.A. (1964). Criteria for Determining the Readabiblity of Type Faces. *Journal of Educational Psychollogy*, vol 35, 385-396.

Tinker, M.A. (1964a). *Legibility of Print*, USA. Iowa State University Press.

Tschichold, J. (1970). Of what value is tradition in type design? En Typographic Opportunities in the Computer Age, ed. por John Dreyfus y René Murat, Praga: *Typografia*, 52-55.

User Agent Accessibility Guidelines 1.0. (2002). Jacobs I., Gunderson J., Hansen, E. W3C. 17 de desembre de 2002. W3C Recommendation. URL: <https://www.w3.org/TR/UAAG10/>

User Agent Accessibility Guidelines 2.0. (2015). James A., Lowney, G., Patch, K., Spellman, J. W3C. 15 de desembre de 2015. W3C Recommendation. URL: <https://www.w3.org/TR/UAAG20/>

Verdú, E., Garcsía-Bustelo, P., Sánchez, Á. M., i Gonzalez-Crespo, R. (2017). A system to generate SignWriting for video tracks enhancing accessibility of deaf people. *Int. J. Interact. Multimedia Artif. Intell.*, vol. 4, no. 6, 109–115.

WAI-AGE. (2018). *Statistics on People with Disabilities and Web Use*. URL: https://www.w3.org/WAI/bcase/resources#statecom

Watts, L. i Nisbet, J. (1974). *Legibility in children's books: a review of research*. Windsor: NFER Publishing Company, Ltd.

Web Accessibility Iniciative (2017). *Diverse Abilities and Barriers. How People with Disabilities Use the Web*. 15 de maig de 2017. URL: <https://www.w3.org/WAI/intro/people-use-web/diversity>

Web Content Accessibility Guidelines 1.0. (1999). Vanderheiden, G., Chisholm, W., Jacobs I., Editors W3C. 5 de maig de 1999. W3C Recommendation. URL: <http://www.w3.org/TR/WAI-WEBCONTENT/>.

Web Content Accessibility Guidelines 2.0. (2008). Caldwell, B., Cooper, M., Guarino, L., Vanderheiden, G., et al. W3C. 11 de desembre de 2008. W3C Recommendation. URL:<https://www.w3.org/TR/WCAG20/>

Web Content Accessibility Guidelines 2.1. (2018). Kirkpatrick, A., Connor J., Campbell, A., Cooper M.,et al. W3C. 5 de juny de 2018. W3C Recommendation. URL: <https://www.w3.org/TR/WCAG21/>

Weidemann, K. (1985). Biblica designing a new typeface for the Bible. *Baseline*, 6, 7-11.

Weir, R. (2009). OpenDocument Format: The Standard for Office Documents. *IEEE Internet Computing*, v.13, n. 2, 83-87, març-abril 2009. doi:10.1109/mic.2009.42

Williams, N. (2018). Why GOV.UK content should be published in HTML and not PDF. *Government Digital Service*, 16 de juliol de 2018. URL: <https://gds.blog.gov.uk/2018/07/16/why-gov-uk-content-should-be-published-in-html-and-not-pdf/>

World Health Organization. (2011). *World report on disability 2011*. URL: <https://apps.who.int/iris/handle/10665/44575>

World Wide Web Consortium (2017). *HTML 5.2*. URL: <https://www.w3.org/TR/html52/>

World Wide Web Consortium. (1994). *World Wide Web Consortium Accessibility*. URL: <https://www.w3.org/standards/webdesign/accessibility/>

World Wide Web Consortium. (2016). *Understanding WCAG 2.0*. URL: <https://www.w3.org/TR/UNDERSTANDING-WCAG20/>

Yami, S., Chappert, H., i Mione, A. (2015). Strategic Relational Sequences: Microsoft's Coopetitive Game in the OOXML Standardization Process. *M@n@gement*, Vol. 18 No. 5, 330-356.

## 8. Annexos

## Implementation of the OOXML standard since its approval until today

Jordi, Jr, Roig

Universitat de Barcelona. Facultat d'Informació i Mitjans Audiovisuals.

Mireia, Mr, Ribera

Universitat de Barcelona. Departament de Matemàtiques i Informàtica.

#### ABSTRACT

The article argues that file format is determinant for the final accessibility on a digital document. This is illustrated through the OOXML example. In the first section the authors review the evolution of the OOXML specification through its different versions, pointing out deficiencies of the versions currently implemented. In the second section the research analyses which elements of Microsoft Word's interface hinder the creation of accessible documents.

The methodology was (1) a literature review of articles and technical reports related to OOXML and to digital documents accessibility. Afterwards, (2a) a critical review of accessibility requirements and their implementation was carried out through an analysis of the code generated by OOXML by comparing with the code generated by Open Document Format (ODF). Finally, (2b) a critical review on how the authoring tool interface generates OOXML documents was performed.

As a result of the research, it can be stated that strict OOXML is not implemented in practice, and it is the only version which could grant accessibility. Therefore, this format usability and accessibility is jeopardized by the lack of clarity of code and documents predominantly created in the non-strict version.

#### KEYWORDS

Documents accessibility, OOXML, WCAG 2.1, Authoring tools accessibility, Digital accessibility

#### ACM Reference Format:

Jordi, Jr, Roig and Mireia, Mr, Ribera. 2020. Implementation of the OOXML standard since its approval until today. In 9th International Conference on Software Development and Technologies for Enhancing Accessibility and Fighting Info-exclusion (DSAI 2020), December 02–04, 2020, Online, Portugal. ACM, New York, NY, USA, 6 pages.<https://doi.org/10.1145/3439231.3440607>

#### 1 INTRODUCTION

The accessibility of a document does not only depend on the author that creates it but it is instead determined by the three agents that conform the gestation procedure of the document: its digital format, the authoring tool that allows to create it following the specifications of the format and, obviously, the author's usage of the possibilities offered by the format and the tool.

DSAI 2020, December 02–04, 2020, Online, Portugal

© 2020 Association for Computing Machinery.

ACM ISBN 978-1-4503-8937-2/20/12. . . \$15.00

<https://doi.org/10.1145/3439231.3440607>

Because of this, this paper broadens the scope of existing accessibility studies, which have mainly focused on the authors accountability for the content creation, and it analyses the specifications of a format and the interface of a document-authoring tool as the possible causes of the lack of accessibility of digital documents. As a precedent for this standpoint, this paper must mention the Authoring Tools Accessibility Guidelines (ATAG), which address the requirements of the digital document authoring tools, and that take into account the authoring tool interface.

The research focuses on OOXML (Office Open XML) file format, used in Microsoft Word, Microsoft PowerPoint and Microsoft Excel, owing to its adoption, both as a tool for creating final documents and as a tool for deriving PDF or EPUB documents, with multiple examples centered on Microsoft Word, the most well-known of its variants. The research also reviews the interface of its main authoring tool, Microsoft Word text processor. The article is thus divided in two main sections: in the first section (section 3) the authors review the evolution of the OOXML specification through its different versions, pointing to things left out of both the implementation of the strict version and of the promises held by Microsoft in relation to creating an open standard file format; in the second section (section 4 and 5) the research analyses which elements of Microsoft Word's word processing software interface hinder the creation of accessible documents.

Microsoft created the OOXML language, an XML version of its office formats, in 2008. Several versions of OOXML language were created, but only the OOXML strict was approved as a standard. Since that year, Microsoft has released several versions of the Microsoft Office Suite, none of them using the OOXML strict version as a first option, nor offering a reliable conversion mechanism from other OOXML versions or older formats to OOXML strict.

#### 2 METHODOLOGY

This article is based on a comprehensive review of current literature and technical documentation related to OOXML format and digital documents accessibility. Documents with several elements have been created on Windows 10 (1909) platform and on macOS Catalina with the 16th Office 365 version. The resulting files have been then decompressed to analyze the code. Then, this code has been compared with the codification made by the ODF format of these same elements.

The elements analyzed have been, on the one hand, relevant textual elements at the level of accessibility such as headings and lists; and, on the other hand, the multimedia elements of video and audio.

Permission to make digital or hard copies of all or part of this work for personal or classroom use is granted without fee provided that copies are not made or distributed for profit or commercial advantage and that copies bear this notice and the full citation on the first page. Copyrights for components of this work owned by others than ACM must be honored. Abstracting with credit is permitted. To copy otherwise, or republish, to post on servers or to redistribute to lists, requires prior specific permission and/or a fee. Request permissions from permissions@acm.org.

#### 3 ORIGIN AND EVOLUTION OF THE OFFICE OPEN XML (OOXML) LANGUAGE

Office Open XML (OOXML) is a format for office documents (spreadsheets, graphics, slides and text) based on the XML language. Actually, OOXML is a family of languages, each one specific for an application (spreadsheets, slides or text) that share parts of their specifications.

The new format was promoted by Microsoft with the aim of turning its file formats into an open standard and, at the same time, of creating a successor to the binary format used until then by its applications (Ngo, 2006). In order to meet the openness criteria demanded by governments, the format was approved as an open international format in 2008 — ISO 29500 — after an initial standardization in 2006 through the ECMA International — ECMA 376 — . Finally, there were minor updates in 2012 and in 2016 to the first ISO standardization (Library of Congress, 2017a).

However, this standard was approved on a second round of voting after splitting the specifications into a strict and transitional variant. The transitional variant was presented as a temporary solution until certain compatibility problems would be solved. At the moment of approval, Microsoft claimed that Office Open XML would benefit organizations, businesses, governments and every user given its "stability, preservation, interoperability and permanent evolution" (Ngo, 2006).

On the other hand, some authors expressed their disagreement about the approval of a new open standard (Yami et al., 2015) since there was already an open format targeting office documents, Open Document Format for Office Applications (Open Document), approved in 2006. Open Document Format (ISO, 2006) is more respectful with existing open formats and standards and, for example, includes MathML for formulas, and SVG when it comes to graphics, both endorsed by the World Wide Web Consortium (W3C). Microsoft proposal meant, not only a different standard, but also incorporated non-standard languages for formulas (OMML) and for graphics (DrawingML). Practices like this favour a technological lock-in and a dependency on a particular technology. (Bhattacharya et al., 2007)

Under the Operating System of Microsoft Windows, Office 2010 release offered the possibility to read but not to write documents under the strict OOXML format. With the arrival of Windows Office 2013 and successive (2016, 2019 and 365) writing under the strict version of the standard was enabled. As for the macOS operating system, and regarding the strict version of the standard, Office for Mac 2011 did not allow reading nor writing. Office for Mac 2016 allowed reading but not writing, and it was not until the Office current version for Mac, Office 2019 and Office 365 that both reading and writing of the strict version were possible. However, even in these two most recent versions, whether under Windows or macOS, documents are created and saved, by default, under the transitional variant, whereas working with the strict version is just a secondary option.

It is difficult for the users to be aware of which variant they are actually using, as both the strict and transitional format use the same extension (docx). Thereby, the users might well think they are using the standard version while, actually, they are using the transitional one.

Additionally, it is worth mentioning that the conversion between versions is not fully accurate. The lack of compatibility between different versions, is motivated, among others, by the fact that the schema used by the strict variant are based on namespaces not compatible with the transitional variant, they use Unicode characters, and they do not support certain numbering properties or attributes of the transitional variant that specify obsolete mechanisms. (Feilner, 2014).

These differences in specifications may cause a loss of information when converting documents from one version to the other, being one of the most important technical limitations faced by the company. Particularly relevant are changes in visual fidelity. Whereas in the non-strict variant graphical and drawing elements are specified according to the VML language, in the strict variant they are specified according to the DrawingML language (Library of Congress, 2017b). It appears that these conversion issues hold back Microsoft to favor the strict version on the new versions of the Office Suite, especially taking into account the big number of existing documents — more than 40 billion in 2006 — in binary doc format, according to ECMA data (Ngo, 2006).

#### 4 OOXML SPECIFICATIONS

The OOXML language is based on multiple XML files compressed in a ZIP file according to the Open Packaging Conventions (OPC). The packaging will be tagged with a different extension docx, xlsx and pptx depending on the type of document: a text document, a spreadsheet or a slide deck.

To begin with, the tag names used in OOXML languages are usually abbreviations or simply letters with little mnemonic meaning associated to them. The choice of names difficult to memorize require a greater effort on the part of developers when it comes to learning the format and, simultaneously, makes the comprehension harder for the occasional user. We must bear in mind that one of the main benefits of using XML family formats is their legibility, closely related to the desired property of "self-documentation". On the contrary, ODF (Open Document Format) languages, the base languages of the Open Office suite, use legible tags with easy to understand names, which greatly improves the clarity of the code as we will show in later sections (see Figures 2 and 3).

#### 4.1 TEXTUAL ELEMENTS

As an example, to show the complexity of the code, the authors created two texts (see figure 2 and 3) both in Open Document Format and in OOXML in order to compare the resulting code. The first example focuses on headings and formatting text, and the second on lists.

Resulting code of heading and text with bold and italics font variants:

ODF manages the character styles through the feature "span" which allows to change the attributes of a part in relation to the general ones. This solution is also used with PDF and HTML, among others, and provides greater external coherence. OOXML, for its part, does not offer this option and manages the character styles through the tags <w:t> and <w:r> in which the attributes of each block are detailed. The result is a highly segmented, long and complex code in the case of OOXML.

#### This is Heading 1 First item Second item Body text with some **bold formatting** and *italics* Third item

#### Figure 1: Heading and text bold and italics (left) and three items list (right)

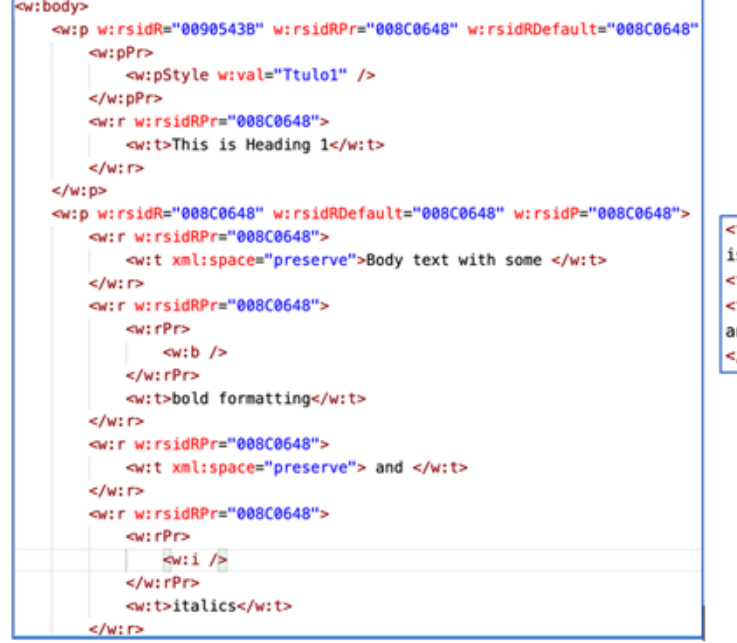

text:h text:style-name="P1" text:outline-level="1">This: s Heading 1</text:h> text:p text:style-name="P2">Body text with some text:span text:style-name="T1">bold formatting</text:span> nd <text:span text:style-name="T2">italics</text:span> /text:p>

#### Figure 2: Text and heading in format OOXML (left) and text and heading in format ODF (right).

Resulting code of the three items list:

Once again, lists on OOXML are described with generic elements <w:p> and <w:r>. Only the attributes <w:val> point that they are lists. However, in ODF list and list-item elements are used, which are semantic and similar to the ones used for HTML or PDF. The result, once again, is a much longer and complex code in the case of OOXML.

#### 4.2 MEDIA ELEMENTS

In OOXML media elements are coded in DrawingML language, a support language shared between the set of languages conforming OOXML.

To be accessible, media elements should comply the guideline 1.2 ("Provide alternatives for time-based media") of the WCAG 2.1. The Authoring Tool Accessibility Guidelines (ATAG) stipulate in its "Guideline B.2.1: Ensure that accessible content production is possible" and establishes that "To support accessible web content (WCAG) production, at minimum, it is possible to produce web content that conforms with WCAG 2.0 using the authoring tool."

According to the OOXML specifications it would appear that the code and the compliance of accessibility guidelines should be the same in all applications and operating systems. A careful reading of these specifications and after testing several documents generated by Microsoft Office applications, we were able to detect inconsistencies between the different OOXML standards — text documents, spreadsheet and slides — also identified in the literature (Macnaghten, 2007). On the other side, media files are coded differently depending on the operating system, Windows or macOS (see table 1). Lack of homogeneity can largely affect file interoperability in both systems, and also the accessibility, as discussed below.

Consider, for example, the possibilities and mechanisms to assign an alternative text to a sound file embedded in a word document (WordProcessingML language): a) in the macOS Word version the sound file is coded as a picture and inputting an alternative text is possible; b) in the windows Word version the audio file is coded as an object, and as a result, it is not possible to add an alternative text. If we wish to assign a longdesc, a) in the macOS Word version there is no mechanism to do it; whereas in b) in the Windows Word version it is possible to link an external file as a descriptive explanation to the audio file.

The audio file code also varies in both platforms: a) in the macOS Word version the file is coded as a picture whereas in b) in the DSAI 2020, December 02–04, 2020, Online, Portugal Jordi Roig and Mireia Ribera

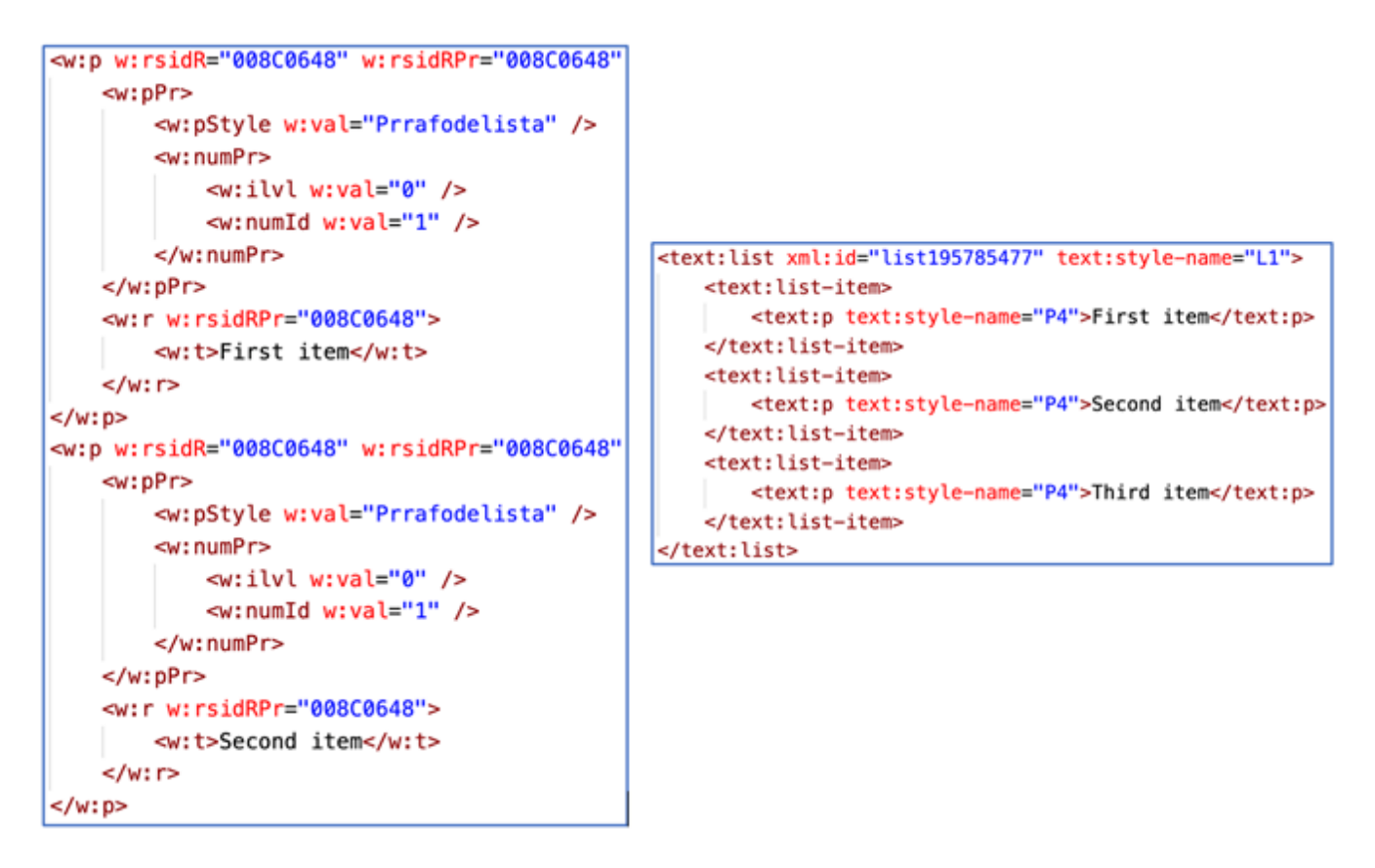

#### Figure 3: Unordered list in format OOML (left) and unordered list in format ODF (right)

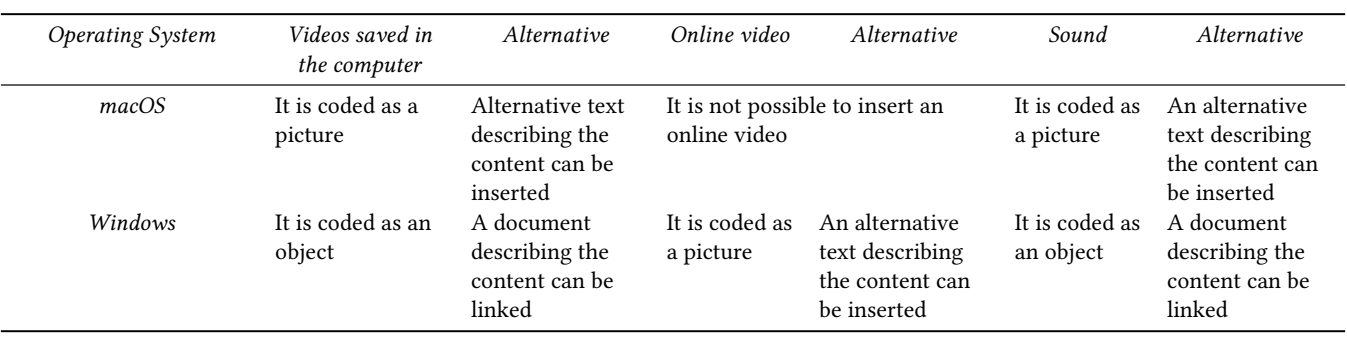

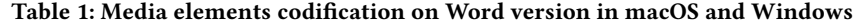

Windows Word version the file appears as a bin container and there is no apparent information pointing that it is an audio file.

These differences are inconsistent with several Authoring Tool Accessibility Guidelines (ATAG) 2.0, such as Guideline B.2.2: "Guide authors to produce accessible content and Guideline" B.2.3; "Assist authors with managing alternative content for non-text content".

As for videos, the Microsoft Word user interface for macOS only enables to insert videos located in the computer or as embedded pictures. In this last case, it is possible to add an alternative text. In contrast, the Microsoft Word user interface for Windows makes it possible, on the one hand, to insert online videos (whether hosted in

YouTube or by embedding the video code of a web site), and, on the other hand, to display videos located in the computer by enabling Windows Media Player into the document (through a quite complex process detailed below, in section 5).

In this platform, with regard to code, online videos are coded as a picture in which the video URL is indicated; on the contrary, for videos located in the computer, prior media integration, are coded as an object. In conclusion, audio and video files are not semantically coded, but coded as a picture or as an object depending on the operating system.

On the subject of subtitles and audio description, in the macOs Word version, if the video already contains these elements, the player incorporates the controls to show or play them. However, the interface does not contain any option to add these elements.

Regarding the tables, Svante Schubert describes how OOXML provides up to three different specifications to create tables (one for each of the three main languages) (Feilner, 2014). From a standpoint of open code development, it would be desirable to have just one specification for tables creation.

Finally, and as a clear example of the lack of homogeneity, DrawingML is able to code audio and videos and add subtitles under the PresentationML language (PowerPoint). It also allows for the addition of subtitles to the videos from the user interface. While it does not offer this possibility under Word ML, as mentioned above.

Homogeneity, coherence, interoperability and ease of use are not features that we can use when talking about OOXML family file of formats and the corresponding authoring tools. Neither we can say that they comply with accessibility requirements.

#### 5 INTERFACE AND USABILITY OF MICROSOFT WORD AUTHORING TOOL

The user interface in the authoring tool used to create office documents has a crucial role when making the best of the code possibilities. The World Wide Web Consortium recognizes this when including authoring tools as an essential component of web accessibility (WAI, 2018).

It must be taken into account that even though some OOXML documents are programmatically generated from automatic applications, most of them have been generated by final users from MS Office Suite applications. The good design of these tools is essential in order to materialize in the documents the different options offered by the language specifications, and at the same time to allow, support and promote the most accessible content production for all the authors, as reflected in the Part B / Section B of the Authoring Tool Accessibility Guidelines -ATAG- 2.0 (W3C, 2015).

In this sense, and as a first observation, a large amount of accessibility guides (GSA, 2019) (WebAIM, 2016) (Moreno et al., 2014) (Ribera, 2010) can be found, which explain how to improve the default and prominent options, and how to find the most hidden or hard-to-access options and procedures on Microsoft Office Tools. Extensions to make documents accessible via Microsoft Word (Vision Australia, 2015) have also appeared. All this suggests that accessibility is not offered as an easy-to-use option within the default interface.

Let us see an extreme example. The complexity of incorporating a video inside a Word document is paradigmatic of the complexity faced by authors to use the specification at its full expression. This example has been tested on versions of Office Word from Office 2010 since the current Office 365. Users have to follow 7 steps in order to insert a video in a word. To start with, they have to insert Windows Media Player in 3 steps: 1) enable the "Developer" tab from the ribbon; 2) in the tool group "Controls" (identified with a suitcase icon) select "More controls" (identified with an icon of a screwdriver and a wrench), and 3) in the control panel that appears, search and select the option "Windows Media Player". Once the player has been inserted, they can add the video in 4 more steps: 4)

in the player contextual menu, they have to select "Properties"; 5) select the option "Customize" and click the three-dot icon; 6) in the properties window of Windows Media Player that will show up, they have to go to the General tab and select the video location via the "Examine" button, and 7) in the "Advanced options" tab they can optionally add subtitles (only with .smi format). There are no available procedures for audio description or sign language.

On another hand, the specifications of OOXML standard contemplate scenarios that are not feasible in the user interface of Word. For instance, the specifications note the possibility of hiding pictures via the attribute "hidden" of the DrawingML language (section 21.3.2.7 of the specifications) or the possibility to link cells with their corresponding headline in a table (section 17.4.18 of the specifications), but there are no options in the menus or any drop-down dialog that allow these actions.

In other cases, there are scenarios that are feasible but not clearly indicated in the interface. This is the case of MathML, internationally recognized as the main open standard for accessible mathematical formulas, and recently incorporated to the WordprocessingML language. There are no indications in the interface to enter formulas with MathML, unlike with Latex, for which the interface does offer an explicit option. If a user wants to insert MathML formulas in a WordprocessingML document, they need to paste the formula code to the document so that it is recognized as such.

Moreover, the user interface does not guide the user when it comes to guarantee that the chosen colours comply with the contrast criteria established by the accessibility guidelines. Besides that, Word's Accessibility Checker does not analyse colors, so the user needs to validate them via external resources, while other similar tools, such as Adobe Acrobat's accessibility checker, do include this inspection. Both the default color options and the lack of guidance and checking tools make most of WordprocessingML documents not to comply with the accessibility criteria regarding color contrast. This deficiency clearly breaks the Guideline B.2.4: "Assist authors with accessible templates" of the ATAG 2.0 and the Guideline B.3.1: "Assist authors in checking for accessibility problems".

#### 6 CONCLUSIONS

This paper focuses on how the format specification and authoring tools are key factors in creating accessible documents, and illustrates this hypothesis with the OOXML language and the Microsoft Word authoring tool.

In the case under study, an open standard is available, strict Open Office XML, approved in 2008, but it is not implemented in practice. The decision of postponing the adoption of the standard approved in 2008 benefits neither developers nor users owing to interoperability aspects. Platform problems and inconsistencies are unacceptable for an open standard format.

The code in the strict standard, for its part, is far from being userfriendly, easy to learn or to codify. It hardly complies the criterion 4.1.1. of the WCAG 2.1 regarding processing and clean code. More than 7,000 pages of specifications do not make it appealing for developers.

Regarding the authoring tool the many examples given in the article and others such as the difficulty to semantically mark elements in the tables, show a lack of interest in accessibility requirements;

#### DSAI 2020, December 02–04, 2020, Online, Portugal Jordi Roig and Mireia Ribera

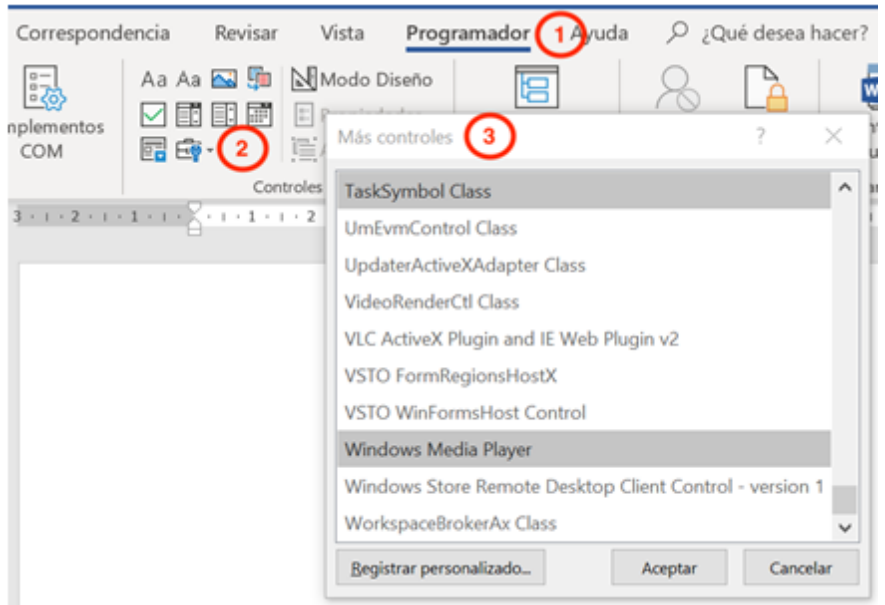

#### Figure 4: Sample of the first three steps to insert local videos in the Word user interface.

while the given example of video insertion illustrates the lack of usability good practices.

From all these examples we can conclude that currently it is not easy to create accessible documents with Microsoft Word, and this is mainly due to the format specifications and the interface.

#### REFERENCES

- [1] Bhattacharya, J., Ilavarasan, P. V., Gupta, S. (2007), "Open standards and accessibility to information: a critical analysis of OOMXL in India", Proceedings of the 1st international conference on theory and practice of electronic governance, pp. 151-154.
- [2] Feilner, M. (2014), "Complex singularity versus openness", available at [https:](https://joinup.ec.europa.eu/) [//joinup.ec.europa.eu/](https://joinup.ec.europa.eu/) document/complex-singularity-versus-openness (accessed 1 June 2020)
- [3] GSA. (2019), "Create Accessible Documents", available at [https://www.section508.](https://www.section508.gov/create/documents) [gov/create/documents](https://www.section508.gov/create/documents) (accessed 12 June 2020)
- [4] International Organization for Standardization. (2006), "Information technology — Open Document Format for Office Applications (OpenDocument) (ISO 26300)", available at<https://www.iso.org/standard/66363.html> (accessed 15 November 2020)
- [5] Library of Congress. (2017a), "Sustainability of Digital Formats Planning for Library of Congress Collections", available at [https://www.loc.gov/preservation/](https://www.loc.gov/preservation/digital/formats/) [digital/formats/](https://www.loc.gov/preservation/digital/formats/) fdd/fdd000397.shtml (accessed 1 June 2020)
- [6] Library of Congress. (2017b), "Sustainability of Digital Formats Planning for Library of Congress Collections", available at [https://www.loc.gov/preservation/](https://www.loc.gov/preservation/digital/formats/) [digital/formats/](https://www.loc.gov/preservation/digital/formats/) fdd/fdd000400.shtml (accessed 1 June 2020)
- National Archives. (2016), "Selecting Sustainable Formats for Electronic Records", available at [https://www.archives.gov/records-mgmt/initiatives/sustainable-faq.](https://www.archives.gov/records-mgmt/initiatives/sustainable-faq.html) [html](https://www.archives.gov/records-mgmt/initiatives/sustainable-faq.html) (accessed 4 June 2020)
- [8] Macnaghten, E. (2007), "ODF/OOXML technical white paper", available at [http://freesoftwaremagazine.](http://freesoftwaremagazine) com/articles/odf\_ooxml\_technical\_white\_paper/ (accessed 1 June 2020).
- [9] Moreno, L., Martínez, P., González, Y. (2014), "Guia para elaborar Documentación Digital Accesible. Recomentdaciones para Word, PowerPoint y Excel de Microsoft Office 2010", Tecnologia y Sociedad, Vol. 5
- [10] Ngo, T. (2006), "Office Open XML Overview [White paper]", available at [http://www.ecma-international.org/news/TC45\\_current\\_work/OpenXML%](http://www.ecma-international.org/news/TC45_current_work/OpenXML%20White%20Paper.pdf) [20White%20Paper.pdf](http://www.ecma-international.org/news/TC45_current_work/OpenXML%20White%20Paper.pdf) (accessed 1 June 2020).
- [11] Ribera, M. (2010). Guia de contingut digital accessible. 1st ed. Lleida: Gómez, J., Coiduras, J. Available at<http://diposit.ub.edu/dspace/handle/2445/29018> (accessed 1 June 2020)
- [12] WebAIM. (2016), "Creating Accessible Documents" available at [https://webaim.](https://webaim.org/techniques/word/) [org/techniques/word/](https://webaim.org/techniques/word/) (accessed 12 June 2020)
- [13] WebAIM. (2018), "Essential Components of Web Accessibility" available at [https:](https://www.w3.org/WAI/fundamentals/components/) [//www.w3.org/WAI/fundamentals/components/](https://www.w3.org/WAI/fundamentals/components/) (accessed 12 June 2020)
- [14] World Wide Web Consortium. (2015), "Authoring Tool Accessibility Guidelines (ATAG) 2.0" available at<https://www.w3.org/TR/ATAG20/>
- [15] Yami, S., Chappert, H., Mione, A. (2015), "Strategic Relational Sequences: Microsoft's Coopetitive Game in the OOXML Standardization Process", M@n@gement, Vol. 18 No. 5, pp 330-356.

## Analysis on the creation of accessible documents with Microsoft Word online in the field of education

Jordi Roig Universitat de Barcelona. Facultat d'Informació i Mitjans Audiovisuals. Barcelona Spain jordi.roig@ub.edu

Mireia Ribera Universitat de Barcelona. Departament de Matemàtiques i Informàtica. Barcelona Spain ribera@ub.edu

David Martín Universitat de Barcelona. Departament de Matemàtiques i Informàtica. Barcelona Spain david.martin2897@gmail.com

#### ABSTRACT

This study aims to assess how the Microsoft Word online authoring tool helps teachers create accessible digital documents. A remote test is carried out on 24 teachers from the same public secondary school in the town of Reus. Teachers are told to make a document that contains relevant elements in terms of accessibility. Afterwards, they are told to apply the tool "Accessibility Checker" to the aforementioned document to see if it provides help in improving the accessibility of the document. The results show (1) that the resulting documents made by teachers are not accessible and (2) that the "Accessibility Checker" tool does not help to make the final documents more accessible.

#### **KEYWORDS**

Accessibility, Usability, Authoring Tool, Office Word

#### **ACM Reference format:**

Jordi Roig, Mireia Ribera and David Martín. 2021. Analysis on the creation of accessible documents with Microsoft Word online in the field of education. In XXI International Conference on Human Computer Interaction (Interacción '21), September 22–24, 2021, Málaga, Spain, 4 pages. https://doi.org/10.1145/3471391.3471423

#### 1 Introduction

.

From the beginnings of the web, accessibility has been a fundamental actor in its development. In 1997, Tim Berners-Lee stated that "the power of the Web is in its universality. Access by anyone regardless of disability is an essential aspect." [1]

Over the past several decades, a high number of standards, guides, guidelines, and techniques have been introduced and updated to help web developers create pages accessible to

*Interacción '21, September 22–24, 2021, Málaga, Spain © 2021 Association for Computing Machinery. ACM ISBN 978-1-4503-7597-9/21/09…\$15.00 https://doi.org/10.1145/3471391.3471423*

everyone. Among them, the WCAG, ATAG, UAAG and WAI-ARIA stand out, all of them promoted as recommendations by the World Wide Web Consortium (W3C). Nowadays, the social relevance of web accessibility is beyond any doubt, proof of this is the large number of governments that have acquired accessibility commitments reflected in the legal adoption of the Web Content Accessibility Guidelines (WCAG). [2] [3] [4] [5]

We must be aware that when we talk about web content, we are also referring to electronic documents stored on web pages, and therefore, they also must be accessible. To improve the accessibility of such documents, several plugins and accessibility checkers have been developed for the main text editors [6] [7] [8], however, accessibility analyses of electronic documents on the web clearly show that most electronic documents on the web are not accessible. [9]

Education is a critical area in which both public and private organizations must preserve digital equity. Google has been offering many of its services free of charge to primary and secondary schools for 15 years [10]. More recently, in 2018 Microsoft launched its Office 365 Education, which provides similar tools for students and teachers [11]. Specifically, in Spain, twelve of the seventeen autonomous governments have some type of agreement with these companies in the educational field [12].

Of all the applications offered by these services, it is likely that one of the most used continues to be the text editor. Google uses Google Docs as the platform's main text editor and Microsoft has brought its historic Microsoft Word text editor to the web.

Ideally, all teachers should have knowledge about inclusive education, and this includes the creation of accessible materials. However, training on this field does not always occur. Consequently, whether teachers have this knowledge or not, but especially in the latter case, it is extremely important that the authoring tool helps and facilitates the creation of accessible digital documents for teachers. In other words, even if teachers do not have accessibility knowledge, the tool should guide the author in such a way that the resulting documents are accessible to all their students. In this regard, there are the Authoring Tools Accessibility Guidelines (ATAG), mentioned above but, unlike the WCAG, they have not been included in the legislation.

This study suggests conducting an assessment of how teachers make accessible documents with the Microsoft Office Word online

Permission to make digital or hard copies of all or part of this work for personal or classroom use is granted without fee provided that copies are not made or distributed for profit or commercial advantage and that copies bear this notice and the full citation on the first page. Copyrights for components of this work owned by others than ACM must be honored. Abstracting with credit is permitted. To copy otherwise, or republish, to post on servers or to redistribute to lists, requires prior specific permission and/or a fee. Request permissions fro[m Permissions@acm.org](mailto:Permissions@acm.org)

editor, with special emphasis on the clarity with which the accessibility options are shown in this text editor. This tool has been selected given the unquestionable diffusion and popularity of the Microsoft Word editor.

#### 2 Objectives

The objective of this study is to evaluate whether the Microsoft Word online tool facilitates and helps teachers to create accessible documents.

This objective is materialised through the observation of some fundamental elements in accessibility such as textual markup, lists, images, tables, as well as the use of colour and fonts.

On the other hand, the research also verifies the ease of use of the "Accessibility Checker" tool offered by Microsoft Word online.

#### 3 Methodology

A methodology of user testing has been followed. As a precaution and complying with the guidelines of the Catalan health authorities for COVID, the test was carried out remotely, with virtual moderation. To do this, the Google Meet application has been used. The recordings of the tests through Google Meet can be found at the following address *https://n9.cl/wp12n* as well as the document of the tasks carried out and the pertinent informed consents.

For the most part, the teachers took the test at the secondary school and almost all used the same computer model (a Lenovo Ideapad 3) since it is the device that the education department provides. The pilot test was carried out on December 10, 2020, and the 24 user tests that make up the study sample were carried out between December 11 and 31, 2020. Initially, the sample was 30 users but due to time incompatibilities finally only 24 tests could be carried out.

The main task was to create a digital document that contains those elements that have special relevance in accessibility. Headings and lists are essential when it comes to navigating the document and determining its hierarchy; in the tables the header row or column must be correctly marked; in the images you must always add alternative text so that those users who make use of screen readers are able to know the information contained in said image. To all this, we must also add the importance of the fonts and colours used in all these elements, since it is important that certain requirements are met in readability and contrast.

The second task was to correct any accessibility errors by following the instructions provided by the "Accessibility Checker" tool available in Microsoft Word online, while asking about the degree of knowledge that teachers have about it.

At the end of the tasks, they were asked questions about accessibility. These were:

Q1: Are you aware that accessible documents can be made for people with visual difficulties using tools such as screen readers?

Q2: What ways of making documents accessible do you know? Do you normally use them to make documents with your computer?

Q3: Do you know what alternative text is? Do you add it to the images?

Q4: Did you know about the "Check Accessibility" tool in Microsoft Word—and also in Microsoft Word online—?

Q4a: In case of knowing about it: do you understand it? Do you use it normally?

Q4b: In case of not knowing about it: after using it for the first time, do you understand how it works? Do you find it easy or complicated to use?

#### 3.1 Sample

24 teachers from the same public secondary education center in the town of Reus, Tarragona have been included. Of these, 11 were men and 13 women, aged between 24 and 58 years. Most of the teachers, from now on referred to as users, were between the ages of 30 and 49, as can be seen in the following graph.

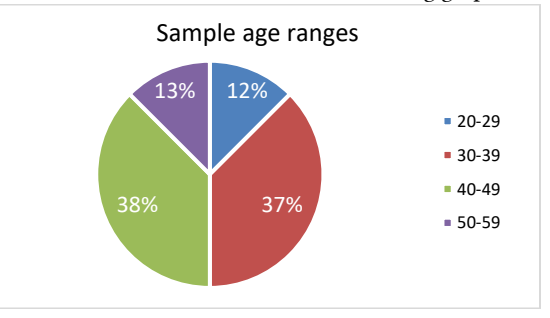

Figure 1: Pie chart on the age ranges of the sample.

#### 3.2 Task description

#### 3.2.1 Task 1

Teachers are to prepare a digital document that contains the following elements: headings and normal text, lists, images and a table. The context for the realization of this document is that they are working on healthy eating, and they want to share two recipes with the students to later carry out certain activities. They are told that there is a student in the group who has low vision.

On the one hand, the content of the two recipes (name of the recipe, ingredients, allergens, etc.) is printed in plain text so as not to condition them in any way when making the digital document. On the other hand, they are shown where they can download the two files of the images that they will have to add to the digital document. Specifically, the instructions that teachers receive to carry out the task, once the context has been explained, are:

- 1. Title the document and add the current date.
- 2. Add to the document the two recipes with the information received and their ingredients.
- 3. Add the image of each recipe into the document.
- 4. Create a table containing a row for each recipe and add the allergen information and the number of servings.

In this task, it is recorded as metrics if the accessibility guidelines are followed correctly or not in:

Analysis on the creation of accessible documents with Microsoft Anarysis on the creation of accessiole documents with Microsoft<br>Word online in the field of education<br>Word online in the field of education

- 1. heading markup (correct / incorrect)
- 2. use of well-formed lists (correct / incorrect)
- 3. alternative text included (correct / incorrect)
- 4. header row markup in tables (correct / incorrect).

The use of fonts and colours is not included as a metric but as a qualitative observation.

#### 3.2.2 Task 2

Once the digital document has been made by the teachers, they are asked if they know about the "Accessibility Checker" tool in Microsoft Word online; If so, they are instructed to use it and, if there are any problems of accessibility suggested by the tool, they are instructed to follow the instructions of the tool and solve the accessibility problems of the document. If they do not know about the tool, they are told to look for it and follow its directions.

The metrics that are recorded in this second task are:

- 1. finding / not finding the "Accessibility Checker" tool
- 2. number of accessibility issues resolved versus number of existing accessibility issues

#### 4 Results

#### 4.1 Task 1

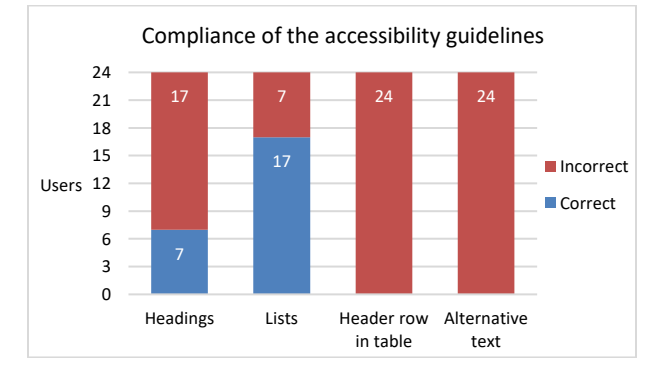

#### Figure 2: Accessibility compliance for headers, lists, table headers, and alternative text.

a) Use of styles or typographic styling: Less than a third of the users, 7 out of 24 users, have correctly used the textual markup ("Styles" in Office Word) in the title and headings. The remaining 17, based on the "Normal Text" style, apply sizes, colors and fonts to visually highlight titles or headings.

b) Lists: Regarding the lists, more than two thirds (17 out of 24) have used them to structure the information of the recipes. There have been three users who have made nested lists.

c) Tables: Finally, no user has marked the first row of the table as the table header, nor has any user added alternative text to either of the two images.

Although fonts as such are not an element of WCAG, readability is a factor to take into account in accessibility.

d) Selection of font: Most of the users, 19 out of the 24, have used the default font (Calibri) in normal text. Those who have changed it have not specified or commented that they had done it to improve readability but, instead, for aesthetic reasons of the document. In the titles, we find a similar situation, 5 users have changed the default font (Calibri light) for another.

This shows, on the one hand, the importance of the default font, and on the other, the lack of information on readability associated with fonts.

e) Colour defaults: Microsoft Word online, like its desktop version, offers a series of default colours

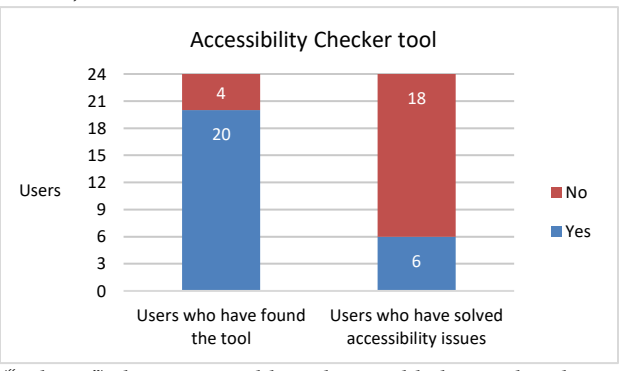

("Palettes") that are sorted by colour and lightness, but does not provide any contrast information.

Except for 2 users, everyone else changes the size, font and colour of the main title. These changes do not affect accessibility since being a large text, the contrast requirements are lower.

Most users (20) use the default colour of normal text, however 4 users have changed the colour of normal text. On the other hand, 8 users highlight some part of the text and in all cases the minimum contrast is exceeded.

#### 4.2 Task 2

a) Accessibility Checker: only 2 users say they know of its existence, but they had never used it. Thus, no user in the sample had previously used this function.

#### Figure 3: Stacked column chart for users who found the tool and users who have solved accessibility issues.

Out of the 24 users, 20 found the tool and 4 did not. The accessibility problems that were pointed out to the 20 users who used the tool were: lack of alternative text (for all users); image or object not aligned (to 3 users); and text contrast difficult to read (to 4 users). The accessibility tool did not report the lack of a row header in the tables as an accessibility issue although no user had marked it as such.

On the other hand, the tool also reported two different warnings: check the reading order of the table (4 users); and merged table cells (1 user).

b) Problem solving: Of the 20 users who used the accessibility check, only 6 were able to fix all the problems, i.e. 25% of the sample. On the other hand, there were 3 (12,5%) users who solved the problems of image not aligned or text contrast difficult to read but they did not know how to add the alternative text to the images. The remaining 14 (58,3%) users were not able to add the alternative text to the images as instructed by the tool.

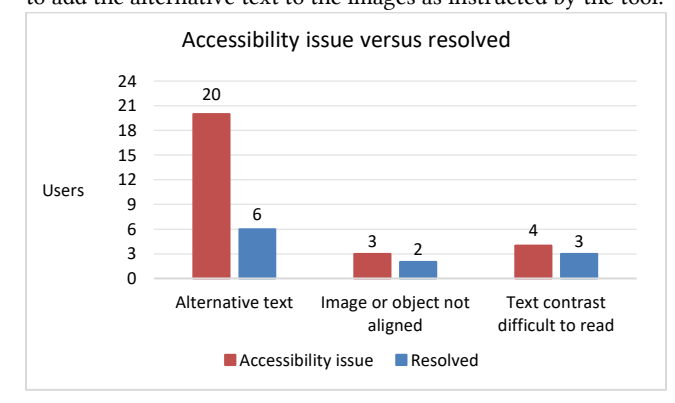

#### Figure 4: Row chart showing accessibility problems and the number of users who have solved them.

c) Questions: 9 teachers were not aware that accessible documents could be made; another 8 did know about this possibility but did not know exactly what it consisted of; finally, 7 users did have knowledge about what it means to make a document more accessible. Regarding the ease of use or if they understood the "Accessibility Checker" tool: 7 users said they did not understand it; 7 said they did understand its operation and instructions; and 8 stated that they need more time or help to understand it.

#### 5 Discussion and Conclusions

The first conclusion is that no user has made an accessible document after task 1. This indicates a lack of teacher training in accessibility. The authors believe that the lack of training goes beyond accessibility and covers many digital skills, although there are some ongoing activities to increase them (INTEF)<sup>1</sup>. On the future this should be solved without forgetting universal design. Of the 24 users, 4 of them have not been able to find the "Accessibility Checker" tool, and of the remaining 20, only 6 have been able to solve all the problems indicated by the tool. In other words: only 25% of the sample has been able to create an accessible document with the help of the tool. This low percentage, together with the fact that 4 users could not find the tool, indicates that the usability with which the accessibility options are displayed should be reviewed, as well as the instructions provided by the "Accessibility Checker" tool.

All the problems reported by the tool are related to images (alternative text and image not aligned) and colours (insufficient contrast). However, the tool does not consider the lack of row headings in the tables as an accessibility problem, nor does it detect false titles made with normal text. Those results come from

a very preliminary study and as a future work the authors intend to dive further with the tool, systematically researching problems covered and also asking creators about the ease of use.

What is clear is that the tool is not enough informative for people without a previous understanding of the problems. Microsoft itself or the governments should make steps to bridge this gap.

Finally, as an answer to the objective of the study, we can state that the Microsoft Office Word online text editor does not help or facilitate in a relevant way the creation of accessible digital documents.

#### ACKNOWLEDGEMENTS

We want to thank the twenty-four teachers, as well as those who for some reason were not able to come, for their participation in the user test.

This study has been partially supported by the Spanish project PID2019-105093GB-I00 and also by (Mineco/Feder, UE); Cerca Programme/Generalitat de Catalunya; and by Mineco Grant RTI2018-095232-B-C21 and SGR 1742.

#### REFERENCES

- [1] World Wide Web Consortium. 1997. World Wide Web Consortium Launches International Program Office for Web Accessibility Initiative. https://www.w3.org/Press/IPO-announce
- [2] Directive (EU) 2016/2102 of the European Parliament and of the Council of 26 October 2016 on the accessibility of the websites and mobile applications of public sector bodies.
- [3] Section 508 of the United States Rehabilitation Act of 1973, revised 2017. https://www.section508.gov/manage/laws-and-policies.
- [4] Bundesministerium der Justiz and Barrierefreie Informationstechnik-Verordnung 2.0. 2011. http://www.gesetze-im-internet.de/bitv\_2\_0/index.html. [5] Référentiel Général d'Accessibilité pour les Administrations (RGAA), Le portail
- de la modernisation de l'Etat. http://www.references.modernisation.gouv.fr/rgaaaccessibilite.
- [6] Christophe Strobbe, Bert Frees, and Jan Engelen. 2011. Accessibility evaluation for open source word processors. In Proceedings of the 7th conference on Workgroup Human-Computer Interaction and Usability Engineering of the Austrian Computer Society: information Quality in e-Health (USAB'11). Springer-Verlag, Berlin, Heidelberg, 575–583. DOI:https://doi.org/10.1007/978-  $3 - 642 - 25364 - 5$  40
- [7] Christophe Strobbe, Bert Frees, and Jan Engelen. 2012. An Accessibility Checker for LibreOffice and OpenOffice.org Writer. In *Miesenberger K., Karshmer A., Penaz P., Zagler W. (eds) Computers Helping People with Special Needs. ICCHP 2012*. Lecture Notes in Computer Science, vol 7382. Springer, Berlin, Heidelberg. https://doi.org/10.1007/978-3-642-31522-0\_73
- [8] Alireza Darvishy and Hans-Peter Hutter. 2013. Comparison of the effectiveness of different accessibility plugins based on important accessibility criteria. In *Proceedings of the 7th international conference on Universal Access in Human-Computer Interaction: applications and services for quality of life - Volume Part III* Springer-Verlag, DOI:https://doi.org/10.1007/978-3-642-39194-1\_36
- [9] Milton Campoverde-Molina, Sergio Luján-Mora, Llorenç Valverde. Accessibility analysis of electronic documents published in educational web portals: the Ecuadorian case. In *Proceedings of the 11th International Conference on Education and New Learning Technologies (Edulearn 2019), p. 4686-4696*. https://doi.org/10.21125/edulearn.2019.1170
- [10] Google Inc. 2006. Google Launches Hosted Communications Services. http://googlepress.blogspot.com/2006/08/google-launches-hostedcommunications\_28.html
- [11] Microsoft. 2021. Office 365 Education. https://www.microsoft.com/enus/education/products/office
- [12] Arantxa Herranz. "Así se reparten Microsoft y Google el negocio de la educación en España: 12 de 17 Comunidades Autónomas tienen acuerdos para usar gratis sus productos". *Xataka,* March 12, 2021. https://www.xataka.com/pro/asi-se-reparten-microsoft-google-negocioeducacion-espana-12-17-comunidades-autonomas-tienen-acuerdos-para-usargratis-sus-productos

<sup>1</sup> Instituto nacional de tecnologías educativas y de formación del profesorado [\(https://www.intef.es\)](https://www.intef.es/)

### **Authoring tools are critical to the accessibility of the documents**

Recommendations for word processors, including interaction design

Jordi Roig Departament de Matemàtiques i Informàtica Universitat de Barcelona Barcelona Spain jordi.roig@ub.edu

Mireia Ribera Departament de Matemàtiques i Informàtica Universitat de Barcelona Barcelona Spain ribera@ub.edu

Ruben Alcaraz Departament de Biblioteconomia, Documentació i Comunicació Audiovisual Universitat de Barcelona Barcelona Spain ralcaraz@ub.edu

#### **ABSTRACT**

Of all the digital documents that are published daily, only part of them are accessible to people with disabilities or temporary or situational disabilities or functional diversity. This contravenes the growing interest and legal pressure to produce accessible content. Three agents are involved in the production of a digital document; the digital format of the document, the authoring tool that creates the content according to the potential of said format and, finally, the author of the document. The most widespread digital formats (ODF, PDF/UA or HTML) offer the elements to potentially create documents with a high degree of accessibility, and therefore the attention should be directed to the authoring tools and the authors of the documents. The latter should be accounted for relevant elements in accessibility as the use of plain language or clarity in the presentation; however, authoring tools are primarily responsible for producing accessible documents. ATAG provides recommendations for authoring tools, but they are general (they apply to all authoring tools) and do not include any interaction requirements. This study proposes 15 recommendations that could provide a second level of depth in the requirements of authoring tools customized to word processors and that also include recommendations on the interaction design. To do this, the article classifies the different items that can be found in textual documents, starting from books as a superset of any textual document; subsequently, it describes the main barriers users face according to their functional diversity. The final result, based on the classification of the elements and the different ways of accessing the content, are 15 recommendations for textual documents authoring tools.

*DSAI'22, Lisboa, Portugal*

#### **CCS CONCEPTS**

•Human-centered computing •Human-centered computing~Accessibility

#### **KEYWORDS**

accessibility, authoring tools, user interface, formats, digital documents, ATAG, WCAG, interaction design

#### **ACM Reference format:**

Jordi Roig, Mireia Ribera and Ruben Alcaraz. 2022. Authoring tools are critical to the accessibility of the documents: Recommendations for word processors, including interaction design. In *Proceedings of ACM DSAI Conference (DSAI'22). ACM, New York, NY, USA, 6 pages.* https://doi.org/

#### **1 Introduction**

Different studies and organizations state that the number of accessible digital documents represents a very low percentage of all digital documents published on the web [1, 2]. A global review on the workflow to produce a digital document, distinguishes three main agents: the digital format of the document; the authoring tool that manages and creates content under the specifications of this format [3]; and, finally, the author of the document in question. Accessibility compliance has focused primarily on digital format (which requires some elements and structure) and authors (with many technical requirements on what elements to include, how to mark elements, how to order them…), through Web Content Accessibility Guidelines (WCAG) [4], which has been included in the legislative framework of most Western countries. By contrast, the requirements for authoring tools, through Authoring Tools Accessibility Guidelines (ATAG) [5], were not legally enforceable until very recently [6]. Regarding the first agent, the most widespread digital document formats such as Open Document Format (ODF), Microsoft Word Document Extended (DOCX), Portable Document Format / Universal Accessibility (PDF/UA), Hypertext Markup Language (HTML) 5 or Electronic Publication (EPUB) offer the necessary elements and

Permission to make digital or hard copies of part or all of this work for personal or classroom use is granted without fee provided that copies are not made or distributed for profit or commercial advantage and that copies bear this notice and the full citation on the first page. Copyrights for third-party components of this work must be honored. For all other uses, contact the owner/author(s).

<sup>© 2018</sup> Copyright held by the owner/author(s). 978-1-4503-0000- 0/18/06...\$15.00

structures to comply with a high degree of the accessibility requirements established by WCAG [7, 8, 9, 10, 11]. Consequently, the cause of the high percentage of documents that are not accessible must be sought in the other two agents mentioned, namely the authoring tools and the authors of the documents.

In reference to the authors of the documents, it is worth mentioning that the relevant accessibility features continue to depend solely on their criteria, as, for example, the use of plain language or clarity in presentation, since they are difficult to automate. Although it is true that artificial intelligence algorithms may incorporate language processing functions to improve grammar (such as those incorporated in apps such as Grammarly or Hemingway, or in the editor of the latest versions of Office 365) or to improve spelling (built into most word processors), these are not sufficiently developed or are not in widespread use — particularly outside the English language [12, 13] —, and writing remains primarily an author task [14][15]. Apart from these inescapable duties, we cannot pretend, nor demand, that the vast majority of digital documents be created by users with extensive knowledge of accessibility [16], in particular not for word processors, a tool intended for the general public. We must bear in mind that many of the authors of digital documents will not necessarily be aware of the barriers faced by users with disabilities [17, 18] nor of the assistive tools they may use such as screen readers [19], not even those authors who are required by law to produce accessible documents [16]. Therefore, most of the responsibility for producing accessible documents must fall on the authoring tool, which is in charge of displaying, through its user interface, the possibilities that the digital format offers the authors and guiding them through the best authoring practices (see the pragmatic definition of an authoring tool in [20])

<span id="page-122-0"></span>As follows from the above reasons, the most effective way to make digital documents accessible is to provide users with authoring tools that make it easy and help them to create documents accessible by default or guide them to the most accessible options, regardless the knowledge of accessibility of the author. Part B of the Authoring Tools Accessibility Guidelines (ATAG) [24] describes recommendations for the production of accessible content, but does not cover all the elements that the tools should provide to the author and is not developed to the same level as the WCAGs [21]. On the other hand, the general aspect of ATAG, aimed at any authoring tool, makes some guidelines difficult to translate into specific requirements in the tool. To illustrate this, we can mention the following examples: guideline B.2.1 states "Ensure that accessible content production is possible" and B.4.1 says "Ensure the availability of features that support the production of accessible content". Various studies show that one of the reasons for low accessibility on the web is the complexity and difficulty in understanding the Web Content Accessibility Guidelines, even among experts [22, 23].

Furthermore, although word processor may "theoretically" cover accessibility requirements, their implementation is not very usable. We will illustrate this argument with three examples, taking the MS Word tool as a reference, given its undisputable diffusion and popularity. a) The first example is related to the contrast of colors on color palettes. When a background color is set, the tool offers a color palette with options that do not meet the requirements of the WCAG success criterion 1.4.3 (3:1 foreground to background contrast ratio). The sole responsibility for choosing a contrasting color rests with the user, and since most users do not have accessibility skills, the final design is more likely to be inaccessible. b) The second example refers to multimedia elements. Microsoft Word for Windows supports embedding videos locally but through a cumbersome process; it should be able to be solved with drag and drop actions like it can be solved with images. These features do not seem to evolve over time, and for example the interface of MS Word has not changed very much from its 2007 version to its 365 version; if we make a parallelism with the evolution of web design [24], we can mention three important elements that have not improved: navigation and menus are almost the same, the current interface has not improved simplicity, although previously found as being one of its usability problems [25], and the presentation of the new tool is not engaging.

#### **2 Objectives**

This main goal of this article is to propose a set of recommendations that further develop ATAG in two directions: the first direction is to be more specific and deal only with word processors<sup>[1](#page-122-0)</sup>; the second direction is to include recommendations on interaction design. Word processors shall provide support for all the sections and elements found in books, articles, reports, … focusing on the creation of text, formulas, and basic charts. On the contrary, they should not offer support for the creation of multimedia content or more elaborated images, which will be created in other tools and just included in text documents.

#### **3 Methodology**

A review of reference texts was carried out (see analysis section) as an exploratory technique to identify and group elements of a textual document, then these elements were related to accessibility barriers for different profiles and finally some principles were established for the creation of accessible content. See Fig. 1.

<sup>1</sup> [https://en.wikipedia.org/wiki/Word\\_processor](https://en.wikipedia.org/wiki/Word_processor)

Authoring tools are critical to the accessibility DSAI'22, September, 2022, Lisbon, Portugal

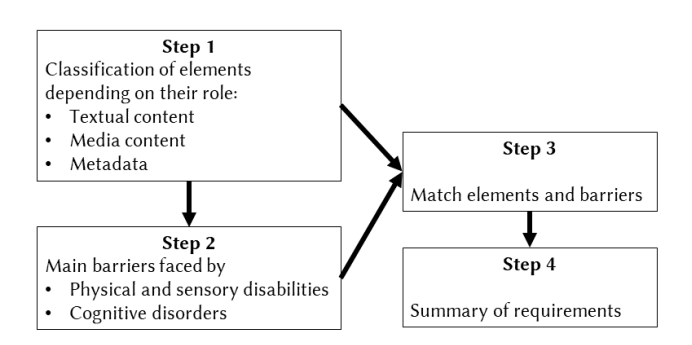

**Figure 1: Diagram of the methodology steps**

#### **4 Analysis**

For the classification of the content and metadata of the digital documents, a literature review was carried out, including books by Jorge de Buen [26], Martínez de Souza [27, 28, 29], and other classic readings on the structure of the book [30, 31]. Book elements were chosen as a superset of elements for any textual document, the level of detail in the resulting list attempts to be faithful to these sources. Three main categories were created, inspired by these sources: text, media (images, video, and audio), and metadata that cover all those elements that are relevant to distinguish parts of the document, navigate or inform about it but that are not really part of the document. Regarding metadata, particularly descriptive metadata, the recommendations of the International Digital Publishing Forum [11] have been included. Many documents may omit some of these metadata elements.

- 1. Text content<br>1.1. Titles: I
- Titles: Pretitle, Title, Subtitle, Headers
- i. Text as Figure: Round, Italic, Slanted, as Stroke: Ultra-thin, Fine, Normal, Medium, Semi-bold, Bold, Superbold, Extrabold, as Size: Tiny, Uppercase, Small capitals
- 1.2. Preformatted text (text with a given format)<br>1.3. Underlined: Highlighted text, Underlined tex
- 1.3. Underlined: Highlighted text, Underlined text 1.4. Subscript and superscript
- 1.4. Subscript and superscript<br>1.5. Abbreviations: Abbreviation
- Abbreviations: Abbreviations, Symbols, Signs, Acronyms
- 1.6. Code (from a computer language)<br>1.7. Example text
- 1.7. Example text<br>1.8. Box text
- 1.8. Box text<br>1.9. Microdat
- Microdata: Address, Date and time, Phone, E-mail or web
- 1.10. Page headers and footers<br>1.11. Page numbers
- Page numbers<br>Notes
- $1.12.$ <br> $1.13.$
- 1.13. Lists: Ordered, Not ordered, Nested, List heading
- Tables: Simple table, Table footer, Table header, Table title, Table caption, Table description
- 1.15. Annotations: Comments, Added or deleted text<br>1.16. Formulas: Math, Chemical
- Formulas: Math, Chemical
- 2. Media content<br>2.1 Images at
	- Images and shapes: Decorative images, Images with relevant content, Images with text, Charts, and graphs
- 2.2. Video and audio: Subtitles and chapters, Audio description, Title and alternative text, Complete description, Caption, Audio track, Sign language alternative
- 3. Metadata
	- Structure semantics
		- 3.1.1. Preliminary (frontmatter)
		- 3.1.2. Presentation texts
		- 3.1.3. Main text (bodymatter):
		- 3.1.4. Back matter
	- 32. Navigation<br>3.2.1. Table
		- 3.2.1. Table of contents<br>3.2.2. Tables of materia
		- 3.2.2. Tables of materials<br>3.2.3. Reading order
		- 3.2.3. Reading order
		- 3.2.4. Markers<br>3.2.5 Anchors
		- Anchors and links
		- 3.2.6. Notes and comments
	- 3.3. Descriptive metadata<br>3.3.1. About the conte
		- 3.3.1. About the content: Title, Language, Address, Encoding, Theme, Description, Source, Types, Relationship, Coverage
		- 3.3.2. About the document: Author(s), Editor(s), Contributor(s), Rights, Id, Format, Date, Last modification, Multimedia, Formats, Duration
		- 3.3.3. Accessibility: AccessMode, AccessFeature, AccessibilityHazard, AccessibilitySumary, AccessModeSufficient, AccessibilityAPI
		- 3.3.4. Accessibility Control

In order to list the barriers experienced by users with digital documents, the documentation from the Web Accessibility Initiative (WAI) has been reviewed [32]. Barriers have been assigned to Visual, Auditory, Cognitive, Motor and other profiles. The review has included many cognitive disorders, traditionally not included in accessibility, but which cause many barriers in access to content and with a growing importance in accessibility, as can be seen in the new orientation of WCAG 3.0 [33]. Finally, for each element it is decided whether it can pose barriers for any profile when authoring content, ruling out those requirements that depend on the author's decision or that only affect the reading tool. Table 1 shows an example with title elements, in this case the complexity of language was ruled out as the responsibility of the author, and alternatives to access the same information and text size were ruled out because they only affected the reading tool.

#### **Table 1: Accessibility barriers by disability, applicability to title elements**

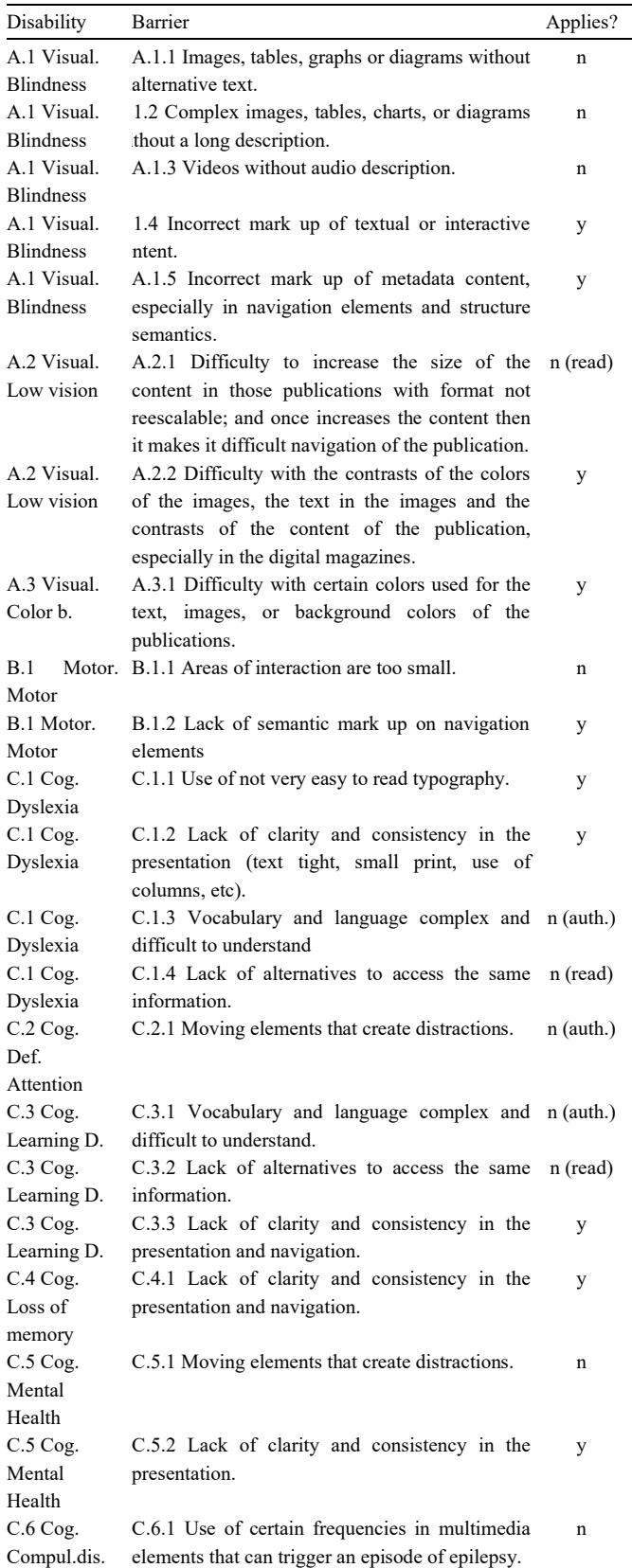

<sup>a</sup>This table is representative of the analysis, the complete set of tables, 22 in total, can be found in the material attached to the following address <https://bit.ly/2XKJBEC>. Abbreviations: Cog (Cognitive). Def.Attention (Deficit of Attention), Learning D. (Learning Difficulties), Compul. Dis. (compulsive disorders) read (reading), auth (authors)

#### **5 Results**

From the tables of the analysis and the derived conclusions, 15 recommendations are extracted to be covered by the interaction design of the authoring tool. Six of them refer to textual content, three to multimedia content, and the last six to metadata. [A](#page-124-0)fter each recommendation, the tables [see complete list<sup>2</sup>] that originated it are detailed. Recommendations are exemplified in a particular document for clarity.

#### **5.1 Text content**

- 1. The markup should cover all types of textual elements, and the interface should display textual types as a prominent option, prioritizing them over presentation options. The accessibility validation should verify at least the correct hierarchy of the headers (extracted from the analysis tables 1- 4, 6, 7, 9-16). In MSWord for example, there must be styles for every textual element, and accommodate the different types of documents through templates, for example articles, available in the main menu, with the most common elements for this type of document. The navigation pane should be visible by default, to follow the heuristic guideline of visibility. Styles should have a more prominent position in the menu, with font layout options only available below them or as an option only visible upon explicit user action.
- 2. The tool should by default provide different text and highlight color combinations that ensure contrast with the background. In the same way, it should provide contrasting color sets for different elements of a picture or graphic. The accessibility validation should verify the contrast of each element (extracted from tables 1-16). In MSWord, for example, once the background is set, by default only colors with enough contrast should be displayed with an option to display more colors upon explicit user action. If the document is an article, black text and white background would be a good option, with a table header offering other alternatives, but always with good contrast; the default graphics should also offer good contrast between elements.
- 3. The tool must have fonts that differentiate between display fonts, for decorative purposes, and fonts for large

<span id="page-124-0"></span><sup>2</sup> <https://bit.ly/2XKJBEC>

blocks of text (extracted from tables 1- 3, 5-16). The validation tool should warn if a decorative font is used on a large block of text. In an article, Arial would be a good choice without a decorative font family displayed by default.

- 4. If the tool allows for the insertion of text boxes, these must have the same characteristics and functionalities that can be performed in the body of the document. In MSWord for example, the text boxes must allow different styles to be applied inside them, define their language, insert images with alternative text, etc. In an article, text boxes should be placed within the flow of the document (other layout options should disappear) since the content may be repurposed.
- 5. Every mathematical formula must be able to be semantically marked and offer the possibility of adding a description (extracted from table 8) and a caption. This is very important for articles, for example. In MS Word, for example, Latex, MathML, and a system for writing formulas should be provided as well as the option to assign a description.
- **6.** The tool should provide different spacing, alignment and leading options for textual elements, paragraphs, and columns, as well as modifying margins (extracted from tables 1-16). In an article, for example, there should be the possibility to create two columns in a semantic way, and different margins should be provided for the left and right pages to facilitate publication on paper.

#### **5.2 Media**

- 7. The tool should provide for the insertion and semantic markup of different classes of images, as well as figure captions and alternative text, required each time an image is inserted. The accessibility validation must verify, at least, alternative text (extracted from table 17) and verify if there is repetitive content between it and the caption. In MSWord, for example, the accessibility information of each image (whether decorative or not, alt text) should be visible by default, with the option to hide it on demand. A solution for long alternatives should be provided.
- 8. The tool must contemplate the insertion of audio content, as well as the possibility of adding the elements of audio description and complete transcription (extracted from table 18). In MSWord for example, a drag and drop option must be available, every time an audio is inserted the tool must request its alternative audio description as well as offer the possibility of relating other alternatives; a validation tool must at least verify that an audio description is available, indicating its language.
- 9. The tool must contemplate the insertion of videos, as well as the different alternatives: subtitles (one or more), audio description (one or more) and complete transcription (one or more). In addition, it must be

possible to identify the language of each video element and include one or more sign language videos (extracted from table 19). In MSWord for example, a drag and drop option must be available, and a structure to relate all the video alternatives to the video element; a validation tool should at least verify that subtitles and an audio description are available.

#### **5.3 Metadata**

- 10. The main parts of the document (frontmatter, body or back matter) should be structurally definable and, ideally, the authors should be able to specifically mark each part of the text (prologue, chapter, epilogue, etc.) (extracted from table 20). In MSWord, for example, this structure must be visible in the navigation pane. To accommodate different types of documents and items needed, templates for the most common documents should be provided. For example, in an article this requirement is reduced to indicating abstract, acknowledgement and reference special sections, as well as the main text with titles and content.
- 11. The tool must provide the possibility of automatically generating navigation panes (extracted from table 21). MSWord, for example, already meets that requirement, but by default it should be visible.
- 12. The tool should allow establishing the reading order of all the content, whether textual or multimedia (extracted from table 21). In MSWord, for example, a tool similar to Adobe Acrobat's Reading Order tool should be offered. The validation tool should review if there is an inconsistency between the structural reading order and the visual reading order.
- 13. The tool must provide bidirectional navigation systems between the text and the different elements of the documents such as notes, comments, or anchors (extracted from table 21). In MSWord for example every time the author includes a comment or note, they must include a link back. In an article, backlinks should be included from the references to the part of the text where they are cited.
- 14. When media files are inserted, the tool must collect the metadata of that file (formats, durations, timing, etc) (extracted from table 22). In an article the inclusion of audio or video content will include this requirement.
- 15. The tool should provide the necessary metadata to offer complete information about the content, the document, and its accessibility (extracted from table 22). In MSWord, for example, document properties should include accessibility information and a validation tool should recommend its use. In an article author, title, journal or conference, date, subject, and keywords must be included as descriptive metadata.

DSAI'22, September, 2022, Lisbon, Portugal Roig, Ribera and Alcaraz Roig, Ribera and Alcaraz

#### **Discussion and conclusions**

Although some or many of the requirements suggested in this article are effectively implemented in existing word processors, this proposal has detailed solutions, such as templates being and aid for different types of documents, default options, workflow and validation requirements to close the gap between the designer's intentions and the user's mental model, following the principles of communicability established by semiotic engineering [10] and narrowing the gulf of execution[3](#page-126-0) , in a way that even authors without accessibility knowledge can produce accessible digital documents.

Digital formats and technical requirements are a necessary but not sufficient condition for obtaining accessible digital documents. In this sense, the 15 recommendations presented in the results section highlight the importance of the interaction design of the authoring tool with the aim of including all the accessibility features required in the documents generated by default by the authors, facilitating this task as well through more usable interfaces and options, and supported by a validation tool

#### **ACKNOWLEDGMENTS**

This work has been partially supported by the Spanish project PID2019-105093GB-I00 (MINECO/FEDER, UE) and CERCA Programme/Generalitat de Catalunya.), and by Mineco Grant RTI2018-095232-B-C21 and SGR 1742.

#### **REFERENCES**

- [1] A. Jembu Rajkumar, J. B. Jordan, and J. Lazar, "Improving PDF Accessibility Tools for Content Developers: Looking Towards the Future," in Designing for Inclusion, 2020, pp. 173–181, doi: 10.1007/978-3-030-43865-4\_18.
- [2] N. Williams, "Why GOV.UK content should be published in HTML and not PDF - Government Digital Service," 2018. https://gds.blog.gov.uk/2018/07/16/why-gov-uk-content-should-bepublished-in-html-and-not-pdf/ (accessed May 27, 2022).
- [3] J. Treviranus, "Authoring Tools," in Web accessibility, Springer, London, 2008, pp. 127–138.
- [4] "Web Content Accessibility Guidelines (WCAG) 2.1." https://www.w3.org/TR/WCAG21/ (accessed May 27, 2022).
- [5] "Authoring Tool Accessibility Guidelines (ATAG) 2.0," 2015. https://www.w3.org/TR/ATAG20/ (accessed May 24, 2022).
- [6] ETSI, "ETSI EN 301 549 V3.2.1 Accessibility requirements for ICT products and services," 2021. .
- [7] R. Weir, "Opendocument format: The standard for office documents," IEEE 13, no. 2, pp. 83–87, 10.1109/MIC.2009.42.
- [8] "ISO ISO 14289-1:2014 Document management applications Electronic document file format enhancement for accessibility — Part 1:<br>Use of 1SO 32000-1 (PDF/UA-1)." Use of ISO 32000-1 (PDF/UA-1)." https://www.iso.org/standard/64599.html (accessed May 27, 2022).
- [9] "HTML Standard," 2022. https://html.spec.whatwg.org/ (accessed May 19, 2022).
- [10] C. S. de Souza, "The semiotic engineering of user interface languages," Int. J. Man. Mach. Stud., vol. 39, no. 5, pp. 753–773, Nov. 1993, doi: 10.1006/IMMS.1993.1082.<br>[11] I. D. P. F. (IDPF),
- [11] I. D. P. F. (IDPF), "EPUB Accessibility 1.0," 2017. http://idpf.org/epub/a11y/ (accessed May 27, 2022).
- [12] M. A. Ghufron and F. Rosyida, "The Role of Grammarly in Assessing English as a Foreign Language (EFL) Writing," Ling. Cult., vol. 12, no. 4, pp. 395– 403, Dec. 2018, doi: 10.21512/LC.V12I4.4582.
- [13] J. M. Dembsey, "Closing the Grammarly® Gaps: A Study of Claims and Feedback from an Online Grammar Program on JSTOR," Writ. Cent. J., vol. 36, no. 1, pp. 63–100, 2017, Accessed: May 19, 2022..
- [14] A. M. Buck, "The Invisible Interface: MS Word in the Writing Center," Comput. Compos., vol. 25, no. 4, pp. 396–415, Jan. 2008, doi: 10.1016/J.COMPCOM.2008.05.003.
- [15] T. McGee and P. Ericsson, "The politics of the program: ms word as the invisible grammarian," Comput. Compos., vol. 19, no. 4, pp. 453–470, Dec. 2002, doi: 10.1016/S8755-4615(02)00142-1.
- [16] A. Iglesias, L. Moreno, P. Martínez, and R. Calvo, "Evaluating the accessibility of three open-source learning content management systems: A comparative study," Comput. Appl. Eng. Educ., vol. 22, no. 2, pp. 320–328, 2014, doi: 10.1002/CAE.20557.
- [17] E. V. Perez, … B. P. G.-B.-… J. of I., and U. 2017, "A system to generate SignWriting for video tracks enhancing accessibility of deaf people," Int. J. Interact. Multimed. Artif. Intell., vol. 4, no. 6, p. 109, 2017, doi: 10.9781/ijimai.2017.09.002.
- [18] R. G. Crespo, J. P. Espada, and D. Burgos, "Social4all: Definition of specific adaptations in Web applications to improve accessibility," Comput. Stand. Interfaces, vol. 48, pp. 1–9, Nov. 2016, doi: 10.1016/J.CSI.2016.04.001.
- [19] E. Earl, Crista; Neal, "HTML5 Accessible Video Player-How and Why," in Proceedings of the 13th International Web for All Conference, 2016, no. article no. 43, doi: 10.1145/2899475.
- [20] Y. Shibolet, N. Knoller, and H. Koenitz, "A Framework for Classifying and Describing Authoring Tools for Interactive Digital Narrative," Lect. Notes Comput. Sci., vol. 11318 LNCS, pp. 523–533, 2018, doi: 10.1007/978-3- 030-04028-4\_61.
- [21] T. Acosta, P. Acosta-Vargas, L. Salvador-Ullauri, and S. Luján-Mora, "Method for Accessibility Assessment of Online Content Editors," Adv. Intell. Syst. Comput., vol. 721, pp. 538–551, 2018, doi: 10.1007/978-3-319-73450- 7\_51.
- [22] G. Brajnik, Y. Yesilada, and S. Harper, "Is accessibility conformance an elusive property? A study of validity and reliability of WCAG 2.0," ACM Trans. Access. Comput., vol. 4, no. 2, Mar. 2012, doi: vol. 4, no. 2, Mar. 2012, doi: 10.1145/2141943.2141946.
- [23] V. L. Hanson and J. T. Richards, "Progress on Website Accessibility?," in ACM Transactions on the Web (TWEB), 2013, vol. 7, no. 1, doi: 10.1145/2435215.2435217.
- [24] R. Garett, J. Chiu, L. Zhang, and S. D. Young, "A Literature Review: Website Design and User Engagement," Online J. Commun. media Technol., vol. 6, no. 3, p. 1, Aug. 2016, doi: 10.29333/ojcmt/2556.
- [25] R. Abdul, S. Batool, S. U. Rehman, and A. Ali Shahid, "Survey based usability evaluation of MS word," Proc. - 2010 Int. Conf. User Sci. Eng. i-USEr 2010, pp. 193–198, 2010, doi: 10.1109/IUSER.2010.5716750.
- [26] J. de Buen Unna, Manual de diseño editorial. Trea, 2020.
- [27] J. Martínez de Sousa, Ortografía y ortotipografía del español actual. Trea, 2014.
- [28] J. Martínez de Sousa, Diccionario de bibliología y ciencias afines. Trea, 2004.
- [29] J. Martı́nez de Sousa, Manual de edición y autoedición. Pirámide, 2005.
- [30] D. Buonocore, Estructura y partes del libro. Buenos Aires: Consejo Nacional de Educación, 1941.
- [31] F. de los Reyes Gómez, "La estructura formal del libro antiguo español," Paratesto, vol. 7, pp. 9–59, 2010
- [32] S. (ed. . Abou\_Zahra, "How People with Disabilities Use the Web | Web Accessibility Initiative (WAI) | W3C," 2017. Accessibility Initiative (WAI) | W3C," 2017. https://www.w3.org/WAI/people-use-web/ (accessed May 24, 2022).
- [33] "W3C Accessibility Guidelines (WCAG) 3.0: W3C working draft 7 december 2021," 2021. https://www.w3.org/TR/wcag-3.0/ (accessed May 24, 2022).

<span id="page-126-0"></span><sup>3</sup> https://www.interaction-design.org/literature/book/the-glossary-ofhuman-computer-interaction/gulf-of-evaluation-and-gulf-of-execution

# Índex de figures

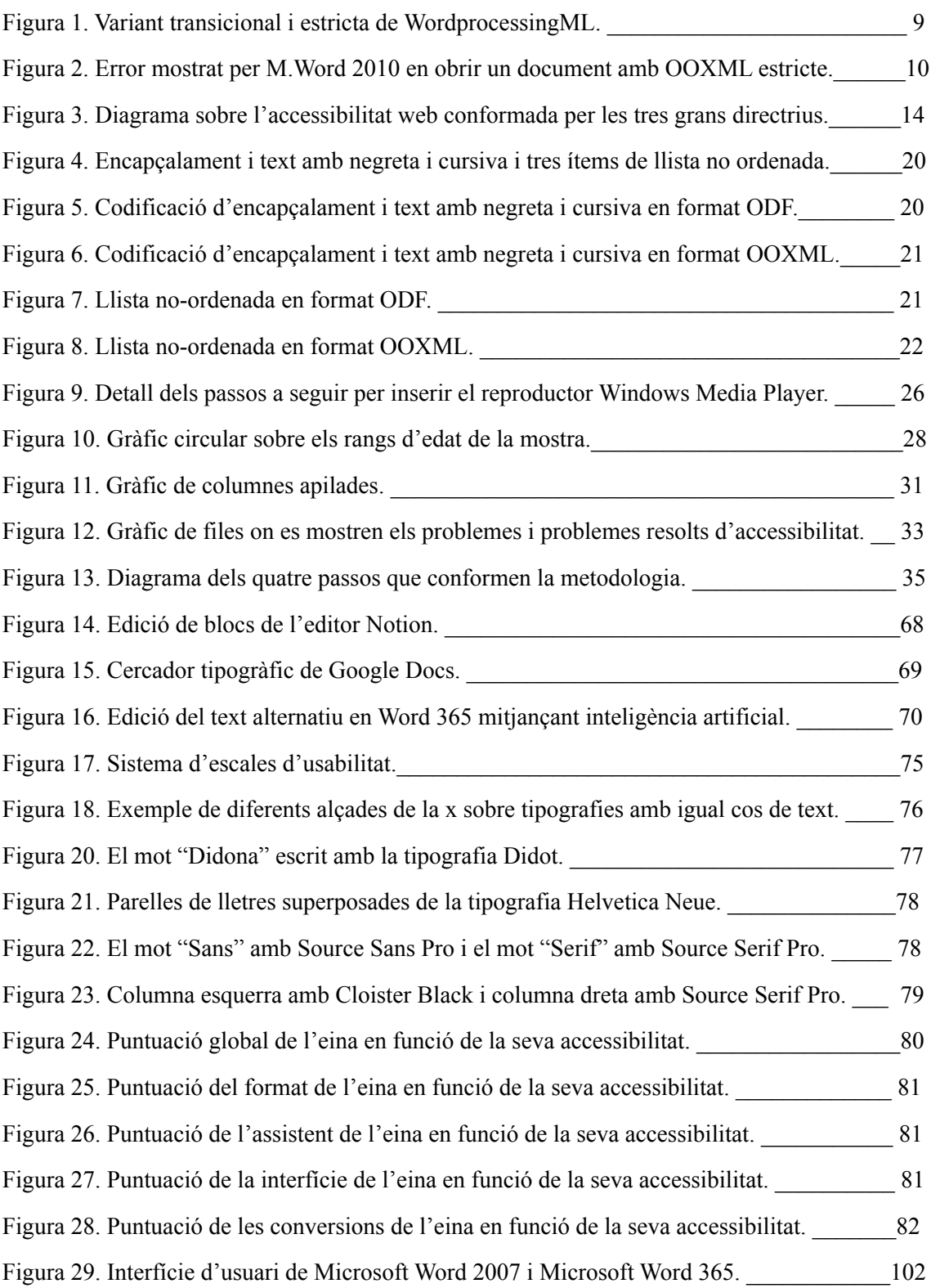

## Índex de taules

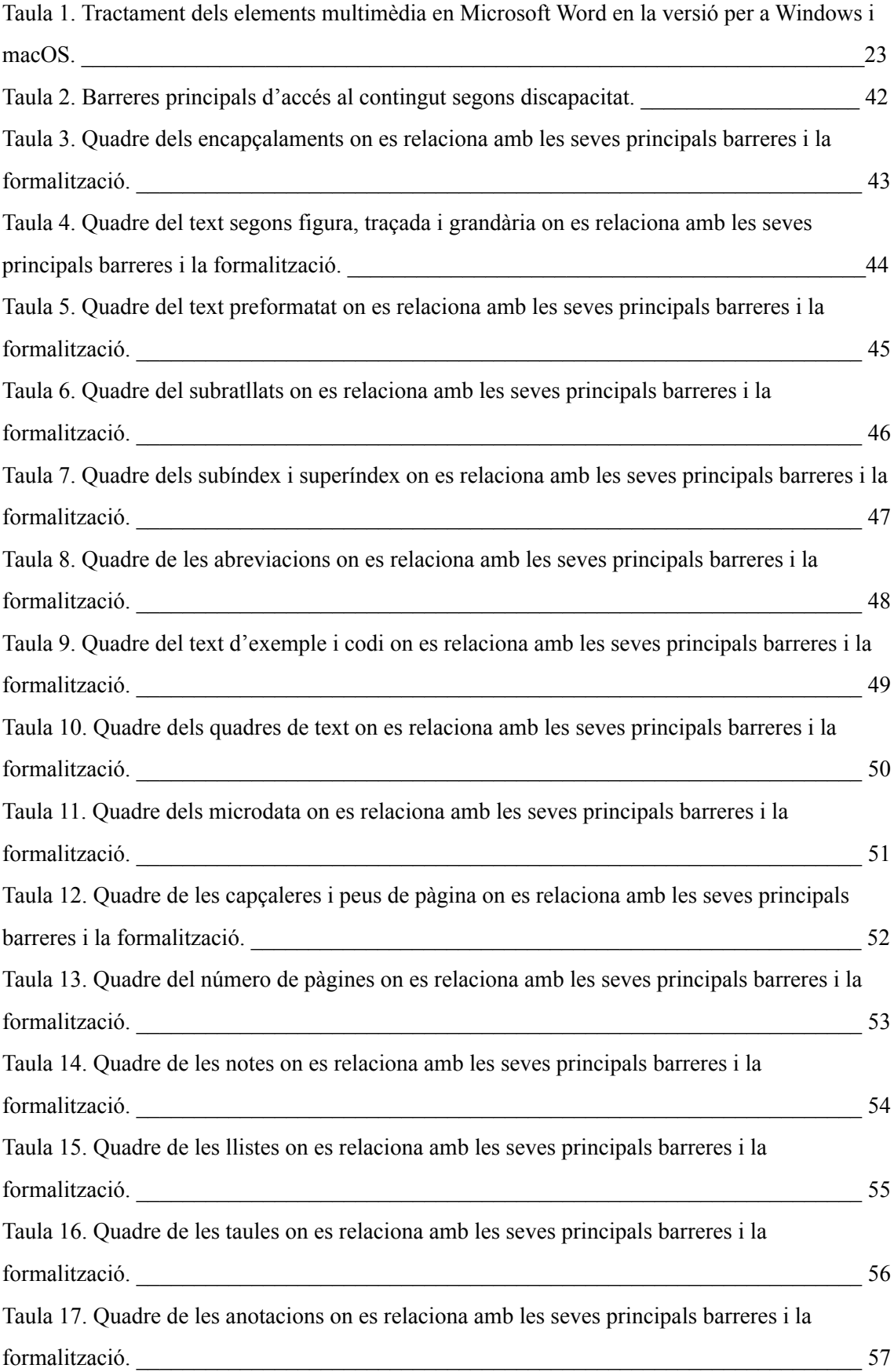

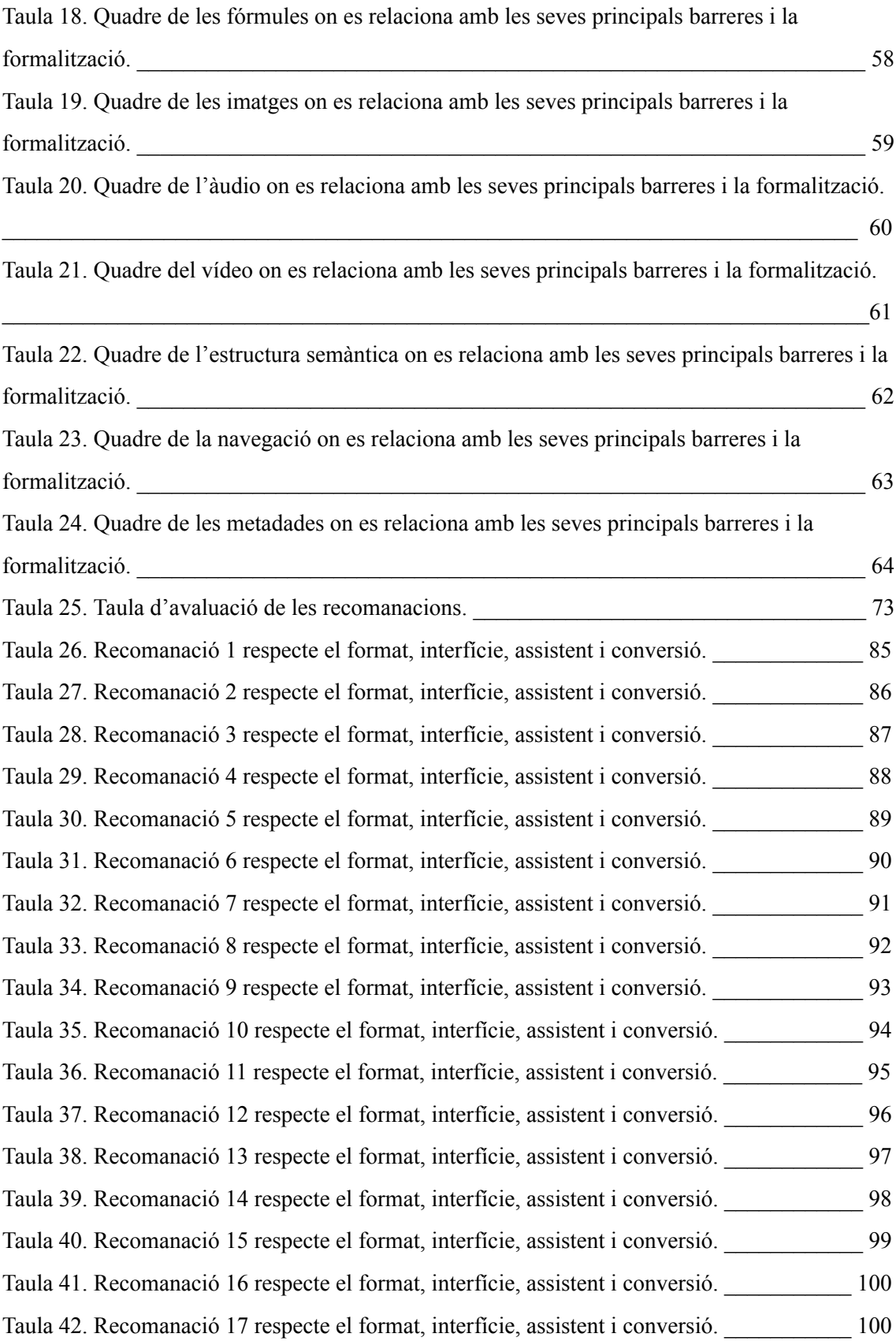